**BECKHOFF** New Automation Technology

Manual | EN TS6420-0030

TwinCAT 2 | DataBase Server CE

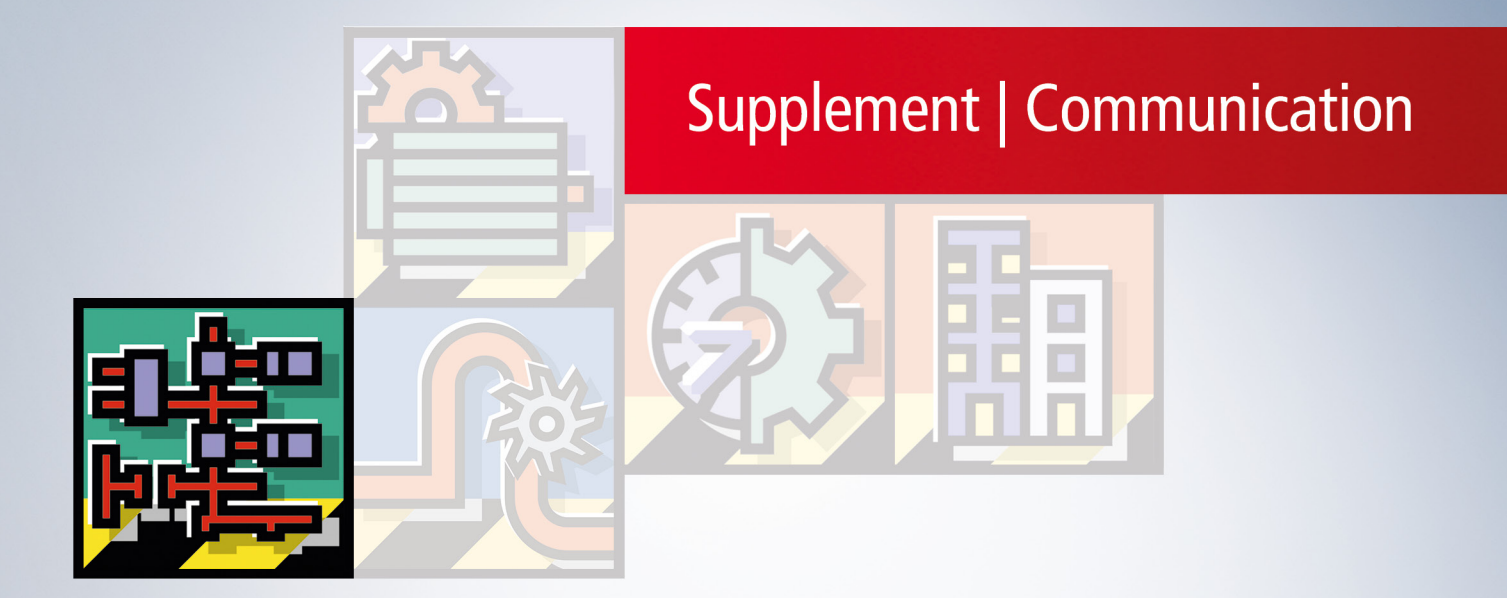

# **Table of contents**

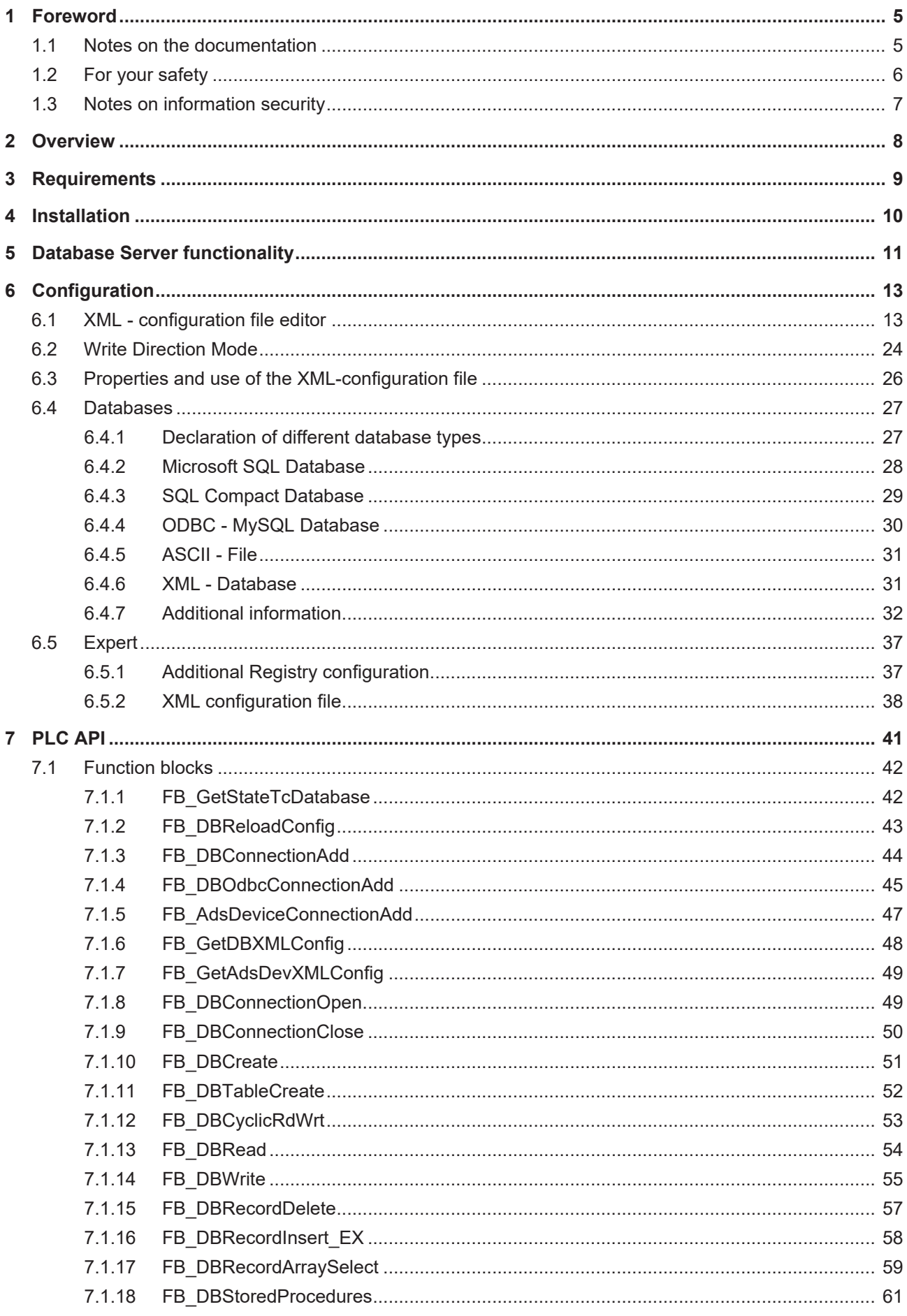

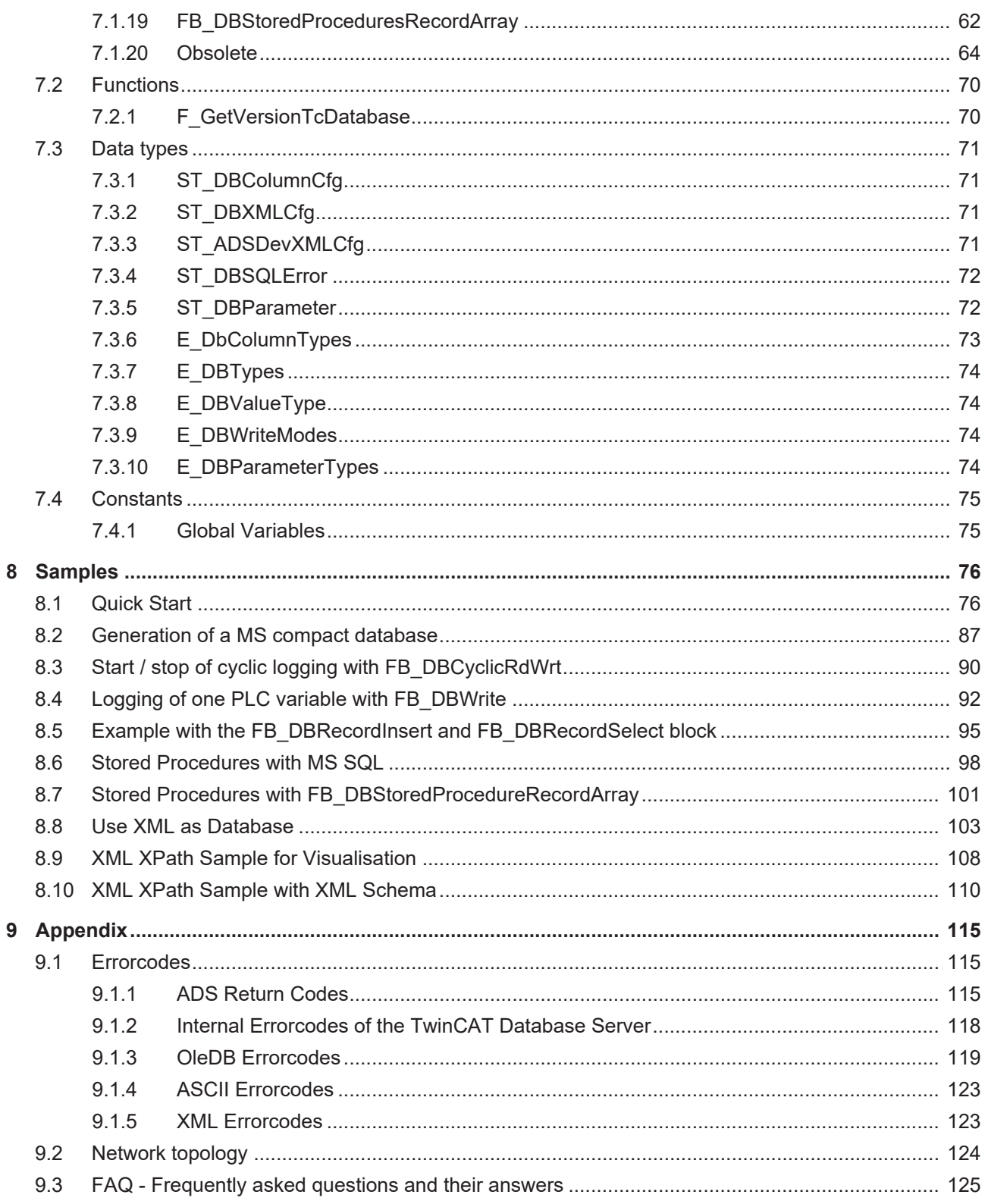

# <span id="page-4-0"></span>**1 Foreword**

## <span id="page-4-1"></span>**1.1 Notes on the documentation**

This description is only intended for the use of trained specialists in control and automation engineering who are familiar with applicable national standards.

It is essential that the documentation and the following notes and explanations are followed when installing and commissioning the components.

It is the duty of the technical personnel to use the documentation published at the respective time of each installation and commissioning.

The responsible staff must ensure that the application or use of the products described satisfy all the requirements for safety, including all the relevant laws, regulations, guidelines and standards.

#### **Disclaimer**

The documentation has been prepared with care. The products described are, however, constantly under development.

We reserve the right to revise and change the documentation at any time and without prior announcement. No claims for the modification of products that have already been supplied may be made on the basis of the data, diagrams and descriptions in this documentation.

#### **Trademarks**

Beckhoff®, TwinCAT®, TwinCAT/BSD®, TC/BSD®, EtherCAT®, EtherCAT G®, EtherCAT G10®, EtherCAT P®, Safety over EtherCAT®, TwinSAFE®, XFC®, XTS® and XPlanar® are registered trademarks of and licensed by Beckhoff Automation GmbH.

Other designations used in this publication may be trademarks whose use by third parties for their own purposes could violate the rights of the owners.

### **Patent Pending**

The EtherCAT Technology is covered, including but not limited to the following patent applications and patents:

EP1590927, EP1789857, EP1456722, EP2137893, DE102015105702 with corresponding applications or registrations in various other countries.

## Fther**CAT**

EtherCAT® is a registered trademark and patented technology, licensed by Beckhoff Automation GmbH, Germany

### **Copyright**

© Beckhoff Automation GmbH & Co. KG, Germany.

The reproduction, distribution and utilization of this document as well as the communication of its contents to others without express authorization are prohibited.

Offenders will be held liable for the payment of damages. All rights reserved in the event of the grant of a patent, utility model or design.

# <span id="page-5-0"></span>**1.2 For your safety**

#### **Safety regulations**

Read the following explanations for your safety. Always observe and follow product-specific safety instructions, which you may find at the appropriate places in this document.

#### **Exclusion of liability**

All the components are supplied in particular hardware and software configurations which are appropriate for the application. Modifications to hardware or software configurations other than those described in the documentation are not permitted, and nullify the liability of Beckhoff Automation GmbH & Co. KG.

#### **Personnel qualification**

This description is only intended for trained specialists in control, automation, and drive technology who are familiar with the applicable national standards.

#### **Signal words**

The signal words used in the documentation are classified below. In order to prevent injury and damage to persons and property, read and follow the safety and warning notices.

### **Personal injury warnings**

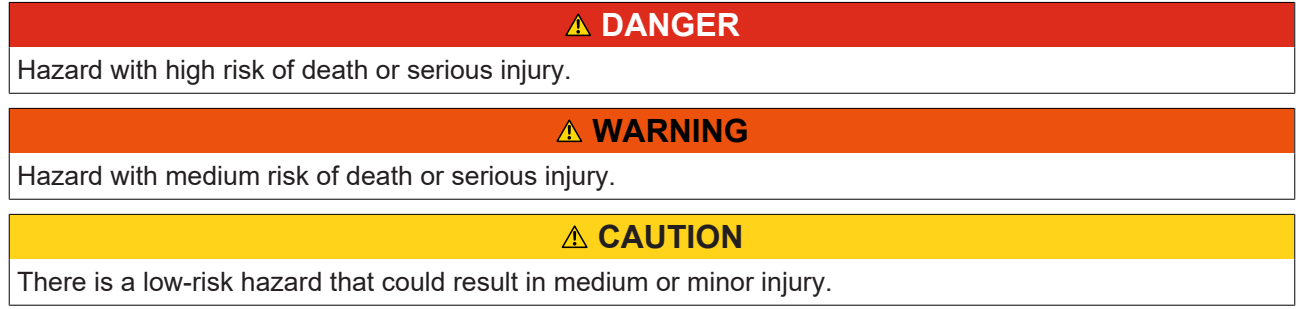

#### **Warning of damage to property or environment**

*NOTICE*

The environment, equipment, or data may be damaged.

#### **Information on handling the product**

This information includes, for example:

recommendations for action, assistance or further information on the product.

## <span id="page-6-0"></span>**1.3 Notes on information security**

The products of Beckhoff Automation GmbH & Co. KG (Beckhoff), insofar as they can be accessed online, are equipped with security functions that support the secure operation of plants, systems, machines and networks. Despite the security functions, the creation, implementation and constant updating of a holistic security concept for the operation are necessary to protect the respective plant, system, machine and networks against cyber threats. The products sold by Beckhoff are only part of the overall security concept. The customer is responsible for preventing unauthorized access by third parties to its equipment, systems, machines and networks. The latter should be connected to the corporate network or the Internet only if appropriate protective measures have been set up.

In addition, the recommendations from Beckhoff regarding appropriate protective measures should be observed. Further information regarding information security and industrial security can be found in our <https://www.beckhoff.com/secguide>.

Beckhoff products and solutions undergo continuous further development. This also applies to security functions. In light of this continuous further development, Beckhoff expressly recommends that the products are kept up to date at all times and that updates are installed for the products once they have been made available. Using outdated or unsupported product versions can increase the risk of cyber threats.

To stay informed about information security for Beckhoff products, subscribe to the RSS feed at [https://](https://www.beckhoff.com/secinfo) [www.beckhoff.com/secinfo](https://www.beckhoff.com/secinfo).

# <span id="page-7-0"></span>**2 Overview**

The TwinCAT Database Server enables data exchange between the TwinCAT System and different database systems. For smaller applications you can use the server over a configurator without influencing the existing program code. For complex tasks and a maximum of flexibility the Database Server offers a detailed library of PLC function blocks. Directly out of the PLC you can use SQL-commands like Insert and Select. If necessary, you can relieve the PLC by calling up Stored Procedures in the database. The transferred parameters from the PLC function block will be used from the database in connection with the stored procedure and results will be returned to the controller.

Now the TwinCAT Database Server CE supports five different [database systems \[](#page-26-1)[}](#page-26-1) [27\]](#page-26-1): MS SQL, MS SQL Compact, MySQL, ASCII (e.g. .txt or .csv) as well as XML files.

#### **Components**

- [TwinCAT Database Server \[](#page-10-0) $\blacktriangleright$  [11\]](#page-10-0): a service which starts and stops along with TwinCAT. It is a connector between the TwinCAT system and the database.
- [Configurator \[](#page-12-1) $\blacktriangleright$  [13\]](#page-12-1): The TwinCAT Database Server configurator enables an easy visual setting of database parameters, which are necessary for the basic communication with the respective database.
- [PLC library \[](#page-40-0)[}](#page-40-0) [41\]](#page-40-0): the PLC library offers several function blocks to generate a database connection or a new chart. Furthermore, you can write data into any chart structures with Insert-commands or read them through Select-commands. It is also possible to update or delete database entries. Stored procedures can be activated.

### **Functional principle**

The Database Server communicates over ADS within the TwinCAT system. Outwards the server connects with the respective database. Possible network topologies can be found here.

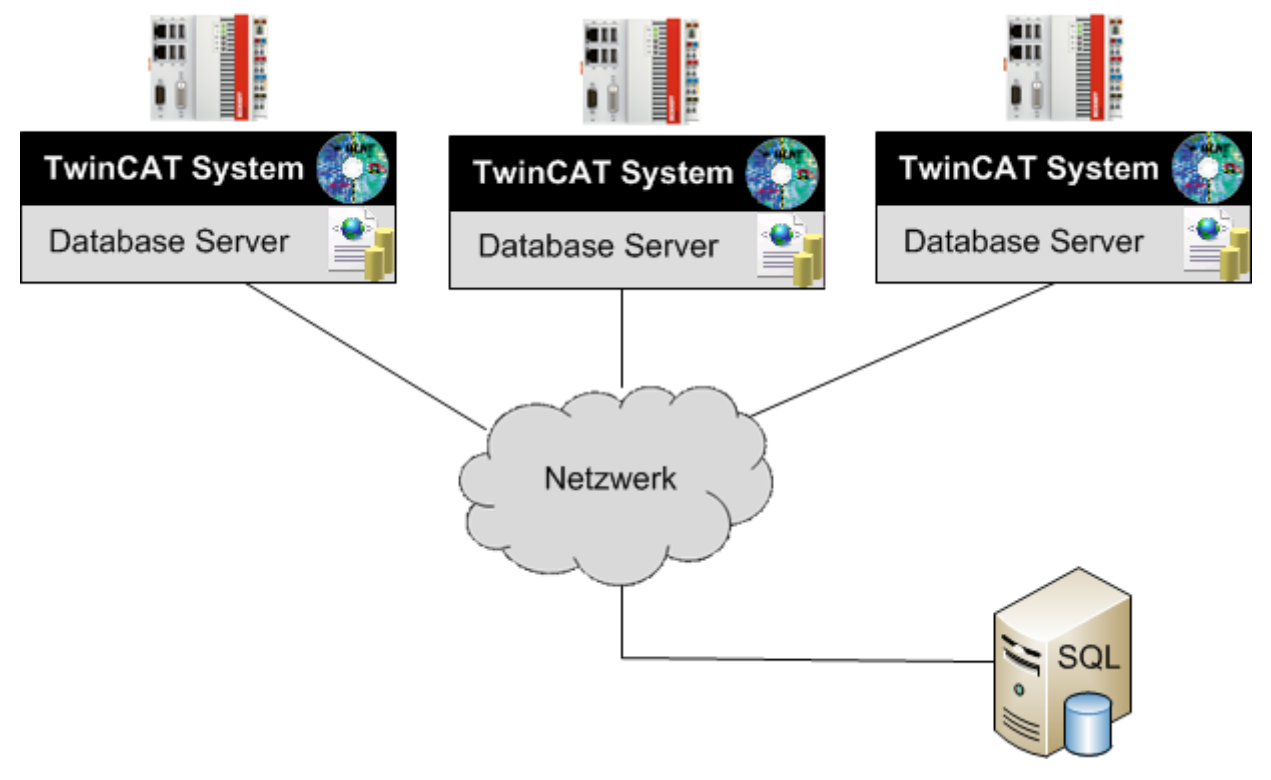

# <span id="page-8-0"></span>**3 Requirements**

TwinCAT Database Server is based on a implementation which requires .NET2.0 Compact Framework.

The products require these components

- minimum TwinCAT PLC
- Microsoft .NET Compact Framework 2.0 (or higher) Nearly all Beckhoff CE devices contain .NET Compact Framework by default

Sample:

- Beckhoff CX9001 device contains .NET CF 2.0
- Beckhoff CX9000 devices does not contain .NET as a result the TwinCAT Database Server will not run on this platform

# <span id="page-9-0"></span>**4 Installation**

It's a two-step installation procedure:

#### **Step 1**

Install the supplement software on a host PC. With entering the required license key and applying to license agreement the supplement software will be installed into ..\TwinCAT\CE subfolder on your PC

Sample TwinCAT Database Server CE : Installing the software on host-pc will create a folder ".. \TwinCAT\CE\TwinCAT Database Server CE" containing the CE \*.cab installation files (like TcDatabaseSrvCe.I586.CAB).

#### **Step 2**

Transfer the CE-cab installation file to the CE device (via memory stick / FTP / public folder / CF-adapter..). While CE device running double click on cab file and then click the OK button without changing the installation path. After installation has finished the cab file will destroy itself.

After installation it is necessary to reboot the CE device by selecting the reset/suspend function within the start menu to activate the driver.

#### **Important!!**

If the TwinCAT Database Server don't start automatically after a reboot and you get the ADS-Error 6, please check the version of the "StartUp.exe". Version 1.20 or later is necessary for the automatic start of TwinCAT Database Server.

#### **Installation contents on the host PC:**

- CE \*.cab installation files inside of the folder "..TwinCAT\CE\TwinCAT Database Server CE\Install"
- TcDatabaseSrv\_Configfileeditor.exe inside the folder "..TwinCAT\TcDatabaseSrv"
- TcDatabase.lib inside the folder "..TwinCAT\plc\Lib"

#### **Installation contents on the CE device:**

- TwinCAT Database Server system files
- Microsoft SQL Server Compact 3.5 components
- Sample database "\Hard Disk\TestDB.sdf"
- XML-configuration file "\Hard Disk\TwinCAT\Boot\CurrentConfigDataBase.xml"

# <span id="page-10-0"></span>**5 Database Server functionality**

The Database Server provides different communication ways and is configured by a XML configuration file.

- Communication flow in two directions
	- **ADS\_TO\_DB**

Cyclic checking of a TwinCAT ADS device (e.g., TwinCAT PLC) and writing of these data to a "database"

◦ **DB\_TO\_ADS**

Cyclic checking of a "database" (e.g., SQL database) and writing of these data to a TwinCAT-ADS device (e.g., a PLC) via ADS

- Configuration of the "TwinCAT Database Server" is based on an XML file. This configuration file describes the required "databases", ADS devices (e.g., PLC runtime systems), and variables. Two storage methods:
	- **"Double"** The compatible variable data types are: BOOL, LREAL, REAL, INT, DINT, USINT, BYTE, UDINT, DWORD, UINT, WORD, SINT
	- **"Bytes"** Compatible to all variable data types especially for strings and data structures

#### **Two different function modes:**

• **AutoStart:**

Starts the cyclic checking of the PLC values from an ADS device (ADS\_TO\_DB) or the cyclic checking of a database (DB\_TO\_ADS) automatically, as soon as the TwinCAT System is an "RUN" - mode. The checking PLC program should be running as a bootproject.

• **Manual:**

Functions like logging in a database or reading from a database could be started out of the PLC with function blocks.

The following diagram illustrates the server functionality.

The central unit of the TwinCAT 3 Database Server is the XML-Configuration file editor from which all needed options and configurations are made. The created Configuration could be used in two different modes (AutoStart/Manual). The TwinCAT 3 Database Server is the connective link between the PLC and the database.

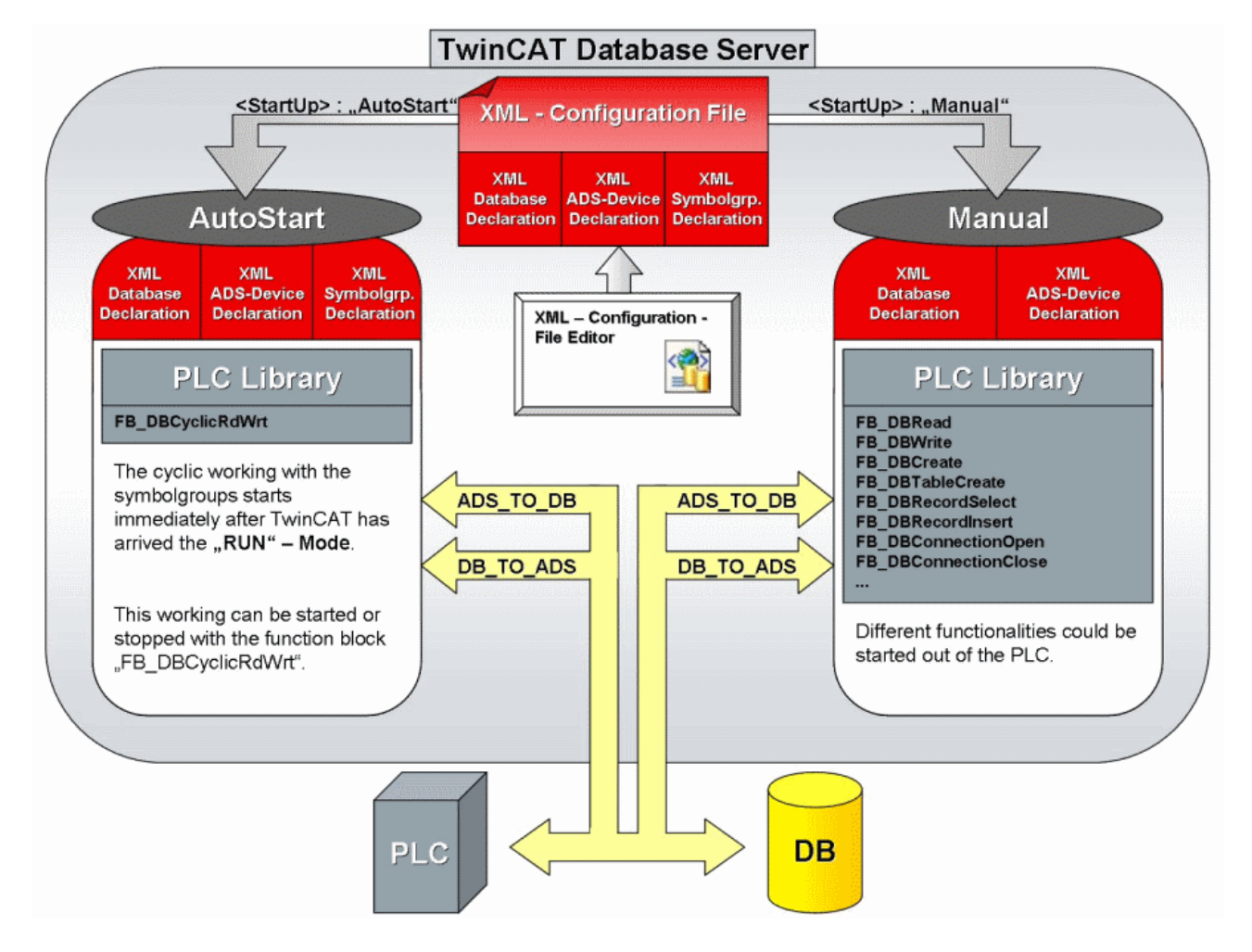

#### **Important!!**

Errors can occur because of byte alignment when logging structures from ADS devices with ARM processors.

Errors can occur when logging structures from the BC9000 with floating point variables.

**BECKHOFF** 

# <span id="page-12-0"></span>**6 Configuration**

# <span id="page-12-1"></span>**6.1 XML - configuration file editor**

The TwinCAT Database Server is configured via XML configuration file. The settings in the configuration file can easily be created and modified with the help of the XML configuration file editor. New configuration files can be created, or existing configuration files can be read in and edited.

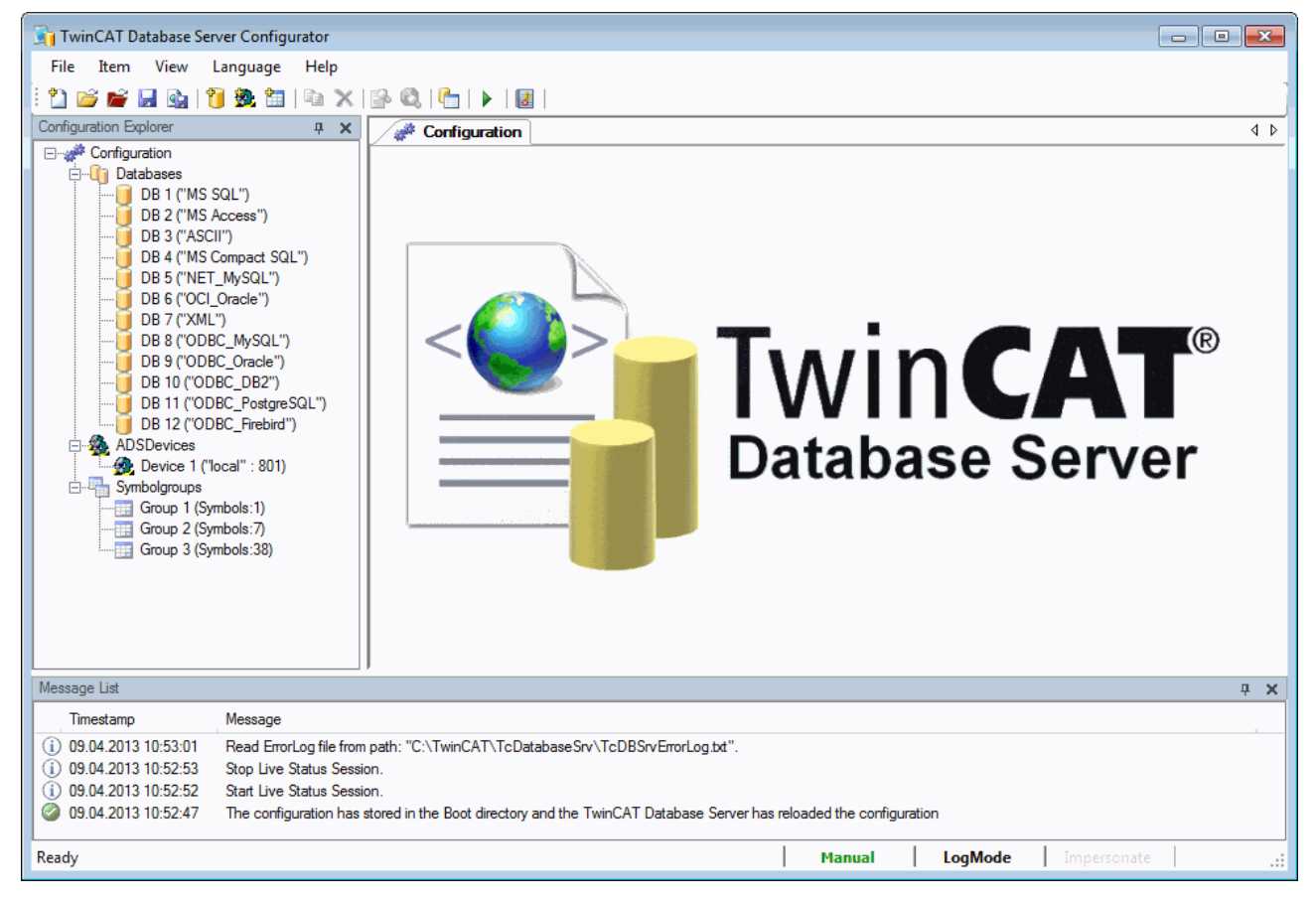

### **The Menu Bar**

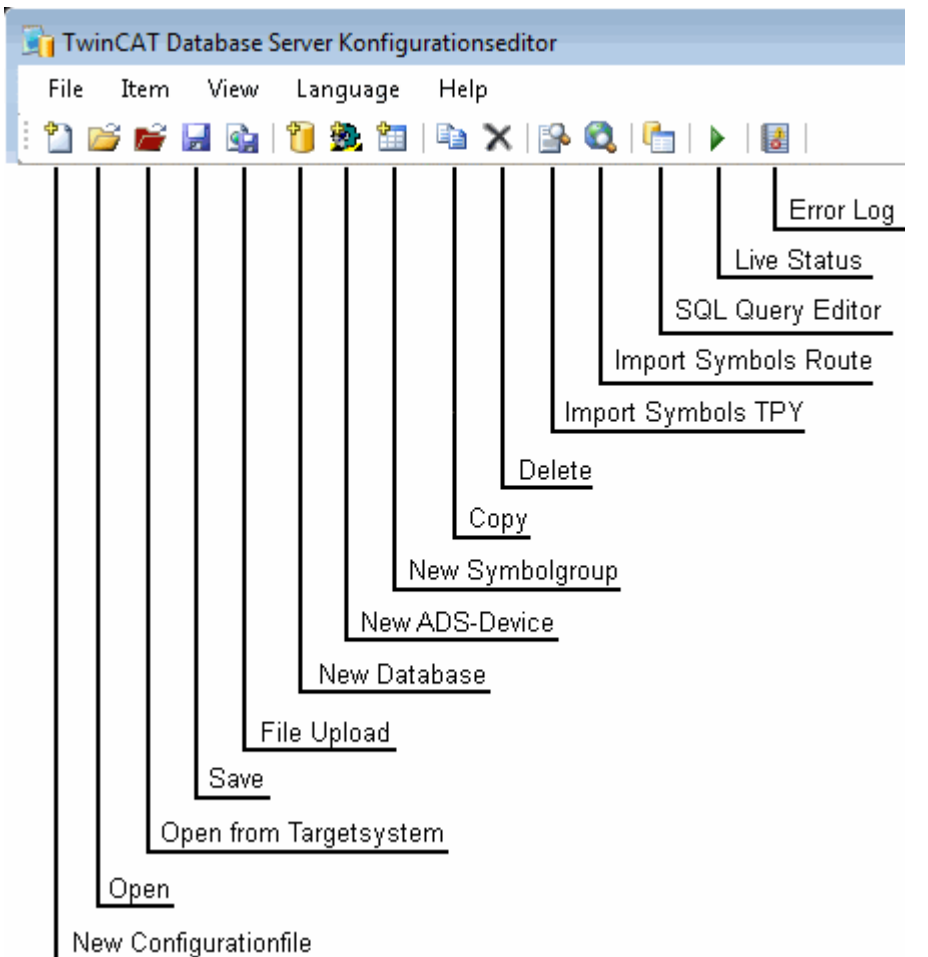

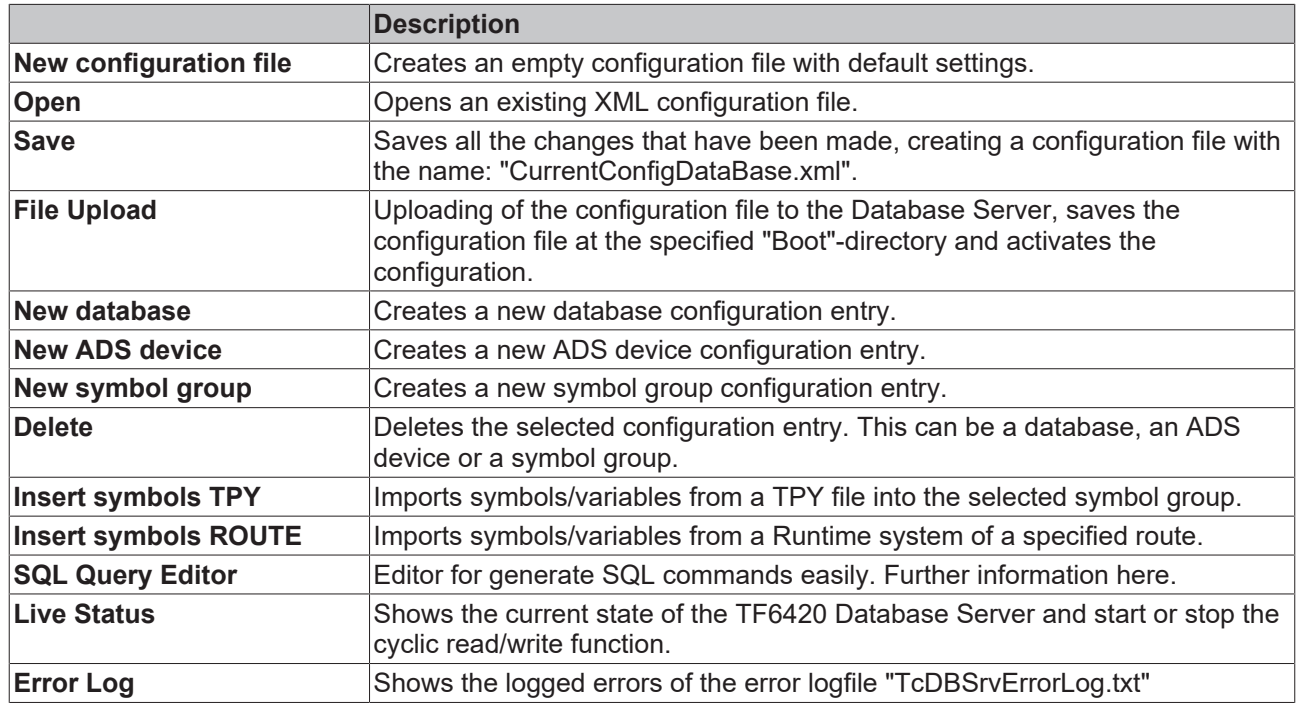

### **Option dialog**

This dialog can be used to set options for the TwinCAT Database Server:

• **StartUp option:** two options are available.

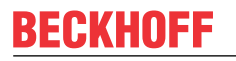

- "Manual" => TwinCAT Database Server is active and waiting for function calls from the PLC, with the aid of function blocks from TcDatabase.lib.
- "AutoStart" => TwinCAT Database Server is active and starts logging of the set symbol groups as soon as the TwinCAT system is in "RUN" mode.

**PLC programs from which variable values are to be logged must run as boot projects!**

#### • **ErrorLog option:**

enable the error log mechanism. Any errors that occur are logged to a text file. The logged errors can then be used for error analysis.

Additionally, the storage path of this text file can be specified.

#### • **Impersonate option:**

the Impersonate option must be set for network access to file-based databases such as Access databases or SQL Compact databases so that the TwinCAT Database Server can connect to this network drive. For further information see Impersonate. **This feature is currently not supported in Windows CE.**

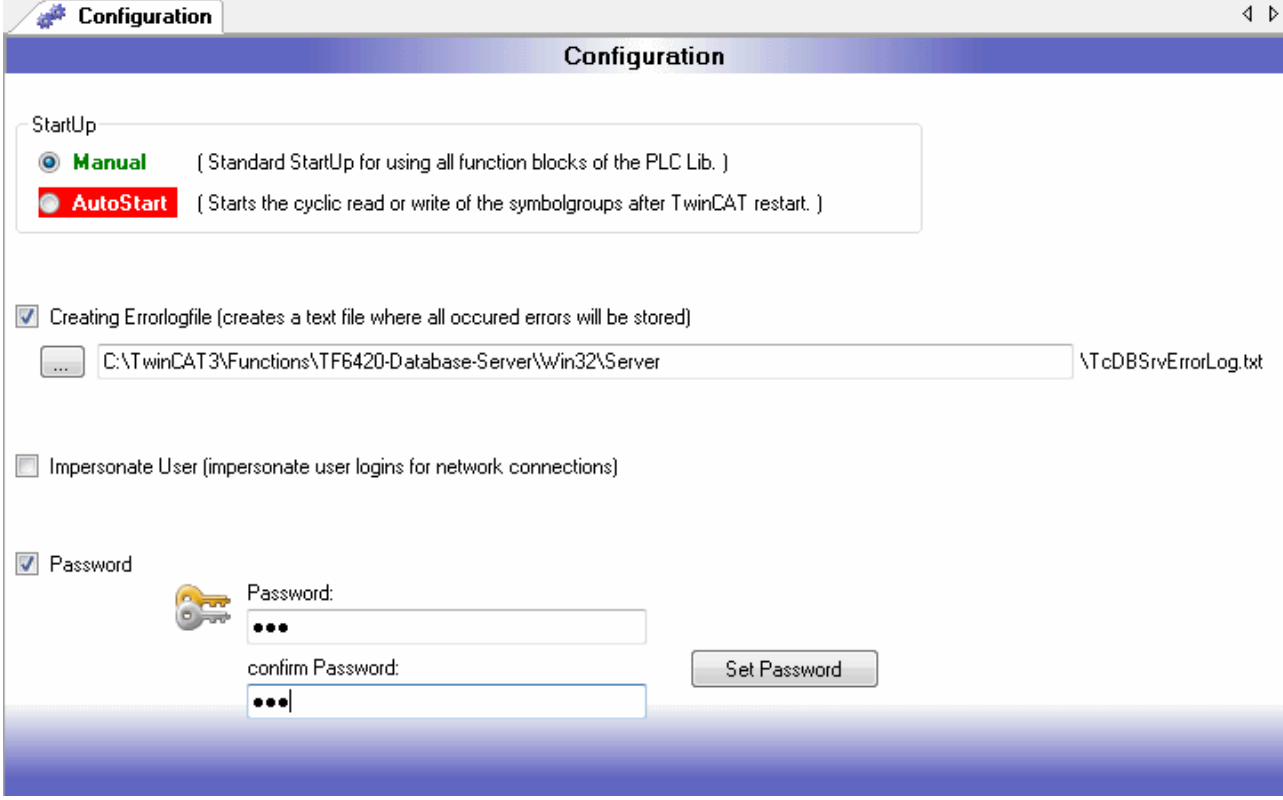

#### **Database Configuration Dialog**

All the information required for database communication can be entered in this dialog. Only fields for the necessary entries are enabled.

The DBValueType indicates the data type of the "Value" column. PLC structures and strings cannot be logged if the data type is "double". Structures and strings can be logged if the data type is "bytes". You can choose if the database communication needs an authentication or not. If you want to add authentication information, the fields **DBSystemDB**, **DBUserId** and **DBPassword** will be enable. The field **DBSystemDB** is needed for Access databases only. In this field you must write the path of the MDW-file. In this file all information like usernames and passwords are saved. **DBUserId** is the username and **DBPassword** is the necessary password.

configuration of all database types: database-configuration

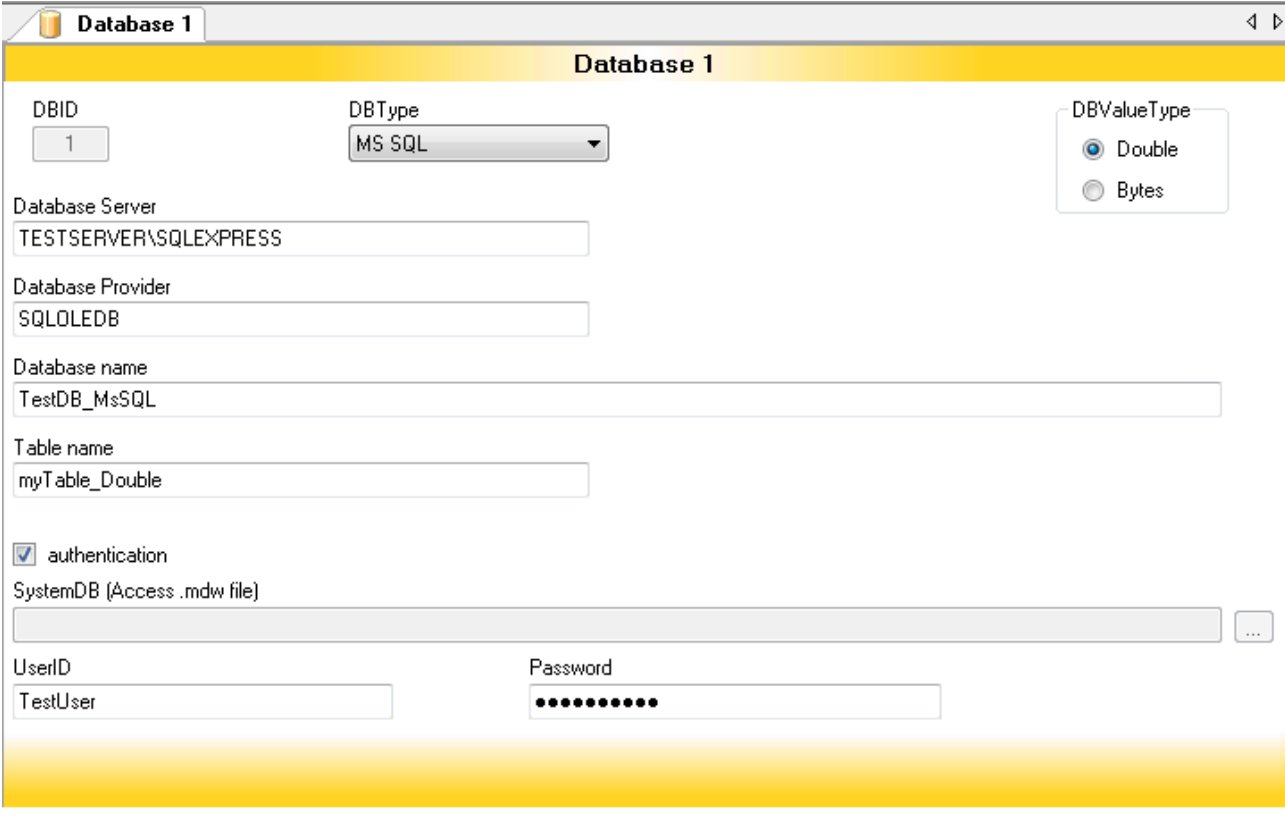

If you choose ODBC-database types the input mask will be changed. Further information for the ODBCconnection like Port, Protocol, Driver, Scheme and Sequence must be insert.

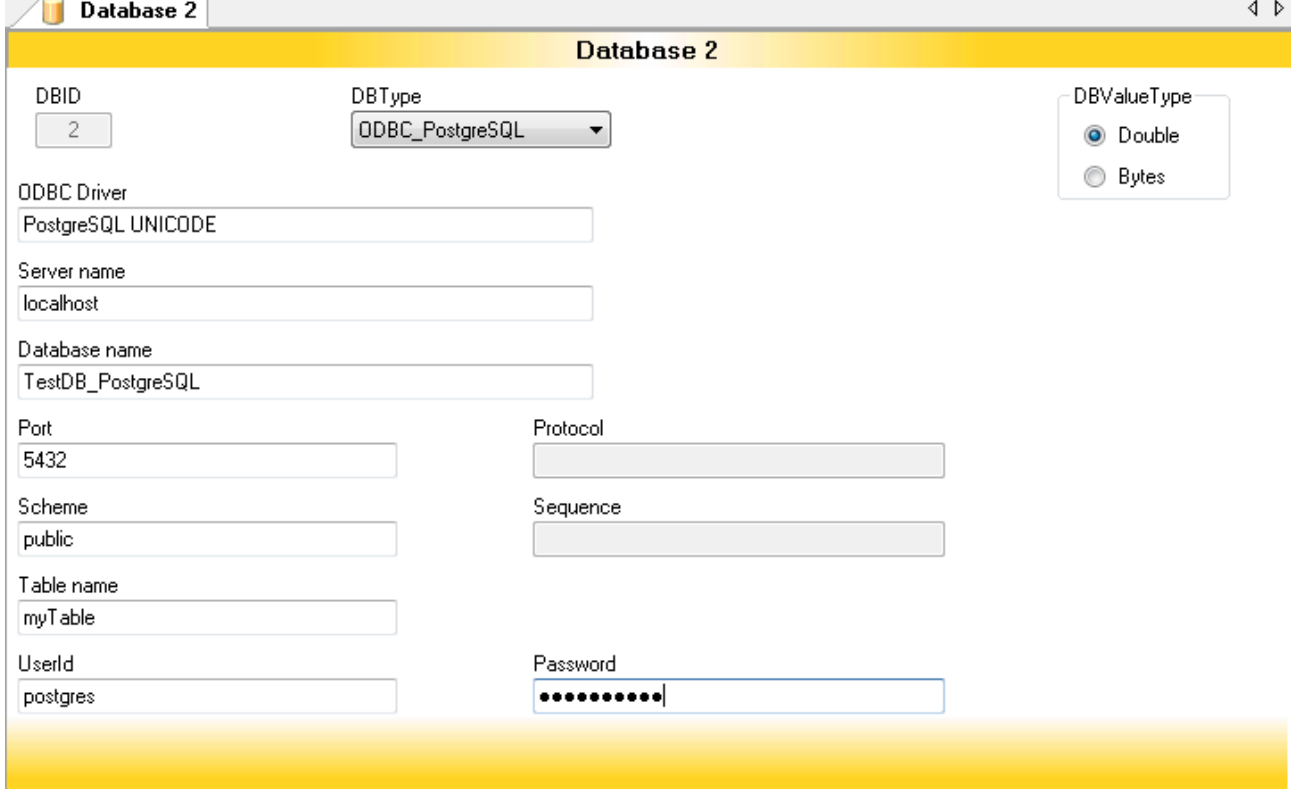

### **ADS Device Configuration Dialog**

All the information required for communication with the ADS devices can be entered in this dialog. For easier input all declared RemotePCs of the TwinCAT System will be listed and could be selected. Of course, it is possible to insert other NetIds, which are not declared as RemotePCs.

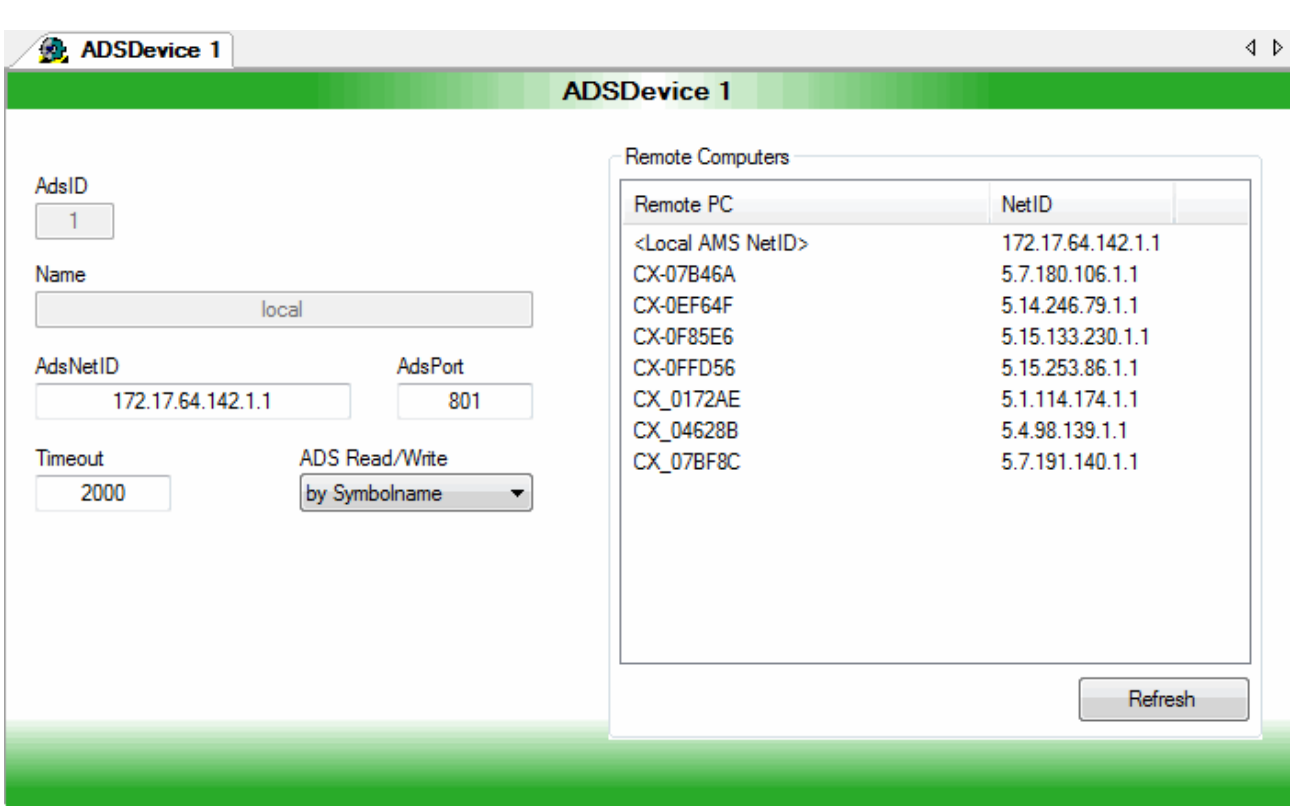

### **Symbol Groups Configuration Dialog**

Symbol groups can be arranged in this dialog and assigned to ADS devices or databases. In addition, the writing direction of the symbol group is specified. There are various setting options see [Write direction mode](#page-23-0) [\[](#page-23-0)[}](#page-23-0) [24\]](#page-23-0).

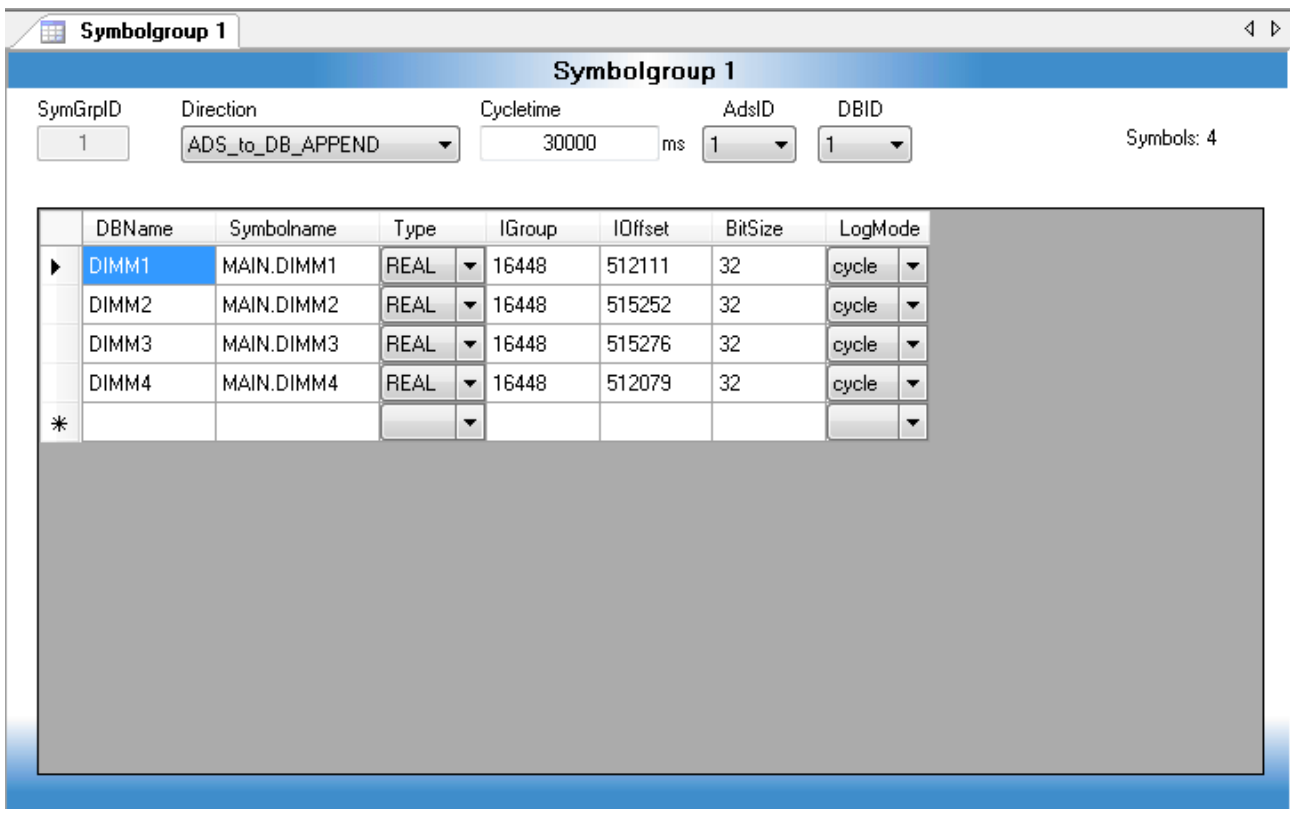

This dialog also contains a symbol counter. It returns the number of symbols declared in the individual groups. If more than 500 symbols are declared, the display turns red, as no more than 500 symbols/ variables may be declared for each symbol group.

If, due to the database settings, data types are not supported, these symbols are highlighted in red and a warning message is displayed in the upper region.

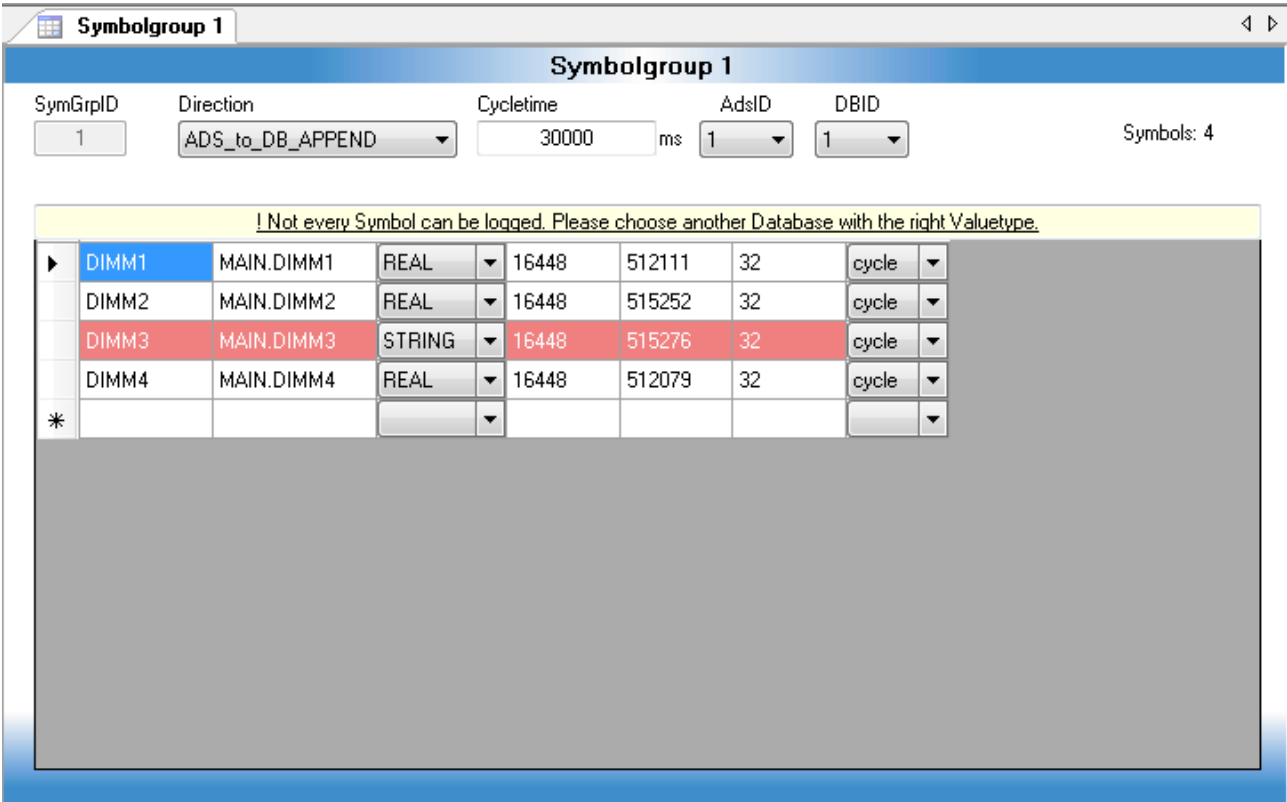

Of course, symbol rows could be copy and paste. You only must select a row and click the right mouse button. A context menu open and you can choose the desired function.

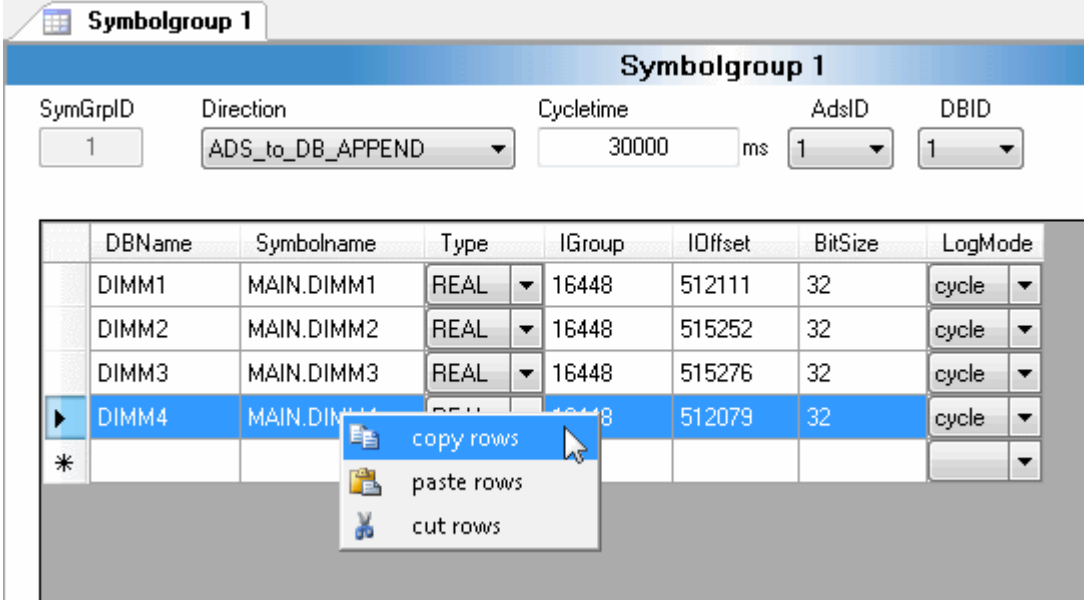

#### **Import of symbols**

It gives two possibilities to import symbols into the TwinCAT Database XML configurator. One way is to read out the TPY file. The other way is directly from the target device with the Target Browser.

#### **Symbols from TPY**

All symbols of this project will be listed very clearly in the following dialog. Also, you can import each element of an array or of a structure into the symbol group. So, you can log arrays and structs which consist of numeric data types if the selected DBValueTyp is "Double".

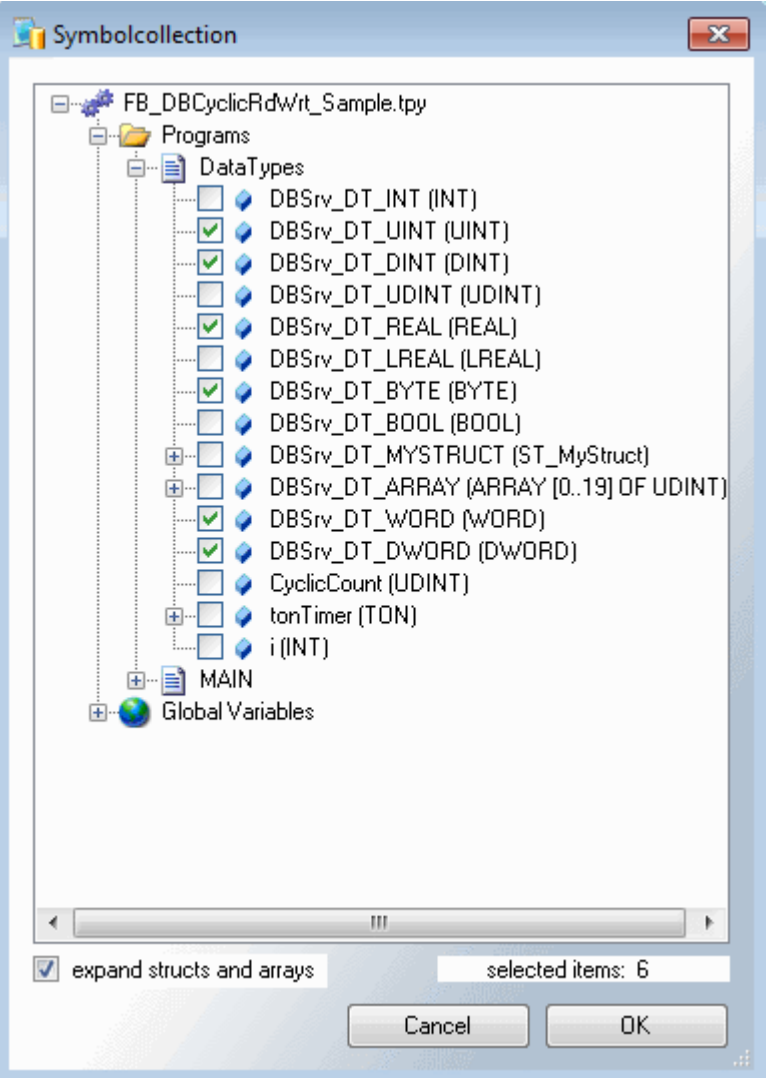

#### **Directly from the target with the Target Browser**

The Target Browse is used to add channels by a known Symbol to the configuration. The Target Browser is separated in three parts. The left one shows a tree view with the root named ROUTES. Beneath all TwinCAT System Manager known targets are listed. The color of the nodes explains the system state: Red= not Connected (Stop-Mode), Blue= Config Mode, Green= Run Mode.

The second part contains a list view showing the details of the selected node in the tree view.

In the third part is a list view which show all choose symbols.

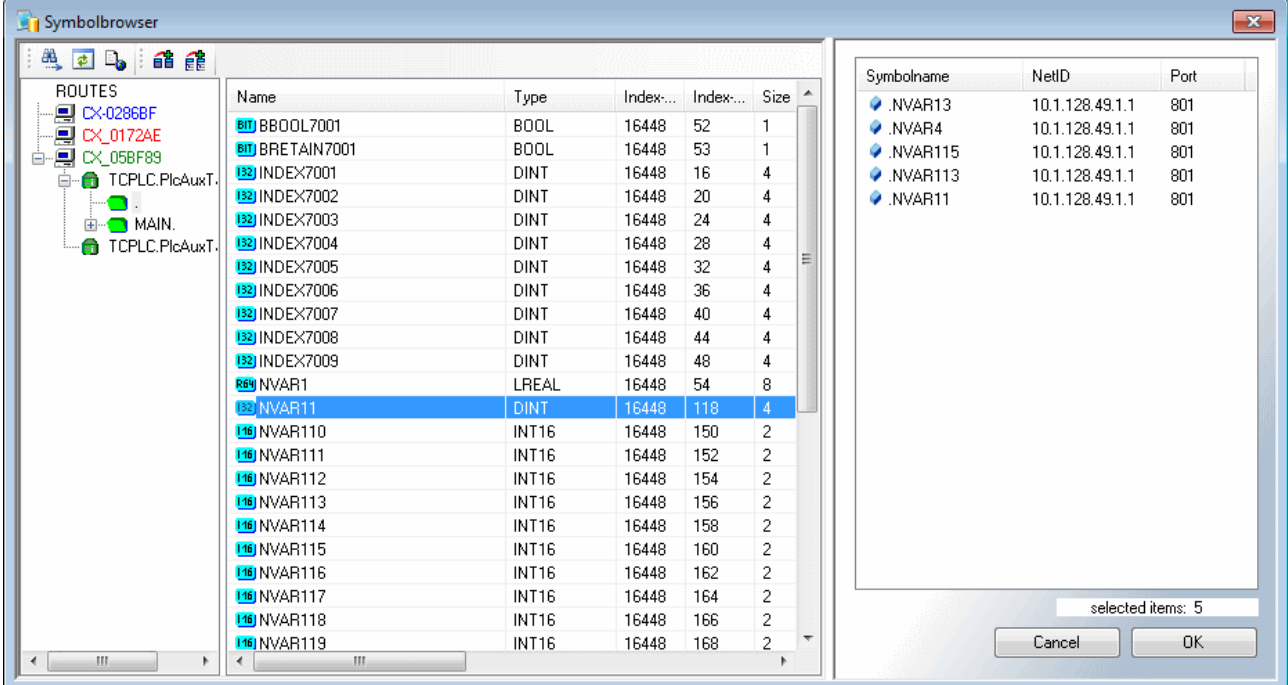

It is possible to add new ADS ports in the Target Browser. So, it is realizable to log values directly from EtherCAT terminals, if the ADS port is enabled in the TwinCAT System Manager under EtherCAT Device Image.

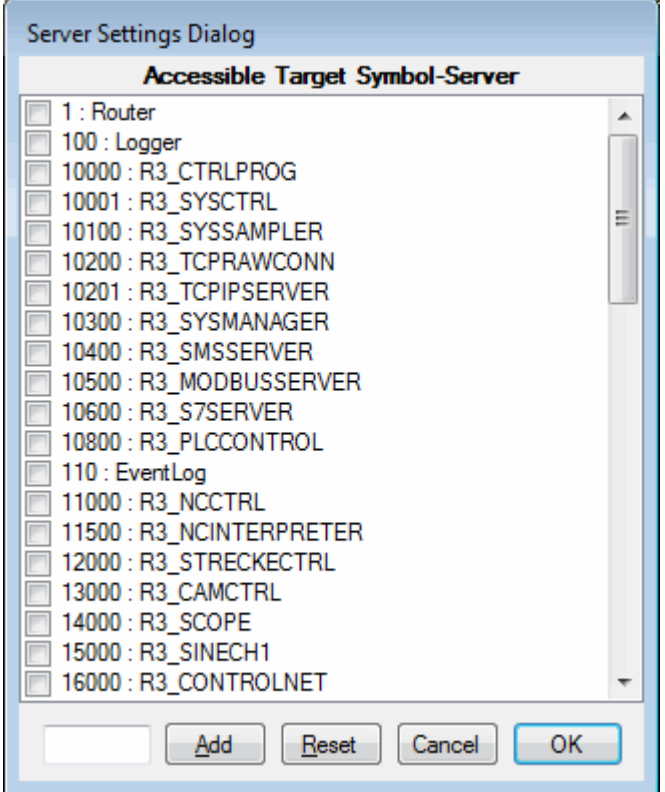

#### **Uploading the XML configuration file to the TwinCAT Database Server**

The created XML configuration file must be copied into the corresponding "TwinCAT\Boot" directory for activation and uploaded to the TwinCAT Database Server by a restart of the TwinCAT system, or by the function block FB\_DBReloadConfig.

Another option is to activate the generated file using the "Upload" dialog. It is only necessary to select the desired ADS device and start the process with the Upload button. The XML configuration file is then transmitted to the TwinCAT Database Server, stored in the boot directory and read.

To use the service, TwinCAT must be installed and in RUN mode on the host PC running the XML configuration file editor. Furthermore, the TwinCAT Database Server must be started on the corresponding ADS device.

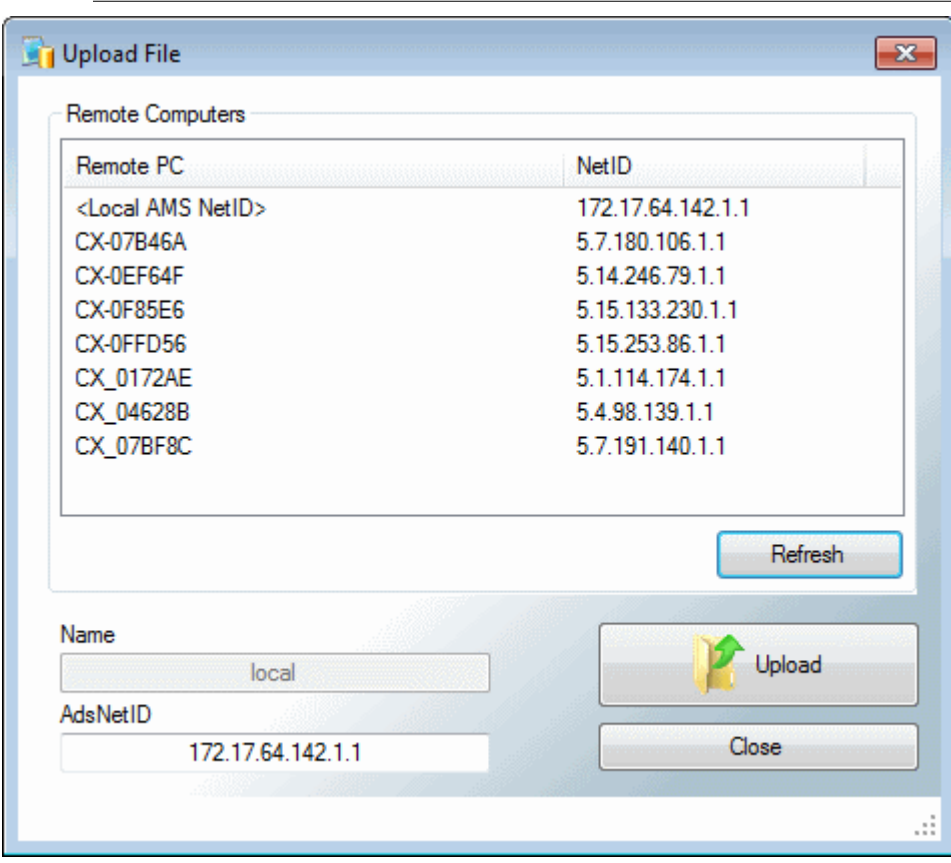

### **Live Status of the TF6420 Database Server**

At this dialog the current state of the Database Server will be shown. It is possible to check the status of the Database Server from a remote computer. It is also possible to start or stop the cyclic read/write functionality of the Database Server. If error occurs during the cyclic read/write process, the sqlstate and the errorcode of the occured error will be shown too.

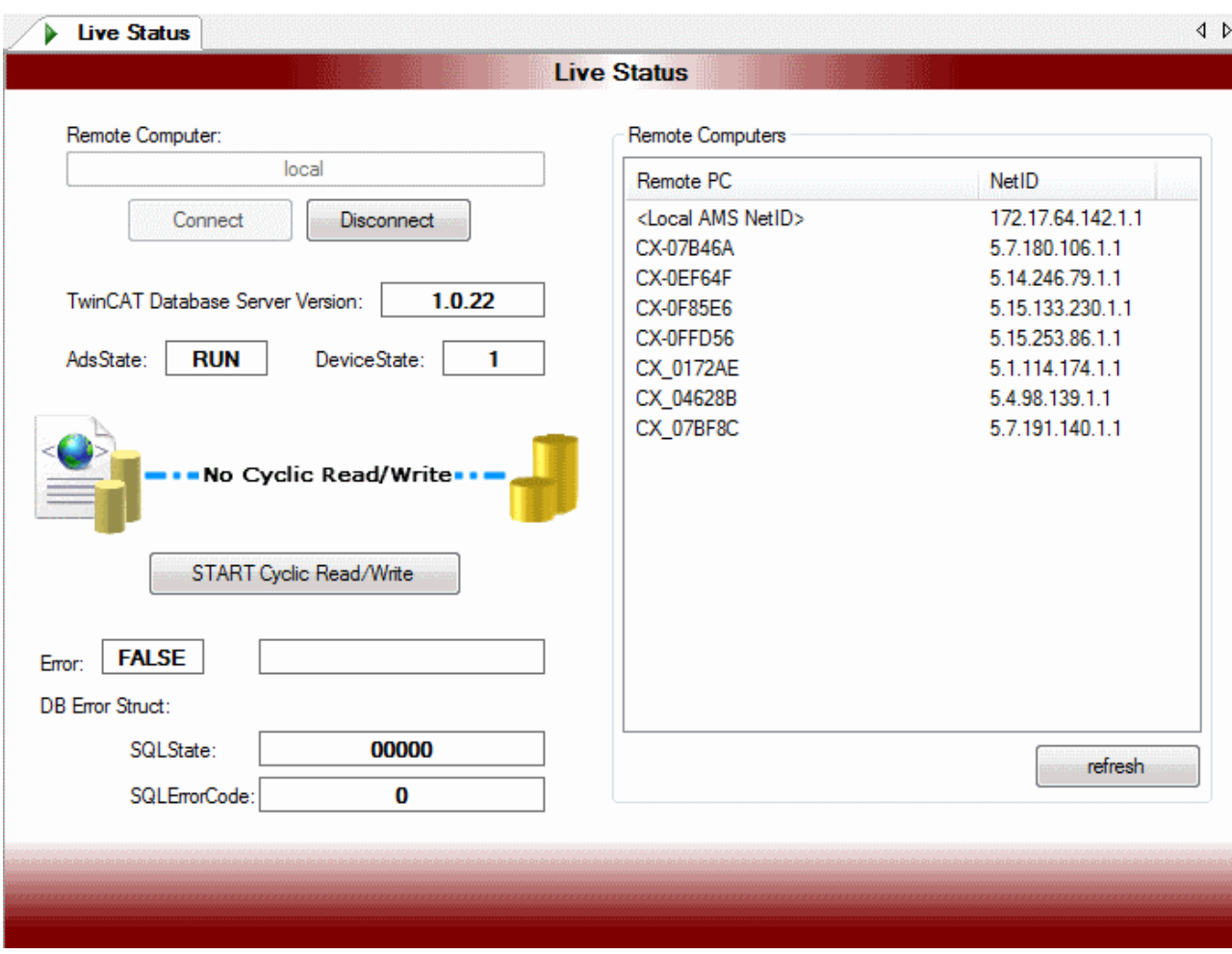

### **Error Log (TcDBSrvErrorLog.txt)**

At this dialog all items of the error log file "TcDBSrvErrorLog.txt" will be shown. It is also possible to clear the error log file.

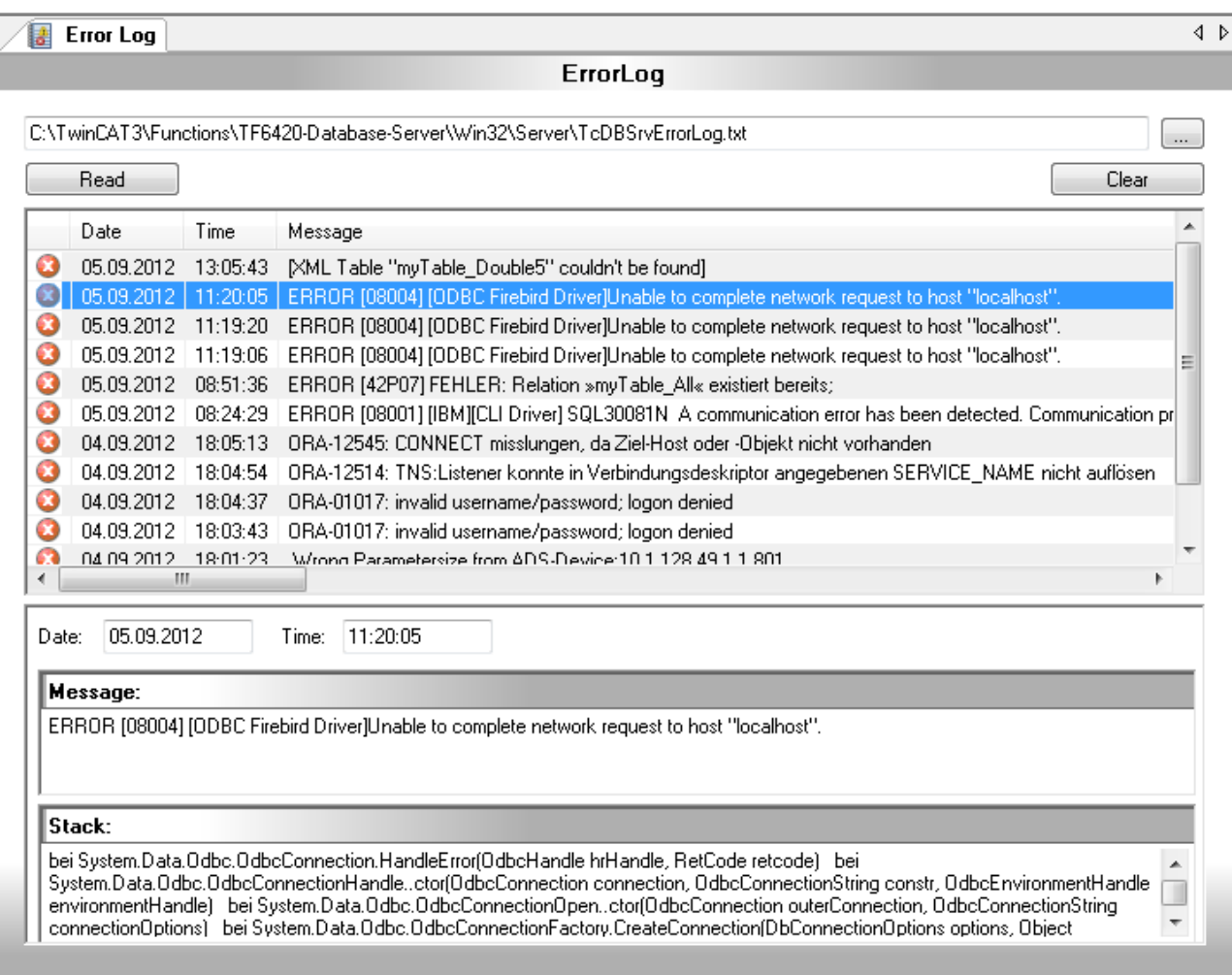

### **SQL Query Editor**

The SQL Query Editor helps to generate SQL commands and test the configured database connections. Further information here

# REAKHO

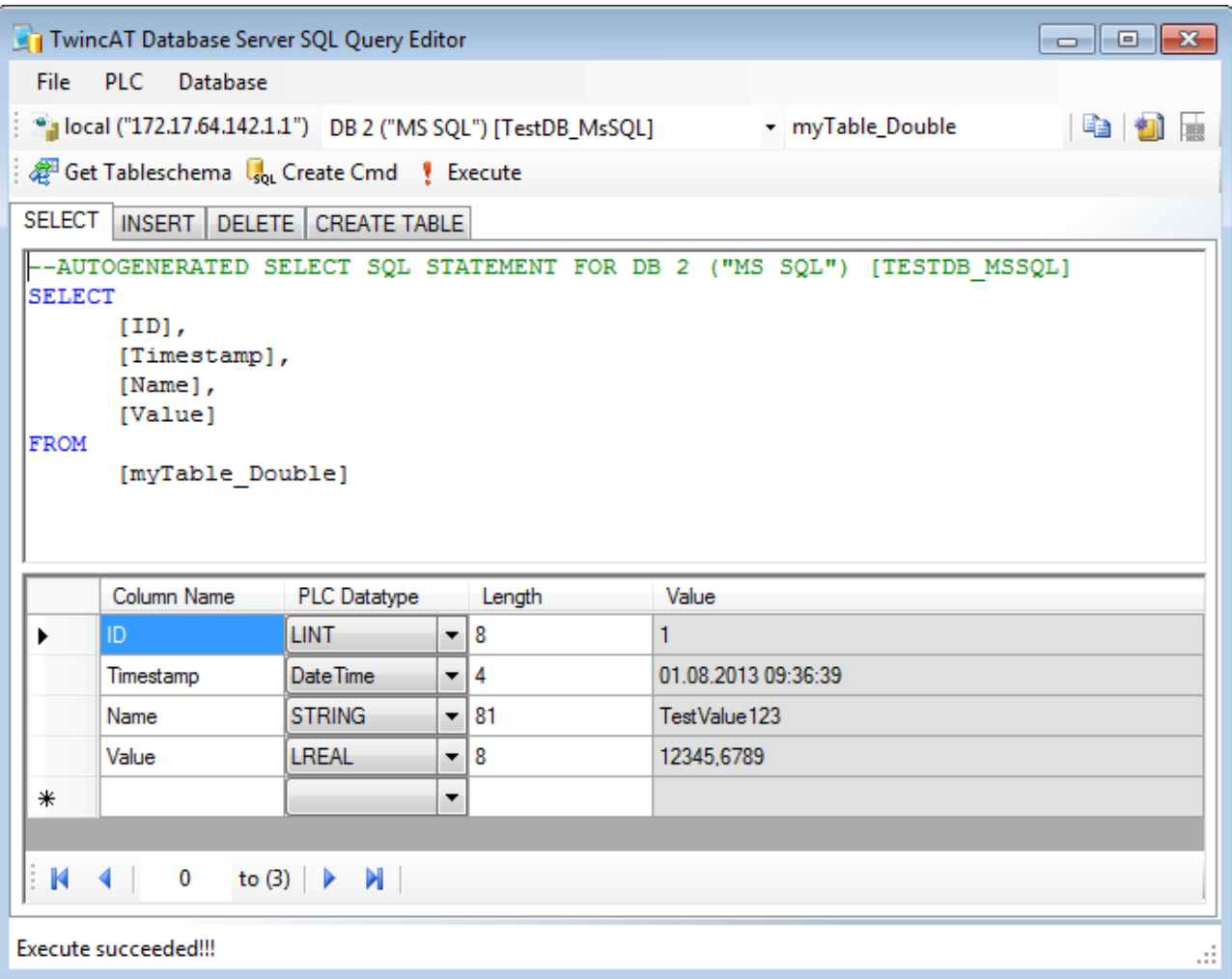

## <span id="page-23-0"></span>**6.2 Write Direction Mode**

The TwinCAT Database Server provide four different wirte direction modes.

### **DB\_TO\_ADS**

With this write mode it is possible to read cyclic values out of a database and write them in variables in the PLC.

#### **ADS\_TO\_DB\_APPEND**

With this write mode it is possible to write cyclic values from the PLC into a database. Each cycle a new record is created and added to the end of the table / file.

### **ADS\_TO\_DB\_UPDATE**

With this write mode values will be cyclically read out of the PLC. These values will be compared with the records in the database. If the values differ the specified record will be updated with the new value.

#### **ADS\_TO\_DB\_RINGBUFFER**

With this write mode you can limit the count or the age of datasets on database tables.

This write mode is available for the cyclic logging with symbol groups and for logging with the function block FB\_DBWrite.

Every databasetype can be used with this write mode. Also logging in ASCII-files can be influenced with the RingBufferMode.

### **"RingBuffer"-Versions:**

The RingBuffer works in two different ways:

- "RingBuffer\_Time"
- "RingBuffer\_Count"

#### **RingBuffer "Time":**

In this mode a timestamp can be set, this timestamp defines the age of the datasets. If this age is exceeded, the affected datasets will be deleted.

#### **RingBuffer "Count":**

In this mode a maximum count of datasets can be defined. If the maximum count is obtained, the oldes datasets will be deleted to get space for new datasets.

#### **Declaration of the RingBuffer Mode:**

*Table 1: XML configuration file editor:*

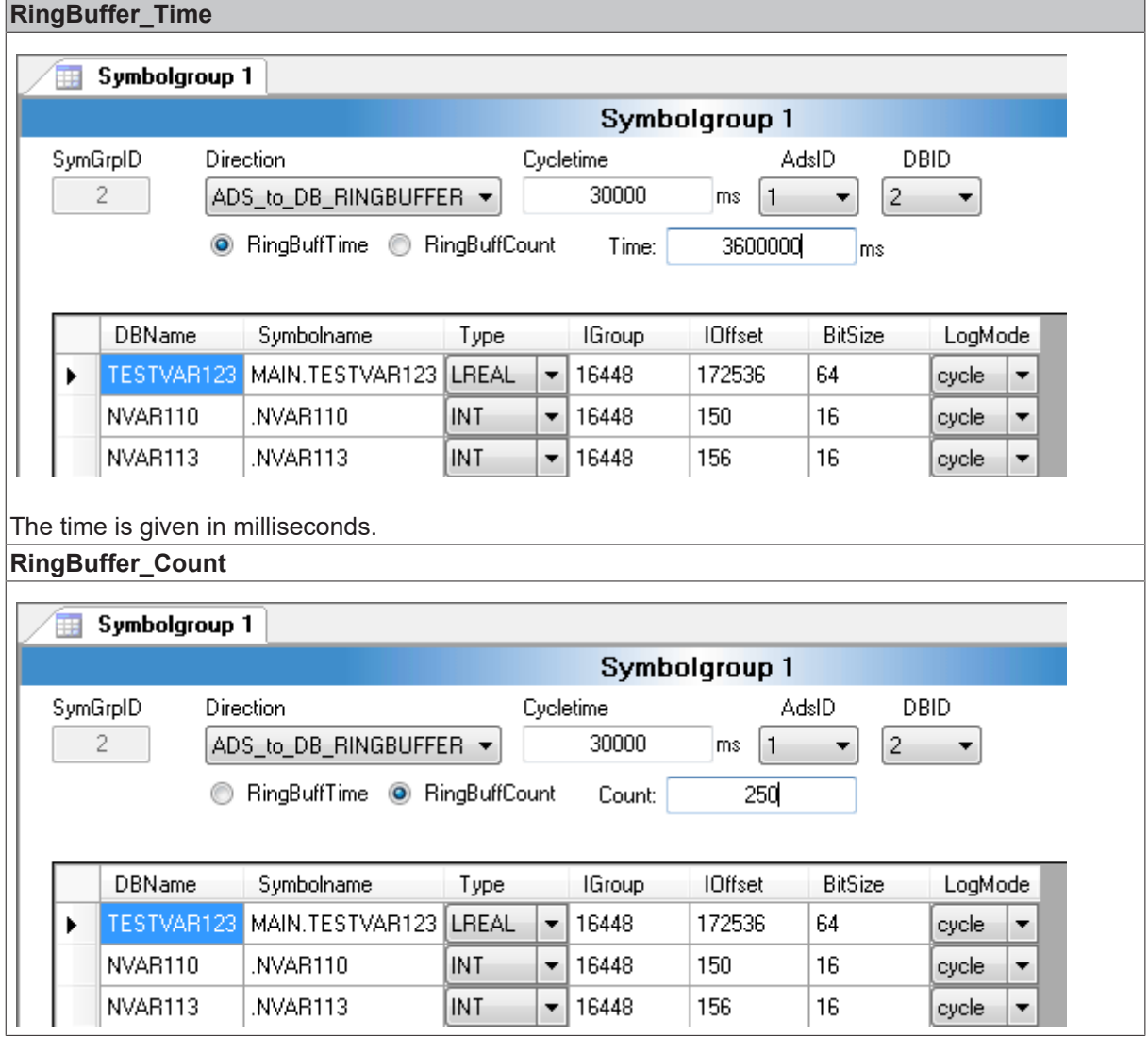

REAKI

#### *Table 2: FB\_DBWrite:*

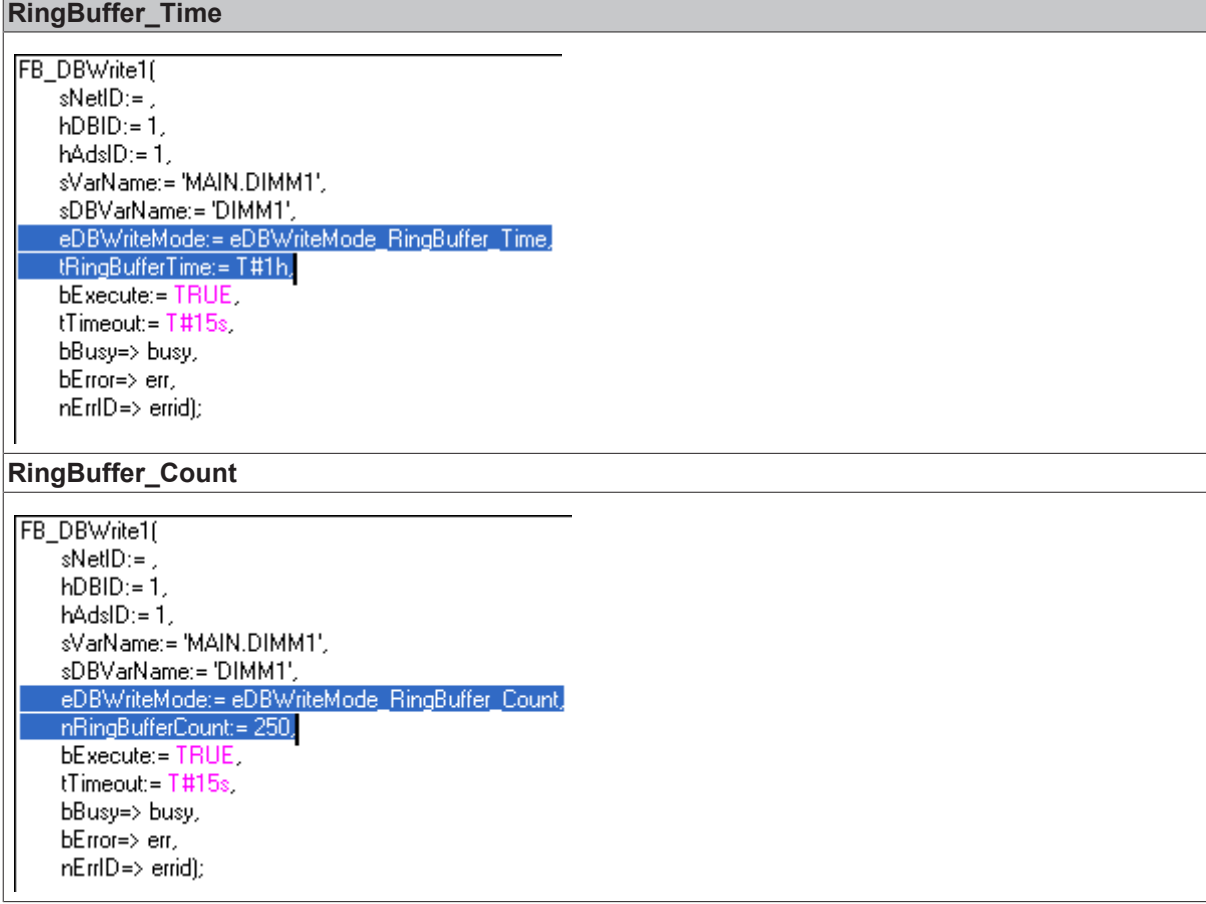

## <span id="page-25-0"></span>**6.3 Properties and use of the XML-configuration file**

#### **Storage place of the XML-configuration file:**

The configuration file has a fixed storage place.

- On CE devices the configuration file is placed at the following folder "\Hard Disk\TwinCAT\Boot" (If you change the XML-configuration file with the XML-configuration file editor, you have to copy this file back to the folder "\Hard Disk\TwinCAT\Boot")
- On PCs the configuration file is placed at the folder "C:\TwinCAT\Boot"

#### **Loading the XML-configuration file:**

The configuration file will be read once if the TcDatabaseSrv.exe is starting. With the Function block **"FB\_DBReloadConfig"** you can read the configuration file once again. (This is only possible, if the cyclic read/write isn't started.) After every restart of the TwinCAT System the XML-configuration file will be reloaded.

#### **Mode 1 (StartUp = "AutoStart")**

The XML configuration file loads automatically, when the TcDatabaseSrv.exe starts. Because of the value "AutoStart" at the tag StartUp, the Database Server starts immediately creating the connections to the declared databases und ADS-devices. Also, all variables, which are described in symbol groups, are logged to the specified database resp. written with values of the database. This process will be executed with the declared cycle time. The process will be continued until the Database Server is stopped by the PLC with the function block **"FB\_DBCyclicRdWrt"**

### **Mode 2 (StartUp = "Manual")**

The XML-configuration file loads automatically, when the TcDatabaseSrv.exe starts. Because of the value "Manual" at the tag StartUp, no further function will be executed. After this the Database Server is waiting for commands from the PLC.

#### **"FB\_DBCyclicRdWrt"**

All sections of the configuration file are needed for this function block. Create the connection to the databases and the ADS-devices which are declared in the XML-configuration file and the cyclic logging with all symbol groups will be started.

All other function blocks only needs the declared databases and ADS-devices of the configuration file. The symbol groups will be ignored. You can see that at the following function block.

#### **"FB\_DBWrite"**

A connection to the selected database (hDBID) and the selected ADS-device (hAdsID) will be created. After this the variable which is indicated at the function block will be read out from the ADS-device and logged into the database.

## <span id="page-26-1"></span><span id="page-26-0"></span>**6.4 Databases**

### **6.4.1 Declaration of different database types**

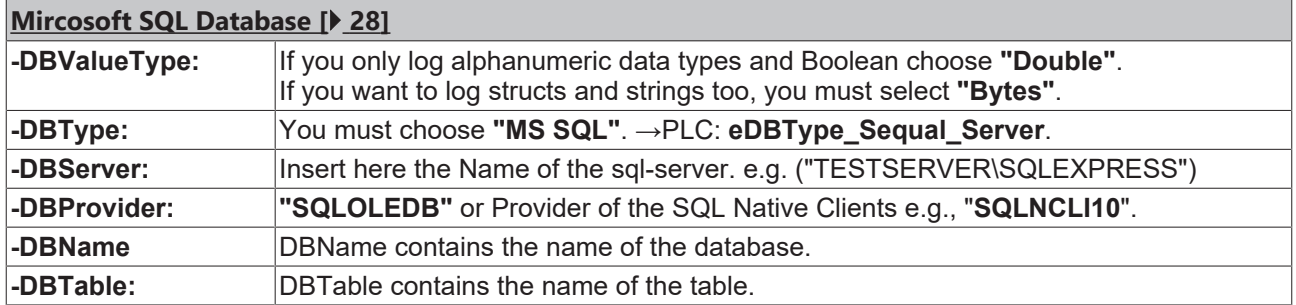

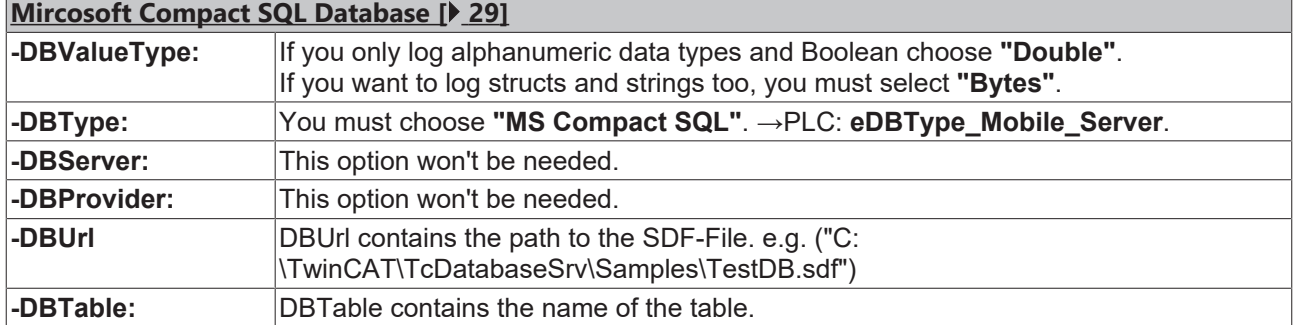

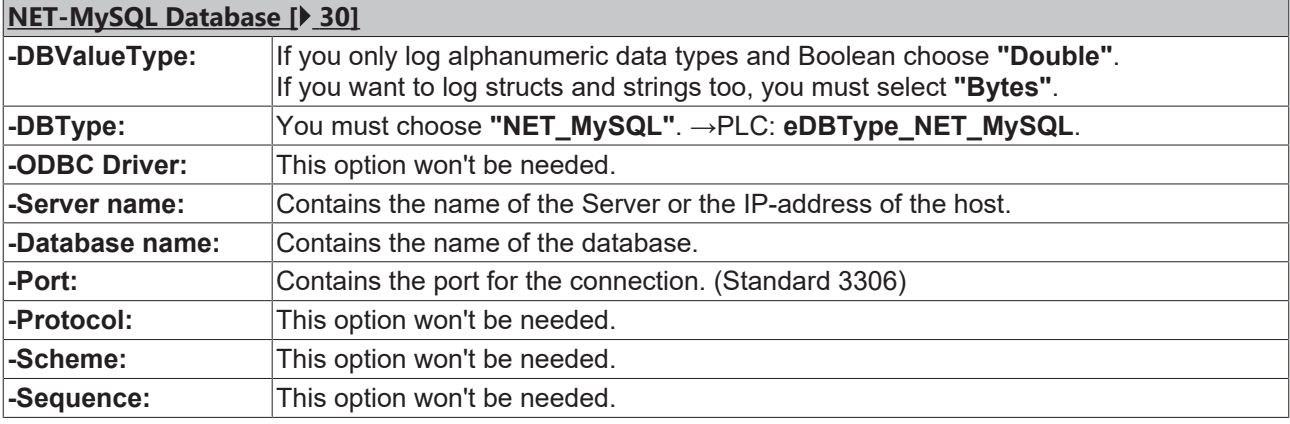

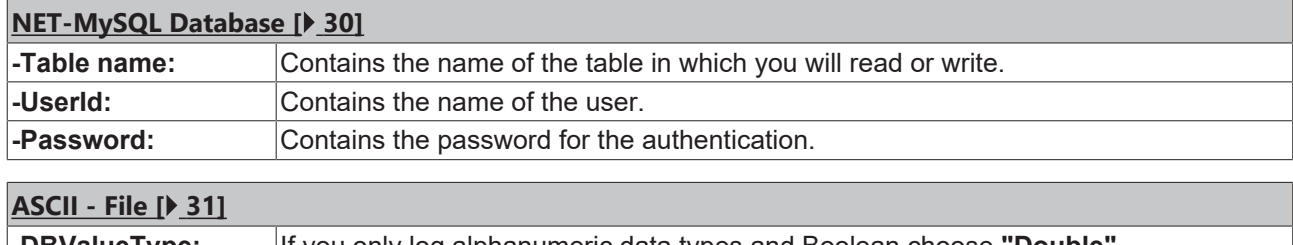

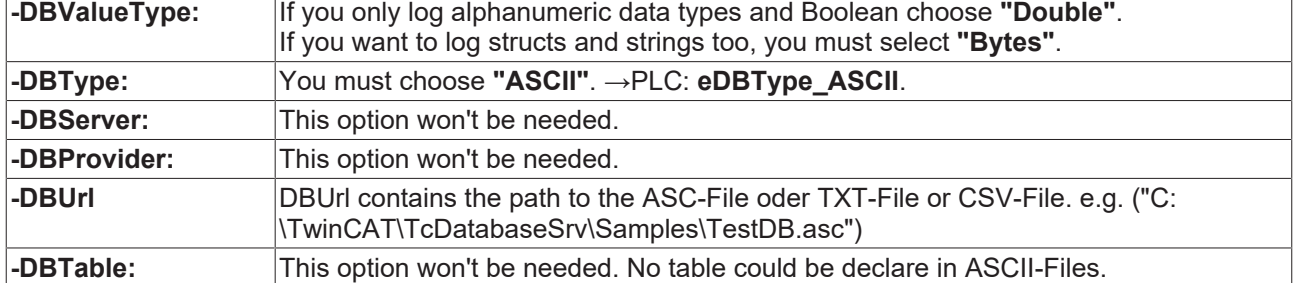

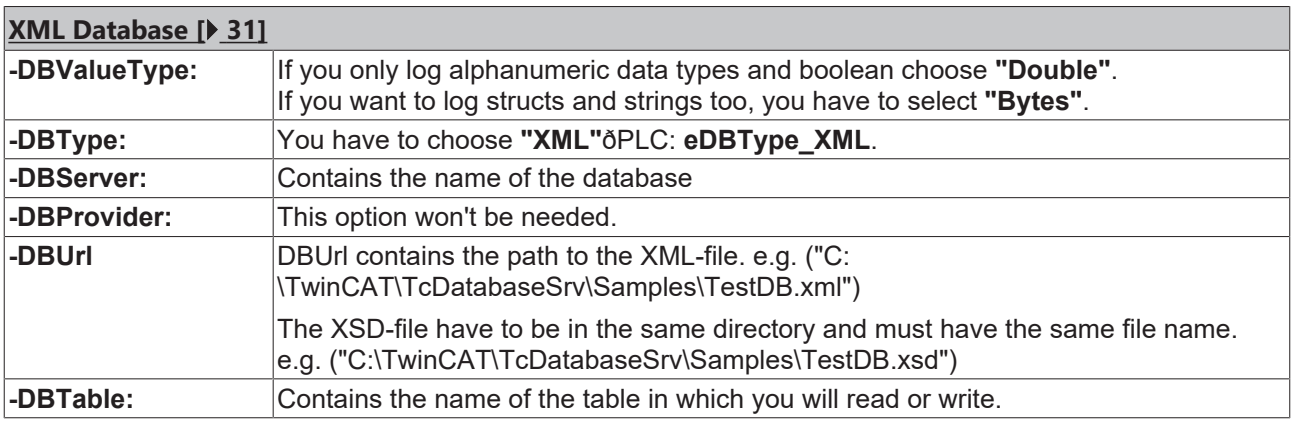

## <span id="page-27-0"></span>**6.4.2 Microsoft SQL Database**

The values of the variables are saved in a Microsoft SQL database. Compatible versions: Microsoft SQL Database 2000/2005/2008. Declarations see "Declarations different Databases"

#### **The variable values are saved in the following table structure.**

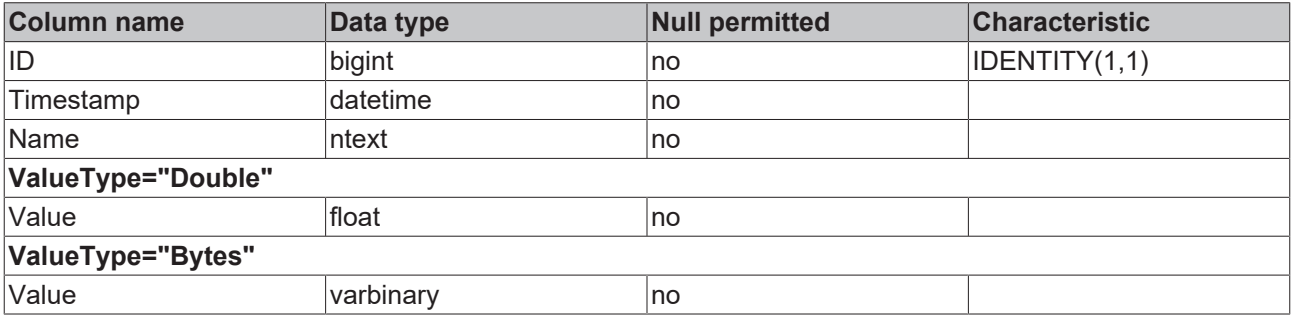

An AutoID is generated in the **"ID"** column. The value in this column is, in other words, always increased by 1. This functionality makes the IDENTITY property possible.

The **"Timestamp"** column stores the time at which the data record was saved.

The name of the variable is stored in the **"Name"** column.

The **"Value"** column stores the value of the variable.

#### **The table is created with the following SQL command:**

```
/*ValueType="Double"*/
CREATE TABLE myTable(
                 bigint IDENTITY(1,1) NOT NULL,<br>datetime NOT NULL,
    Timestamp datetime
        Name        ntext                  NOT NULL,
```
)

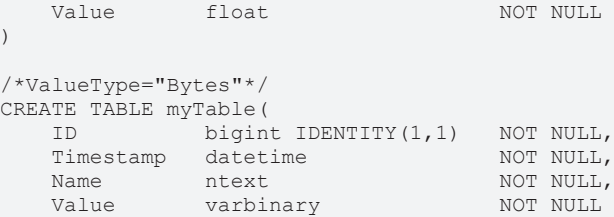

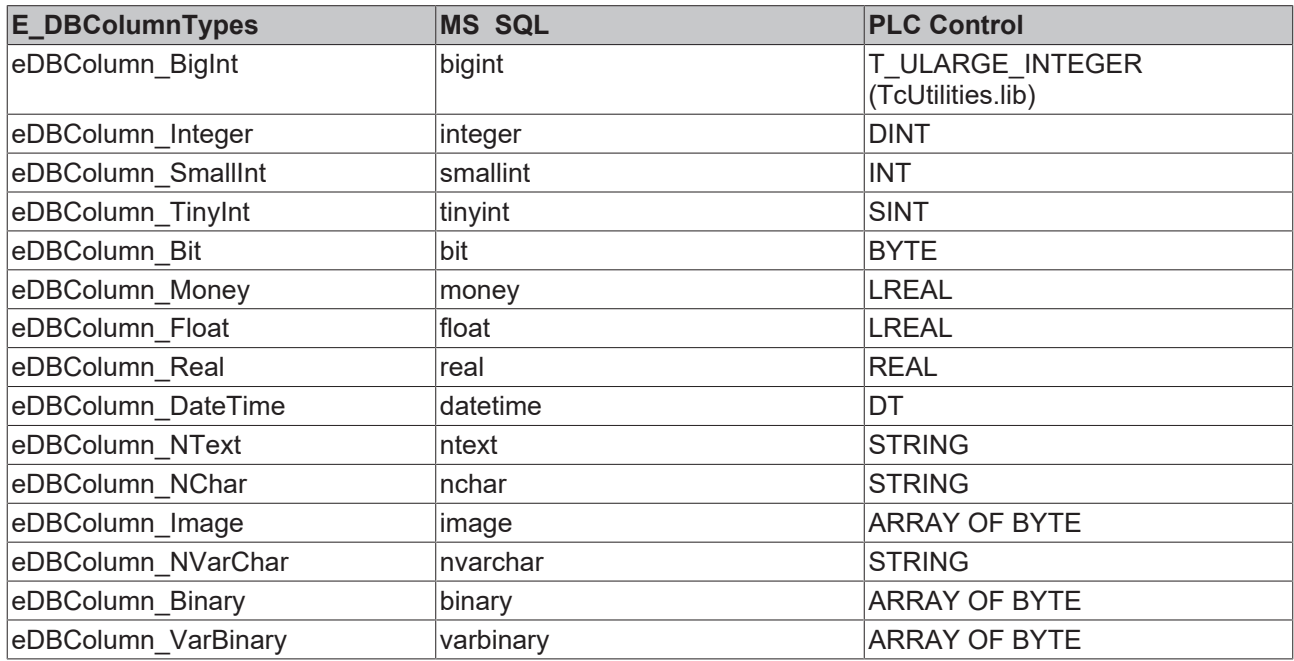

## <span id="page-28-0"></span>**6.4.3 SQL Compact Database**

The values of the variables are saved in a Microsoft SQL Compact database.

Microsoft SQL Server 2005 Compact Edition is a compact database, ideal for embedding in mobile and desktop applications. It offers developers a programming model common with other editions of SQL Server for developing system dedicated and managed applications. This SQL Server requires relatively few resources, but nevertheless provides the necessary functionality for relational databases such as a robust data store, an optimized query processor and reliable, scalable connection functions.

Compatible version: Microsoft Compact SQL Database 3.5

#### **The variable values are saved in the following table structure.**

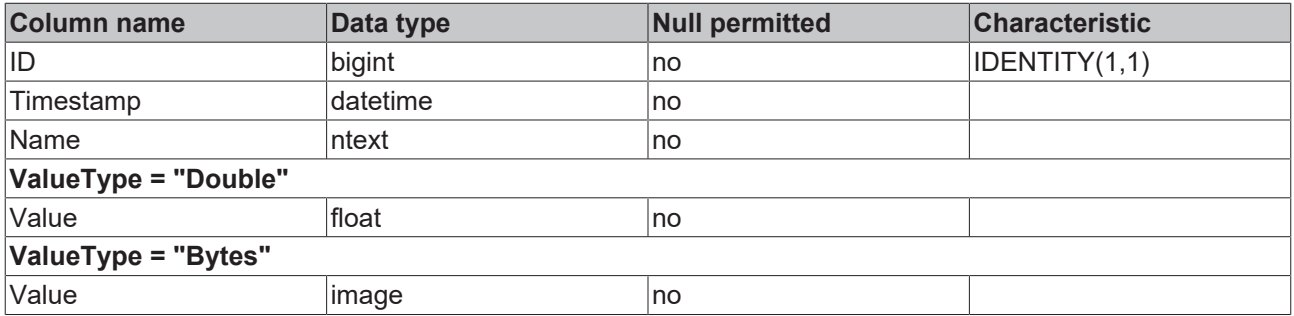

An AutoID is generated in the **"ID"** column. The value in this column is, in other words, always increased by 1. This functionality makes the IDENTITY property possible.

The **"Timestamp"** column stores the time at which the data record was saved.

The name of the variable is stored in the **"Name"** column.

The **"Value"** column stores the value of the variable.

#### **The table is created with the following SQL command:**

```
/* ValueType = "Double"*/
CREATE TABLE myTable(
    ID          bigint IDENTITY(1,1)   NOT NULL,
    Timestamp   datetime               NOT NULL,
    Name        ntext                  NOT NULL,
    Value       float                  NOT NULL
)
/*ValueType = "Bytes"*/
CREATE TABLE myTable(
       ID          bigint IDENTITY(1,1)   NOT NULL,
       Timestamp   datetime               NOT NULL,
    Name        ntext                  NOT NULL,
    Value       image                  NOT NULL
)
```
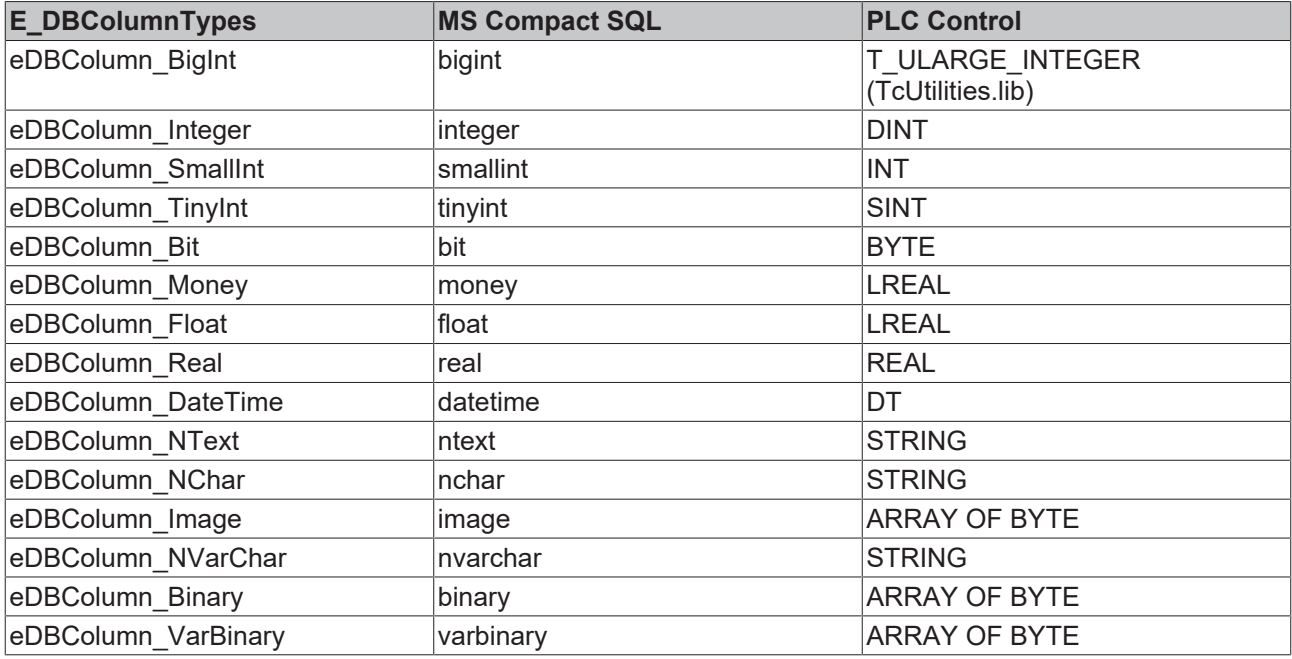

#### **Important!**

Do not save the database on the Compact Flash Card in case of an embedded system.

Either use the database in RAM, i.e. do not save to the "Hard disk" folder, or save on a network folder. To many write cycles to the Compact Flash Card can shorten its service life.

## <span id="page-29-0"></span>**6.4.4 ODBC - MySQL Database**

The values of the variables are saved in a MySQL database.

#### **The variable values are saved in the following table structure.**

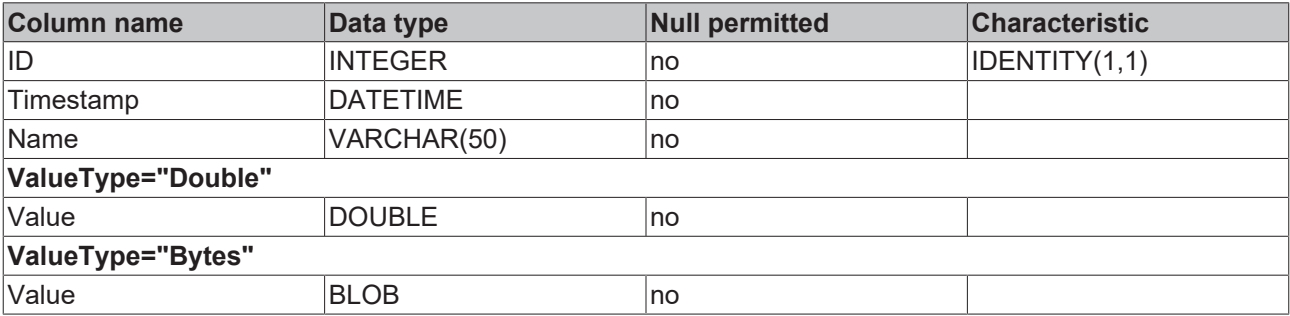

An AutoID is generated in the **"ID"** column. The value in this column is, in other words, always increased by 1. This functionality makes the IDENTITY property possible.

The **"Timestamp"** column stores the time at which the data record was saved.

The name of the variable is stored in the **"Name"** column.

The **"Value"** column stores the value of the variable.

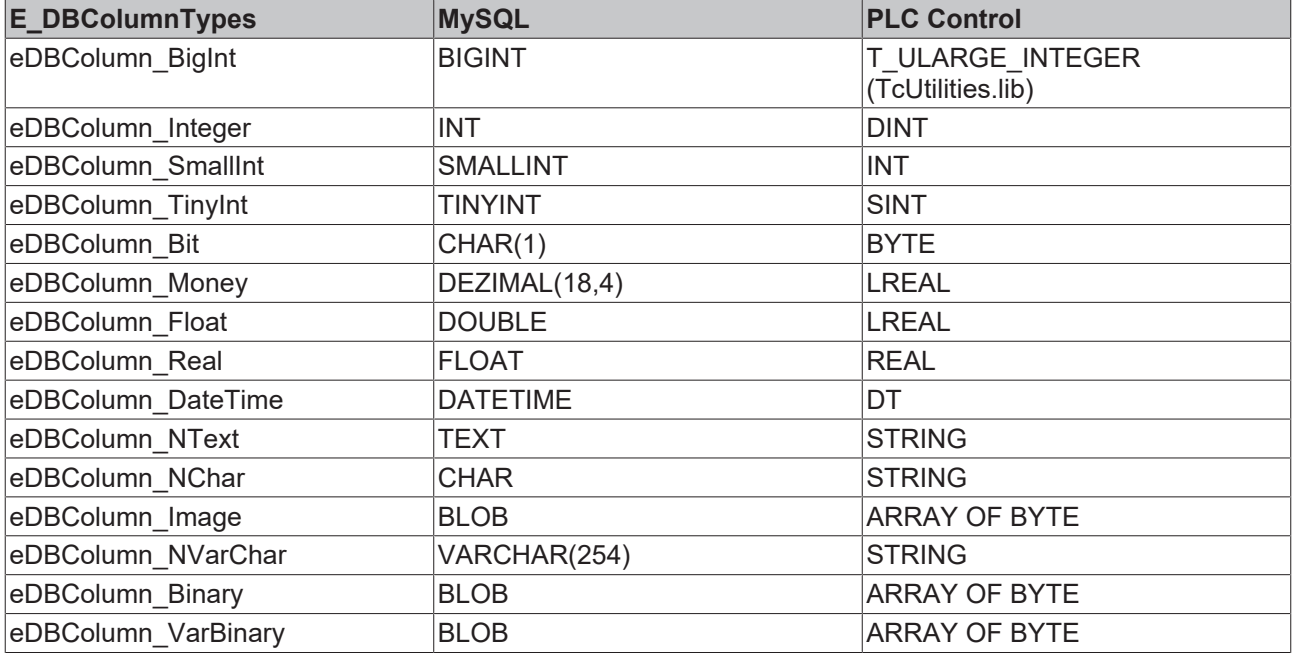

## <span id="page-30-0"></span>**6.4.5 ASCII - File**

The values of the variables are saved in an ASCII file.

The values are written into the ASCII file separated by semicolons.

The file created can then be imported into other spreadsheet programs such as "Microsoft Excel", where it can be further processed.

#### **The ASCII file has the following structure:**

[Timestamp]; [NAME]; [VALUE] [YYYY-MM-DD hh:mm:ss];[Variablename];[Variablevalue] [YYYY-MM-DD hh:mm:ss];[Variablename];[Variablevalue] [YYYY-MM-DD hh:mm:ss];[Variablename];[Variablevalue]

[YYYY-MM-DD hh:mm:ss];[Variablename];[Variablevalue]

The **"Timestamp"** column stores the time at which the data record was saved. The name of the variable is stored in the **"Name"** column. The **"Value"** column stores the value of the variable.

#### **Important!**

Do not save the database on the Compact Flash Card in case of an embedded system. Either use the database in RAM, i.e. do not save to the "Hard disk" folder, or save on a network folder. To many write cycles to the Compact Flash Card can shorten its service life.

## <span id="page-30-1"></span>**6.4.6 XML - Database**

The variable values will be saved at a XML file. The structure of the database, tables and columns are defined at the XSD-file. With the function blocks [FB\\_DBCreate \[](#page-50-0) $\blacktriangleright$  [51\]](#page-50-0) and [FB\\_DBTableCreate \[](#page-51-0) $\blacktriangleright$  [52\]](#page-51-0) it is possible to create the XML file and the XSD file. Further information to work with XML files togehter with the TwinCAT3 Database Server you can find here: [hier \[](#page-31-1)[}](#page-31-1) [32\]](#page-31-1).

```
<?xml version="1.0" encoding="UTF-8"?>
<TestDB_XML xmlns:xs="http://www.w3.org/2001/XMLSchema-instance"
xs:noNamespaceSchemaLocation="TestDB_XML.xsd">
```
 <sup>&</sup>lt;myTable\_Double>

```
    <row ID="1" Timestamp="2012-03-08T12:45:08" Name="TestValue1" Value="222.222" />
       <row ID="2" Timestamp="2012-03-08T12:45:14" Name="TestValue1" Value="222.222" />
       <row ID="3" Timestamp="2012-03-08T12:45:18" Name="TestValue1" Value="222.222" />
       <row ID="4" Timestamp="2012-03-08T12:45:22" Name="TestValue1" Value="222.222" />
       <row ID="5" Timestamp="2012-03-08T12:45:23" Name="TestValue1" Value="222.222" />
 </myTable_Double>
```
</TestDB\_XML>

*Table 3: The variable values are saved in the following table structure.*

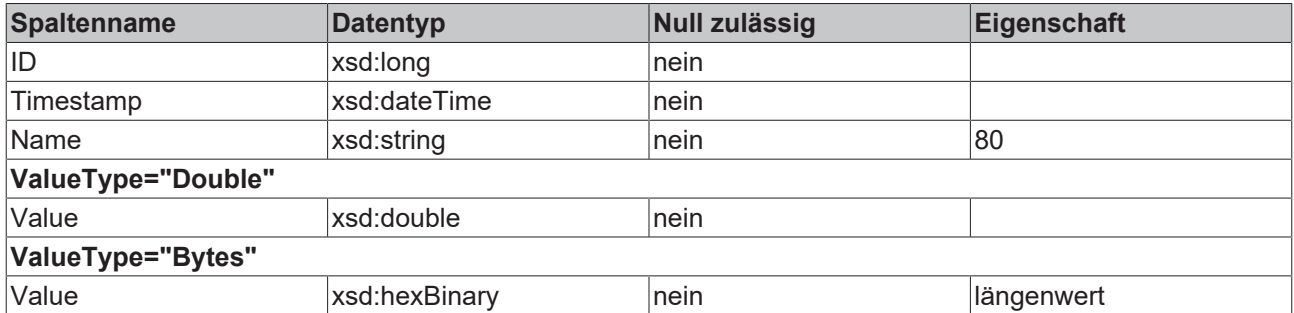

An AutoID is generated in the **"ID"** column. The value in this column is, in other words, always increased by 1.

The **"Timestamp"** column stores the time at which the data record was saved.

The name of the variable is stored in the **"Name"** column.

The **"Value"** column stores the value of the variable.

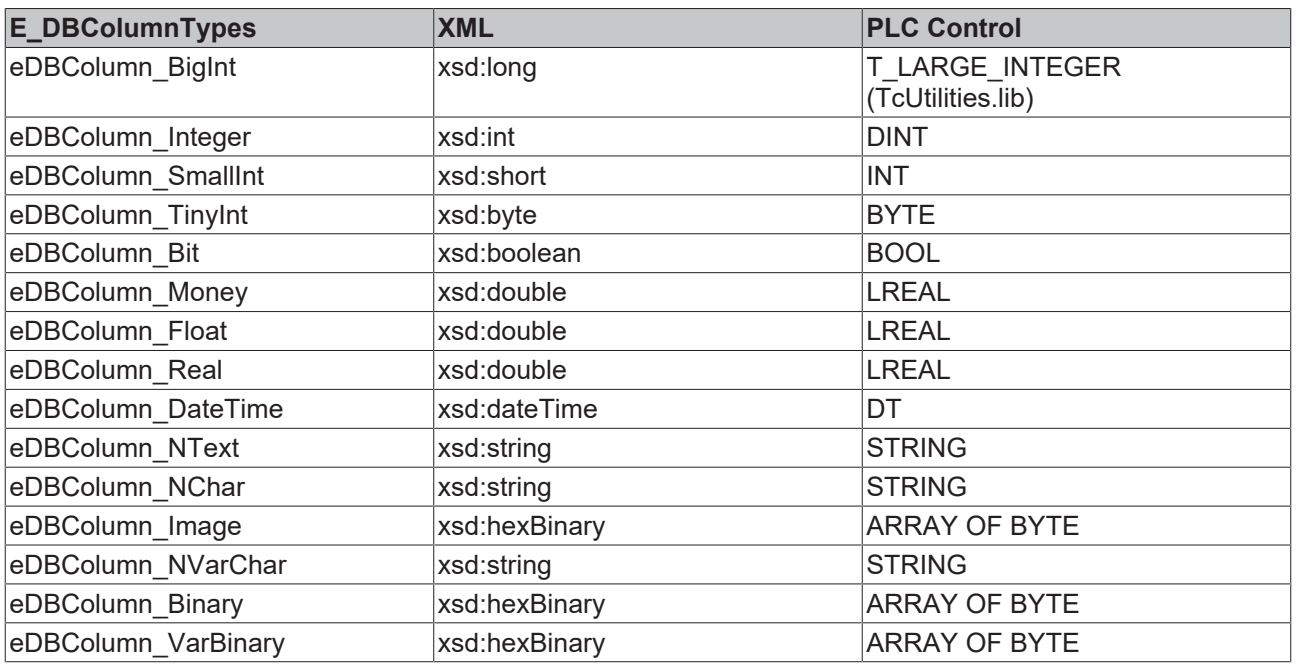

#### **Important!**

Do not save the database on the Compact Flash Card in case of an embedded system. Either use the database in RAM, i.e. do not save to the "Hard disk" folder, or save on a network folder. To many write cycles to the Compact Flash Card can shorten its service life.

## <span id="page-31-1"></span><span id="page-31-0"></span>**6.4.7 Additional information**

### **6.4.7.1 XML - Information**

[Use XML file as database with TF6420 Database Server \[](#page-31-1)[}](#page-31-1) [32\]](#page-31-1)

[Execute XPath querries at a XML file wiht the TF6420 Database Server \[](#page-34-0)[}](#page-34-0) [35\]](#page-34-0)

You can find further information about XML-Schema here: <http://www.w3.org/TR/xmlschema-0/>

#### **XML as Database**

#### **XSD-Schema for standard table structure**

```
<?xml version="1.0" ?>
<xsd:schema xmlns:xsd="http://www.w3.org/2001/XMLSchema">
  <xsd:simpleType name="bigint">
        <xsd:restriction base="xsd:long" />
    </xsd:simpleType>
   <xsd:simpleType name="datetime">
        <xsd:restriction base="xsd:dateTime" />
    </xsd:simpleType>
    <xsd:simpleType name="ntext_80">
        <xsd:restriction base="xsd:string">
            <xsd:maxLength value="80" />
        </xsd:restriction>
    </xsd:simpleType>
    <xsd:simpleType name="float">
        <xsd:restriction base="xsd:double" />
    </xsd:simpleType>
    <xsd:complexType name="myTable_Double_Type">
        <xsd:sequence>
            <xsd:element minOccurs="0" maxOccurs="unbounded" name="row">
                 <xsd:complexType>
                    <xsd:attribute name="ID" type="bigint" />
                     <xsd:attribute name="Timestamp" type="datetime" />
          <xsd:attribute name="Name" type=" ntext_80" />
          <xsd:attribute name="Value" type="float" />
                 </xsd:complexType>
            </xsd:element>
        </xsd:sequence>
    </xsd:complexType>
    <xsd:element name="TestDB_XML">
        <xsd:complexType>
            <xsd:sequence minOccurs="1" maxOccurs="1">
                <xsd:element name="myTable_Double" type="myTable_Double_Type" />
            </xsd:sequence>
        </xsd:complexType>
    </xsd:element>
</xsd:schema>
```
#### **XML file for standard table structure (Sample)**

```
<?xml version="1.0" encoding="UTF-8"?>
<TestDB_XML xmlns:xs="http://www.w3.org/2001/XMLSchema-
instance" xs:noNamespaceSchemaLocation="TestDB_XML.xsd">
   <myTable_Double>
        <row ID="1" Timestamp="2012-03-08T12:45:08" Name="TestValue1" Value="222.222" />
        <row ID="2" Timestamp="2012-03-08T12:45:14" Name="TestValue1" Value="222.222" />
        <row ID="3" Timestamp="2012-03-08T12:45:18" Name="TestValue1" Value="222.222" />
        <row ID="4" Timestamp="2012-03-08T12:45:22" Name="TestValue1" Value="222.222" />
        <row ID="5" Timestamp="2012-03-08T12:45:23" Name="TestValue1" Value="222.222" />
 </myTable_Double>
</TestDB_XML>
```
#### **Datatypes for XML tables**

```
  <xsd:simpleType name="bigint">
       <xsd:restriction base="xsd:long" />
   </xsd:simpleType>
  <xsd:simpleType name="datetime">
       <xsd:restriction base="xsd:dateTime" />
  </xsd:simpleType>
 <xsd:simpleType name="ntext_80"> <!-- Length can be set individually. -->
    <xsd:restriction base="xsd:string">
           <xsd:maxLength value="80" />
       </xsd:restriction>
  </xsd:simpleType>
  <xsd:simpleType name="float">
       <xsd:restriction base="xsd:double" />
   </xsd:simpleType>
  <xsd:simpleType name="binary_1"> <!-- Length can be set individually. -->
     <xsd:restriction base="xsd:hexBinary">
           <xsd:maxLength value="1" />
     </xsd:restriction>
```
#### **Configuration**

# **RECKHO**

```
  </xsd:simpleType>
   <xsd:simpleType name="bit">
       <xsd:restriction base="xsd:boolean" />
   </xsd:simpleType>
 <xsd:simpleType name="image_1"> <!-- Length can be set individually. -->
    <xsd:restriction base="xsd:hexBinary">
           <xsd:maxLength value="1" />
       </xsd:restriction>
   </xsd:simpleType>
   <xsd:simpleType name="integer">
       <xsd:restriction base="xsd:int" />
   </xsd:simpleType>
   <xsd:simpleType name="money">
       <xsd:restriction base="xsd:double" />
   </xsd:simpleType>
   <xsd:simpleType name="nchar_50"> <!-- Length can be set individually.-->
    <xsd:restriction base="xsd:string">
           <xsd:maxLength value="50" />
       </xsd:restriction>
   </xsd:simpleType>
   <xsd:simpleType name="nvarchar_50"> <!-- Length can be set individually.-->
    <xsd:restriction base="xsd:string">
           <xsd:maxLength value="50" />
       </xsd:restriction>
   </xsd:simpleType>
   <xsd:simpleType name="real">
       <xsd:restriction base="xsd:double" />
   </xsd:simpleType>
   <xsd:simpleType name="smallint">
      <xsd:restriction base="xsd:short" />
   </xsd:simpleType>
   <xsd:simpleType name="tinyint">
       <xsd:restriction base="xsd:byte" />
   </xsd:simpleType>
   <xsd:simpleType name="varbinary_1"> <!-- Length can be set individually.-->
    <xsd:restriction base="xsd:hexBinary">
           <xsd:maxLength value="1" />
       </xsd:restriction>
 </xsd:simpleType>
```
#### **Datatype mapping XML => PLC**

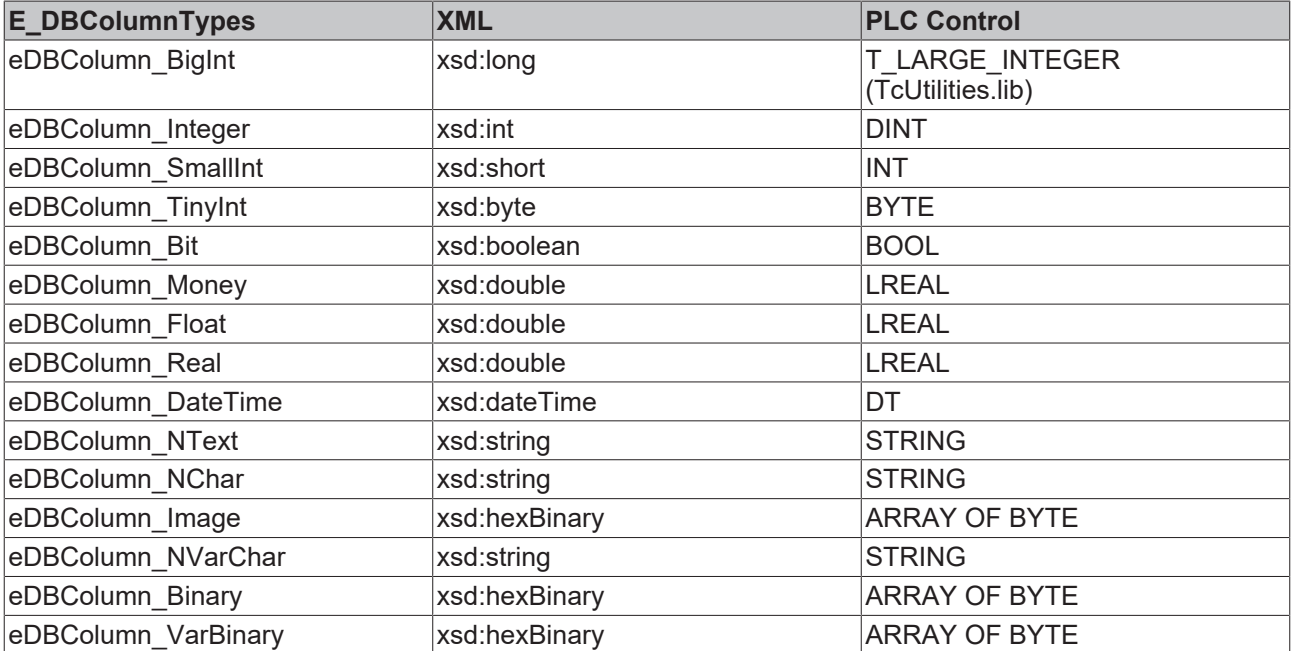

#### **Creating/Reading of data records into/from an XML file**

For creating data records, it is possible to use standard SQL commands. The SQL INSERT commands will be interpreted of the TwinCAT3 Database Server and creates the specified XML-Nodes for the used XML file. The SQL SELECT commands will be converted to XPath queries which will be executed at the used XML file.

#### **Samples for supported INSERT commands:**

```
INSERT INTO myTable Double (ID, Timestamp, Name, Value) VALUES(1, CURRENT_TIMESTAMP, 'TestValue1'
1234.5678)
INSERT INTO myTable_Double (Timestamp, Name) VALUES(CURRENT_TIMESTAMP, 'TestValue1');
INSERT INTO myTable_Double VALUES(1, CURRENT_TIMESTAMP, 'TestValue1', 1234.5678);
INSERT INTO myTable_Double VALUES(1, '2010-01-06 12:13:14', 'TestValue1', 1234.5678);
```
#### **Samples for supported SELECT commands:**

SELECT ID, Timestamp, Name, Value FROM myTable Double; SELECT \* FROM myTable Double; SELECT Timestamp, Name FROM myTable\_Double SELECT \* FROM myTable Double WHERE Name = 'TestValue1'; SELECT \* FROM myTable Double WHERE ID  $> 1$ ;

#### **Supported function blocks**

#### FB\_DBCreate

- FB\_DBCyclicRdWrt
- FB\_DBRead
- FB\_DBRecordArraySelect
- FB\_DBRecordDelete
- FB\_DBRecordInsert
- FB\_DBRecordInsert\_EX
- FB\_DBRecordSelect
- FB\_DBRecordSelect\_EX
- FB\_DBTableCreate
- <span id="page-34-0"></span>FB\_DBWrite

#### **XML standard XPath function**

#### XPath Types

3 different modes are supported to read values of an XML file...

- XPath<ATTR>
	- All attribute values of the selected XML tag will be returned to the PLC.
	- If an XML-Schema is available the attribute values will be converted to the defined data types.
	- If no XML-Schema is available all attribute values will be returned as T\_MaxString
- XPath<TAG>
	- The inner text of the XML tag will be returned to the PLC.
	- If a XML-Schema is available the values will be converted to the defined data types.
	- If no XML-Schema is available all values will be returned as T\_MaxString
- XPath<SUBTAG>
	- The inner text values of all XML subtags will be returned to the PLC.
- If an XML-Schema is available, the values will be converted to the defined data types.
- If no XML-Schema is available all values will be returned as T\_MaxString

#### **Samples**

#### **XML file:**

```
<?xml version="1.0" encoding="utf-8" ?>
<TestXML>
    <Node attr1="1" attr2="Node1">
        <SubNode1>SubNodeWert1</SubNode1>
        <SubNode2>200</SubNode2>
        <SubNode3>SubNodeWert3</SubNode3>
        <SubNode4>400.5</SubNode4>
        <SubNode5>SubNodeWert5</SubNode5>
    </Node>
    <Node attr1="2" attr2="Node2">
        <SubNode1>SubNodeWert1</SubNode1>
        <SubNode2>200</SubNode2>
        <SubNode3>SubNodeWert3</SubNode3>
        <SubNode4>400.5</SubNode4>
        <SubNode5>SubNodeWert5</SubNode5>
    </Node>
</TestXML>
```
#### **XML schema:**

```
<? xml version="1.0" encoding="utf-8" ?>
<xs:schema attributeFormDefault="unqualified" elementFormDefault="qualified" xmlns:xs="http://
www.w3.org/2001/XMLSchema">
    <xs:element name="TestXML">
        <xs:complexType>
             <xs:sequence>
                 <xs:element maxOccurs="unbounded" name="Node">
                      <xs:complexType>
                          <xs:sequence>
                               <xs:element name="SubNode1" type="xs:string" />
                               <xs:element name="SubNode2" type="xs:short" />
                               <xs:element name="SubNode3" type="xs:string" />
                               <xs:element name="SubNode4" type="xs:double" />
                               <xs:element name="SubNode5" type="xs:string" />
                           </xs:sequence>
                          <xs:attribute name ="attr1" type="xs:integer" use="required" />
                          <xs:attribute name ="attr2" type="xs:string" use="required" />
                      </xs:complexType>
                 </xs:element>
             </xs:sequence>
        </xs:complexType>
    </xs:element>
</xs:schema>
```
#### **Sample for XPATH<ATTR>**

XPath => XPATH<ATTR>#TestXML/Node[@attr1=2]

#### Returned structure if **no** XML schema is available.

```
TYPE ST_Record :
STRUCT
   attr1 : attr1 : T_MaxString := '2';
    attr2 : T_MaxString := 'Node2';';
END_STRUCT
END_TYPE
```
#### Returned structure if a XML schema is available.

```
TYPE ST Record :
STRUCT
   attr1 : DINT := 2;    attr2 : T_MaxString := 'Node2';
END_STRUCT
END_TYPE
```
#### **Sample for XPATH<TAG>**

XPath => XPATH<TAG>#TestXML/Node[@attr1=2]/SubNode2
Returned value if **no** XML schema is available: SubNode2 : T\_MaxString := '200';

Returned value if an XML schema is available: SubNode2 : INT := 200;

#### **Sample for XPATH<SUBTAG>**

XPath => XPATH<SUBTAG>#TestXML/Node[@attr1=2]

Returned structure if **no** XML schema is available.

```
TYPE ST_Record :
STRUCT
   SubNode1 : T_MaxString := 'SubNodeWert1';
SubNode2 : T_MaxString := '200';
SubNode3 : T_MaxString := 'SubNodeWert3';
   SubNode4 : T_MaxString := '400.5';
    SubNode5 : T_MaxString := 'SubNodeWert5';
END_STRUCT
END_TYPE
```
Returned structure if a XML schema is available.

```
TYPEYPE ST_Record :
STRUCT
    SubNode1 : T_MaxString := 'SubNodeWert1';
    SubNode2 : I\overline{N}T := 200;
    SubNode3 : T_MaxString := 'SubNodeWert3';
    SubNode4 : LREAL := 400.5;
    SubNode5 : T_MaxString := 'SubNodeWert5';
END_STRUCT
END_TYPE
```
#### **Supported function blocks**

FB\_DBRecordSelect

FB\_DBRecordSelect\_EX

FB\_DBRecordArraySelect

### **6.5 Expert**

### **6.5.1 Additional Registry configuration**

There is an option to make basic settings for the TwinCAT Database Server. The key "DBNullAllowed" can be used to activate toleration of NULL values from the database. In this case the function blocks do not return an error if NULL values occur. In addition, maximum lengths for byte arrays and strings can be defined. These maximum lengths are used for the function blocks FB\_DBRecordReturn, FB\_DBRecordArrayReturn, FB\_DBStoredProceduresRecordReturn and FB\_DBStoredProceduresRecordArray.

# RECKHO

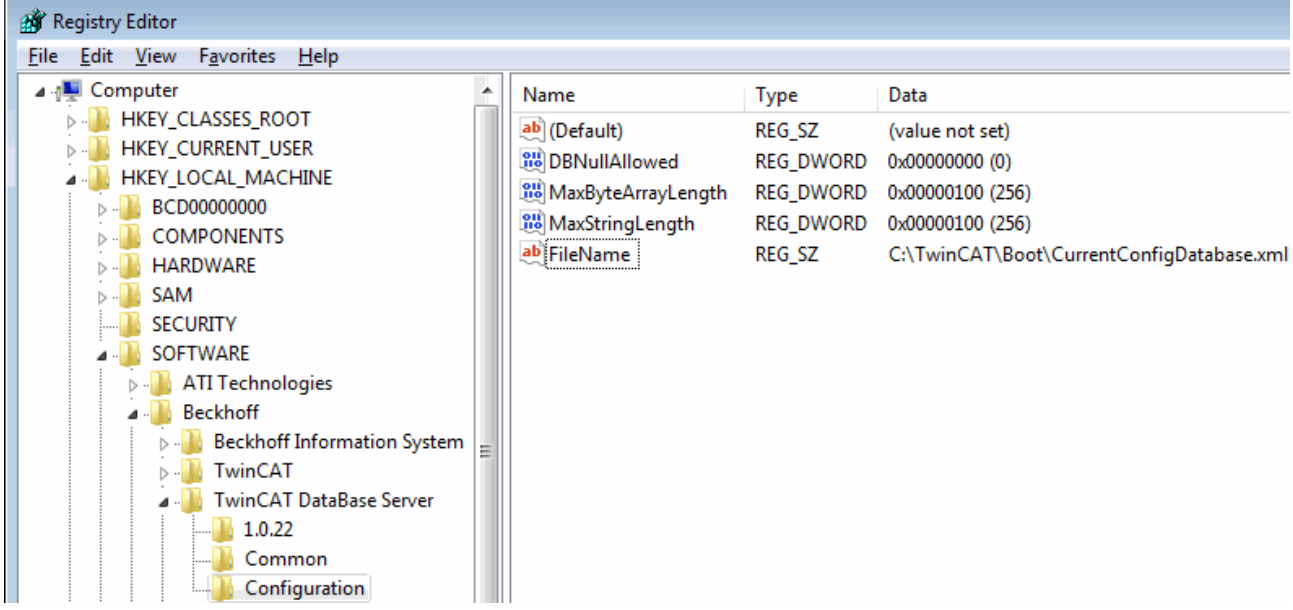

The following keys can be adapted:

->[HKEY\_LOCAL\_MACHINE\SOFTWARE\Beckhoff\TwinCAT Database Server\Configuration] **"DBNullAllowed"**

By setting a 1 at this key the allowing of DBNull values can be enabled. If NULL values occur and this key is not set, an error is returned to the respective function block. ->[HKEY\_LOCAL\_MACHINE\SOFTWARE\Beckhoff\TwinCAT Database Server\Configuration] **"MaxByteArrayLength"**

Contains the maximum length of a byte array returned from the database to the PLC. ->[HKEY\_LOCAL\_MACHINE\SOFTWARE\Beckhoff\TwinCAT Database Server\Configuration] **"MaxStringLength"**

Contains the maximum length of a string returned from the database to the PLC.

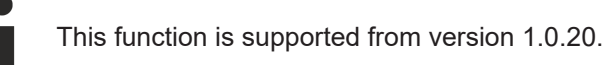

### **6.5.2 XML configuration file**

The TwinCAT DataBase Server is configured via an XML configuration file. The settings of the configuration file are read once when the TwinCAT Database Server is started. Reading of the configuration can also be triggered from the PLC via a function block during TwinCAT DataBase Server runtime.

The configuration contains several sections:

- DataBases:
	- Configuration of all "databases" including SQL database, ASCII file, ...
- AdsDevices: Configuration of all ADS devices (e.g. PLC runtime systems)
- SymbolGroups: Grouping of different "symbols" (e.g. PLC variables) associated with an ADS device into a logical group.

A logical group can be configured for transporting data:

- from a database to an ADS system,
- from an ADS device to a database.

```
<?xml version="1.0" ?>
<Configuration>
      <Log>1</Log>
      <LogPath>C:\TwinCAT\TcDatabaseSrv</LogPath>
```

```
   <StartUp>Manual</StartUp>
       <PwdInfos>tZuYPxhe+G5NKHWLYSZE+NiFAINdlcBgtIUVD+j076ID3geO7FdGzvdfPl0Q09Zb2CKpwj=</
PwdInfos>
      <Databases>
              <Database Type="Mobile-Server" ValueType="Double">
                     <DBId>1</DBId>
                     <DBServer/>
                     <DBProvider/>
                     <DBUrl>C:\TwinCAT\TcDatabaseSrv\Samples\TestDB_CompactSQL.sdf</DBUrl>
                     <DBSystemDB/>
                     <DBUserId/>
                     <DBTable>myTable</DBTable>
              </Database>
       </Databases>
       <AdsDevices>
              <AdsDevice>
                     <AdsId>1</AdsId>
                     <NetID>10.1.128.49.1.1</NetID>
                     <Port>801</Port>
                     <Timeout>2000</Timeout>
                     <ADSReadWriteSetting>1</ADSReadWriteSetting>
              </AdsDevice>
       </AdsDevices>
       <SymbolGroups>
              <SymbolGroup>
                     <Direction RingBuffMode="Count">ADS_to_DB_RINGBUFFER</Direction>
                     <RingBuffCount>20</RingBuffCount>
                     <CycleTime>30000</CycleTime>
                     <AdsId>1</AdsId>
                     <DBId>1</DBId>
                     <Symbols>
                             <Symbol>
                                   <DBName>TESTVAR123</DBName>
                                   <Name>MAIN.TESTVAR123</Name>
                                   <Type>LREAL</Type>
                                   <IGroup>16448</IGroup>
                                   <IOffset>172536</IOffset>
                                   <BitSize>64</BitSize>
                                   <DBLogMode>3</DBLogMode>
                            </Symbol>
                     </Symbols>
              </SymbolGroup>
    </SymbolGroups>
</Configuration>
```
### **Notes regarding the XML configuration file:**

### **- Tag "Log":**

Additional option: You can activate the error log mode for tests, to log occurred error descriptions into a text file "TcDBSrvErrorlog.txt".

#### **- Tag "LogPath":**

Additional option: For tests it is possible to activate the error log mode see tag "Log". The path of the text file is declared in this tag.

#### **- Tag "Impersonate":**

Additional option: To activate the "Impersonate" - option you have to add this tag.

#### **- "StartUp" tag:**

Start mode setting.

"Autostart" option : The server starts immediately with tasks specified in the configuration file (e.g. writing of ADS data into the database).

"Manual" option : The server initially remains passive and is triggered via the "FB\_DBCyclicRdWrt" function block.

### **- "PwdInfos" tag:**

Contains all passwords which are needed for the communication with the databases. All passwords are crypted and consequently nonreadable.

### **- "Databases" tag:**

Configuration of the individual databases:

**DBId** each database is allocated a unique ID. **Database Type** At present, **"Mobile Server"**, **"ASCII"**, **"Access"** and **"Sequal Server"** database types are supported. **ValueType** Two storage methods are supported **- "Double"** : Saves all the variable values as double values (structures and

strings are not supported here);  **- "Bytes"** : Saves all the variable values as byte streams (structures and strings can also be logged in this way)

### **- "AdsDevices" tag:**

Declaration of ADS devices.

Each runtime system is assigned a unique ID.

The ADS devices are identified through NetID, port and timeout.

### **"SymbolGoups" tag:**

Definition of symbol groups: Specifies which database is linked with which ADS device. In addition the direction of the data flow is specified (from the TwinCAT system to the database or from the database to the TwinCAT system).

The cycle time determines at which intervals data are read from the database or written to the database.

#### **- "Symbol" tag:**

Definition of the individual symbols with the following parameters DBName => Symbol name used in the database

Name  $\Rightarrow$  Symbol name used in the PLC Optional: Type  $\Rightarrow$  Data type of the symbol Optional: IGroup / IOffset => Storage location of the symbol Optional: BitSize => Size of the symbol => Optional: Specifies whether the symbols are checked cyclically or after a change.

The configuration file can be found under **"C:\TwinCAT\Boot\CurrentConfigDatabase.xml"** or, in embedded systems, under **"\Hard Disk\TwinCAT\Boot\CurrentConfigDatabase.xml"**

# **7 PLC API**

### **Overview**

The TcDatabase.lib library contains function blocks for controlling and configuring the TwinCAT database server.

### **Funktionsblöcke**

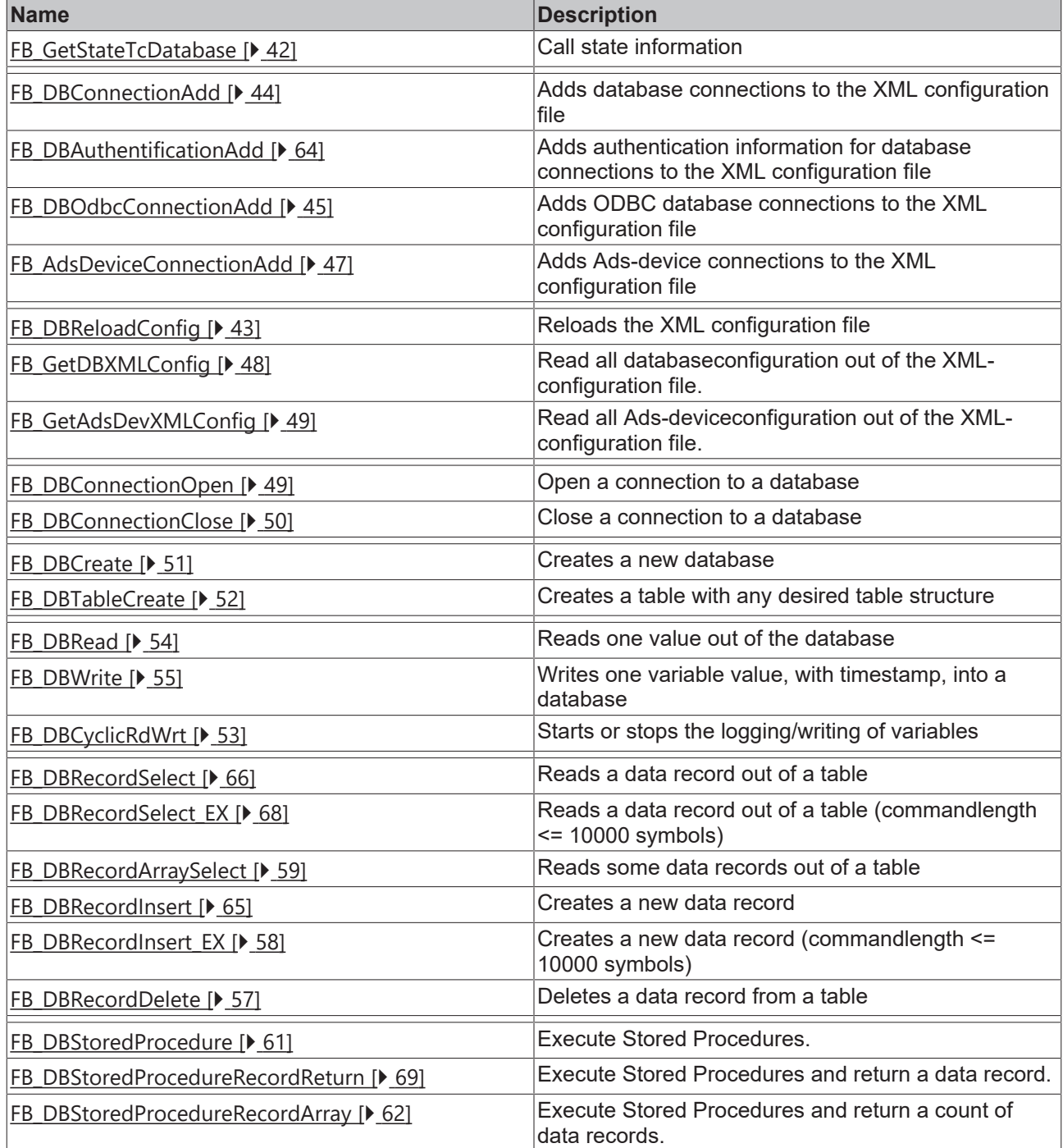

### **Funktionen**

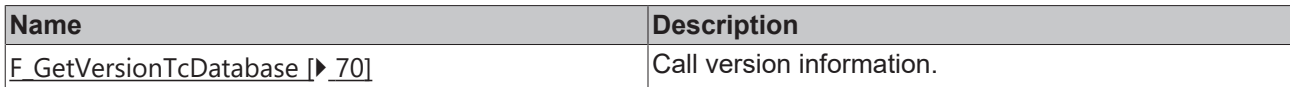

### **Datentypen**

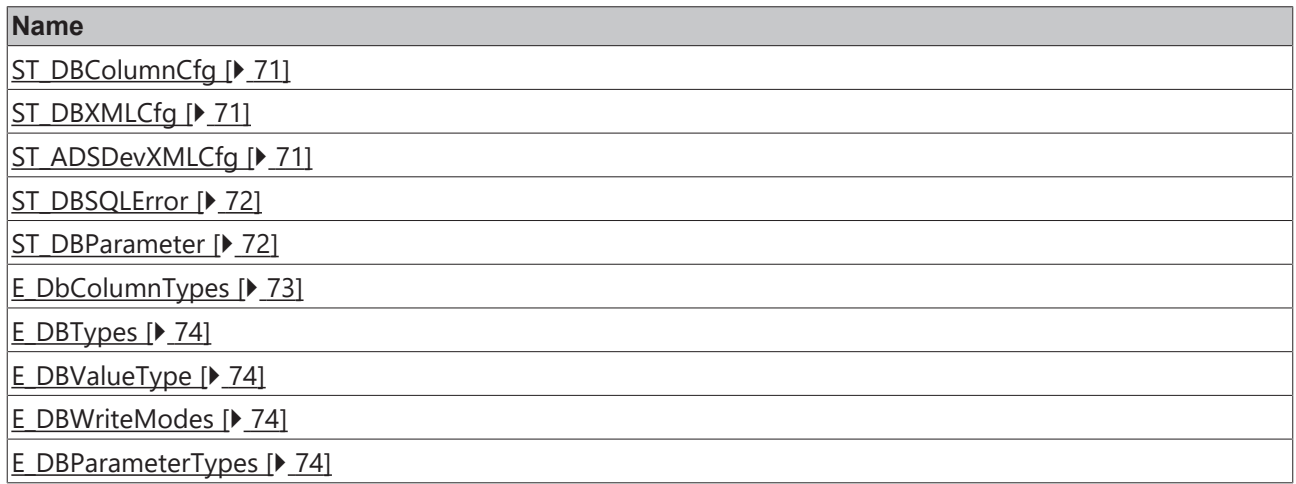

## <span id="page-41-0"></span>**7.1 Function blocks**

### **7.1.1 FB\_GetStateTcDatabase**

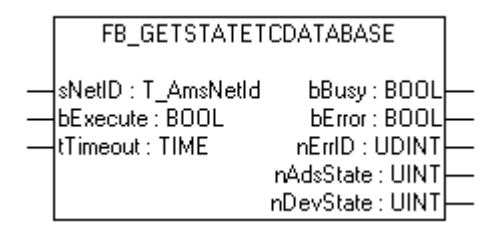

The function block allows to get the current state of the Twincat Database Server.

### **VAR\_INPUT**

```
VAR_INPUT
sNetID : T_AmsNetID;
bExecute : BOOL;
tTimeout : TIME;
END_VAR
```
**sNetID**  : Is a string containing the AMS network identifier of the target device to which the ADS command is directed.

**bExecute** : The command is executed with the rising edge.

**tTimeout** : States the time before the function is cancelled.

### **VAR\_OUTPUT**

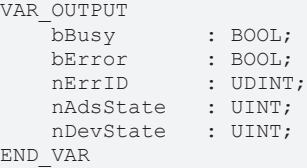

**bBusy** : The command is in the process of being transmitted by ADS. No new command will be accepted as long as "bBusy" remains TRUE.

**bError** : Becomes TRUE, as soon as an error occurs.

**nErrID** : Supplies the [ADS Error Code \[](#page-114-0) $\blacktriangleright$  [115\]](#page-114-0) when the bError output is set.

**nAdsState** : Contains the state identification code of the ADS target device. The codes returned here are specified for all ADS servers:

- ADSSTATE\_INVALID =0 ;
- ADSSTATE IDLE =1 ;
- ADSSTATE RESET =2 ;
- ADSSTATE\_INIT =3 ;
- ADSSTATE START =4 ;
- ADSSTATE\_RUN =5 ;
- ADSSTATE STOP =6 ;
- ADSSTATE\_SAVECFG =7 ;
- ADSSTATE LOADCFG =8 ;
- ADSSTATE\_POWERFAILURE =9 ;
- ADSSTATE\_POWERGOOD =10 ;
- ADSSTATE ERROR =11;

**nDevState** : Contains the specific state identification code of the ADS target device. The codes returned here are supplementary information specific to the ADS device.

- 1 = TwinCAT Database Server is started
- 2 = The cyclic read/write is started

#### **Requirements**

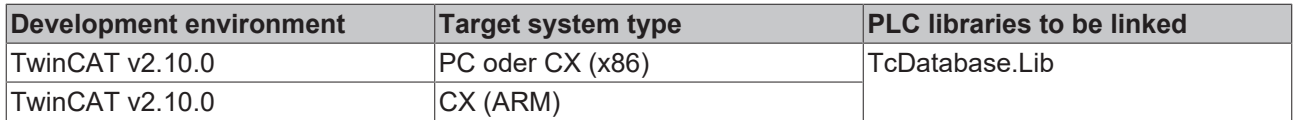

### <span id="page-42-0"></span>**7.1.2 FB\_DBReloadConfig**

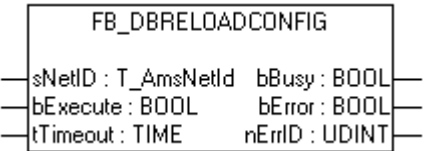

With the FB\_DBReloadConfig function block the XML configuration file can be reloaded. If you have change the XML configuration file, you have to manifest these changes to the Database Server with the FB\_DBReloadConfig.

#### **VAR\_INPUT**

```
VAR_INPUT
    SNetID : T_AmsNetId;<br>bExecute : BOOL;
    bExecute
        tTimeout        : TIME;
END_VAR
```
**sNetID** : Is a string containing the AMS network identifier of the target device to which the ADS command is directed.

**bExecute** : The command is executed with the rising edge.

**tTimeout** : States the length of the timeout that may not be exceeded by execution of the ADS command.

### **VAR\_OUTPUT**

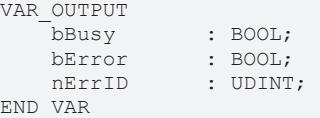

**bBusy** : The command is in the process of being transmitted by ADS. No new command will be accepted as long as "bBusy" remains TRUE.

**bError** : Becomes TRUE, as soon as an error occurs.

**nErrID** : Supplies the [ADS Error Code \[](#page-114-0) $\blacktriangleright$  [115\]](#page-114-0) when the bError output is set.

### **Requirements**

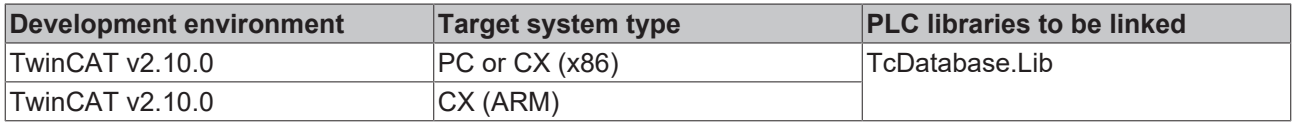

### <span id="page-43-0"></span>**7.1.3 FB\_DBConnectionAdd**

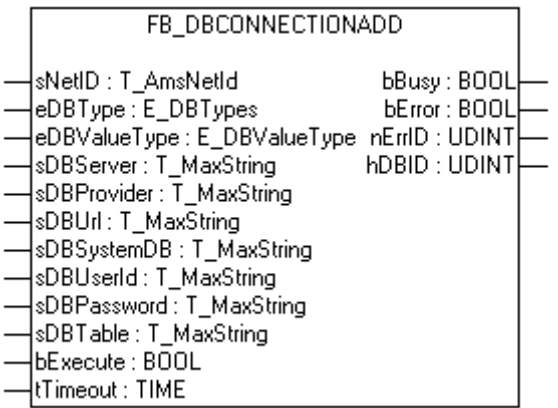

The FB\_DBConnectionAdd function block permits additional database connections to be added to the XML configuration file.

### **VAR\_INPUT**

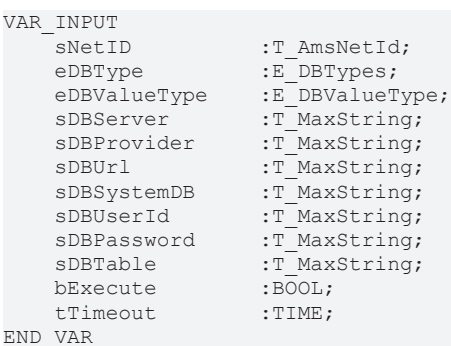

**sNetID** : Is a string containing the AMS network identifier of the target device to which the ADS command is directed.

**eDBType**  : Indicates the type of the database, e.g. 'Mobile server'.

**eDBValueType** : Indicates the form in which the values are or will be stored.

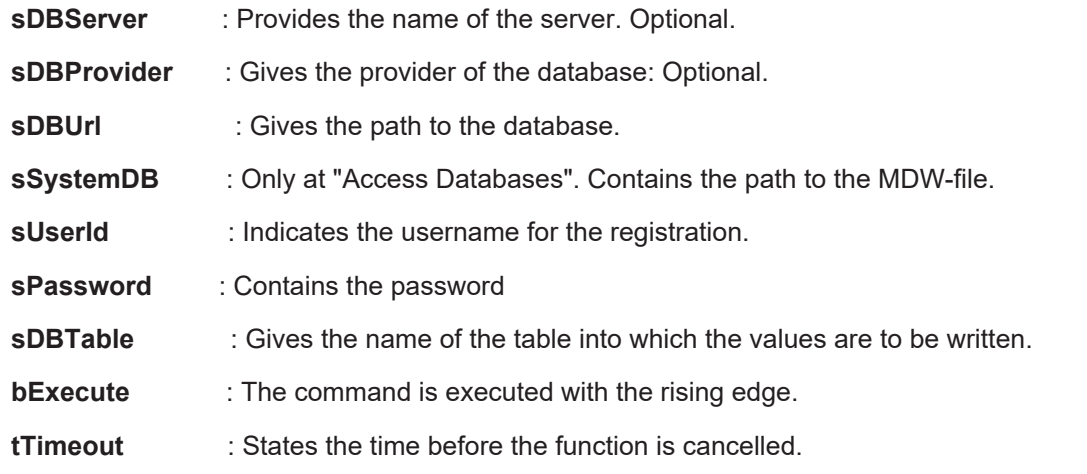

### **VAR\_OUTPUT**

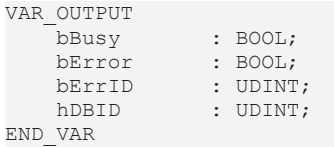

**bBusy** : The command is in the process of being transmitted by ADS. No new command will be accepted as long as "bBusy" remains TRUE.

**bError** : Becomes TRUE, as soon as an error occurs.

**nErrID** : Supplies the [ADS Error Code \[](#page-114-0)▶ [115\]](#page-114-0) when the bError output is set.

**hDBID** : Returns the ID of the database.

### **Requirements**

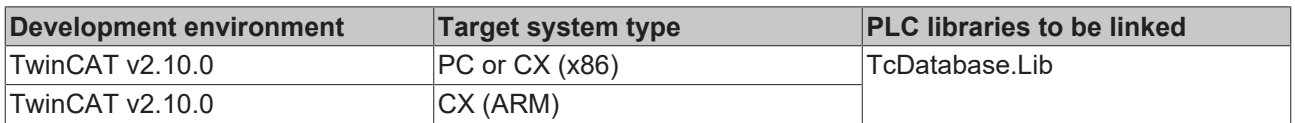

### <span id="page-44-0"></span>**7.1.4 FB\_DBOdbcConnectionAdd**

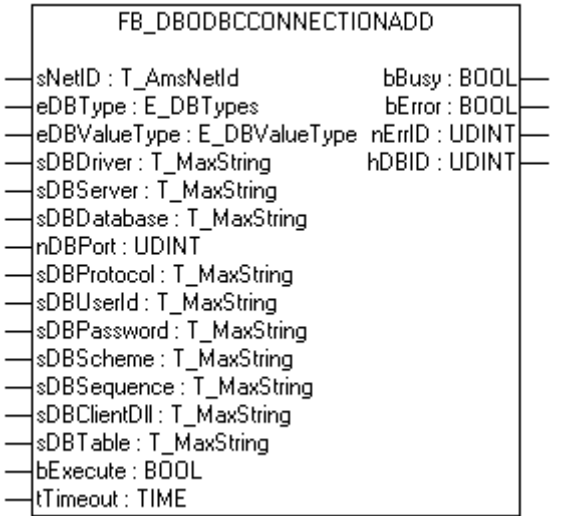

The function block FB\_DBOdbcConnectionAdd permits additional ODBC - database connections to be added to the XML configuration file.

### **VAR\_INPUT**

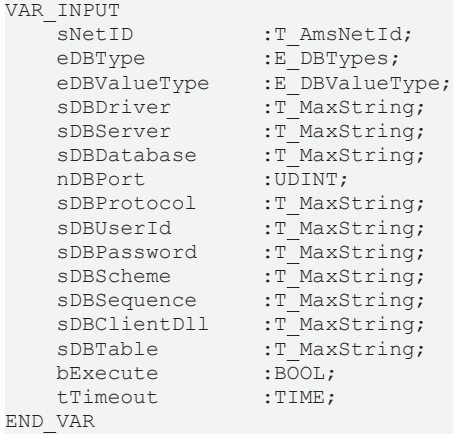

**sNetID** : Is a string containing the AMS network identifier of the target device to which the ADS command is directed.

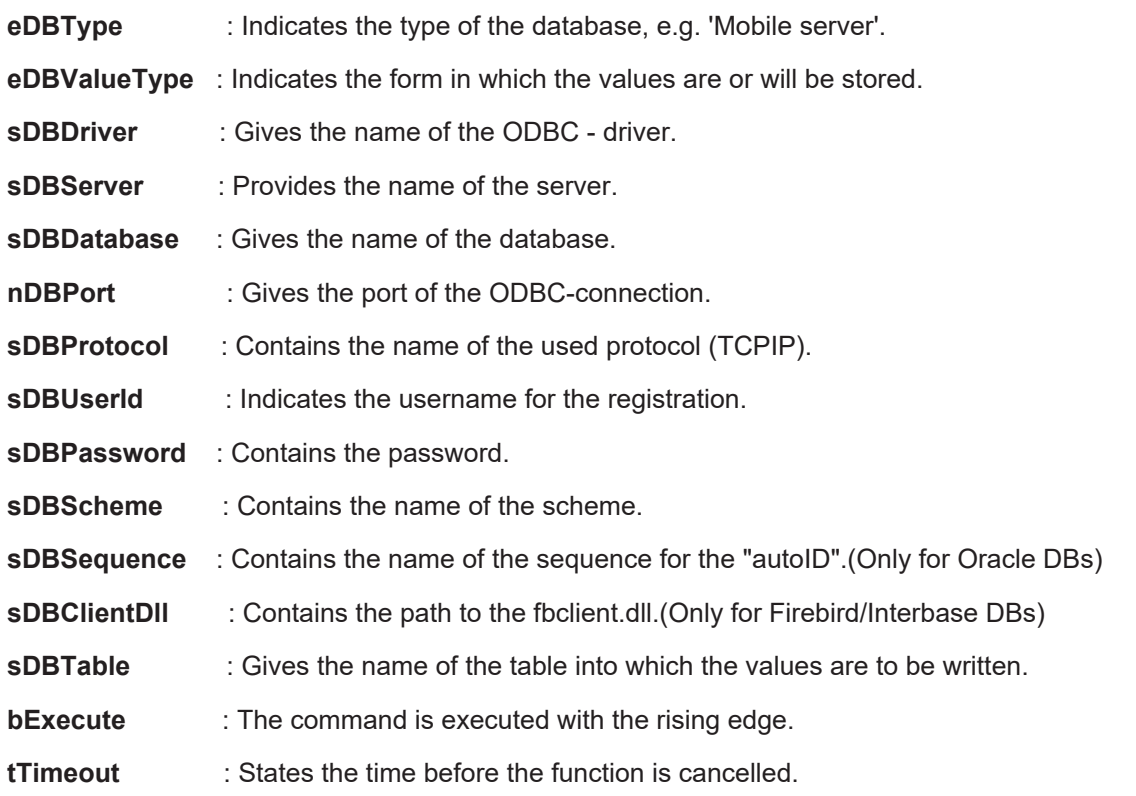

### **VAR\_OUTPUT**

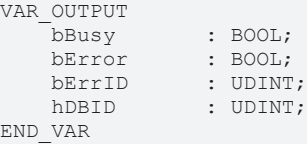

**bBusy** : The command is in the process of being transmitted by ADS. No new command will be accepted as long as "bBusy" remains TRUE.

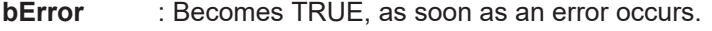

**nErrID** : Supplies the [ADS Error Code \[](#page-114-0)▶ [115\]](#page-114-0) when the bError output is set.

**hDBID** : Returns the ID of the database.

**BECKHOFF** 

### **Requirements**

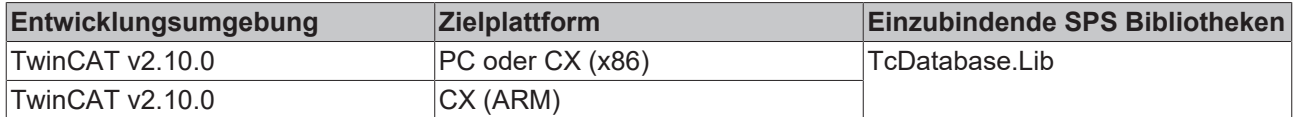

### <span id="page-46-0"></span>**7.1.5 FB\_AdsDeviceConnectionAdd**

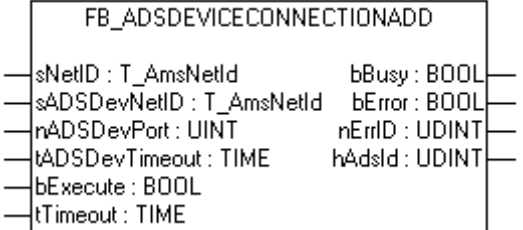

The function block FB\_AdsDeviceConnectionAdd permits additional Ads-Device connections to be added to the XML configuration file.

### **VAR\_INPUT**

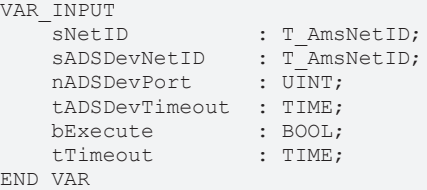

**sNetID**  : Is a string containing the AMS network identifier of the target device to which the ADS command is directed.

**sADSDevNetID**  : Is a string containing the AMS network identifier of the added Ads-device.

**nADSDevPort**  : Indicates the Ams-port of the added Ads-device.

**tADSDevTimeout** : Contains the timeout of the added Ads-device.

**bExecute** : The command is executed with the rising edge.

**tTimeout**  : States the time before the function is cancelled.

### **VAR\_OUTPUT**

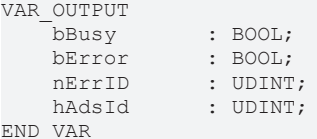

**bBusy** : The command is in the process of being transmitted by ADS. No new command will be accepted as long as "bBusy" remains TRUE.

**bError** : Becomes TRUE, as soon as an error occurs.

**nErrID** : Supplies the [ADS Error Code \[](#page-114-0) $\blacktriangleright$  [115\]](#page-114-0) when the bError output is set.

**hAdsId** : Returns the ID of the ADS-Device.

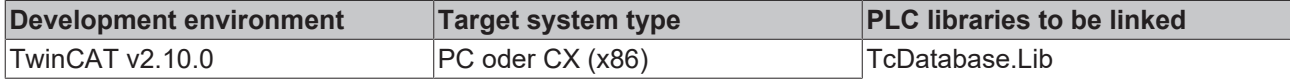

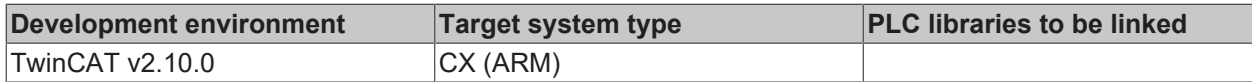

### <span id="page-47-0"></span>**7.1.6 FB\_GetDBXMLConfig**

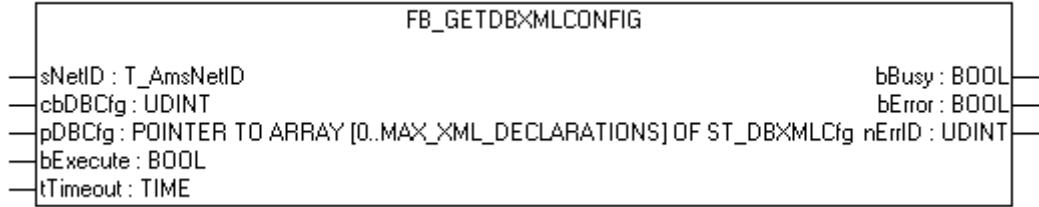

With this function block FB\_GetDBXMLConfig all declared databases can be read out of the XMLconfiguration file.

#### **VAR\_INPUT** VAR\_INPUT

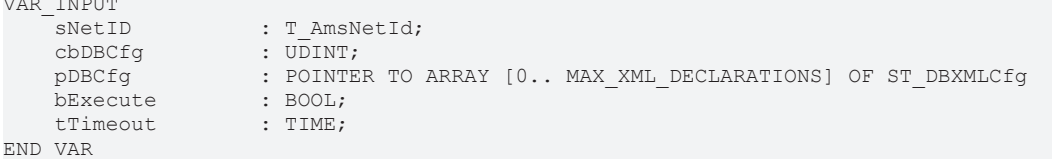

**sNetID**  : Is a string containing the AMS network identifier of the target device to which the ADS command is directed.

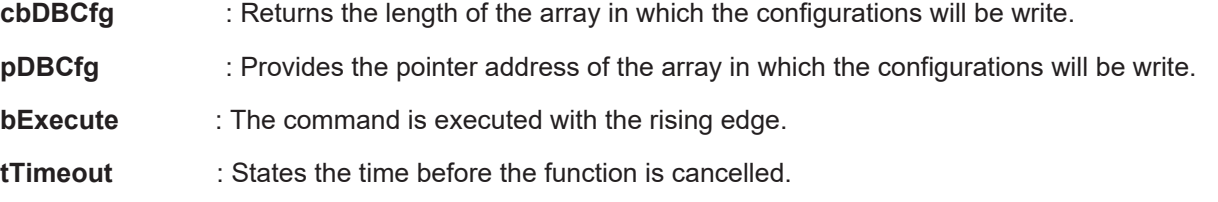

### **VAR\_OUTPUT**

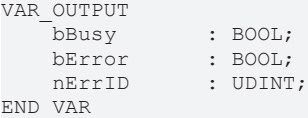

**bBusy** : The command is in the process of being transmitted by ADS. No new command will be accepted as long as "bBusy" remains TRUE.

**bError** : Becomes TRUE, as soon as an error occurs.

**nErrID** : Supplies the [ADS Error Code \[](#page-114-0) $\blacktriangleright$  [115\]](#page-114-0) when the bError output is set.

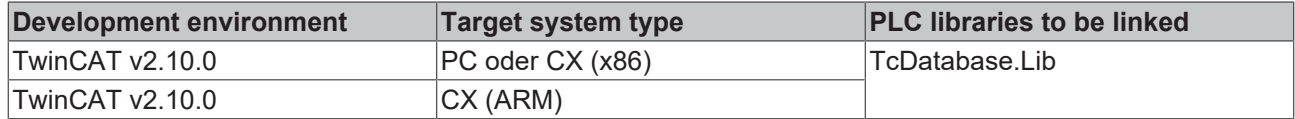

### <span id="page-48-0"></span>**7.1.7 FB\_GetAdsDevXMLConfig**

FB GETADSDEVXMLCONFIG

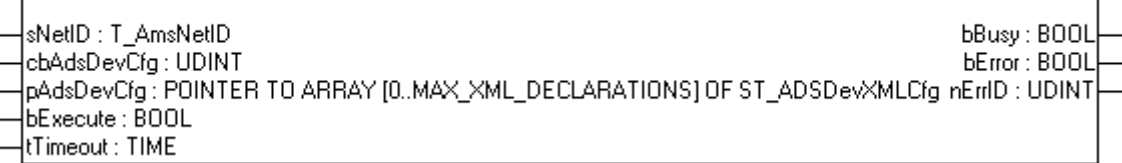

With this function block FB\_GetAdsDevXMLConfig all declared ADS-devices can be read out of the XMLconfiguration file.

### **VAR\_INPUT**

```
VAR_INPUT
sNetID : T_AmsNetId;
    cbAdsDevCfg     : UDINT;
    pAdsDevCfg      : POINTER TO ARRAY [0.. MAX_XML_DECLARATIONS] OF ST_ADSDevXMLCfg
bExecute : BOOL;
   tTimeout : TIME;
END_VAR
```
**sNetID**  : Is a string containing the AMS network identifier of the target device to which the ADS command is directed.

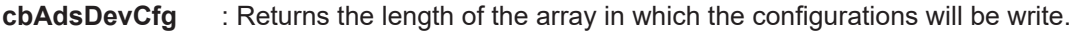

**pAdsDevCfg** : Provides the pointer address of the array in which the configurations will be write.

**bExecute** : The command is executed with the rising edge.

**tTimeout** : States the time before the function is cancelled.

#### **VAR\_OUTPUT**

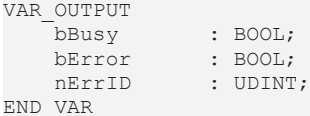

**bBusy** : The command is in the process of being transmitted by ADS. No new command will be accepted as long as "bBusy" remains TRUE.

**bError** : Becomes TRUE, as soon as an error occurs.

**nErrID** : Supplies the [ADS Error Code \[](#page-114-0) $\blacktriangleright$  [115\]](#page-114-0) when the bError output is set.

#### **Requirements**

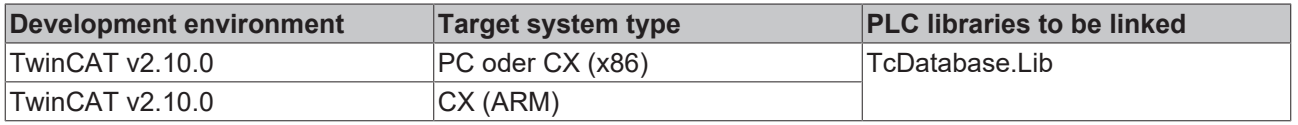

### <span id="page-48-1"></span>**7.1.8 FB\_DBConnectionOpen**

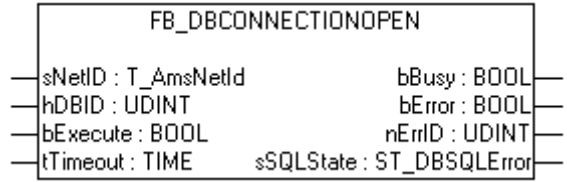

You can open connections to databases with this function block FB\_DBConnectionOpen. This can improve the read and write access speed with the fuction blocks FB\_DBWrite, FB\_DBRead, FB\_DBRecordInsert and FB\_FBRecordSelect.

### **VAR\_INPUT**

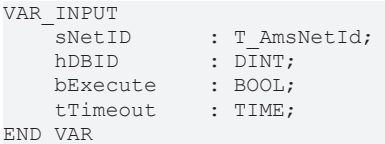

**sNetID** : Is a string containing the AMS network identifier of the target device to which the ADS command is directed.

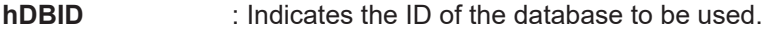

**bExecute** : The command is executed with the rising edge.

**tTimeout** : States the time before the function is cancelled.

### **VAR\_OUTPUT**

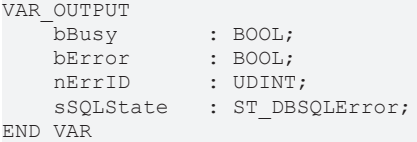

**bBusy** : The command is in the process of being transmitted by ADS. No new command will be accepted as long as "bBusy" remains TRUE.

**bError** : Becomes TRUE, as soon as an error occurs.

**nErrID** : Supplies the [ADS Error Code \[](#page-114-0)▶ [115\]](#page-114-0) or the [TcDatabaseSrv\\_Error\\_Codes \[](#page-117-0)▶ [118\]](#page-117-0) when the bError output is set.

**sSQLState** : Supplies the [SQL error code \[](#page-71-0)[}](#page-71-0) [72\]](#page-71-0) of the specified database type.

#### **Requirements**

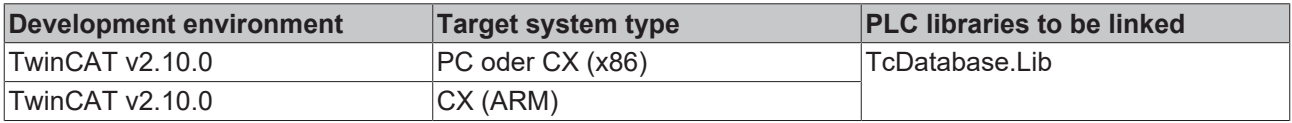

### <span id="page-49-0"></span>**7.1.9 FB\_DBConnectionClose**

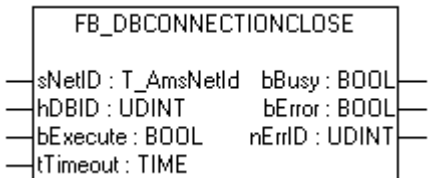

You can close connections to databases with this function block FB\_DBConnectionOpen. If you have opened a connection to a database before, it is important to close this connection after using.

#### **VAR\_INPUT**

```
VAR_INPUT
     sNetID : T_AmsNetId;
     hDBID : DINT;<br>bExecute : BOOL;
    bExecute : BOOL;<br>tTimeout : TIME;
     tTimeout
END_VAR
```
**sNetID** : Is a string containing the AMS network identifier of the target device to which the ADS command is directed.

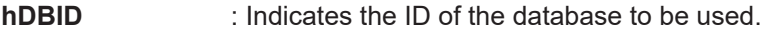

**bExecute** : The command is executed with the rising edge.

**tTimeout** : States the time before the function is cancelled.

### **VAR\_OUTPUT**

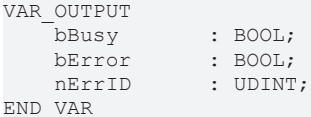

**bBusy** : The command is in the process of being transmitted by ADS. No new command will be accepted as long as "bBusy" remains TRUE.

**bError** : Becomes TRUE, as soon as an error occurs.

**nErrID** : Supplies the [ADS Error Code \[](#page-114-0) $\blacktriangleright$  [115\]](#page-114-0) when the bError output is set.

### **Requirements**

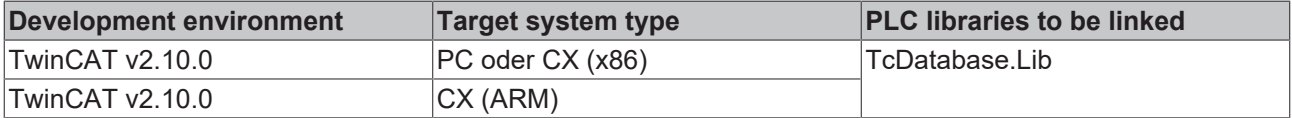

### <span id="page-50-0"></span>**7.1.10 FB\_DBCreate**

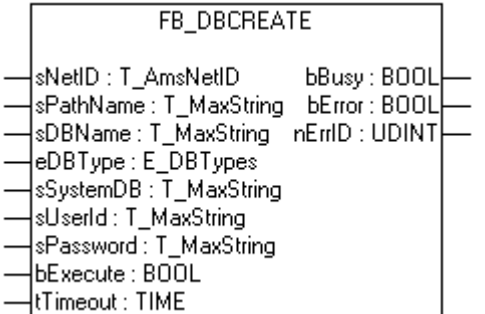

The FB\_DBCreate function block allows databases to be created. MS SQL databases, MS SQL Compact databases, MS Access databases and XML databases can be created with this FB.

ASCII files can (but do not have to) be created with the function block FB\_DBCreate. If they do not exist, they are created automatically during the first write access. They only have to be declared in the XML configuration file.

It is not possible to create DB2, Oracle, MySQL, PostgreSQL, InterBase and Firebird databases. In addition, it is not possible to overwrite existing databases. In this case the function block FB\_DBCreate would return an error.

### **VAR\_INPUT**

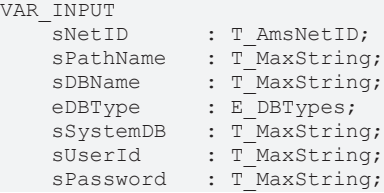

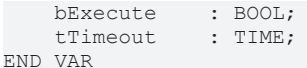

**sNetID** : Is a string containing the AMS network identifier of the target device to which the ADS command is directed.

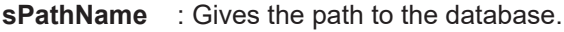

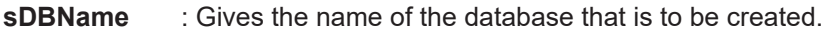

- **eDBType**  : Gives the type of the database that is to be created.
- **sSystemDB** : Only at "Access Databases". Contains the path to the MDW-file.
- **sUserId**  : Indicates the username for the registration.

**sPassword** : Contains the password.

**bExecute** : The command is executed with the rising edge.

**tTimeout** : Indicates the duration of the timeout.

### **VAR\_OUTPUT**

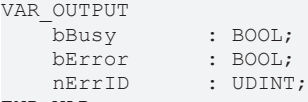

END\_VAR

**bBusy** : The command is in the process of being transmitted by ADS. No new command will be accepted if "bBusy" remains TRUE.

**bError** : Becomes TRUE, as soon as an error occurs.

**nErrID** : Supplies the [ADS Error Code \[](#page-114-0) $\blacktriangleright$  [115\]](#page-114-0) when the bError output is set.

If the newly created databases are to be used by the TwinCAT Database Server, the connection data have to be written to the XML configuration file with the aid of the function block FB\_DBConnectionADD.

### **Requirements**

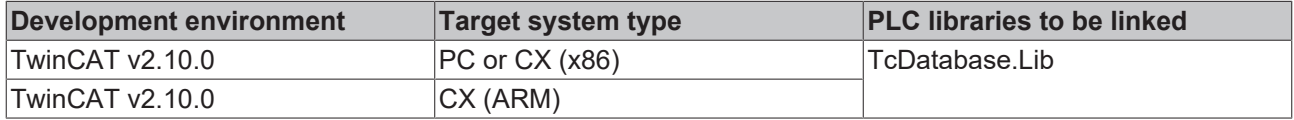

### <span id="page-51-0"></span>**7.1.11 FB\_DBTableCreate**

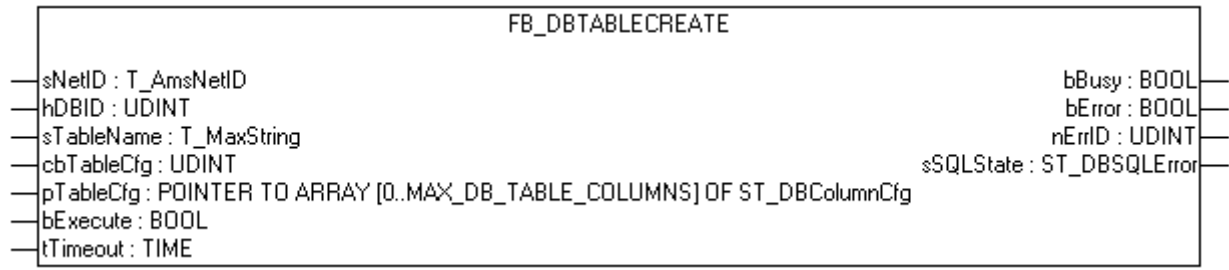

The FB\_DBTableCreate function block permits tables with any desired table structure to be created in databases.

### **VAR\_INPUT**

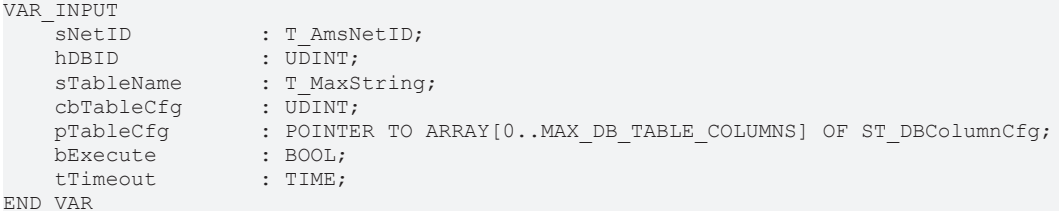

**sNetID** : Is a string containing the AMS network identifier of the target device to which the ADS command is directed.

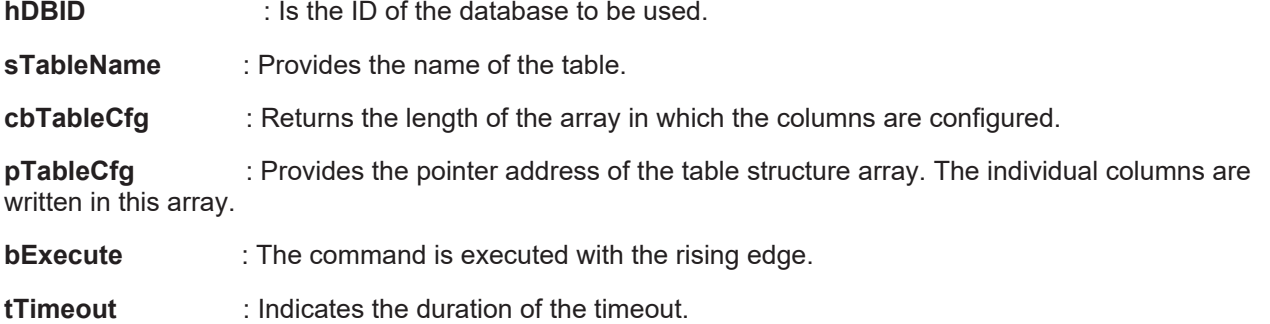

### **VAR\_OUTPUT**

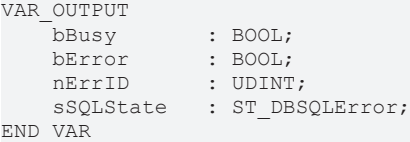

**bBusy** : The command is in the process of being transmitted by ADS. No new command will be accepted as long as "bBusy" remains TRUE.

**bError** : Becomes TRUE, as soon as an error occurs.

**nErrID** : Supplies the [ADS Error Code \[](#page-114-0)▶ [115\]](#page-114-0) or the [TcDatabaseSrv\\_Error\\_Codes \[](#page-117-0)▶ [118\]](#page-117-0) when the bError output is set.

**sSQLState** : Supplies the [SQL error code \[](#page-71-0) $\blacktriangleright$  [72\]](#page-71-0) of the specified database type.

### **Requirements**

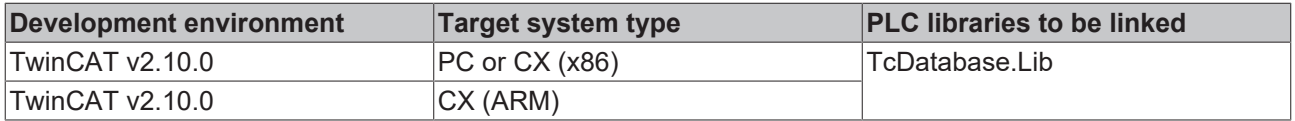

### <span id="page-52-0"></span>**7.1.12 FB\_DBCyclicRdWrt**

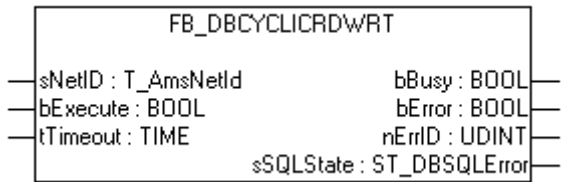

The FB\_DBCyclicRdWrt function block can be used to start or stop the cyclic logging \ writing of variables.

## **RECKHO**

### **VAR\_INPUT**

```
VAR_INPUT
sNetID : T_AmsNetId;
bExecute : BOOL;
   tTimeout
END_VAR
```
**sNetID** : Is a string containing the AMS network identifier of the target device to which the ADS command is directed.

**bExecute** : A rising edge starts the read/write cycle, while a falling edge stops it.

**tTimeout** : States the length of the timeout that may not be exceeded by execution of the ADS command.

### **VAR\_OUTPUT**

```
VAR_OUTPUT
   bBusy : BOOL;<br>bError : BOOL;
bError : BOOL;
nErrID : UDINT;
       sSQLState   : ST_DBSQLError;
END_VAR
```
**bBusy** : The command is in the process of being transmitted by ADS. No new command will be accepted as long as "bBusy" remains TRUE.

**bError** : Becomes TRUE, as soon as an error occurs.

**nErrID** : Supplies the [ADS Error Code \[](#page-114-0) $\blacktriangleright$  [115\]](#page-114-0) or the [TcDatabaseSrv\\_Error\\_Codes \[](#page-117-0) $\blacktriangleright$  [118\]](#page-117-0) when the bError output is set.

**sSQLState** : Supplies the [SQL error code \[](#page-71-0) $\blacktriangleright$  [72\]](#page-71-0) of the specified database type.

#### **Requirements**

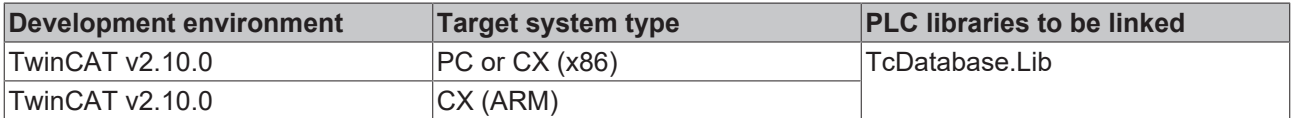

### <span id="page-53-0"></span>**7.1.13 FB\_DBRead**

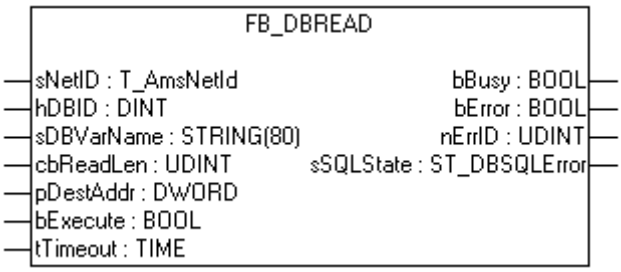

The FB\_DBRead allows values to be read from a database.

The function block searches the database table in the "Name" column for the specified sDBVarName and then outputs the corresponding value from the "Value" column. If the sDBVarName searched for is present several times in the database table, the first data record found is output.

#### **VAR\_INPUT**

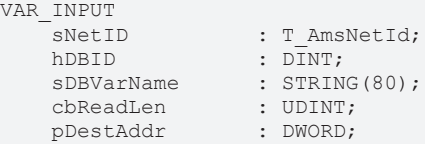

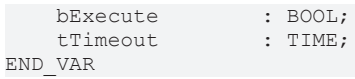

**sNetID** : Is a string containing the AMS network identifier of the target device to which the ADS command is directed.

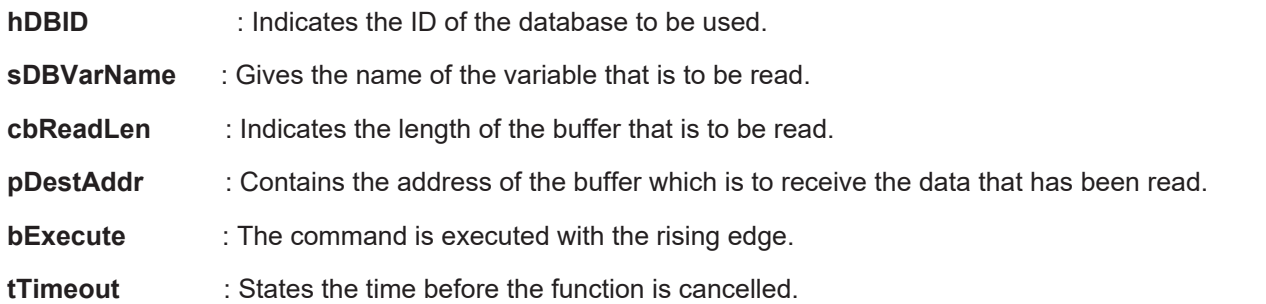

### **VAR\_OUTPUT**

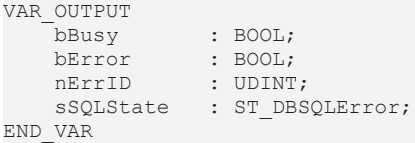

**bBusy** : The command is in the process of being transmitted by ADS. No new command will be accepted as long as "bBusy" remains TRUE.

**bError** : Becomes TRUE, as soon as an error occurs.

**nErrID** : Supplies the [ADS Error Code \[](#page-114-0) $\blacktriangleright$  [115\]](#page-114-0) or the [TcDatabaseSrv\\_Error\\_Codes \[](#page-117-0) $\blacktriangleright$  [118\]](#page-117-0) when the bError output is set.

**sSQLState** : Supplies the [SQL error code \[](#page-71-0) $\blacktriangleright$  [72\]](#page-71-0) of the specified database type.

### **Requirements**

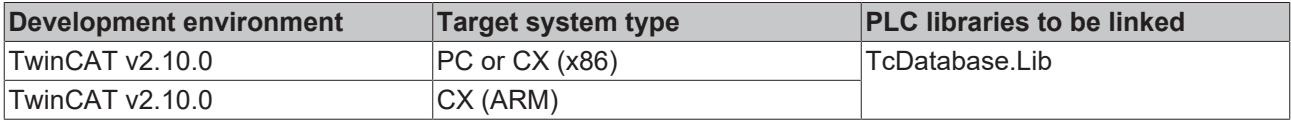

### <span id="page-54-0"></span>**7.1.14 FB\_DBWrite**

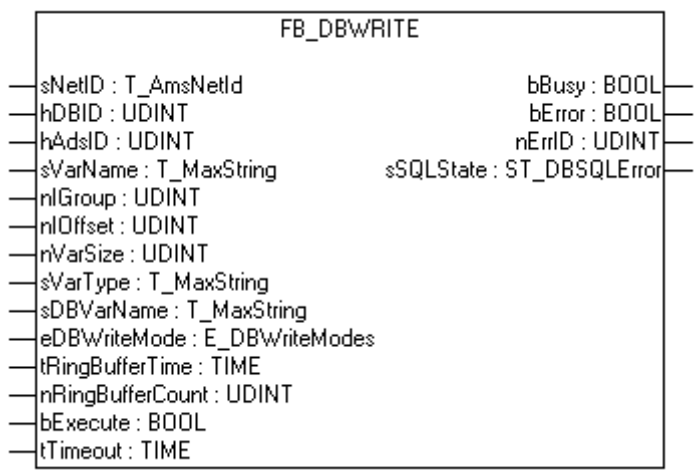

The FB\_DBWrite function block can be used to write the values of individual variables into databases. The table structure have to contain the columns "Timestamp", "Name" and "Value". see [SQL Compact](#page-28-0) [Database \[](#page-28-0)[}](#page-28-0) [29\]](#page-28-0). To use the function block, you have to declare the required database and ADS device in the XML - configuration file.

### **VAR\_INPUT**

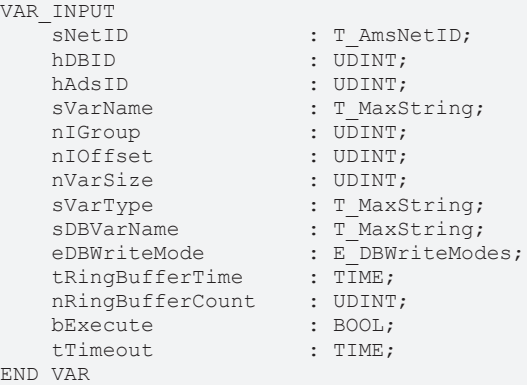

**sNetID**  : Is a string containing the AMS network identifier of the target device to which the ADS command is directed.

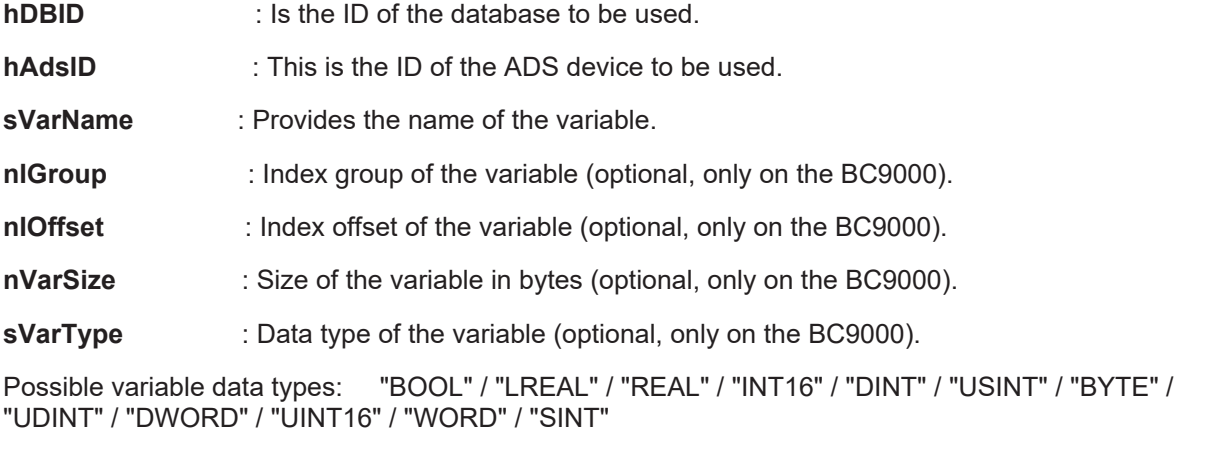

**sDBVarName**  : Variable name to be used in the database. **eDBWriteMode**  : Determines if the new records will be added or if the existing records will be updated. **tRingBufferTime** : Contains the maximum age of datasets in a table. (only at Ringbuffer\_WriteMode) **nRingBufferCount** : Contains the maximum count of datasets in a table. (only at Ringbuffer\_WriteMode)

**bExecute** : The command is executed with the rising edge.

**tTimeout;**  : States the time before the function is cancelled.

### **VAR\_OUTPUT**

```
VAR_OUTPUT
  bBusy : BOOL;
bError : BOOL;
nErrID : UDINT;
   sSQLState : ST_DBSQLError;
END_VAR
```
**bBusy** : The command is in the process of being transmitted by ADS. No new command will be accepted as long as "bBusy" remains TRUE.

**bError** : Becomes TRUE, as soon as an error occurs.

**nErrID** : Supplies the [ADS Error Code \[](#page-114-0)▶ [115\]](#page-114-0) or the [TcDatabaseSrv\\_Error\\_Codes \[](#page-117-0)▶ [118\]](#page-117-0) when the bError output is set.

**sSQLState** : Supplies the [SQL error code \[](#page-71-0) $\blacktriangleright$  [72\]](#page-71-0) of the specified database type.

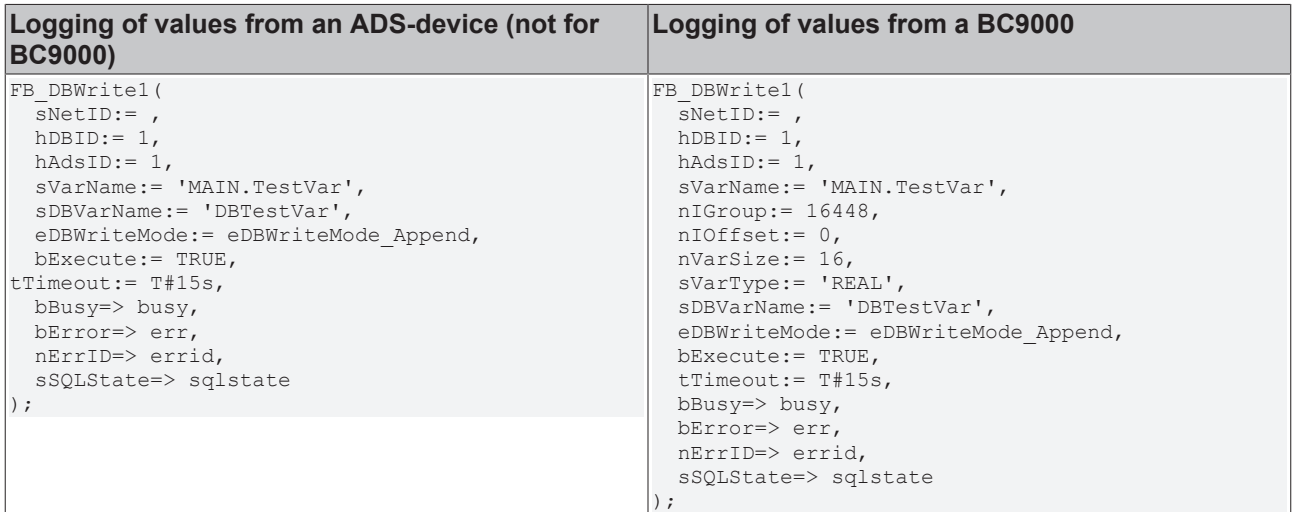

### **Requirements**

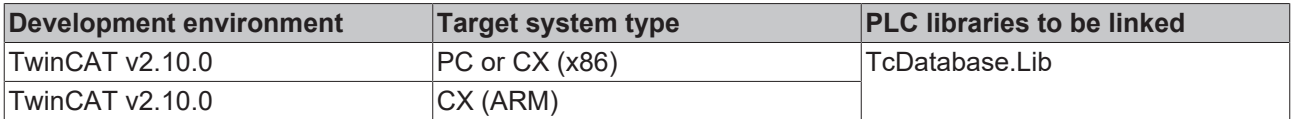

### <span id="page-56-0"></span>**7.1.15 FB\_DBRecordDelete**

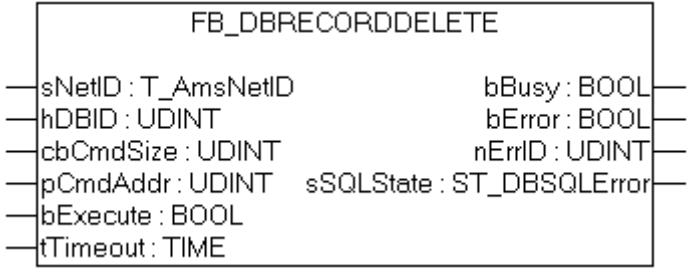

The FB\_DBRecordDelete function block allows to delete data records out of a database. The length of the SQL - command could be till 10000 symbols. For using this function block you have to declare the database, you want to delete from, in the XML - configuration file.

#### **VAR\_INPUT**

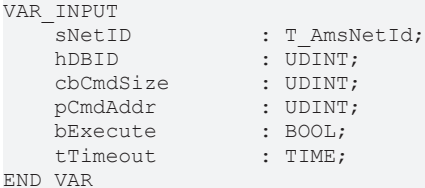

**sNetID** : Is a string containing the AMS network identifier of the target device to which the ADS command is directed.

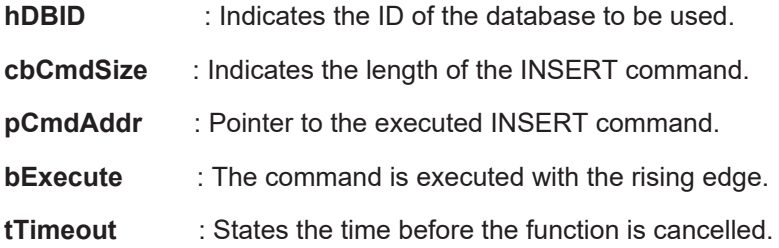

### **VAR\_OUTPUT**

VAR\_OUTPUT

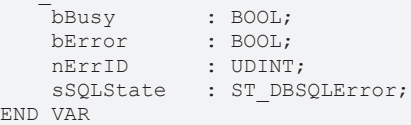

**bBusy** : The command is in the process of being transmitted by ADS. No new command will be accepted if "bBusy" remains TRUE.

**bError** : Becomes TRUE, as soon as an error occurs.

**nErrID** : Supplies the [ADS Error Code \[](#page-114-0)▶ [115\]](#page-114-0) or the [TcDatabaseSrv\\_Error\\_Codes \[](#page-117-0)▶ [118\]](#page-117-0) when the bError output is set.

**sSQLState** : Supplies the [SQL error code \[](#page-71-0) $\blacktriangleright$  [72\]](#page-71-0) of the specified database type.

### **Requirements**

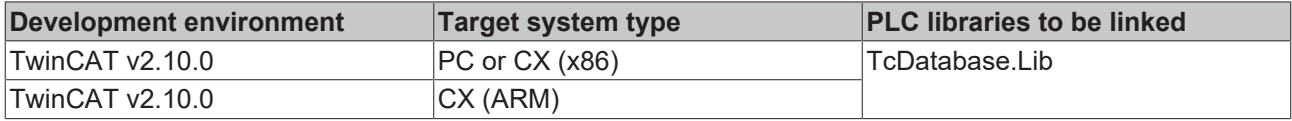

### <span id="page-57-0"></span>**7.1.16 FB\_DBRecordInsert\_EX**

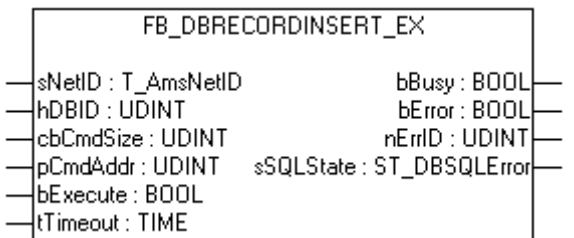

The FB\_DBRecordInsert\_EX function block allows individual data records to be written into a database. The length of the SQL - command could be till 10000 symbols. For using this function block you have to declare the database, you want to write to, in the XML - configuration file.

### **VAR\_INPUT**

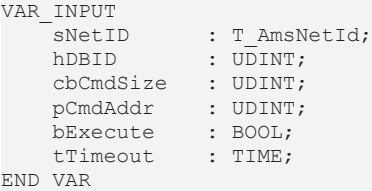

**sNetID** : Is a string containing the AMS network identifier of the target device to which the ADS command is directed.

**hDBID** : Indicates the ID of the database to be used. **cbCmdSize**  : Indicates the length of the INSERT command. **pCmdAddr** : Pointer to the executed INSERT command. **bExecute** : The command is executed with the rising edge. **tTimeout** : States the time before the function is cancelled.

## **RECKHOFF**

### **VAR\_OUTPUT**

VAR\_OUTPUT

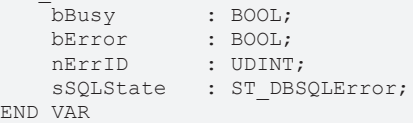

**bBusy** : The command is in the process of being transmitted by ADS. No new command will be accepted if "bBusy" remains TRUE.

**bError** : Becomes TRUE, as soon as an error occurs.

**nErrID** : Supplies the [ADS Error Code \[](#page-114-0)▶ [115\]](#page-114-0) or the [TcDatabaseSrv\\_Error\\_Codes \[](#page-117-0)▶ [118\]](#page-117-0) when the bError output is set.

**sSQLState** : Supplies the [SQL error code \[](#page-71-0) $\blacktriangleright$  [72\]](#page-71-0) of the specified database type.

### **Requirements**

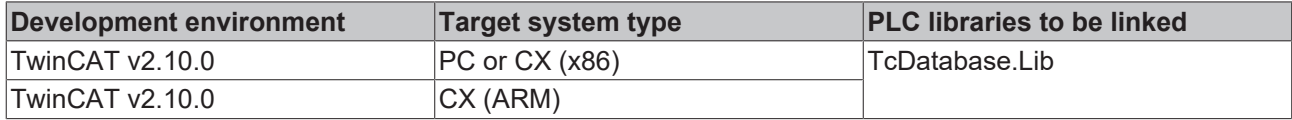

### <span id="page-58-0"></span>**7.1.17 FB\_DBRecordArraySelect**

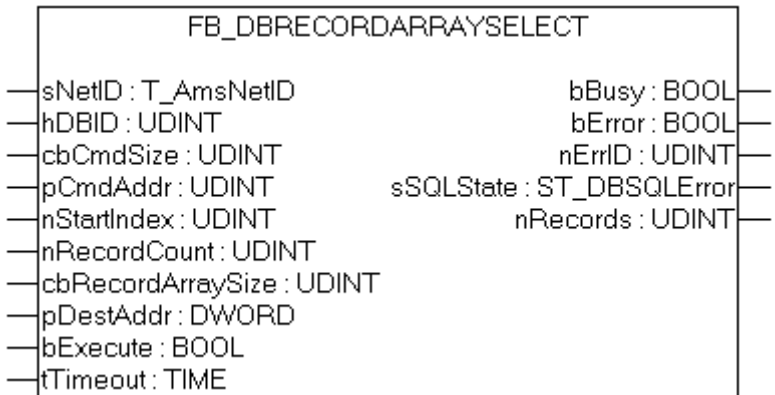

The FB\_DBRecordArraySelect allows some individual data records to be read from a database. The length of the SQL-command could be till 10000 Symbols.

**This function block is not compatible with ASCII files.**

### **VAR\_INPUT**

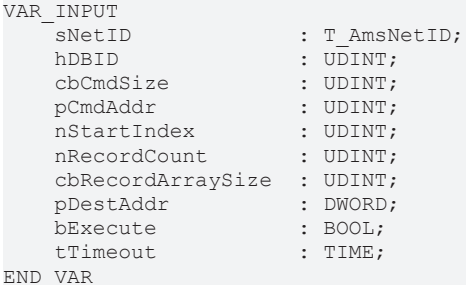

**sNetID :** Is a string containing the AMS network identifier of the target device to which the ADS command is directed.

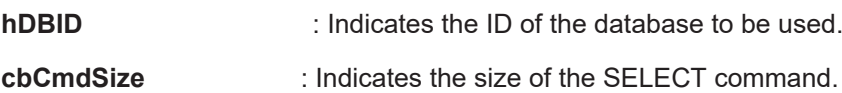

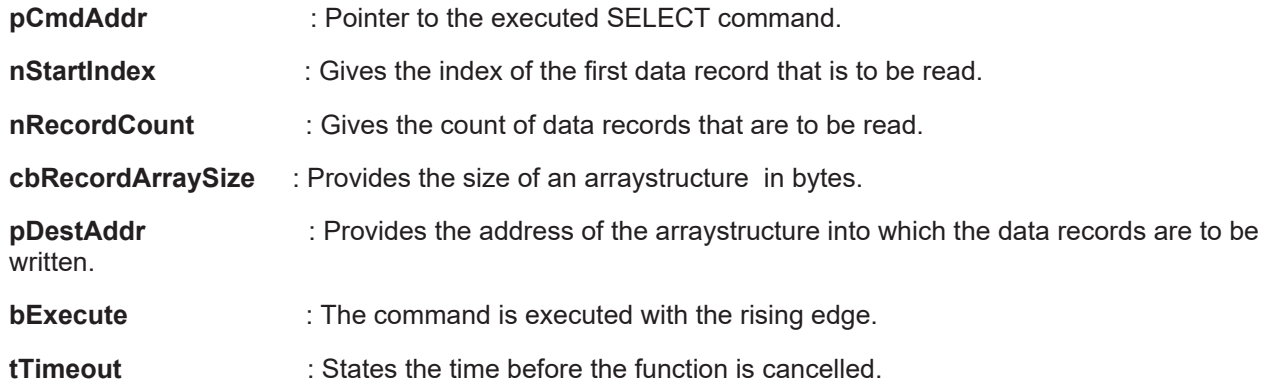

### **VAR\_OUTPUT**

```
VAR_OUTPUT
bBusy : BOOL;
bError : BOOL;
nErrID : UDINT;
sSQLState : ST_DBSQLError;
nRecords : UDINT;
END_VAR
```
**bBusy** : The command is in the process of being transmitted by ADS. No new command will be accepted if "bBusy" remains TRUE.

**bError** : Becomes TRUE, as soon as an error occurs.

**nErrID** : Supplies the [ADS Error Code \[](#page-114-0) $\blacktriangleright$  [115\]](#page-114-0) or the TcDatabaseSrv Error Codes [ $\blacktriangleright$  [118\]](#page-117-0) when the bError output is set.

**sSQLState** : Supplies the [SQL error code \[](#page-71-0) $\blacktriangleright$  [72\]](#page-71-0) of the specified database type.

**nRecords** : Returns the number of data records.

#### **Example in ST:**

Because the table out of which a data record is to be read has the following structure...

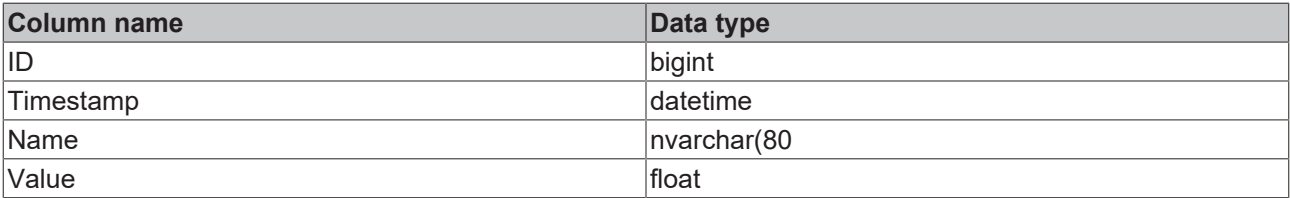

... a PLC structure must be created having a comparable structure.

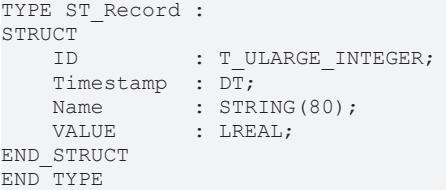

To get the data type T\_ULARGE\_INTEGER, you have to add the library TcUtilities.lib to the PLC-Program

For ARM - processors the order of the data types is different and you have to add a "Dummy-BYTE" to the struct because of the different byte alignment at ARM - processors.

```
TYPE ST_Record :
STRUCT
   ID : T_ULARGE_INTEGER;
       Timestamp : DT;
Value : LREAL;
Name : STRING(80);
  Name<br>Dummy : BYTE;
END_STRUCT
END_TYPE
```
### PLC API

```
BECKHOFF
```

```
PROGRAM MAIN
VAR
    FB_DBRecordArraySelect1 : FB_DBRecordArraySelect;
     cmd : T_Maxstring := 'SELECT * FROM myTable';
         (* Unter ARM*) 
    (*cmd           : T_Maxstring   := 'SELECT ID,Timestamp,Value,Name FROM myTable'*)
(*-----++    recordArray         : ARRAY [1..5] OF ST_Record;
    \begin{array}{llll} (\star \texttt{-----} & & \texttt{i n} \\ \texttt{recordArray} & & \texttt{i n} \\ \texttt{busy} & & \texttt{:} \texttt{B00L}; \\ \texttt{err} & & \texttt{:} \texttt{B00L}; \end{array}err : BOOL;
errid : UDINT;
                       sqlstate;<br>st_DBSQLError;<br>stypes;
recAnz : UDINT;
END_VAR
```
### **PLC program**

```
FB_DBRecordArraySelect1(
        sNetID:= ,
    hDBID:= 1,
        cbCmdSize:= SIZEOF(cmd),
        pCmdAddr:= ADR(cmd),
        nStartIndex:= 0,
       nRecordCount:= 5,
        cbRecordArraySize:= SIZEOF(recordArray),
       pDestAddr:= ADR(recordArray),
    bExecute:= TRUE,
    tTimeout:= T#15s,
       bBusy=> busy,
        bError=> err,
       nErrID=> errid,
        sSQLState=> sqlstate,
       nRecords=> recAnz);
```
### **Requirements**

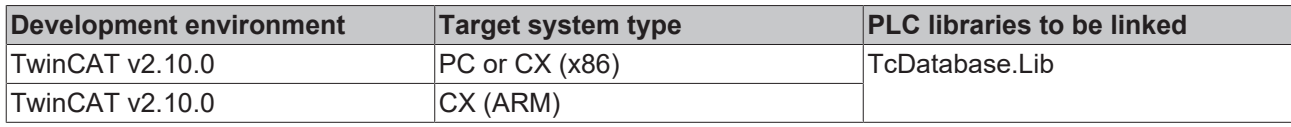

### <span id="page-60-0"></span>**7.1.18 FB\_DBStoredProcedures**

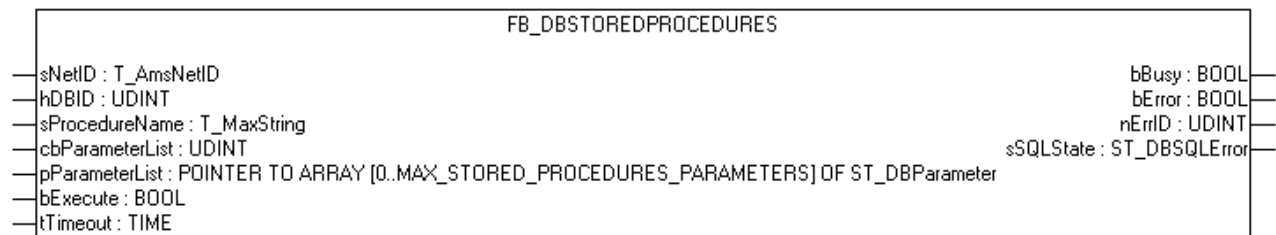

With this function block FB\_DBStoredProcedures you are able to start stored procedures. It is possible to declare parameters which will be used in the stored procedures.

### **VAR\_INPUT**

```
VAR_INPUT
sNetID : T AmsNetID :='';
    hDBID               : UDINT         :=1;
sProcedureName : T_MaxString :='';
cbParameterList : UDINT;
    pParameterList      : POINTER TO ARRAY[0..MAX_STORED_PROCEDURES_PARAMETERS] OF ST_DBParameter;
bExecute : BOOL;
tTimeout : TIME : : T#15s;
END_VAR
```
### **sNetID is a string containing the AMS network identifier of the target device to which the** ADS command is directed.

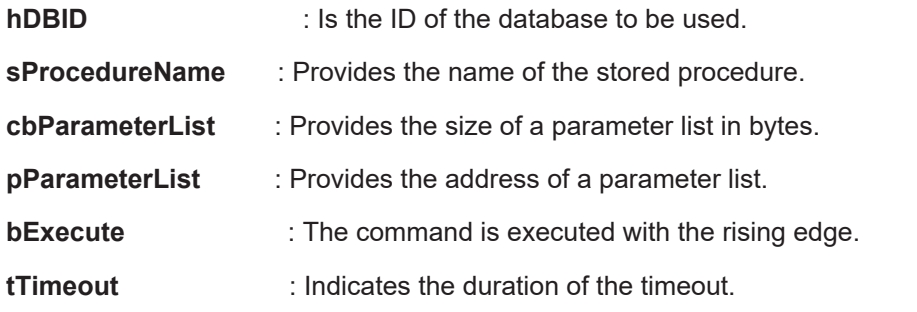

### **VAR\_OUTPUT**

```
VAR_OUTPUT
bBusy : BOOL;
bError : BOOL;
nErrID : UDINT;
  sSQLState : ST_DBSQLError;
END_VAR
```
**bBusy** : The command is in the process of being transmitted by ADS. No new command will be accepted if "bBusy" remains TRUE.

**bError** : Becomes TRUE, as soon as an error occurs.

**nErrID** : Supplies the [ADS Error Code \[](#page-114-0) $\blacktriangleright$  [115\]](#page-114-0) or the [TcDatabaseSrv\\_Error\\_Codes \[](#page-117-0) $\blacktriangleright$  [118\]](#page-117-0) when the bError output is set.

**sSQLState** : Supplies the [SQL error code \[](#page-71-0)▶ [72\]](#page-71-0) of the specified database type.

### **Requirements**

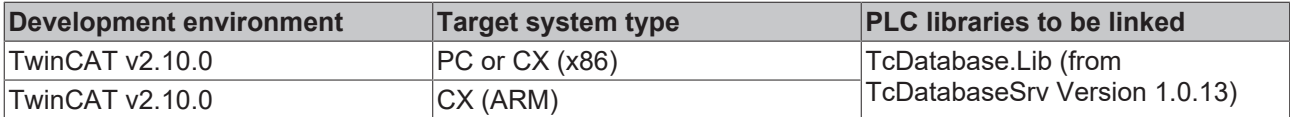

### <span id="page-61-0"></span>**7.1.19 FB\_DBStoredProceduresRecordArray**

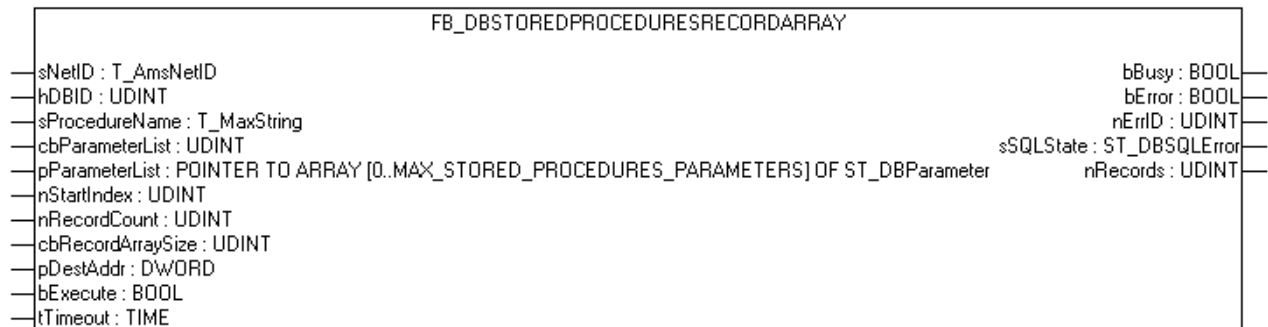

With this function block FB\_DBStoredProceduresRecordArray you can start stored procedures which return data records. The difference between the FB\_DBStoredProcedureRecordReturn and this function block is, the FB\_DBStoredProcedureRecordArray can return more than one record with one execution. It is possible to declare parameters which will be used in the stored procedures.

### **VAR\_INPUT**

```
VAR_INPUT
sNetID : T_AmsNetID :='';
hDBID : UDINT : =1;sProcedureName : T_MaxString   :='';
    cbParameterList : UDINT;
       pParameterList  : POINTER TO ARRAY[0..MAX_STORED_PROCEDURES_PARAMETERS] OF ST_DBParameter;
nStartIndex : UDINT;
    nRecordCount    : UDINT
```

```
cbRecordArraySize : UDINT;
    pDesAddr        : DWORD;
bExecute : BOOL;
tTimeout : TIME := T#15s;
END_VAR
```
**sNetID**  : Is a string containing the AMS network identifier of the target device to which the ADS command is directed.

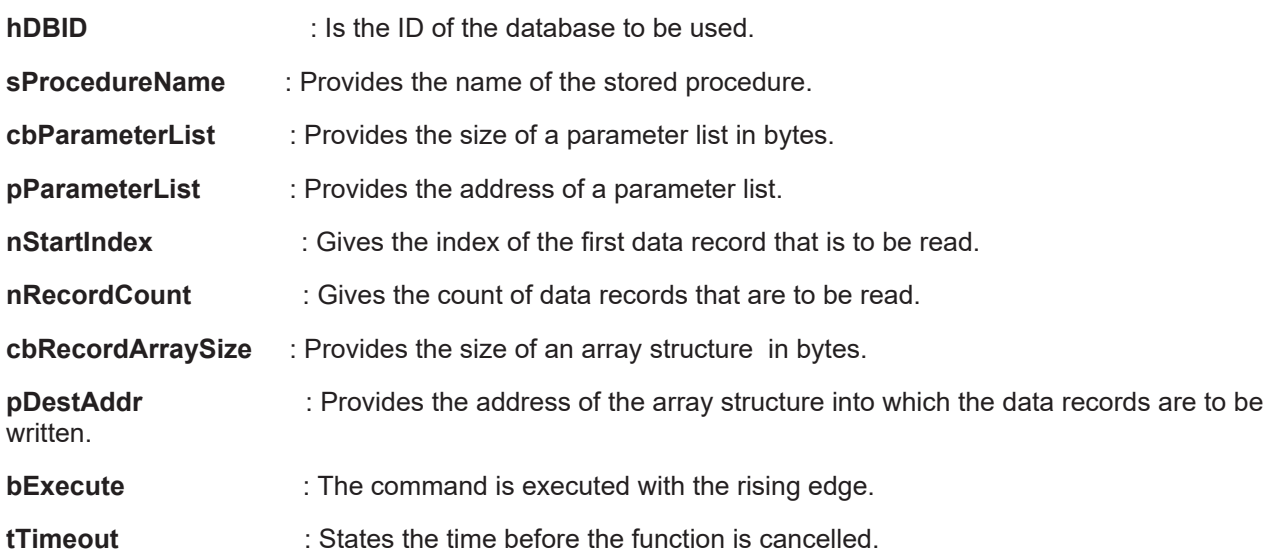

### **VAR\_OUTPUT**

```
VAR_OUTPUT
bBusy : BOOL;
bError : BOOL;
nErrID : UDINT;
sSQLState : ST_DBSQLError;
nRecords : UDINT;
END_VAR
```
**bBusy** : The command is in the process of being transmitted by ADS. No new command will be accepted if "bBusy" remains TRUE.

**bError** : Becomes TRUE, as soon as an error occurs.

**nErrID** : Supplies the [ADS Error Code \[](#page-114-0)▶ [115\]](#page-114-0) or the [TcDatabaseSrv\\_Error\\_Codes \[](#page-117-0)▶ [118\]](#page-117-0) when the bError output is set.

**sSQLState** : Supplies the [SQL error code \[](#page-71-0)▶ [72\]](#page-71-0) of the specified database type.

**nRecords** : Returns the number of data records.

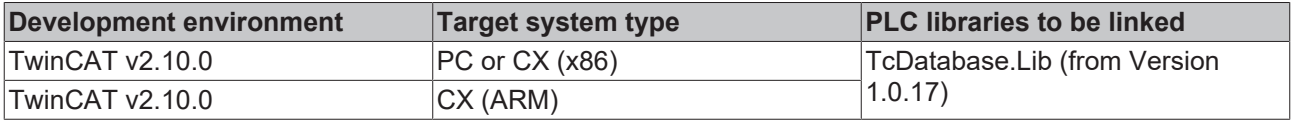

### <span id="page-63-0"></span>**7.1.20 Obsolete**

### **7.1.20.1 FB\_DBAuthentificationAdd**

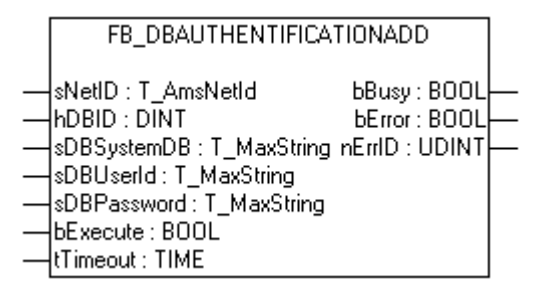

The function block FB\_DBAuthentificationAdd permits authentication information of declared database connection to be added to the XML configuration file or to be changed.

### **VAR\_INPUT**

```
VAR_INPUT
     sNetID : T_AmsNetID;<br>hDRID : DINT:
hDBID : DINT;
sDBSystemDB : T_MaxString;
     sDBUserId : T_MaxString;<br>sDBPassword : T_MaxString;
                         \begin{array}{r} . & \overline{T} MaxString;<br>: BOOL;
    bExecute
         tTimeout        : TIME;
END_VAR
```
**sNetID** : Is a string containing the AMS network identifier of the target device to which the ADS command is directed.

- **hDBID**  : Indicates the ID of the database to be used.
- **sSystemDB** : Only at "Access Databases". Contains the path to the MDW-file.
- **sUserId**  : Indicates the username for the registration.
- **sPassword** : Contains the password.
- **bExecute** : The command is executed with the rising edge.
- **tTimeout** : States the time before the function is cancelled.

### **VAR\_OUTPUT**

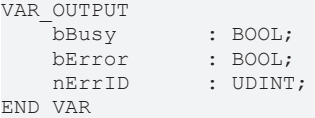

**bBusy** : The command is in the process of being transmitted by ADS. No new command will be accepted if "bBusy" remains TRUE.

**bError** : Becomes TRUE, as soon as an error occurs.

**nErrID** : Supplies the [ADS Error Code \[](#page-114-0) $\blacktriangleright$  [115\]](#page-114-0) when the bError output is set.

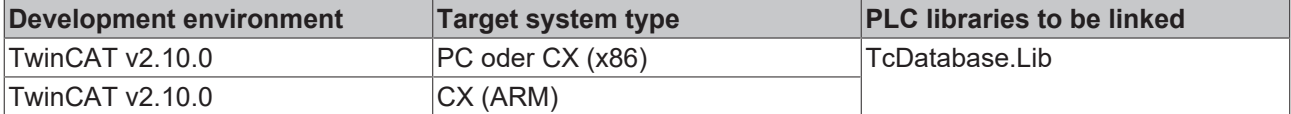

### <span id="page-64-0"></span>**7.1.20.2 FB\_DBRecordInsert**

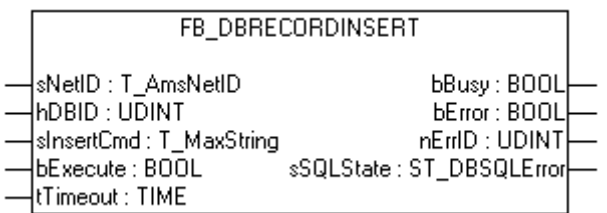

The FB\_DBRecordInsert function block allows individual data records to be written into a database. For using this function block, you have to declare the database, you want to write to, in the XML - configuration file.

### **VAR\_INPUT**

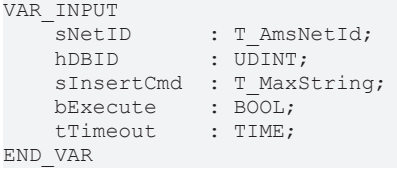

**sNetID** : Is a string containing the AMS network identifier of the target device to which the ADS command is directed.

**hDBID** : Indicates the ID of the database to be used.

**sInsertCmd** : Indicates which INSERT command is to be executed.

**bExecute** : The command is executed with the rising edge.

**tTimeout** : States the time before the function is cancelled.

#### **VAR\_OUTPUT**

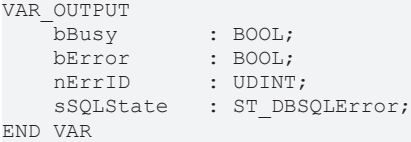

**bBusy** : The command is in the process of being transmitted by ADS. No new command will be accepted if "bBusy" remains TRUE.

**bError** : Becomes TRUE, as soon as an error occurs.

**nErrID** : Supplies the [ADS Error Code \[](#page-114-0)▶ [115\]](#page-114-0) or the [TcDatabaseSrv\\_Error\\_Codes \[](#page-117-0)▶ [118\]](#page-117-0) when the bError output is set.

**sSQLState** : Supplies the [SQL error code \[](#page-71-0) $\blacktriangleright$  [72\]](#page-71-0) of the specified database type.

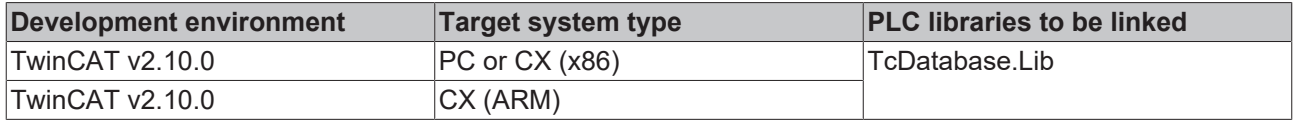

### <span id="page-65-0"></span>**7.1.20.3 FB\_DBRecordSelect**

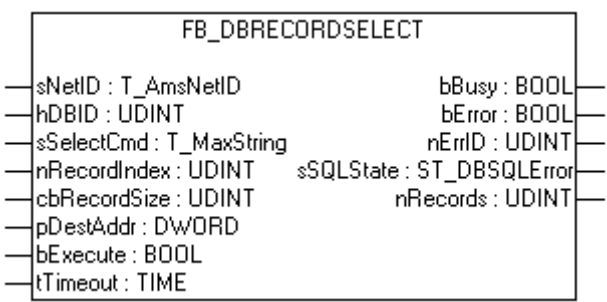

The FB\_DBRecordSelect allows individual data records to be read from a database. **This function block is not compatible with ASCII files.**

### **VAR\_INPUT**

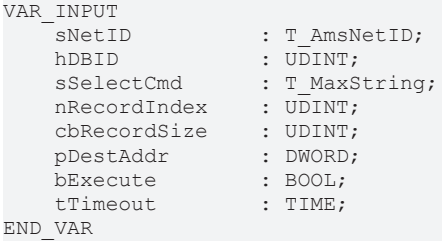

**sNetID** : Is a string containing the AMS network identifier of the target device to which the ADS command is directed.

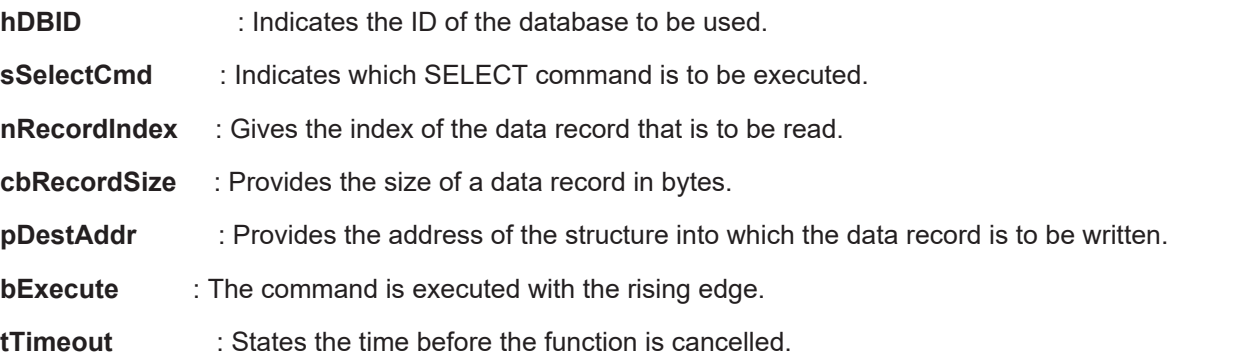

### **VAR\_OUTPUT**

```
VAR_OUTPUT
bBusy : BOOL;
bError : BOOL;
nErrID : UDINT;
sSQLState : ST_DBSQLError;
nRecords : UDINT;
END_VAR
```
**bBusy** : The command is in the process of being transmitted by ADS. No new command will be accepted if "bBusy" remains TRUE.

**bError** : Becomes TRUE, as soon as an error occurs.

**nErrID** : Supplies the [ADS Error Code \[](#page-114-0) $\blacktriangleright$  [115\]](#page-114-0) or the [TcDatabaseSrv\\_Error\\_Codes \[](#page-117-0) $\blacktriangleright$  [118\]](#page-117-0) when the bError output is set.

**sSQLState** : Supplies the [SQL error code \[](#page-71-0) $\blacktriangleright$  [72\]](#page-71-0) of the specified database type.

**nRecords** : Returns the number of data records.

### **Example in ST:**

Because the table out of which a data record is to be read has the following structure...

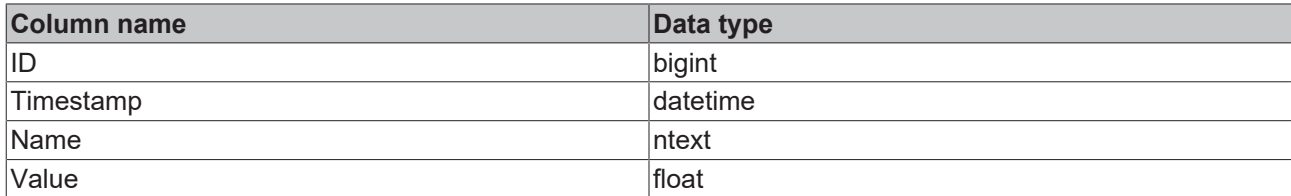

... a PLC structure must be created having a comparable structure.

```
TYPE ST_Record :
STRUCT
   ID : T_ULARGE_INTEGER;
   Timestamp : D\bar{T};
Name : STRING;
VALUE : LREAL;
END_STRUCT
END_TYPE
```
To get the data type T\_ULARGE\_INTEGER, you have to add the library TcUtilities.lib to the PLC-Program

For ARM - processors the order of the data types is different and you have to add a "Dummy-BYTE" to the struct because of the different byte alignment at ARM - processors.

```
TYPE ST_Record :
STRUCT<br>ID
             : T_ULARGE_INTEGER;
   Timestamp : D\bar{T};
Value : LREAL;
Name : STRING;
   Dummy : BYTE;
END STRUCT
END_TYPE
PROGRAM MAIN
VAR
FB DBRecordSelect1 : FB DBRecordSelect;
    cmd             : T_Maxstring   := 'SELECT * FROM myTable';
   (* FOR ARM *)<br>(* cmd
                  : T_Maxstring                := 'SELECT ID, Timestamp, Value, Name FROM myTable';*)
   (*--------*)<br>record
                  record          : ST_Record;
   busy<br>err
err : BOOL;
errid : UDINT;
recAnz : DINT;
END_VAR
```
#### **PLC program**

```
FB_DBRecordSelect1(
        sNetID:= ,
    hDBID:= 2.
        sSelectCmd:= cmd,
        nRecordIndex:= 0,
       cbRecordSize:= SIZEOF(record),
       pDestAddr:= ADR(record),
       bExecute:= TRUE,
        tTimeout:= T#15s,
        bBusy=> busy,
       bError=> err,
        nErrID=> errid,
      nRecords=> recAnz);
```
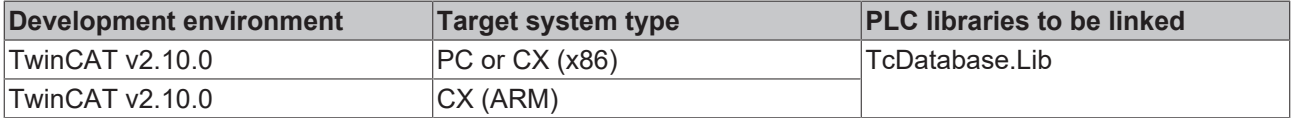

### <span id="page-67-0"></span>**7.1.20.4 FB\_DBRecordSelect\_EX**

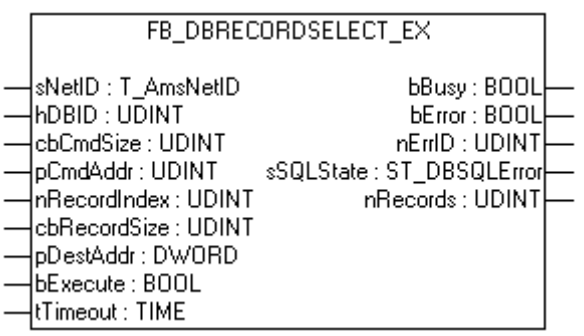

The FB\_DBRecordSelect\_EX allows individual data records to be read from a database. The length of the SQL-command could be till 10000 Symbols.

**This function block is not compatible with ASCII files.**

**VAR\_INPUT**

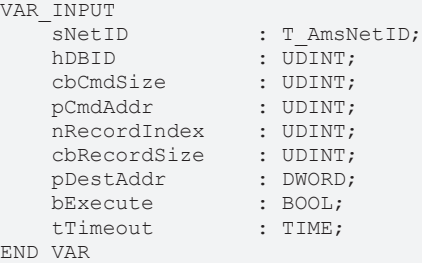

**sNetID** : Is a string containing the AMS network identifier of the target device to which the ADS command is directed.

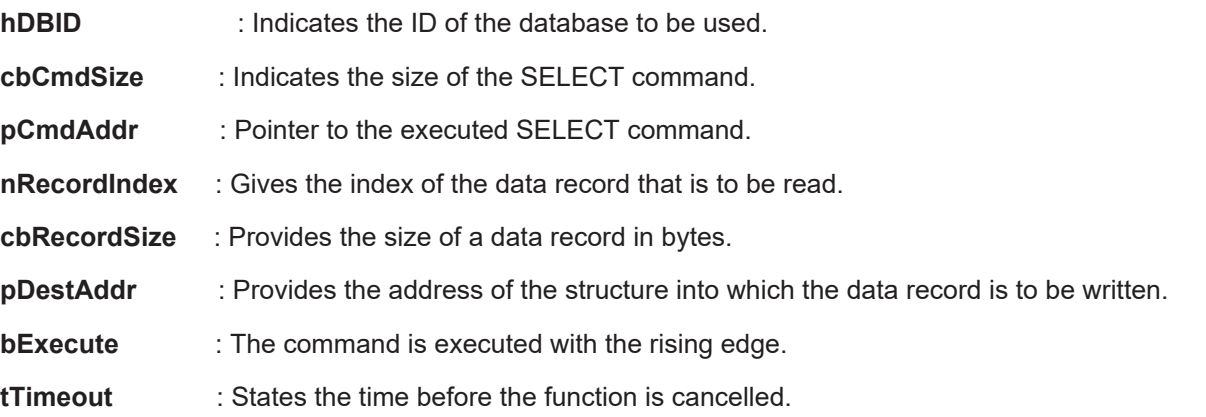

### **VAR\_OUTPUT**

```
VAR_OUTPUT
bBusy : BOOL;
bError : BOOL;
nErrID : UDINT;
sSQLState : ST_DBSQLError;
nRecords : UDINT;
END_VAR
```
**bBusy** : The command is in the process of being transmitted by ADS. No new command will be accepted if "bBusy" remains TRUE.

**bError** : Becomes TRUE, as soon as an error occurs.

**nErrID** : Supplies the [ADS Error Code \[](#page-114-0) $\blacktriangleright$  [115\]](#page-114-0) or the [TcDatabaseSrv\\_Error\\_Codes \[](#page-117-0) $\blacktriangleright$  [118\]](#page-117-0) when the bError output is set.

**sSQLState** : Supplies the [SQL error code \[](#page-71-0) $\blacktriangleright$  [72\]](#page-71-0) of the specified database type.

**nRecords** : Returns the number of data records.

### **Requirements**

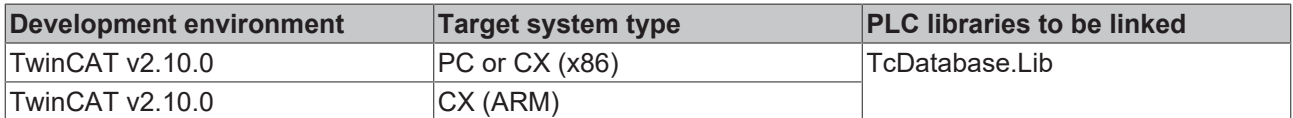

### <span id="page-68-0"></span>**7.1.20.5 FB\_DBStoredProceduresRecordReturn**

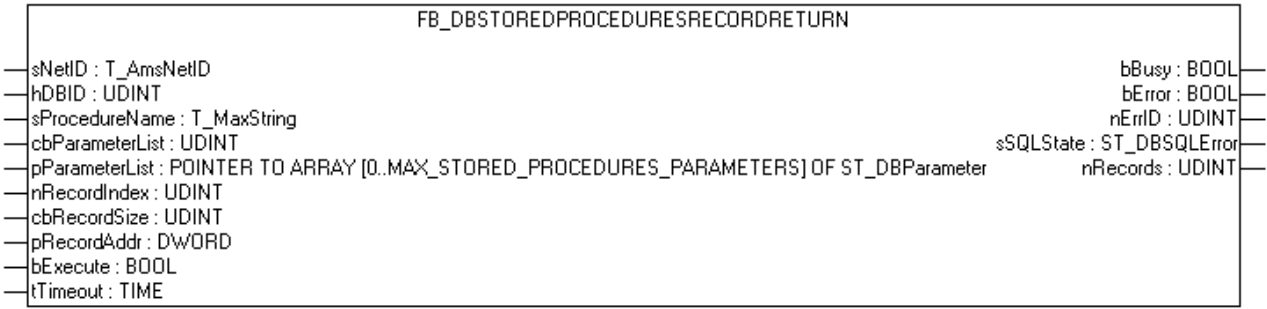

With this function block FB\_DBStoredProcedures you are able to start stored procedures which return a data record. It is possible to declare parameters which will be used in the stored procedures.

### **VAR\_INPUT**

```
VAR_INPUT
sNetID : T AmsNetID :='';
    hDBID           : UDINT         :=1;
   sProcedureName : T_MaxString   :='';
    cbParameterList : UDINT;
pParameterList : POINTER TO ARRAY[0..MAX STORED PROCEDURES PARAMETERS] OF ST DBParameter;
    nRecordIndex    : UDINT;
cbRecordSize : UDINT;
   pRecordAddr : DWORD;<br>bExecute : BOOL;
   bExecute
   tTimeout : TIME : = T#15s;
END_VAR
```
**sNetID**  : Is a string containing the AMS network identifier of the target device to which the ADS command is directed.

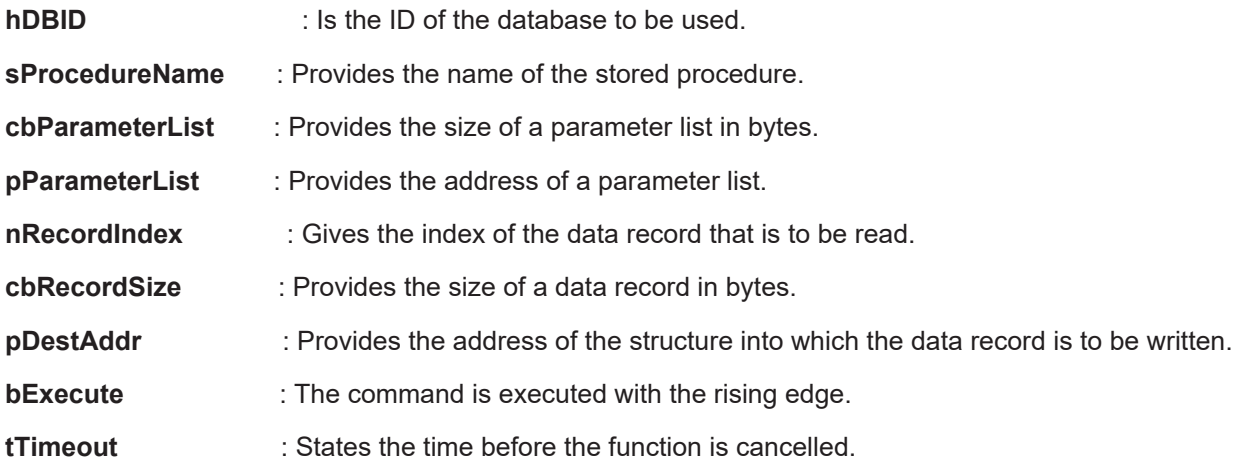

### **VAR\_OUTPUT**

```
VAR_OUTPUT
bBusy : BOOL;
bError : BOOL;
nErrID : UDINT;
sSQLState : ST_DBSQLError;
nRecords : UDINT;
```
END\_VAR

**bBusy** : The command is in the process of being transmitted by ADS. No new command will be accepted as long as "bBusy" remains TRUE.

**bError** : Becomes TRUE, as soon as an error occurs.

**nErrID** : Supplies the ADS Error Code or the TcDatabaseSrv\_Error\_Codes when the bError output is set.

**sSQLState** : Supplies the [SQL error code \[](#page-71-0) $\blacktriangleright$  [72\]](#page-71-0) of the specified database type.

**nRecords** : Returns the number of data records.

### **Requirements**

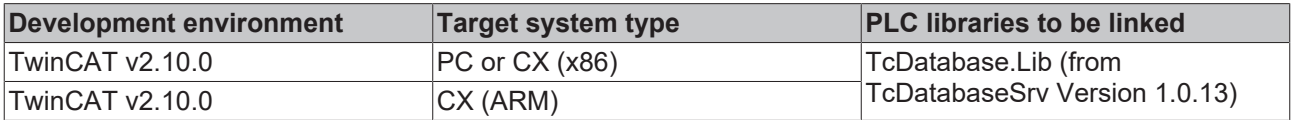

### **Also see about this**

- [ADS Return Codes \[](#page-114-0)▶ [115\]](#page-114-0)
- [Internal Errorcodes of the TwinCAT Database Server \[](#page-117-0)▶ [118\]](#page-117-0)

## <span id="page-69-0"></span>**7.2 Functions**

### **7.2.1 F\_GetVersionTcDatabase**

F\_GETVERSIONTCDATABASE

|nVersionElement : INT\_F\_GetVersionTcDatabase : UINT

This function can be used to read PLC library version information.

### **FUNCTION F\_GetVersionTcDatabase: UINT**

```
VAR_INPUT
    -<br>nVersionElement : INT;
END_VAR
```
**nVersionElement** : Version element to be read. Possible parameters:

- 1 : major number;
- 2 : minor number;
- 3 : revision number;

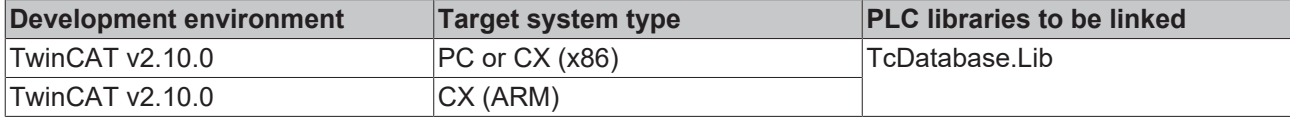

## <span id="page-70-0"></span>**7.3 Data types**

## **7.3.1 ST\_DBColumnCfg**

```
TYPE ST_DBColumnCfg :
STRUCT<br>sColumnName
                  : STRING(59);
   sColumnProperty : STRING(59);
   eColumnType : E_DbColumnTypes;
END_STRUCT
END_TYPE
```
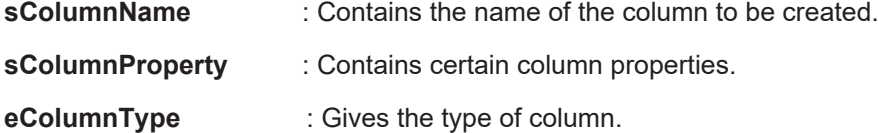

### **Requirements**

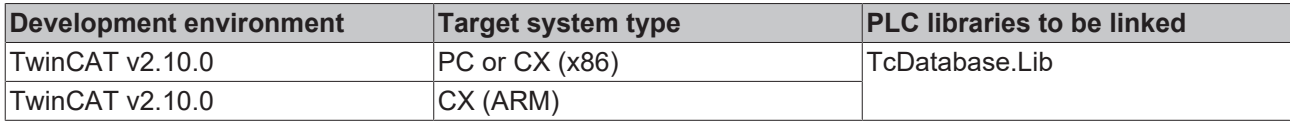

### <span id="page-70-1"></span>**7.3.2 ST\_DBXMLCfg**

```
TYPE ST_DBXMLCfg :
STRUCT
sDBName : STRING;
sDBTable : STRING;
nDBID : DINT;
eDBType : E DBTypes;
END STRUCT
END_TYPE
sDBName            : Contains the name of the database.
```
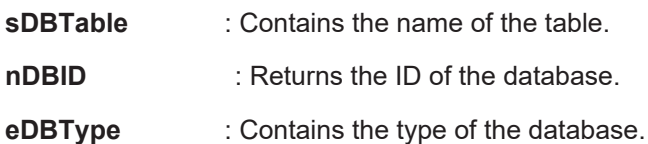

### **Requirements**

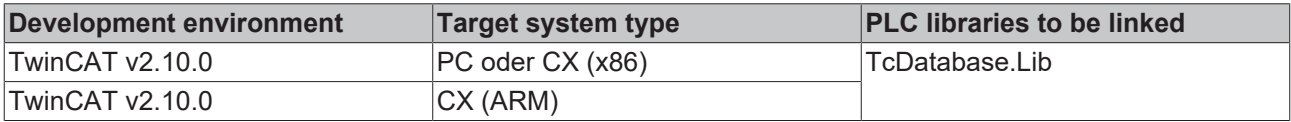

### <span id="page-70-2"></span>**7.3.3 ST\_ADSDevXMLCfg**

```
TYPE ST_ADSDevXMLCfg :
STRUCT
sAdsDevNetID : T_AmsNetID;
    tAdsDevTimeout  : TIME;
nAdsDevID : DINT;
```
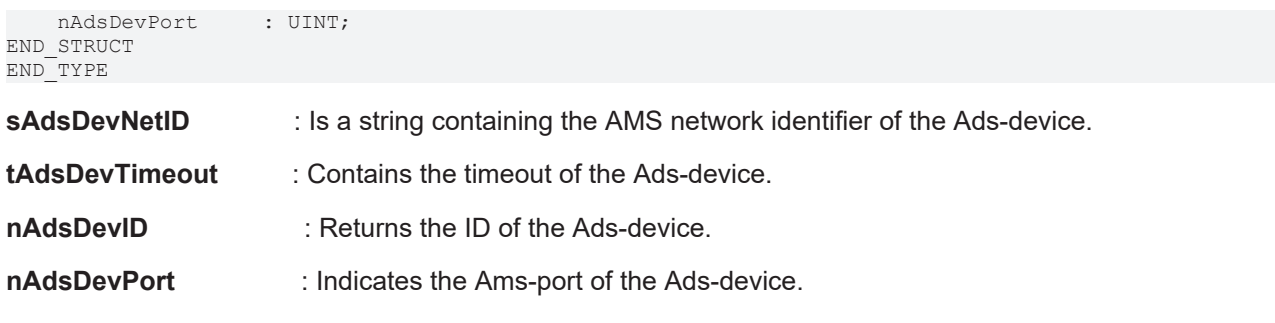

**Requirements**

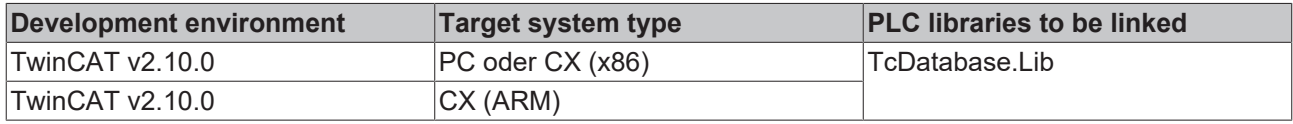

### <span id="page-71-0"></span>**7.3.4 ST\_DBSQLError**

```
TYPE ST_DBSQLError :
STRUCT<br>sSQLState
                    : STRING(5);
       nSQLErrorCode   : DINT;
END_STRUCT
END_TYPE
```
**sSQLState**  : Contains the 5 character error code which follows the SQL ANSI standard.

**nSQLErrorCode** : Contains the database specific error code .

If no error occured the structure contains the following values.: sSQLState := **'00000'**; nSQLErrorCode := **0**;

### **Requirements**

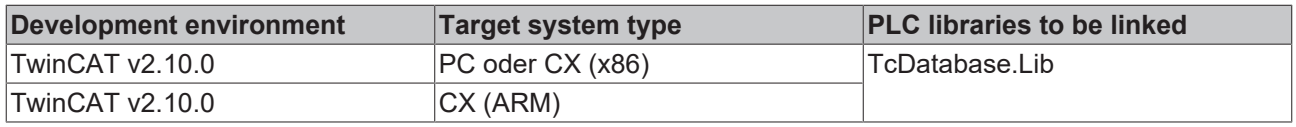

### <span id="page-71-1"></span>**7.3.5 ST\_DBParameter**

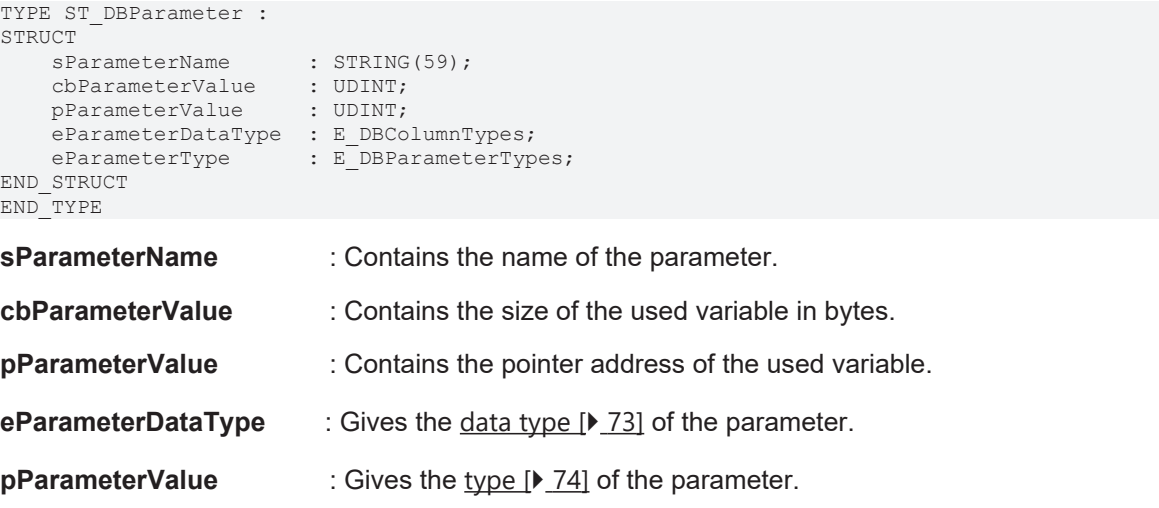
#### **declaration sample**

#### **variable declaration**

```
PROGRAM MAIN
VAR     
    paraList: ARRAY [0..2] OF ST DBParameter;
        p1: DINT := 3;
        p2: LREAL;
        p3: STRING;
END_VAR
```
#### **PLC PROGRAM**

```
paraList[0].sParameterName := 'p1';
paraList[0].eParameterDataType := eDBColumn Integer;
paraList[0].eParameterType := eDBParameter_Input;
\text{paralist[0].cbParameterValue} := \text{SIZEOF(p1)}paraList[0].pParameterValue := ADR(p1);
paraList[1].sParameterName := 'p2';
paraList[1].eParameterDataType := eDBColumn_Float;
paraList[1].eParameterType := eDBParameter Output;
\frac{1}{p} paraList[1].cbParameterValue := SIZEOF(p2);
paraList[1].pParameterValue := ADR(p1);
paraList[2].sParameterName := 'p3';
paraList[2].eParameterDataType := eDBColumn_NText;
paraList[2].eParameterType := eDBParameter Output;
paraList[2].cbParameterValue := SIZEOF(p3);
paraList[2].pParameterValue := ADR(p3);
```
#### **Requirements**

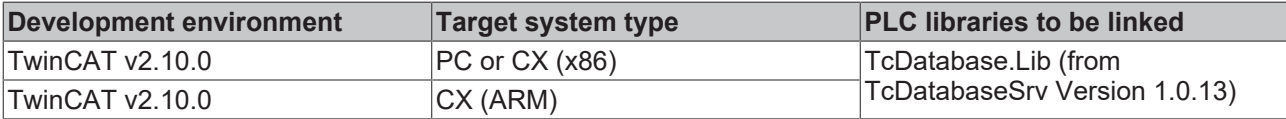

### **7.3.6 E\_DbColumnTypes**

```
TYPE E_DbColumnTypes :
(
```

```
eDBColumn BigInt := 0,
   eDBColumn_Integer   :=1,
   eDBColumn_SmallInt := 2,
eDBColumn TinyInt :=3,
eDBColumn Bit :=4,
eDBColumn Money :=5,
eDBColumn Float :=6,
eDBColumn Real :=7,
eDBColumn DateTime :=8,
   eDBColumn_NText :=9,<br>eDBColumn_NChar :=10,<br>eDBColumn_Tweet :=10,
   eDBColumnNChar
   eDBColumn_Image :=11,
   eDBColumn_NVarChar :=12,<br>eDBColumn_Binary :=13,
   eDBColumn_Binary
   eDBColumn VarBinary :=14
);
```
#### END\_TYPE

#### **Requirements**

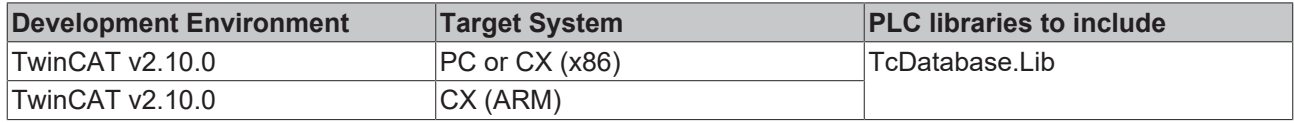

### **7.3.7 E\_DBTypes**

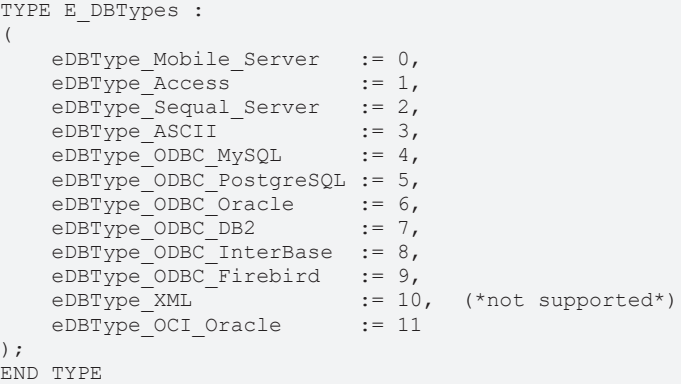

#### **Requirements**

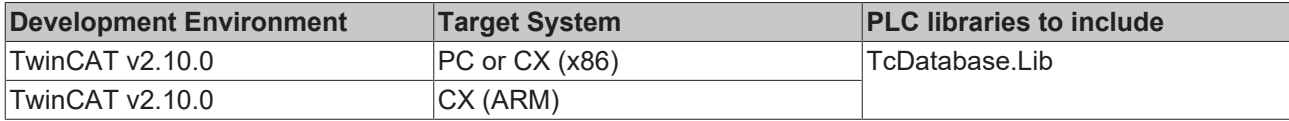

### **7.3.8 E\_DBValueType**

```
TYPE E_DBValueType :
(
eDBValue Double := 0,
eDBValue Bytes := 1
);
END_TYPE
```
#### **Requirements**

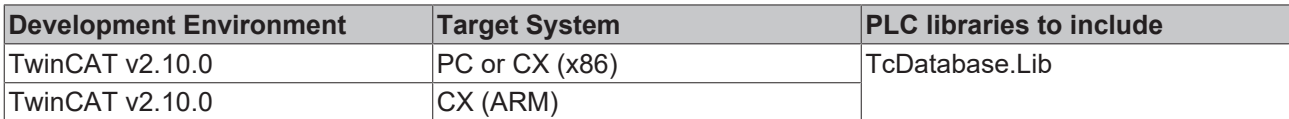

### **7.3.9 E\_DBWriteModes**

```
TYPE E DBWriteModes :
```

```
(    eDBWriteMode_Update             := 0,
  eDBWriteMode_Append
eDBWriteMode RingBuffer Time := 2,
eDBWriteMode RingBuffer Count := 3
);
END_TYPE
```
#### **Requirements**

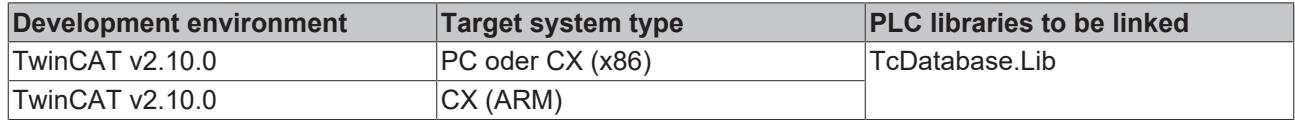

### **7.3.10 E\_DBParameterTypes**

```
TYPE E DBParameterTypes :
\left(eDBParameter Input := 0,
eDBParameter Output := 1,
eDBParameter InputOutput := 2,
eDBParameter ReturnValue := 3,
```

```
PLC API
```

```
    eDBParameter_OracleCursor   := 4
) \mathfrak{f}END_TYPE
```
#### **Requirements**

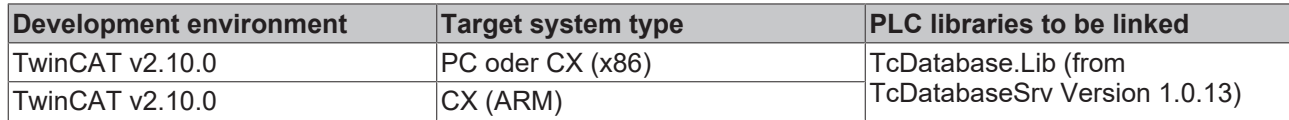

## **7.4 Constants**

### **7.4.1 Global Variables**

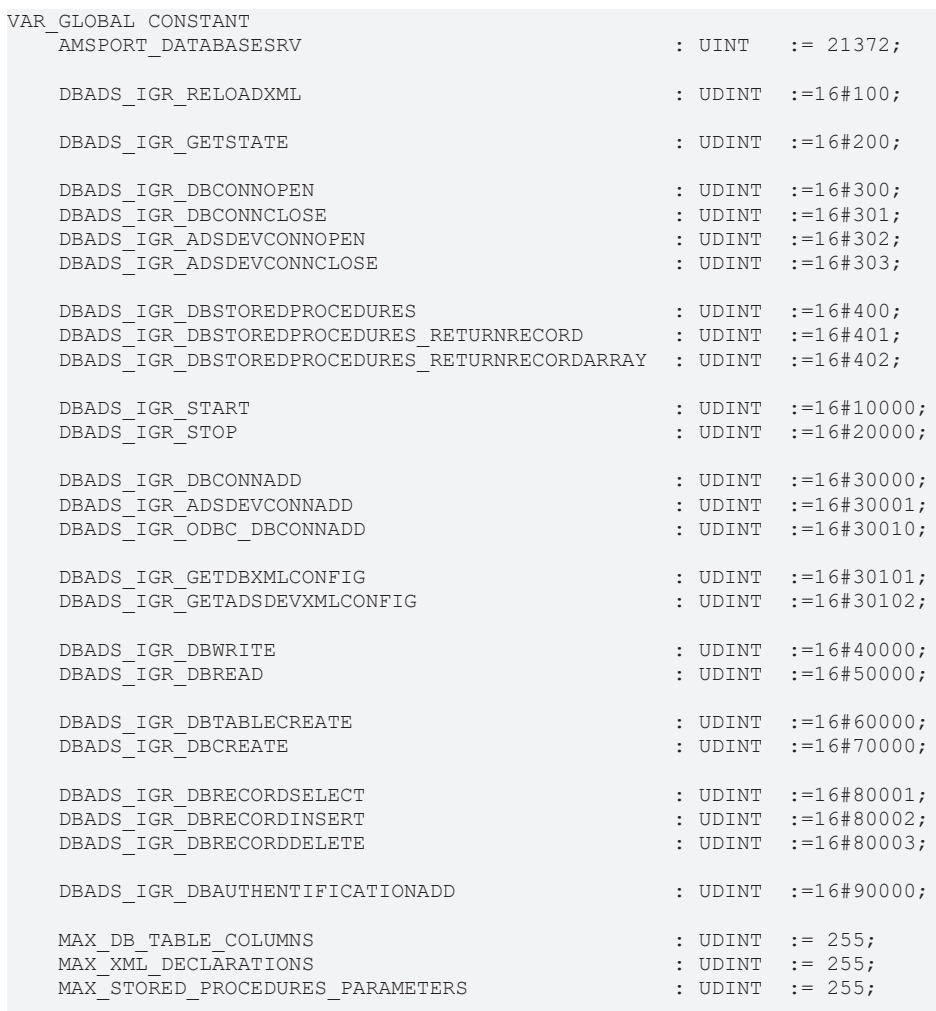

END\_VAR

#### **Requirements**

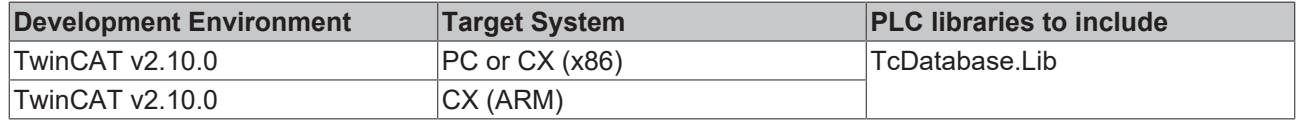

# **8 Samples**

# **8.1 Quick Start**

The following PDF-Document contains the handout from a workshop with the topic TwinCAT Database Server.

This handout explain in detail how to work with the XML-configuration file editor and shows the function of several function blocks out of the PLC.

**Download as PDF:** Sample 9 "Workshop Handout" [https://infosys.beckhoff.com/content/1033/tcdbserverce/](https://infosys.beckhoff.com/content/1033/tcdbserverce/Resources/11407900555.pdf) [Resources/11407900555/.pdf](https://infosys.beckhoff.com/content/1033/tcdbserverce/Resources/11407900555.pdf)

#### **Technical Workshop**

#### **Topic: TwinCAT Database Server**

Step by step introduction for hands on with TwinCAT Database Server.

#### **1. Foreword**

There are two possibilities to configure the TwinCAT Database Server - on the one hand out of the PLC Control and on the other hand with TwinCAT Database Server XML Configuration File Editor. Today we discuss a small example for the configuration with XML Editor, but there is also an instruction for the second way for testing yourself.

#### <span id="page-75-0"></span>**2. DataBaseServer Configuration with XML Editor**

Open the Editor under Start -> All Programs -> TwinCAT System -> TwinCAT DataBase Server -> XML Configuration File Editor

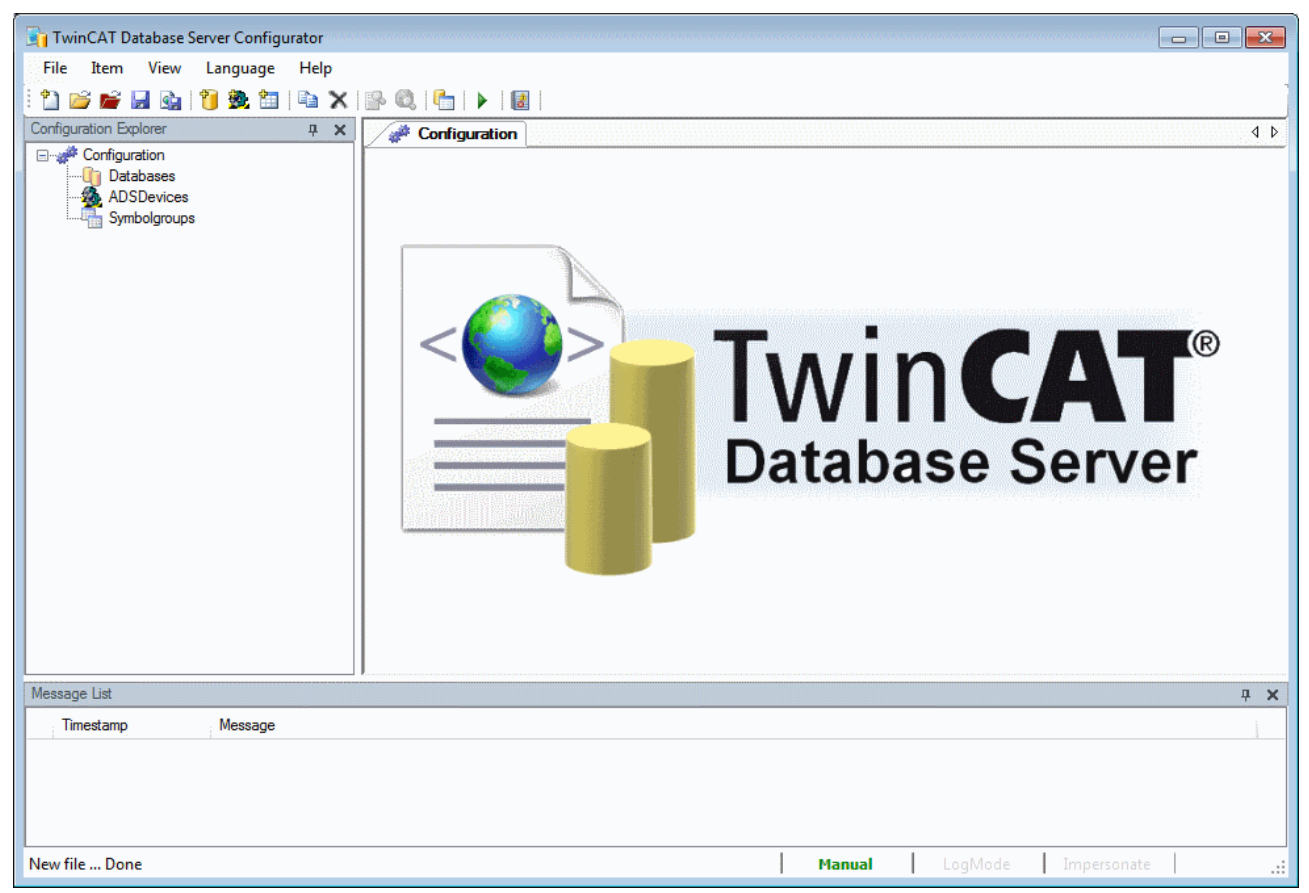

At first you have to add a new database. Right click on Database as it is shown in the picture or by the symbols in the tool bar.

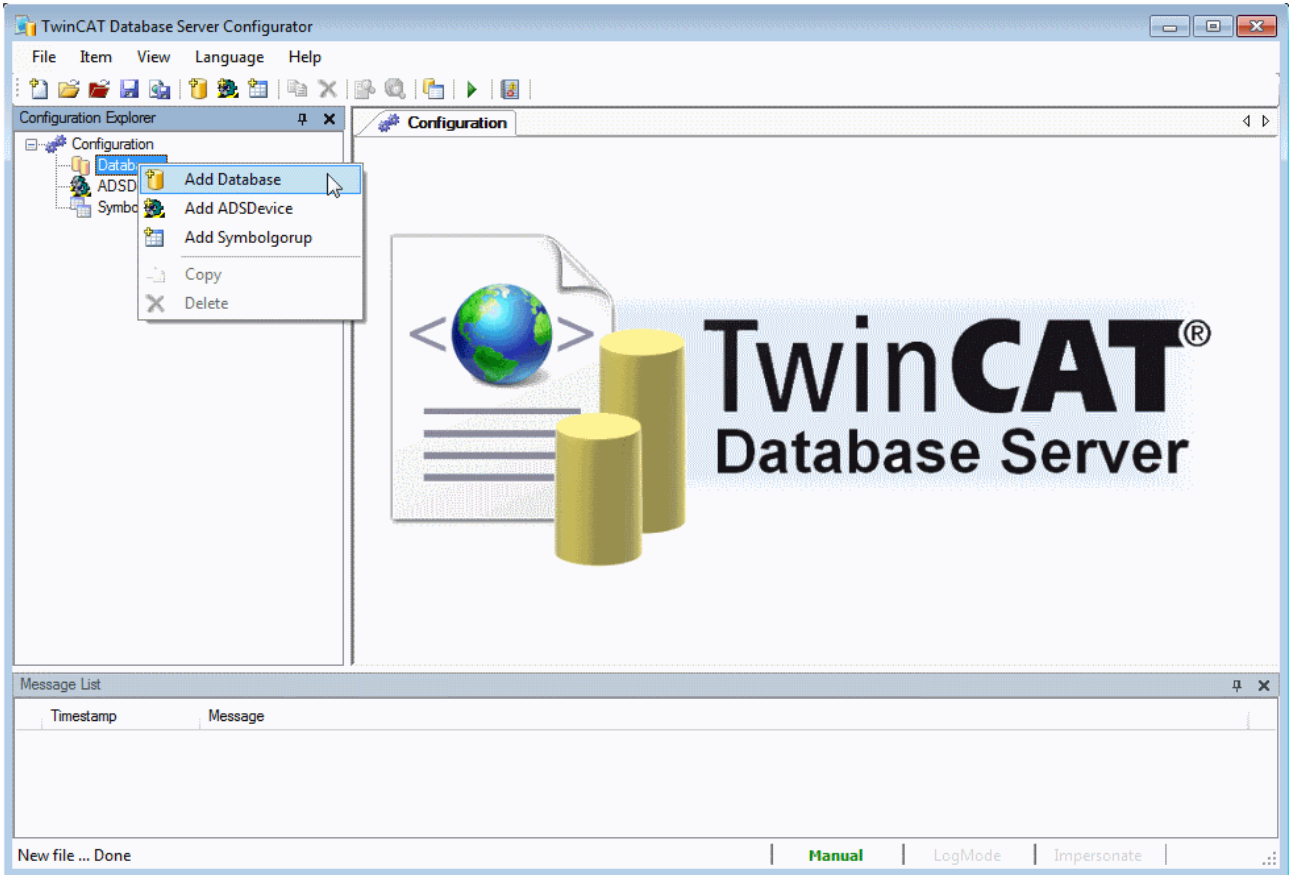

In the next step you must configure your database. Not everybody has got the great databases on his system, that's why we choose the ASCII database.

You can find the declaration of all different database types, which we support, in the Information System.

#### [mk:@MSITStore:tcdbserver.chm/html/tcdbserver\\_dbdeclaration.htm \[](#page-75-0)[}](#page-75-0) [76\]](#page-75-0)

Choose the DBType ASCII. If you only will log alphanumeric data types and Boolean choose "Double" for DBValueType. Otherwise select "Bytes" for the log of structures and strings too.

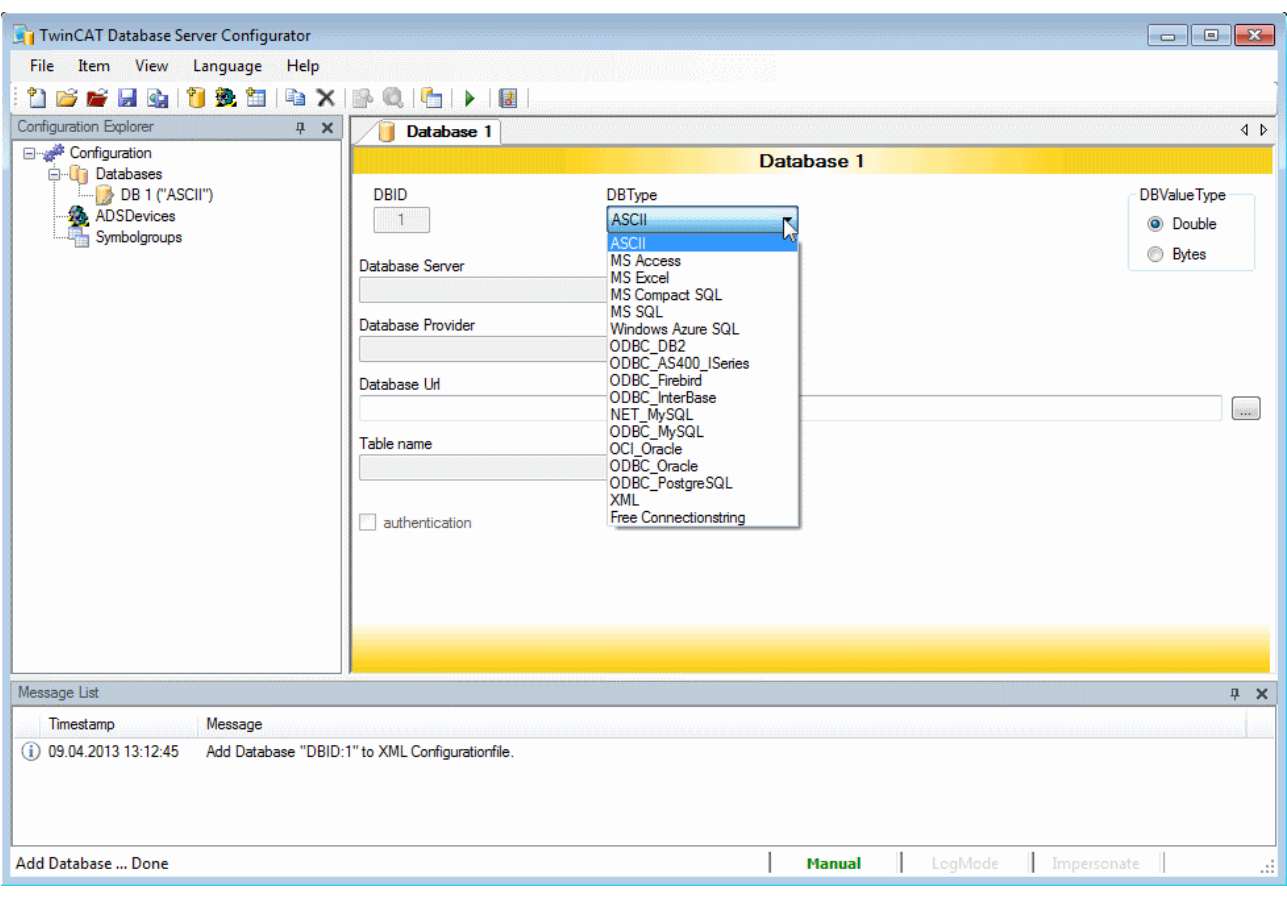

For an ASCII database you must indicate only the database URL, like it is shown in the next picture. You still need the Database ID (DBID) later on and also the AdsID which you can see on the next page.

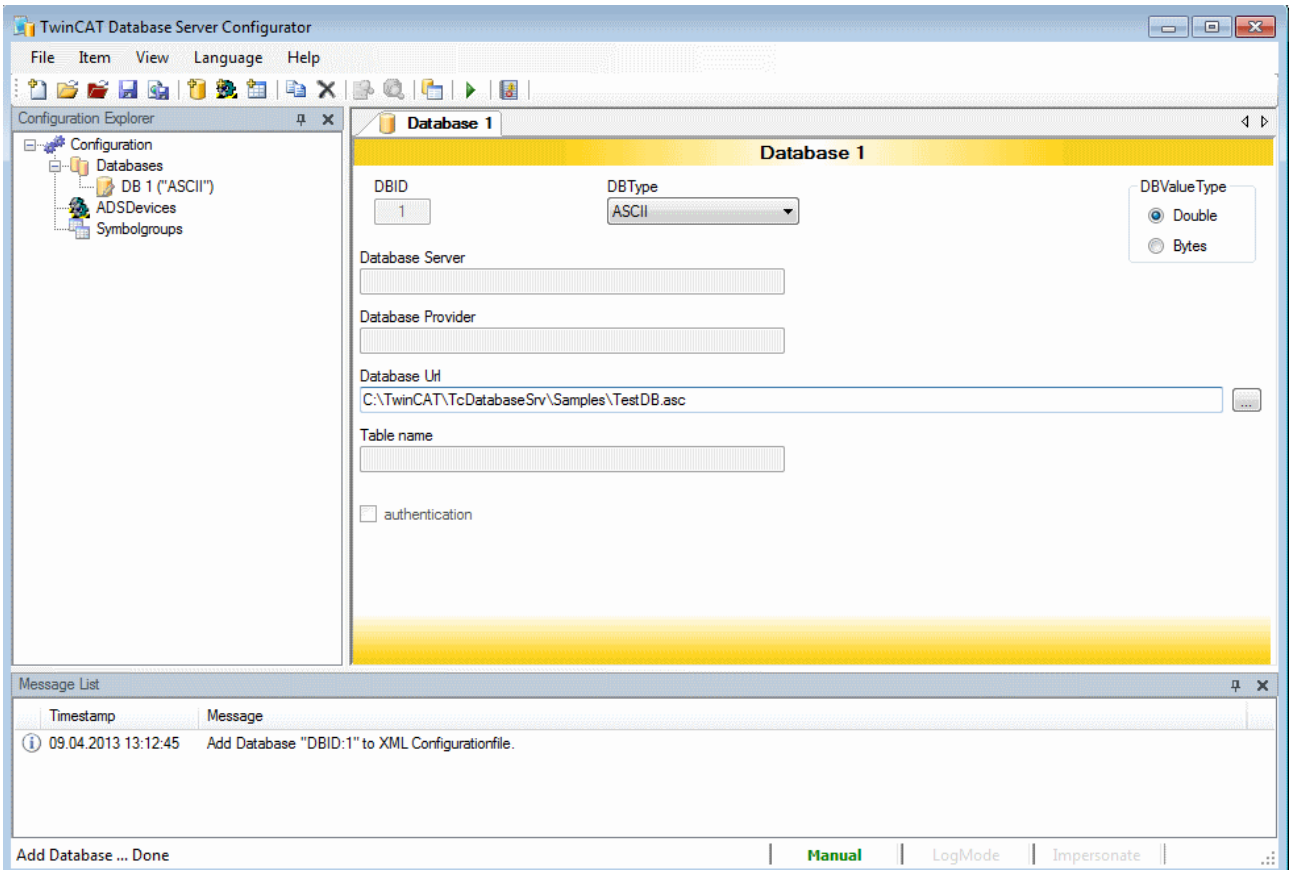

Add an AdsDevice and insert your AdsNetID, also your AdsPort. If you use the local system, you don't need to type your NetID.

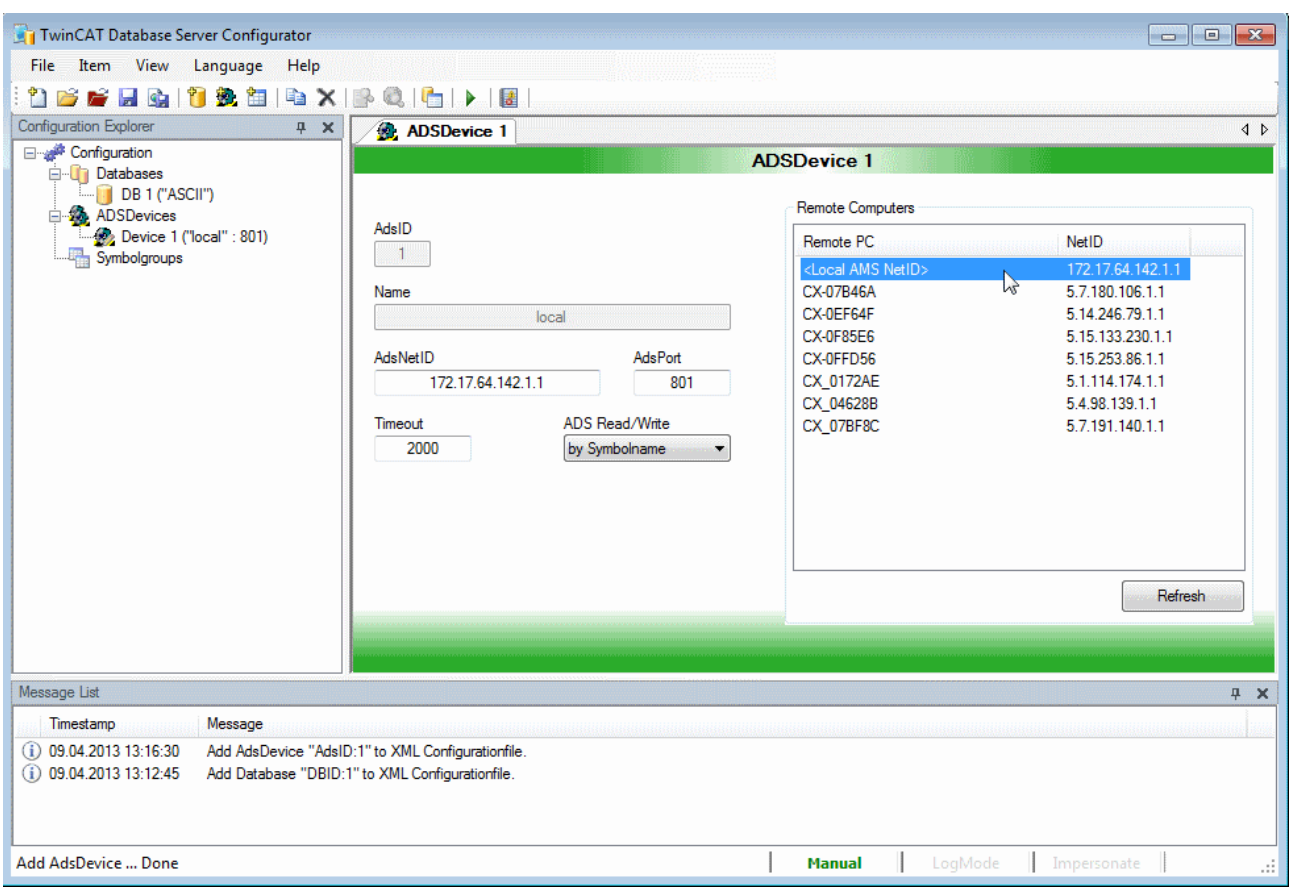

If you create a configuration for a remote system, you have the possibility to choose your target in the table on the right side. Now you can insert a Symbolgroup with variables from your PLC project.

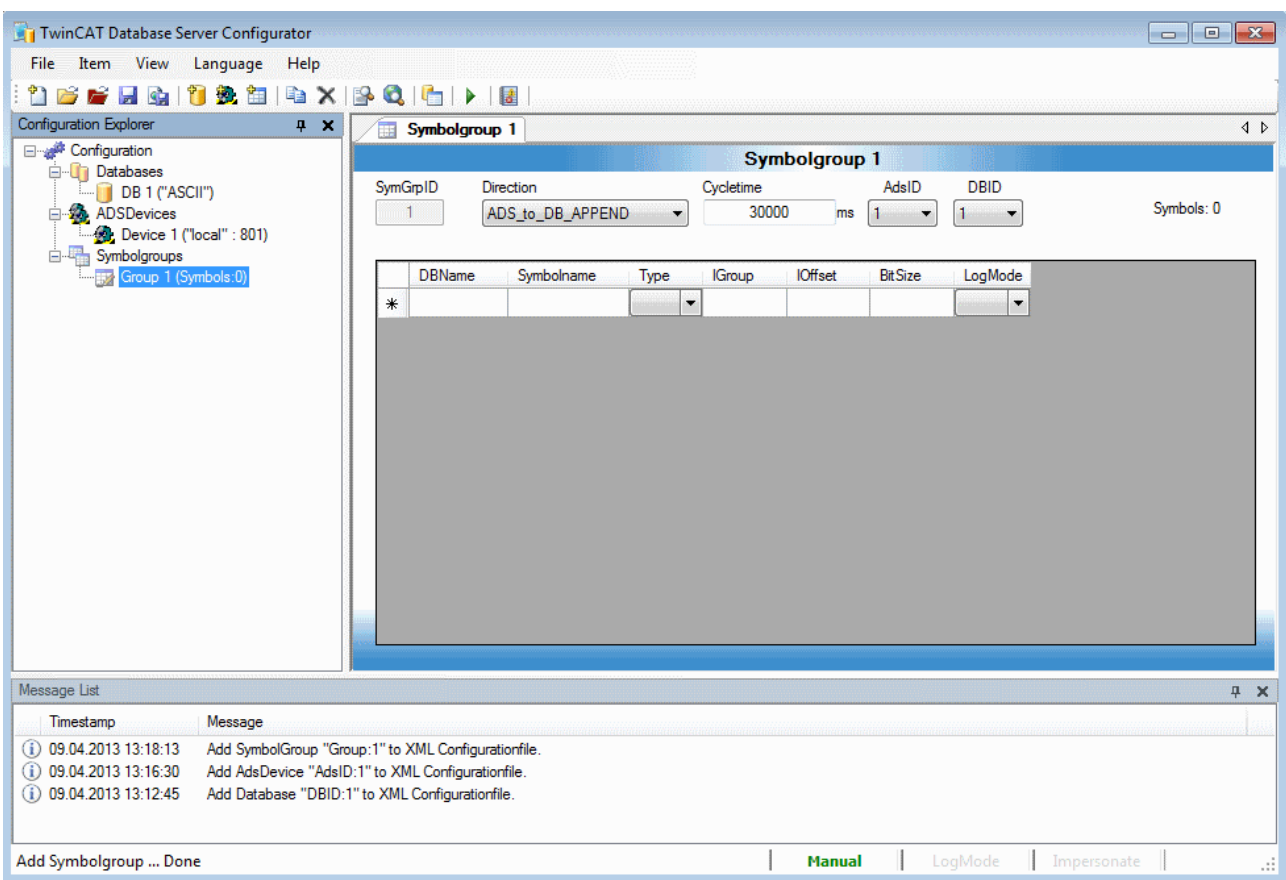

Before you configure your Symbol group, you have to "Build" your PLC project. Open TwinCAT PLC Control with PLCVariableSample.pro file and then Project -> Build. This is important for the generation of the tpy file. You can search for variables about the "Import Symbols" button in the Database Editor.

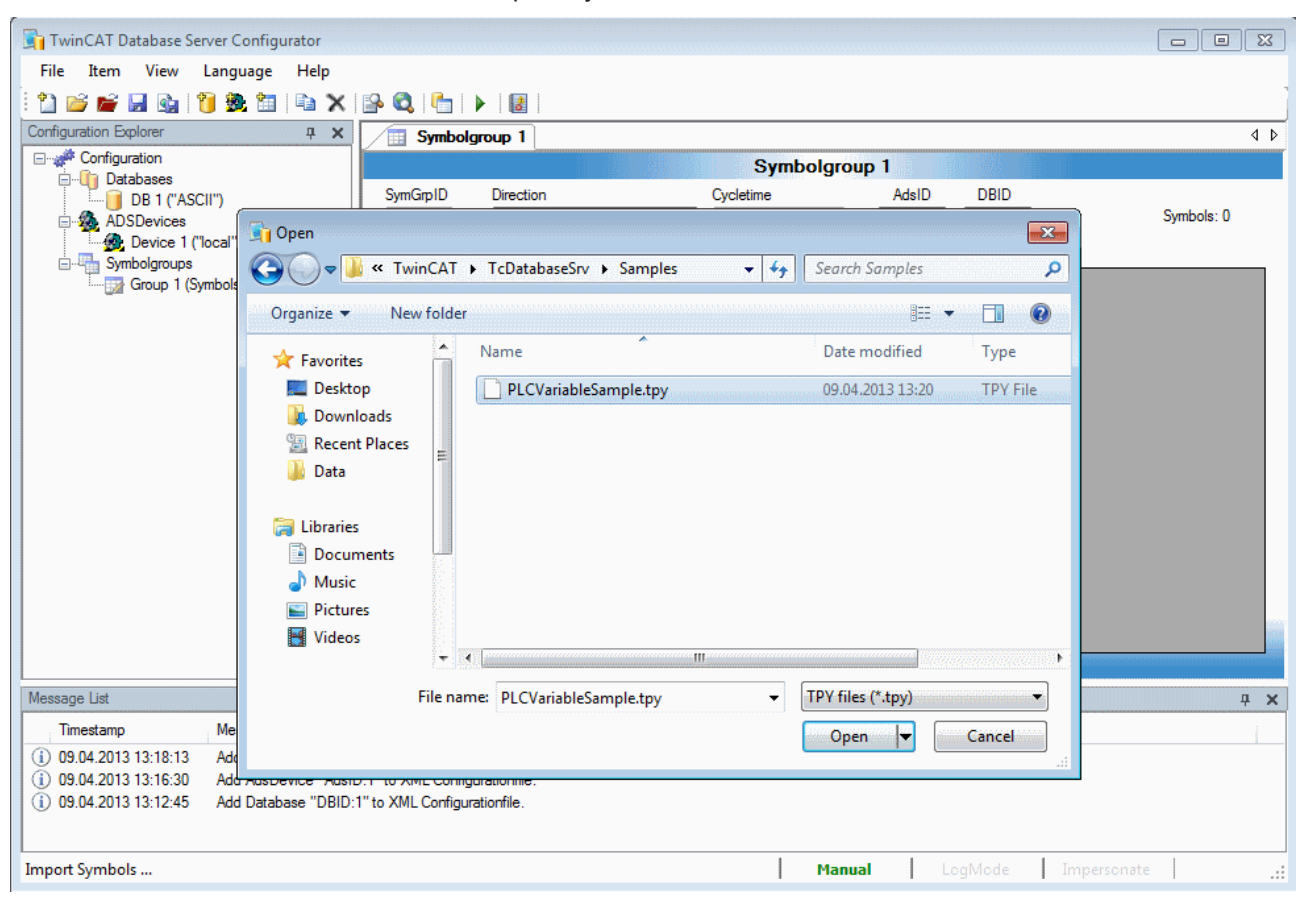

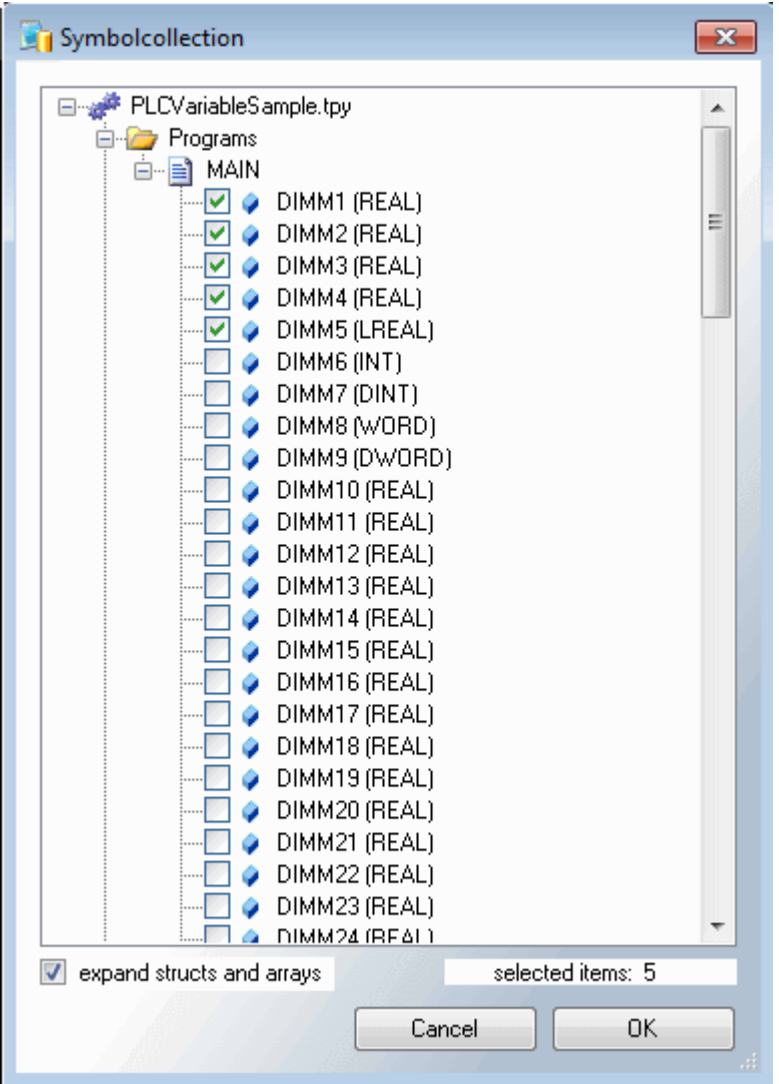

For example, you choose the first five variables of the Symbol collection. You can change the Log Mode for each variable, like it is shown in the next picture. You must set the AdsID and the DBID, which you know from the sides before.

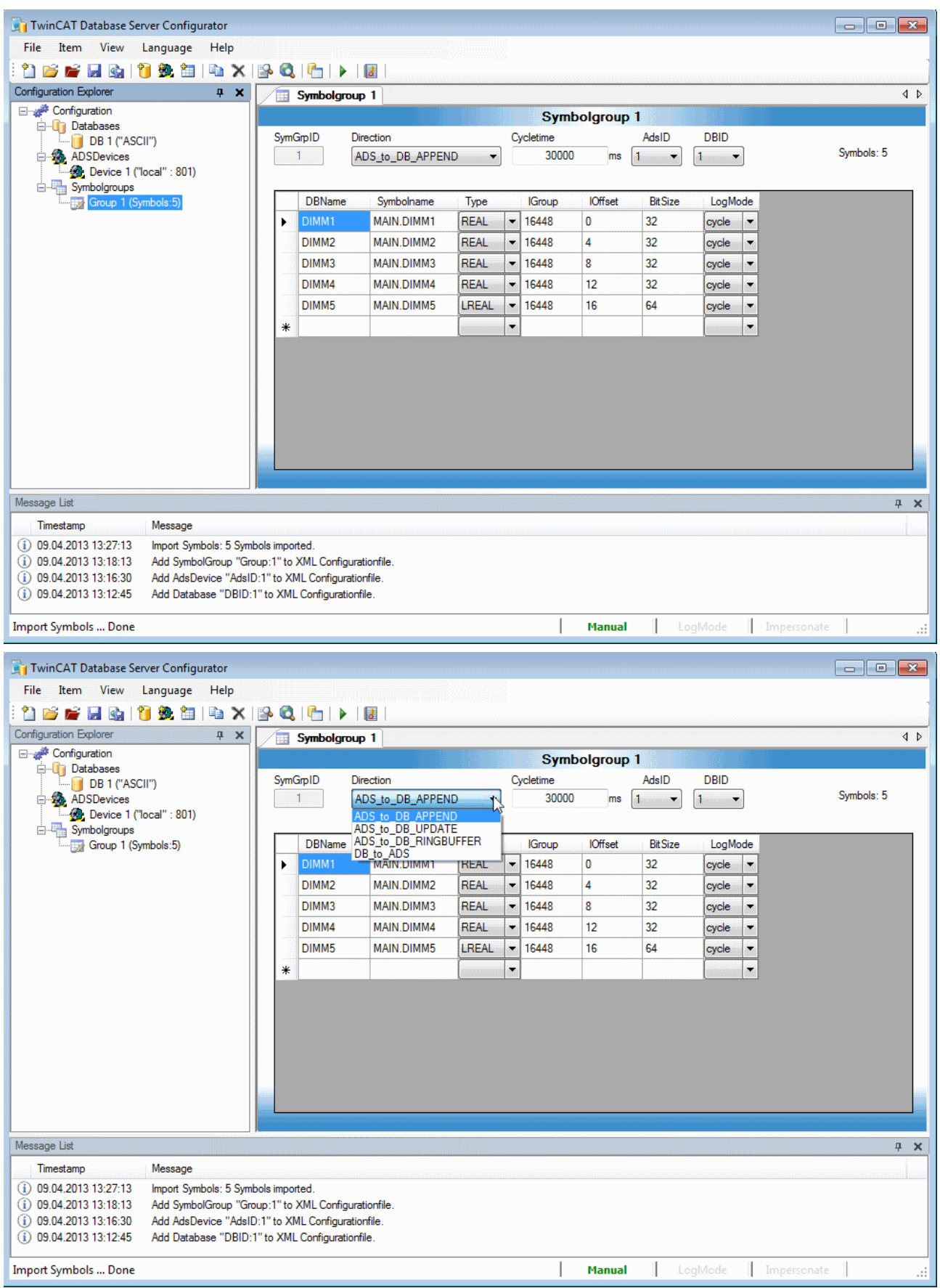

You have the possibility to choose the communication direction. In this case ADS\_to\_DB\_APPEND is selected.

#### ADS\_to\_DB\_APPEND:

This option appends the new data entries to the old in the database.

#### ADS to DB\_UPDATE:

This option updates the available entries in the database.

#### ADS\_to\_DB\_RINGBUFFER:

With this write mode you can limit the count or the age of datasets at databasetables.

DB\_to\_ADS:

This communication direction describes the reading of values from the database into the PLC.

If the Database Server should be used without the PLC (only logging from PLC variables), the option AutoStart must be set. So the Database Server immediately starts creating the connections to the declared database and ADS-devices after a TwinCAT start. Therefore you have to create a Bootproject from PLCVariableSample.pro. Finally you have to save your DB configuration in the Editor under C: \TwinCAT\Boot.

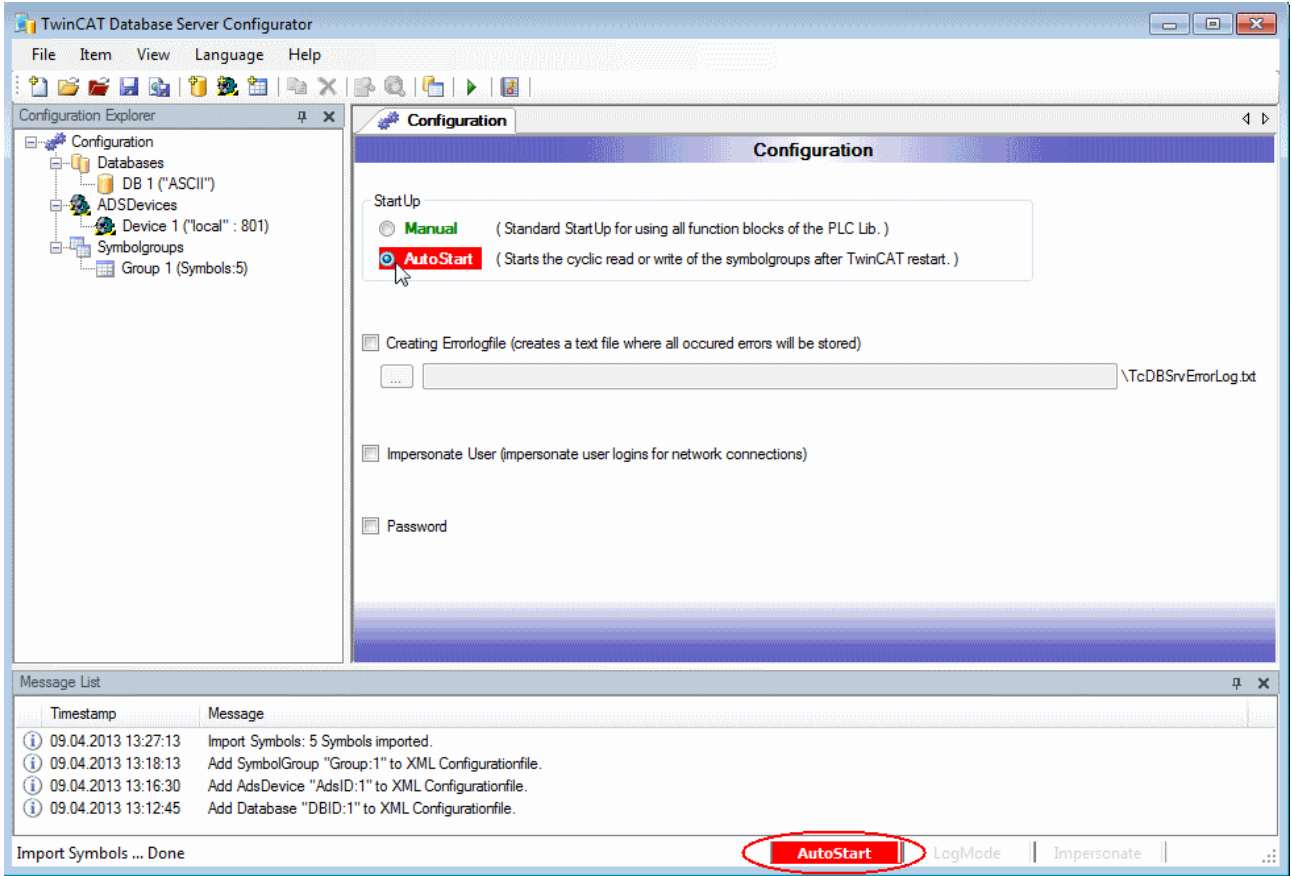

#### 4. Configuration test

Go to PLC Control and start the PLC, after that create a Bootproject and make a TwinCAT restart. Look for the test database "TestDB" under C:\TwinCAT\TcDatabaseSrv\Samples.

This was a small introduction for the Beckhoff Database Server. Have fun with it. Questions? Then write me an email! For professionals follows a small instruction for the configuration of the Database Server from the PLC.

#### 5. DataBaseServer Configuration from the PLC

Task:

Create a Microsoft Compact SQL database from the PLC Control, add a database connection and insert a new table in your database. Finally use the write function block with the ring buffer mode "RingBuffer\_Count" to write 100 times a variable into the table of your database.

At first insert a R\_TRIG function block to start your program with a rising edge. After that create a state machine for the call of your database function blocks, like it is shown in the picture below.

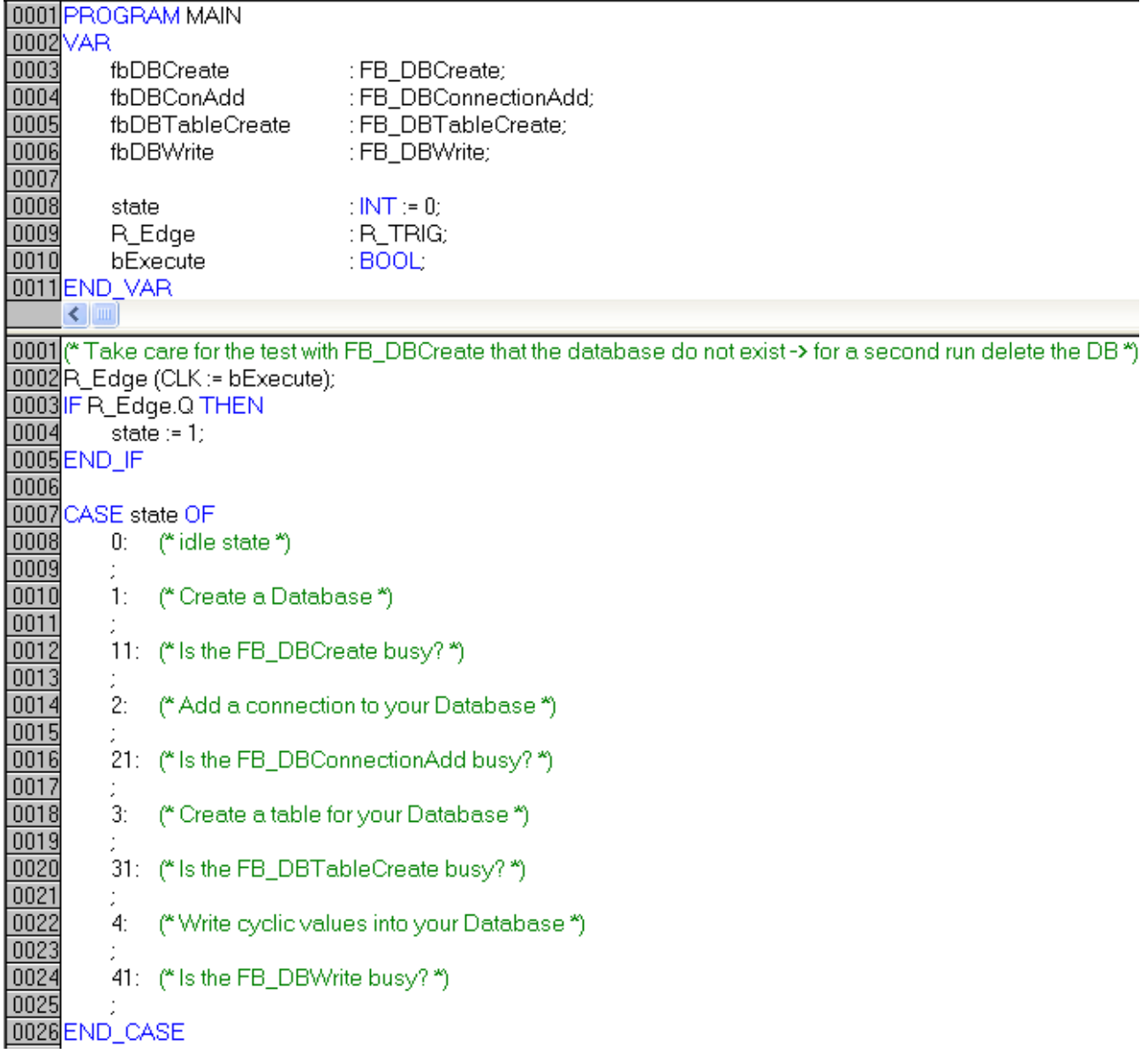

Now declare all other variables that you need. Especially the structure of the table. You can find a description how to do this for Microsoft Compact SQL in the [Information System \[](#page-28-0) $\blacktriangleright$  [29\]](#page-28-0):

An AutoID is generated in the "ID" column. The value in this column is always increased by 1. The "Timestamp" column stores the time at which the data record was saved. And the name of the variable is stored in the third column. Under "Value" you find the values of the variables.

You can take the remaining variables from the next picture.

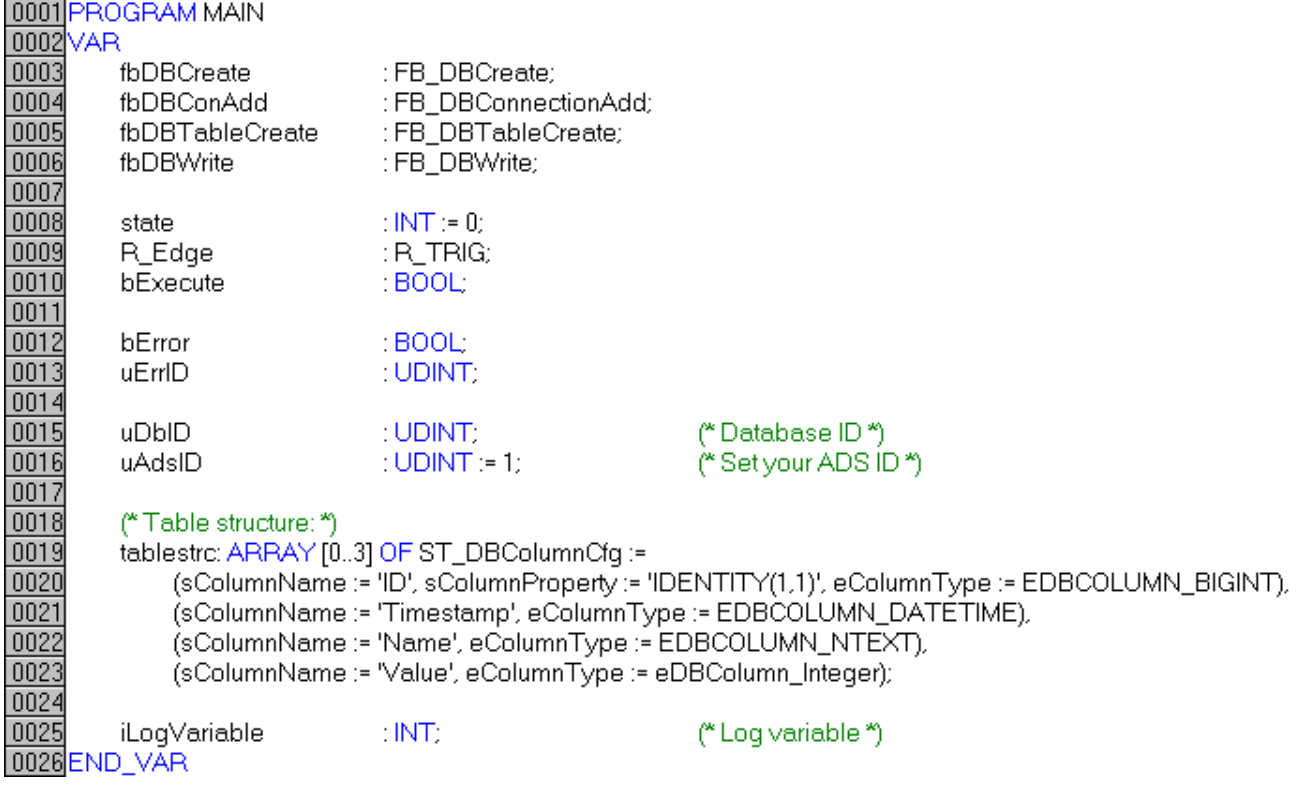

The next steps.

FB\_DBCreate:

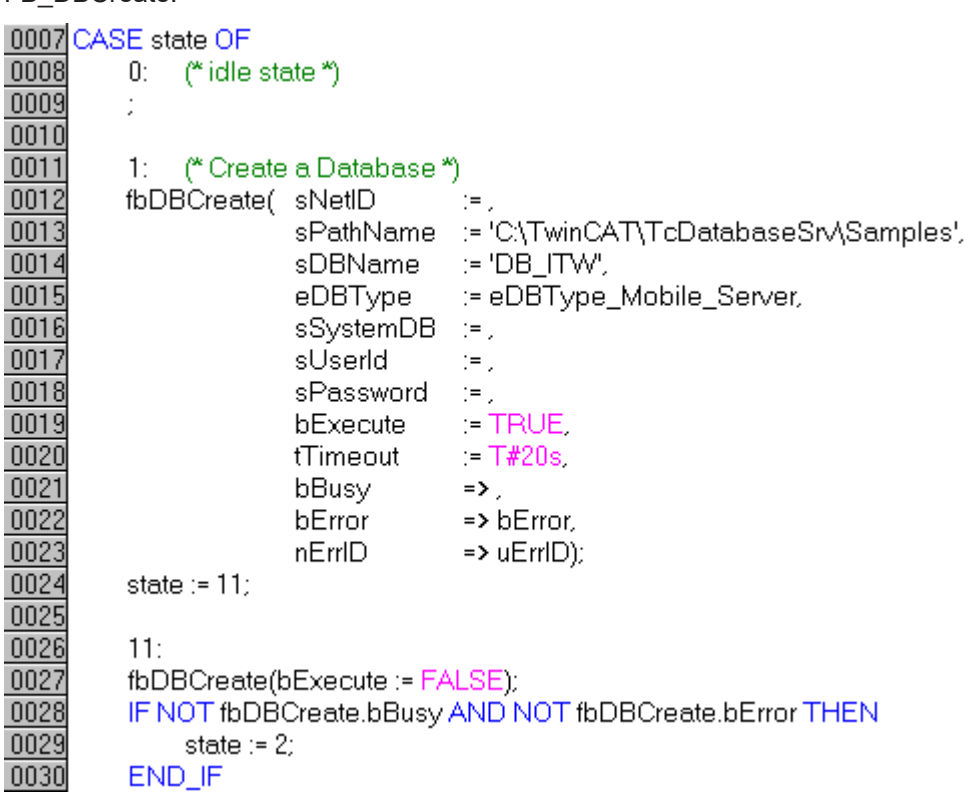

In state number one you have to insert the FB\_DBCreate. The path of the database must be given to this function block. But you must provide that this database does not exist yet. Otherwise, there is an error message. In state 11 you must wait until the function block is not busy.

FB\_DBConnectionAdd:

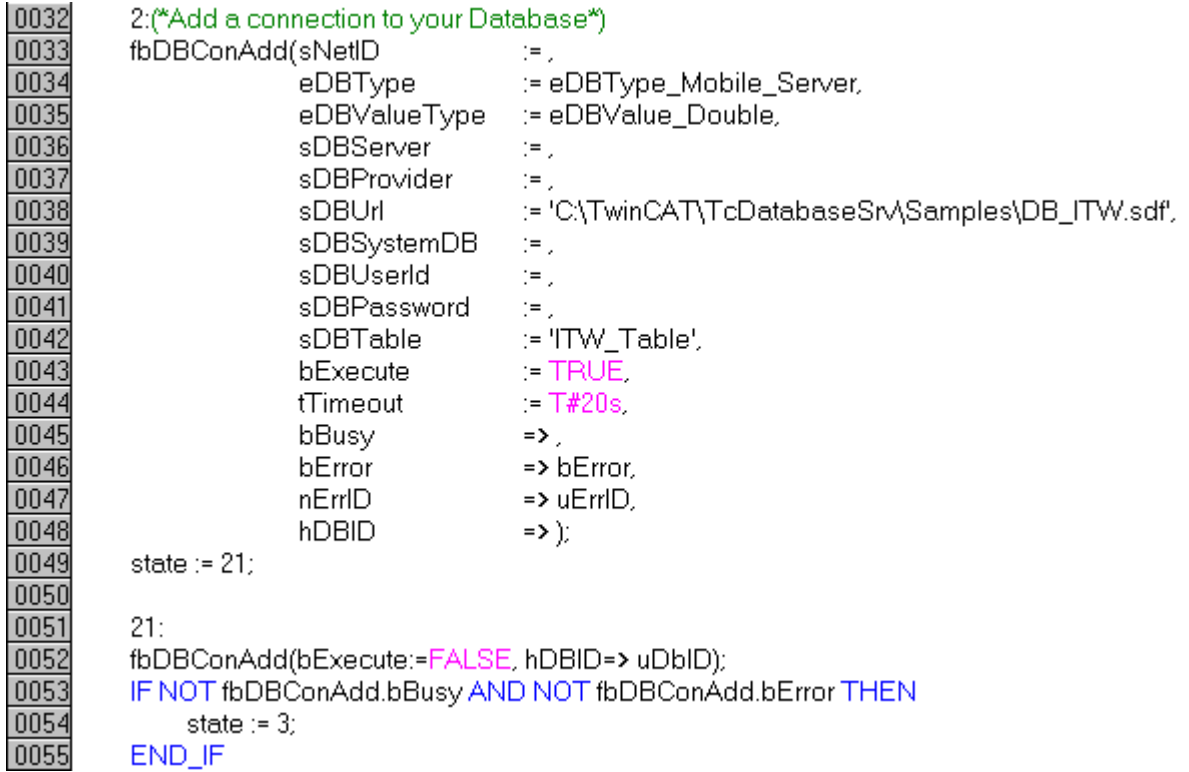

In this function block you have to set the DBType and the DBValueType (Bytes or Double). And you already have to give your table a name. The other settings for Compact SQL databases are in the Information have to give your table a name. The other settings for Compact SQL databases are in the Information System

FB\_DBTableCreate:

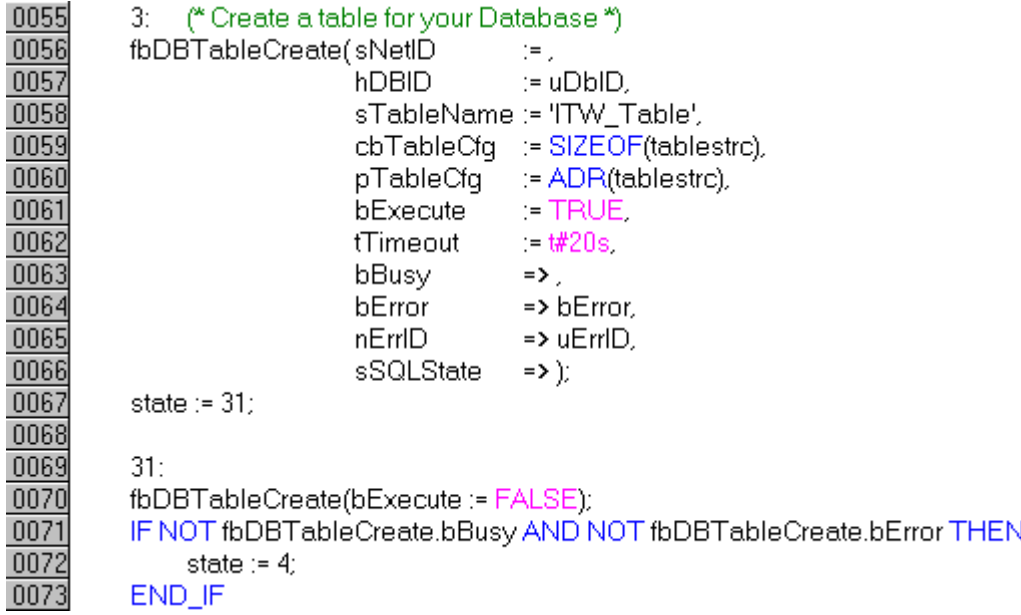

One of the inputs of this function block is "hDBID". You give over the value which you get from the FB\_DBConnectionAdd. Furthermore you give over the size and the address of your table structure.

FB\_DBWrite:

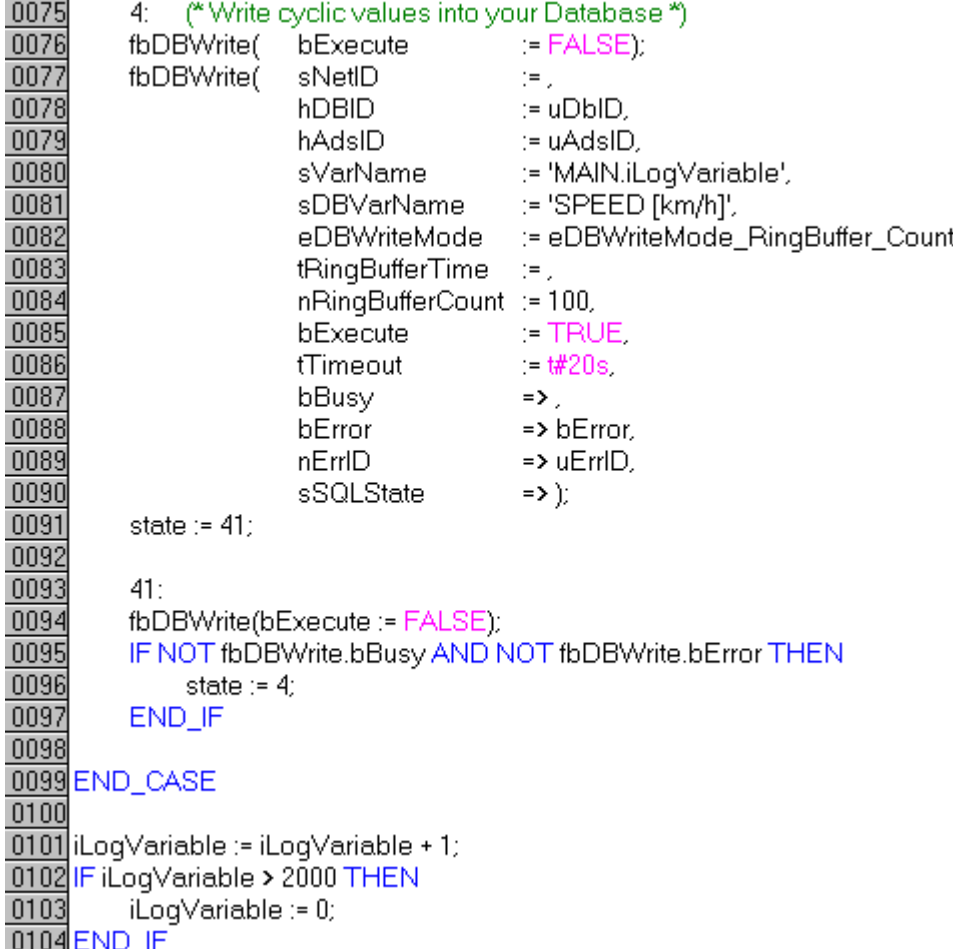

With the FB\_DBWrite you can write the current values of the variable "iLogVariable" into the database all the time. But there will be stored only 100 values of the variable, if you set the nRingBufferCount to 100.

At the end of the program code, you can see the variable which is increasing by1 every PLC cycle.

**Important:** If you test the sample program take care that the database does not exist!

### **8.2 Generation of a MS compact database**

**Download** "Example generation of a database" [https://infosys.beckhoff.com/content/1033/tcdbserverce/](https://infosys.beckhoff.com/content/1033/tcdbserverce/Resources/11413954571.zip) [Resources/11413954571/.zip](https://infosys.beckhoff.com/content/1033/tcdbserverce/Resources/11413954571.zip)

In this example the generation of a database out of the PLC will be shown. In addition a table will be added and the generated database in the XML-configuration data declared.

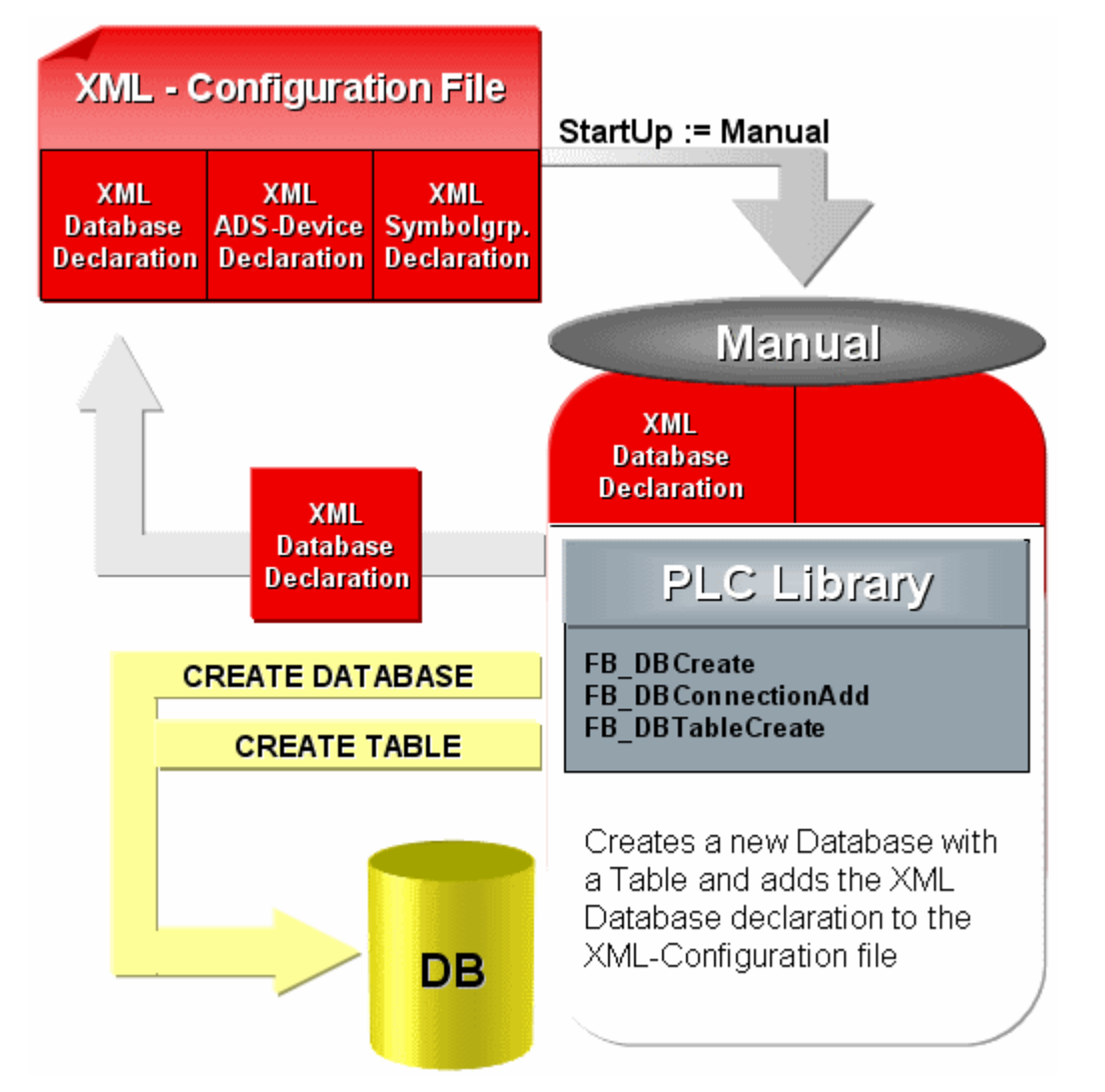

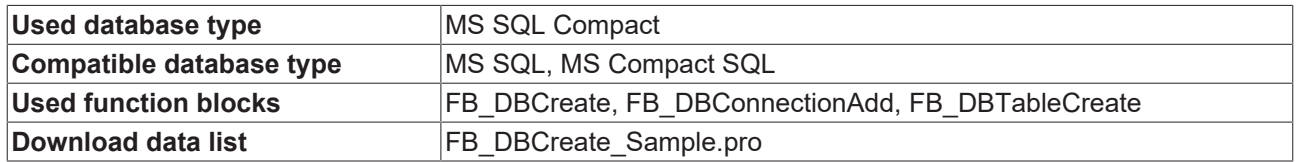

To use this example you need to pass over the NetID of the ADS device (on which the TwinCAT Database Server is installed) to the input sNetID. And to the generated database a table named "myTable" will be added. This will have the following table structure:

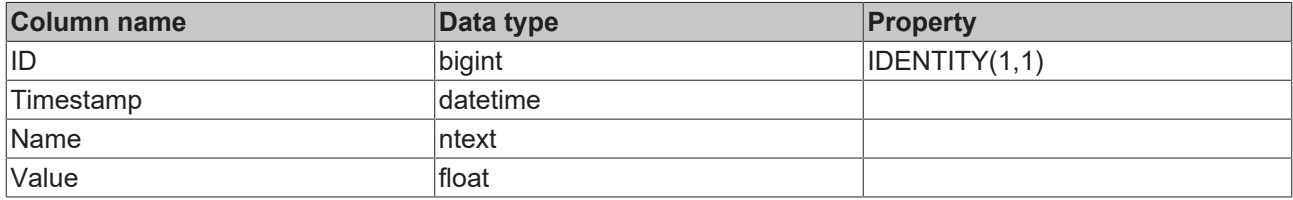

This table structure will be generated with the following array:

tablestrc: ARRAY  $[0..3]$  OF ST\_DBColumnCfg := (sColumnName:='ID',sColumnProperty:='IDENTITY(1,1)',eC olumnType:=EDBCOLUMN\_BIGINT), (sColumnName:='Timestamp',eColumnType:=EDBCOLUMN\_DATETIME), (sColumnName:='Name',eColumnType:=EDBCOLUMN\_NTEXT),

```
                    (sColumnName:='Value',eColumnType:=EDBCOLUMN_FLOAT);
```
#### **Variable declaration**

PROGRAM MAIN VAR R\_TRIG1: R\_TRIG; bSTART: BOOL;

```
FB_FileDelete1: FB_FileDelete;
        FB_DBCreate1: FB_DBCreate;
    FB_DBConnectionAdd1: FB_DBConnectionAdd;
    FB_DBTableCreate1: FB_DBTableCreate;
        bBusy_Delete: BOOL;
        bBusy_CreateDB: BOOL;
        bBusy_ConnAdd: BOOL;
        bBusy_CreateTable: BOOL;
        bErr: BOOL;
        nErrid: UDINT;
        nDBid: UDINT;
    arrTablestrc: ARRAY [0..3] OF ST_DBColumnCfg := (sColumnName:='ID',sColumnProperty:='IDENTITY(1,
1)',eColumnType:=EDBCOLUMN_BIGINT),
                    (sColumnName:='Timestamp',eColumnType:=EDBCOLUMN_DATETIME),
                                           (sColumnName:='Name',eColumnType:=EDBCOLUMN_NTEXT),
                                          (sColumnName:='Value',eColumnType:=EDBCOLUMN_FLOAT);
    nState:BYTE := 0:
END_VAR
```
#### **PLC Program**

```
CASE nState OF
    0:        (*To start this sample you have to set a rising edge to the variable bSTART*)
         R_TRIG1(CLK:=bSTART);
         IF R TRIG1.Q THEN
             nState := 1;FB_FileDelete1(bExecute:=FALSE);
             FB_DBCreate1(bExecute:=FALSE);
             FB_DBConnectionAdd1(bExecute:=FALSE);
             FB_DBTableCreate1(bExecute:=FALSE);
                        bSTART := FALSE;
                END_IF
        1:
                 (*It isn't possible to overwrite an existing database file. If the database file exist the F
B FileDelete block will delete the file*)
         FB FileDelete1(
                         sNetId:= ,
                         sPathName:= 'C:\TwinCAT\TcDatabaseSrv\Samples\TestDB1000SPS.sdf',
             ePath: = PATH_GENERIC,
bExecute:= TRUE,
tTimeout:= T#5s,
                         bBusy=> bBusy_Delete,
                         bError=> ,
                         nErrId=> );
                 IF NOT bBusy_Delete THEN
            nState := 2;        END_IF
        2:
                 (*The FB_DBCreate block will create the database file "C:
\TwinCAT\TcDatabaseSrv\Samples\TestDB1000SPS.sdf"*)
        FB_DBCreate1(
                         sNetID:= ,
                         sPathName:= 'C:\TwinCAT\TcDatabaseSrv\Samples',
                         sDBName:= 'TestDB1000SPS',
             eDBType:= eDBType_Mobile_Server,
bExecute:= TRUE,
tTimeout:= T#15s,
                         bBusy=> bBusy_CreateDB,
                         bError=> bErr,
             nErrID=> nErrid);
                 IF NOT bBusy_CreateDB AND NOT bErr THEN
            nState := 3;
                END_IF
        3:
                 (*The FB_DBConnectionAdd adds the connection information to the XML - configuration file*)
         FB_DBConnectionAdd1(
sNetID:= ,
eDBType:= eDBType Mobile Server,
             eDBValueType:= eDBValue Double,
```

```
            sDBServer:= ,
                          sDBProvider:= ,
                          sDBUrl:= 'C:\TwinCAT\TcDatabaseSrv\Samples\TestDB1000SPS.sdf',
              sDBTable:= 'myTable',
bExecute:= TRUE,
tTimeout:= T#15s,
                          bBusy=> bBusy_ConnAdd,
                           bError=> bErr,
                          nErrID=> nErrid,
                          hDBID=> nDBid);
                 IF NOT bBusy_ConnAdd AND NOT bErr THEN
                          nState := 4;
                 END_IF
        4:
                  (*The FB_DBTableCreate create the table "myTable"*)
         FB_DBTableCreate1(
                          sNetID:= ,
                          hDBID:= nDBid,
                          sTableName:= 'myTable',
            cbTableCfg:= SIZEOF(arrTablestrc),
            pTableCfg:= ADR(arrTablestrc),
              bExecute:= TRUE,
               tTimeout: = T#15s,
                          bBusy=> bBusy_CreateTable,
                          bError=> bErr,
                           nErrID=> nErrid);
                  IF NOT bBusy_CreateTable AND NOT bErr THEN
              nState := 0:
                 END_IFEND_CASE
```
Included library is the "**TcDatabase.lib**", "TcSystem.lib", "TcBase.lib" and "STANDARD.lib"

# **8.3 Start / stop of cyclic logging with FB\_DBCyclicRdWrt**

**Download** "Example Start / Stop of the cyclic log" [https://infosys.beckhoff.com/content/1033/tcdbserverce/](https://infosys.beckhoff.com/content/1033/tcdbserverce/Resources/11407903371.zip) [Resources/11407903371/.zip](https://infosys.beckhoff.com/content/1033/tcdbserverce/Resources/11407903371.zip)

In this example the start and stop of the cyclic log out of the PLC will be shown.

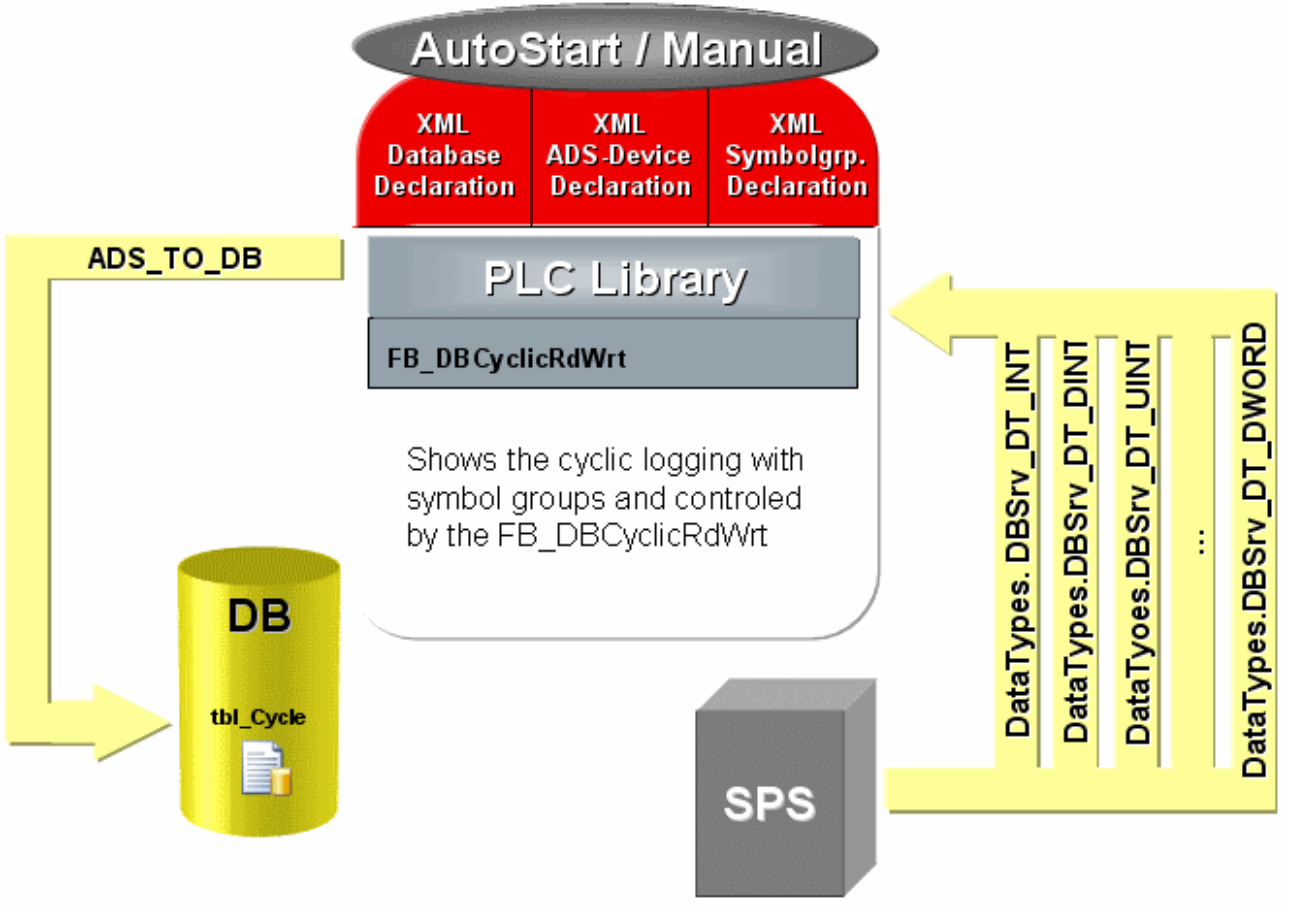

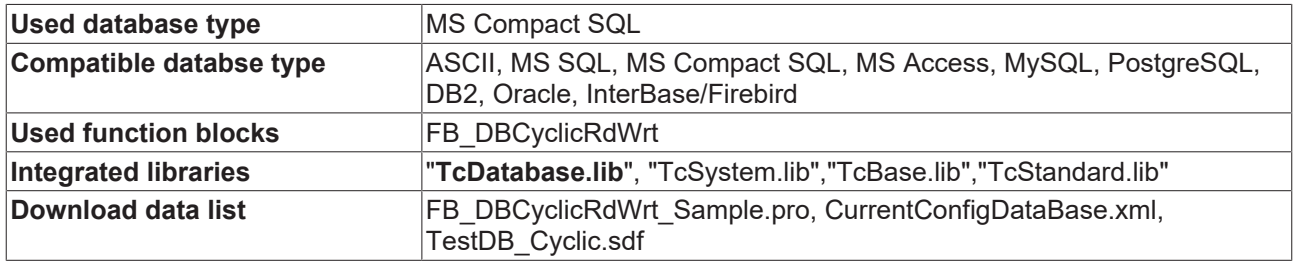

In this example the cyclic log function will be started or stopped by toggling of the bStartStop variable.

At a positive edge at the bExecute input the cyclic log operation starts. At a negative edge this will be stoped.

#### **Variable declaration (PRG DataTypes)**

```
PROGRAM DataTypes
VAR
DBSrv DT INT : INT;
DBSrv_DT_UINT : UINT;
DBSrv DT DINT : DINT;
DBSrv_DT_UDINT : UDINT;
DBSrv_DT_REAL : REAL;
DBSrv DT LREAL : LREAL;
DBSrv DT BYTE : BYTE := 16#A1;
DBSrv_DT_BOOL : BOOL;
DBSrv_DT_MYSTRUCT : ST_MyStruct;
DBSrv DT ARRAY : ARRAY [0..19] OF UDINT;
    DBSrv_DT_WORD       : WORD;
    DBSrv_DT_DWORD      : DWORD;
END_VAR
```
#### **Structure ST\_MyStruct**

```
TYPE ST_MyStruct :
STRUCT
        iValue1 : INT;
        iValue2 : UINT;
```
 iValue3 : BOOL; iValue4 : REAL; END\_STRUCTEND\_TYPE

#### **Variable declaration**

```
PROGRAM MAIN
VAR
       fbDBCyclicRdWrt1: FB_DBCyclicRdWrt;
   bCyclic : BOOL :=TRUE;
       bBusy_Cyclic    : BOOL;
bErr : BOOL;
nErrID : UDINT;
sSQLState : ST_DBSQLError;
END_VAR
```
#### **PLC Program**

DataTypes;

```
fbDBCyclicRdWrt(
sNetID := ,
    bExecute := bCyclic,
   tTimeout := t#15s,
   bbusy \Rightarrow bbusy Cyclic,
   bError => bErr,
    nErrID \Rightarrow nErrIDsSOLState => sSOLState);
```
To use this example, you need to pass over the NetID of the ADS device (on which the TwinCAT Database Server is installed) to the input sNetID.

If you start the program and set the bCyclic variable to TRUE, all variables will be logged, that are declared in the symbol group of the XML-configuration data.

All the Microsoft SQL Compact databases that are declared in the XML configuration file must exist. They are not generated automatically.

The declared ASCII files, on the other hand, are generated automatically if they do not exist.

### **8.4 Logging of one PLC variable with FB\_DBWrite**

**Download:** "Example to log a PLC variable with FB\_DBWrite" [https://infosys.beckhoff.com/content/1033/](https://infosys.beckhoff.com/content/1033/tcdbserverce/Resources/11407904779.zip) [tcdbserverce/Resources/11407904779/.zip](https://infosys.beckhoff.com/content/1033/tcdbserverce/Resources/11407904779.zip)

In this example the log of a PLC variable out of the PLC into a database will be demonstrated. The functionalities of each write-modes are shown.

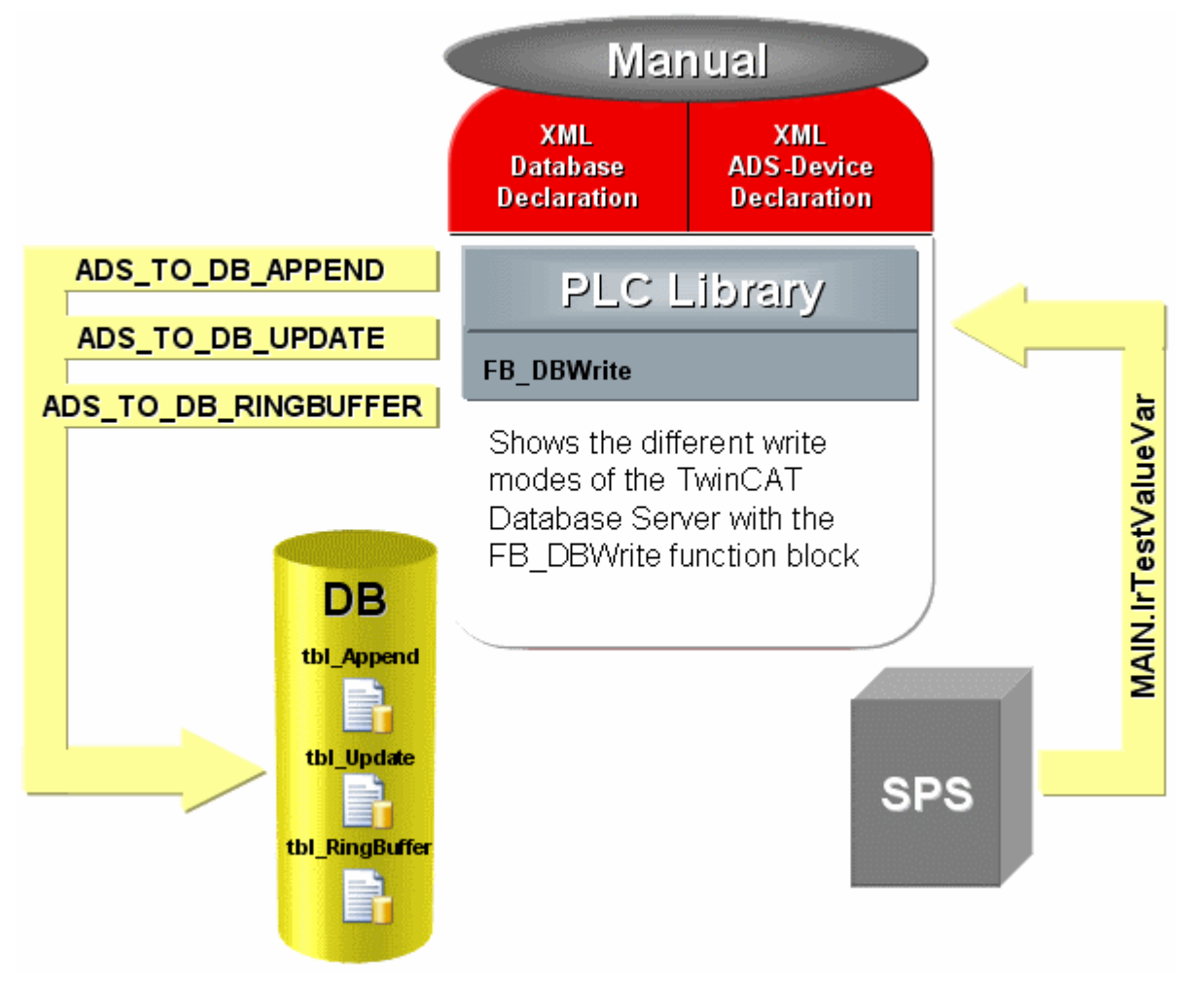

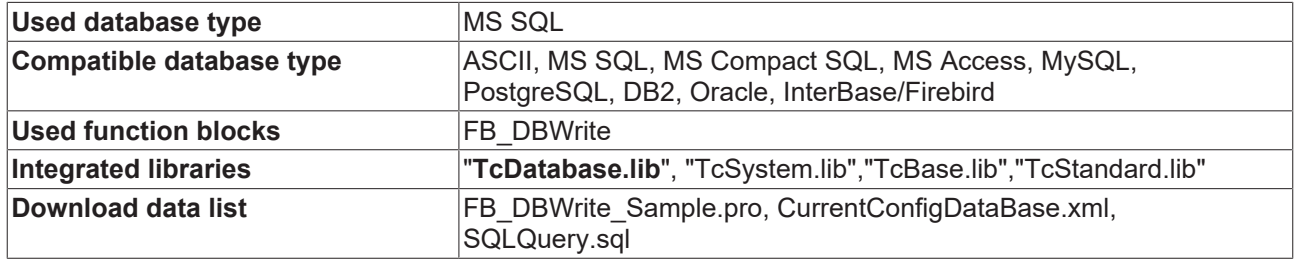

To use this example, you need to adjust the server name and the authentication in the XML-configuration data.

Furthermore, you need to keep in mind that no "TestDB" database is available before you carry out the SQLQuery.sql Script.

#### *Configuration example:*

With the help of the variable "eWriteMode" you can set with which write-mode it should be logged. With a rising edge at the variable "bSTART" the write operation can be started.

*Table:*

- **ADS\_TO\_DB\_APPEND** => eWriteAppend -> "tbl\_Append"
- **ADS\_TO\_DB\_UPDATE** => eWriteUpdate -> "tbl\_Update"
- **ADS\_TO\_DB\_RINGBUFFER** => eWriteRingBuffer -> "tbl\_RingBuffer"

#### **Used table structure for each table**

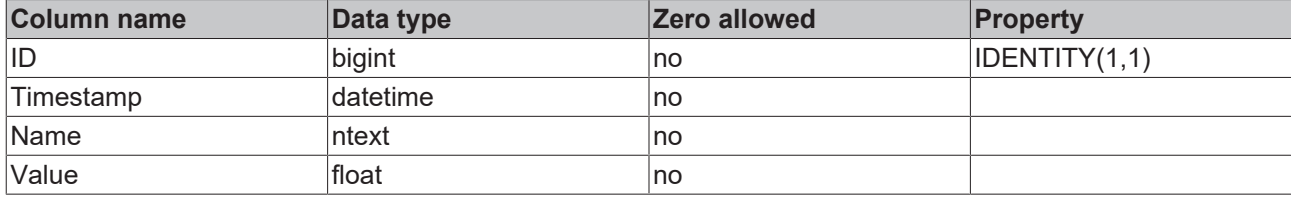

#### **Variable declaration**

```
PROGRAM MAIN
VAR(*Test symbol which will be logged into the different database tables*)
        lrTestValueVar : LREAL := 123.456;
        eState : E_SampleState := eIdle;
    R_TRIG1: R_TRIG;
        (*With a rising edge at bStart the FB_DBWrite block will be start once*)
       bSTART: BOOL;
        (*With eWriteMode you can select which FB_DBWrite block will be used*)
    eWriteMode: E SampleState := eWriteAppend;
       FB_DBWrite_Append: FB_DBWrite;
        FB_DBWrite_Update: FB_DBWrite;
    FB_DBWrite_RingBuffer: FB_DBWrite;
        (*Status outputs from the three FB_DBWrite blocks*)
       bBusy: BOOL;
       bErr: BOOL;
        bErrid: UDINT;
    stSqlstate: ST_DBSQLError;
END_VAR
```
#### **Enum E\_SampleState**

```
TYPE E SampleState : (
    eIdle := 0.
        eWriteAppend := 1,
        eWriteUpdate := 2,
        eWriteRingBuffer := 3
);
END_TYPE
```
#### **PLC Program**

```
CASE eState OF
        eIdle :
                 R_TRIG1(CLK:=bSTART);
         IF R TRIG1.O THEN
                         lrTestValueVar := lrTestValueVar + 1;
                         eState := eWriteMode;
                         bSTART := FALSE;
         END IF(*Add a new record to the table tbl Append*)
        eWriteAppend : 
         FB_DBWrite_Append(
                         sNetID:= ,
                         hDBID:= 1,
hAdsID:= 1,
sVarName:= 'MAIN.lrTestValueVar',
nIGroup:= ,
nIOffset:= ,
                         nVarSize:= ,
            sVarType:= ,
            sDBVarName:= 'lrTestValueVar',
             eDBWriteMode:= eDBWriteMode Append,
                         tRingBufferTime:= ,
                         nRingBufferCount:= ,
bExecute:= TRUE,
tTimeout:= T#15s,
                         bBusy=> bBusy,
                         bError=> bErr,
                         nErrID=> bErrid,
                         sSQLState=> stSqlstate);
              IF NOT bBusy THEN
```

```
FB DBWrite Append(bExecute := FALSE);
               \overline{\text{eState}} := \overline{\text{eI}}dle;
          END IF(*Add a new record to the table tbl Update if it not exist else the existing record wi
ll be updated*)      
        eWriteUpdate :
          FB_DBWrite_Update(
               sNetID:=hDBID:= 2.
               hAdsID:= 1,            sVarName:= 'MAIN.lrTestValueVar',
                           nIGroup:= ,
                           nIOffset:= ,
               nvarsize:=            sVarType:= ,
                           sDBVarName:= 'lrTestValueVar',
               eDBWriteMode: = eDBWriteMode Update,
                           tRingBufferTime:= ,
                           nRingBufferCount:= ,
                           bExecute:= TRUE,
                           tTimeout:= T#15s,
                           bBusy=> bBusy,
                           bError=> bErr,
                           nErrID=> bErrid,
                           sSQLState=> stSqlstate);
                  IF NOT bBusy THEN
               FB_DBWrite_Update(bExecute := FALSE);
                           eState := eIdle;
          END IF(*Add a new record to the table tbl RingBuffer. If the maximum count is reached the re
cords will be deleted in a FIFO process*)    
         eWriteRingBuffer :
          FB_DBWrite_RingBuffer(
               sNetID:=hDBID:= 3,
                           hAdsID:= 1,
                           sVarName:= 'MAIN.lrTestValueVar',
nIGroup:= ,
nIOffset:= ,
                           nVarSize:= ,
                           sVarType:= ,
                           sDBVarName:= 'lrTestValueVar',
               eDBWriteMode:= eDBWriteMode RingBuffer Count,
               tRingBufferTime:=
                           nRingBufferCount:= 10,
                           bExecute:= TRUE,
               tTimeout: = T#15s,
                           bBusy=> bBusy,
                           bError=> bErr,
                           nErrID=> bErrid,
                           sSQLState=> stSqlstate);
                  IF NOT bBusy THEN
               FB_DBWrite_RingBuffer(bExecute := FALSE);
               \overline{\text{eState}} := \overline{\text{eIdle}};END_IFEND_CASE
```
All the Microsoft SQL Compact databases that are declared in the XML configuration file must exist. They are not generated automatically.

#### The declared ASCII files, on the other hand, are generated automatically if they do not exist.

### **8.5 Example with the FB\_DBRecordInsert and FB\_DBRecordSelect block**

**Download** "Example to log with the FB\_DBRecordInsert" [https://infosys.beckhoff.com/content/1033/](https://infosys.beckhoff.com/content/1033/tcdbserverce/Resources/11413958795.zip) [tcdbserverce/Resources/11413958795/.zip](https://infosys.beckhoff.com/content/1033/tcdbserverce/Resources/11413958795.zip)

In this example the log of several values into a database out of a PLC with the function block FB\_DBRecordInsert will be shown.

Especially in this example several PLC variables will be logged in one data set. Furthermore a data set can be read out of the database with the function block FB\_DBRecordSelect.

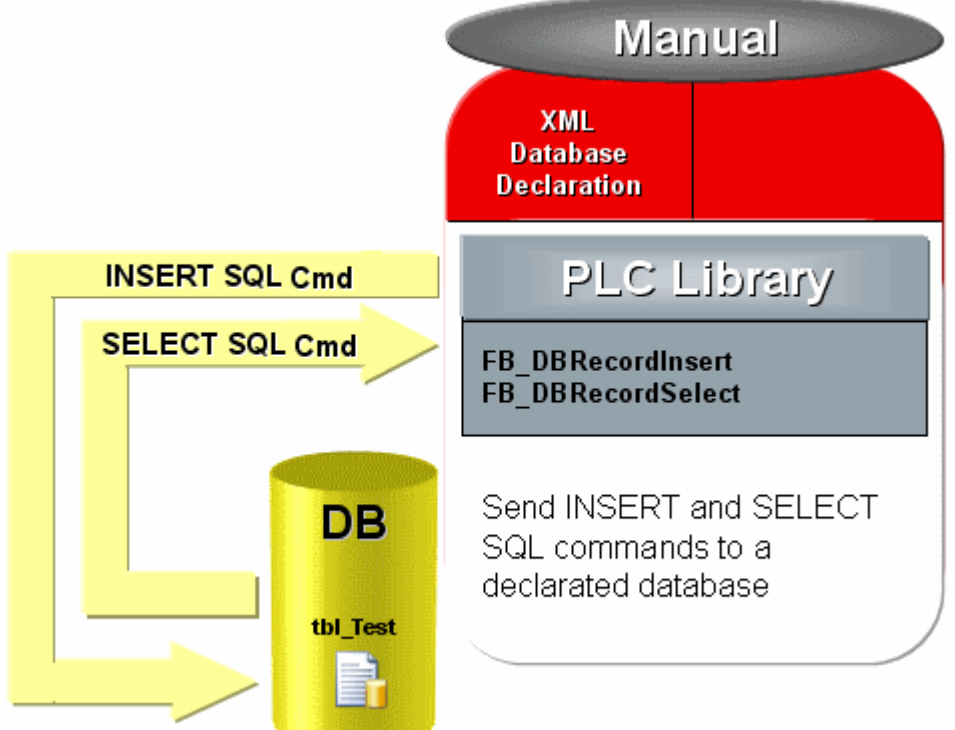

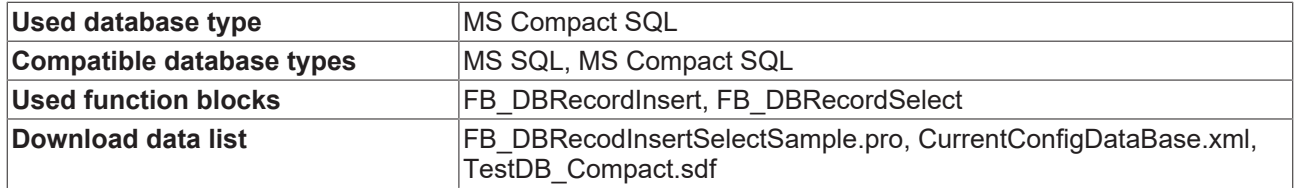

To use this example you need to declare the compact database "TestDB\_Compact.sdf" in the XMLconfiguration data.

By generating a positive edge at the variable "bStartstopInsert ", a data set with four PLC values and the timestamp will be attached in the database.

#### **The following table structure will be writen:**

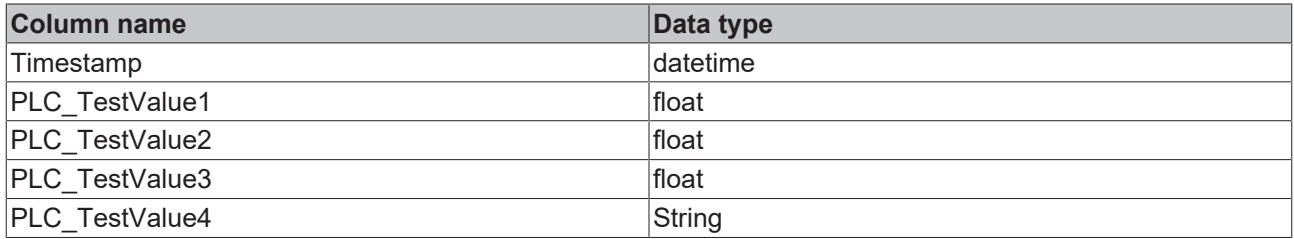

#### **Variable declaration**

```
(* Declaration *)PROGRAM MAIN
VAR
   eState: E SQLStatement;
   NT_GetTime1: NT_GetTime;
       bTimestart: BOOL;
       tTime: TIMESTRUCT;
  FB_FormatStringDateTime: FB_FormatString;
   sDateTimeString: T_MaxString;
   TestValue1: LREAL := 123.456;
TestValue2: LREAL := 234.567;
    TestValue3: LREAL := 345.678;
       TestValue4: STRING(255) := 'No error occurred';
 FB_FormatString1: FB_FormatString;
```

```
sInsertString: T_MaxString;
    bError: BOOL;
    nErrid: UDINT;
FB_DBRecordInsert1: FB_DBRecordInsert;
    bStartstopInsert: BOOL;
    bBusyInsert: BOOL;
    bErrInsert: BOOL;
    nErridInsert: UDINT;
    stSQLStateInsert: ST_DBSQLError;
stRecord: ST_Record;
FB_DBRecordSelect1: FB_DBRecordSelect;
    nRecIndex: UDINT := 0;
    bStartstopSelect: BOOL;
    bBusySelect: BOOL;
    bErrorSelect: BOOL;
    nErrIDSelect: UDINT;
    stSQLStateSelect: ST_DBSQLError;
    nRecordCount: UDINT;
```
END\_VAR

#### **Enum E\_SQLStatement**

```
TYPE E SOLStatement : (
   eSQL INSERT := 0,
   eSQLSELECT := 1);
END_TYPE
```
#### **Struct ST\_Record**

```
TYPE ST_Record :
STRUCT
       Timestamp  : DT;
    PLC Value1 : LREAL;
   PLC_Value2 : LREAL;
PLC Value3 : LREAL;
PLC Value4 : STRING;
END STRUCT
END_TYPE
```
#### **PLC Program**

```
CASE eState OF
        eSQL_INSERT:
                 (*Create the timestamp*)
         NT GetTime1( START:= bTimestart, TIMESTR=> tTime);
         IF NOT NT GetTime1.BUSY THEN
                         bTimestart := NOT bTimestart;
                END_IF
         FB FormatStringDateTime(
                        sFormat:= '%D.%D.%D %D:%D:%D',
             arg1:= F_WORD(tTime.wYear),
             arg2:= F WORD(tTime.wMonth),
             arg3 := F WORD(tTime.wDay),
             arg4 := F WORD (tTime.wHour),
             arg5:= F_{{WORD}}(tTime.wMinute),
             arg6:= F_WORD(tTime.wSecond),
             sOut=> sDateTimeString);
                 (*-----------------------------------------------------------------------*)(*Create the SQL-
INSERT command*)
                FB_FormatString1(
             sFormat:= 'INSERT INTO tbl Test VALUES($'%S$',%F,%F,%F,$'%S$')',
             arg1:= F STRING(sDateTimeString),
arg2:= F LREAL(TestValue1),
arg3:= F LREAL(TestValue2),
                         arg4:= F_LREAL(TestValue3),
             arg5:= FSTRING(TestValue4),
             sOut=> sInsertString,
                         bError=> bError,
                         nErrId=> nErrid);
                 (*-------------------------------------------------------------------------*)
(*Write the record to the database*)
        FB_DBRecordInsert1(
```
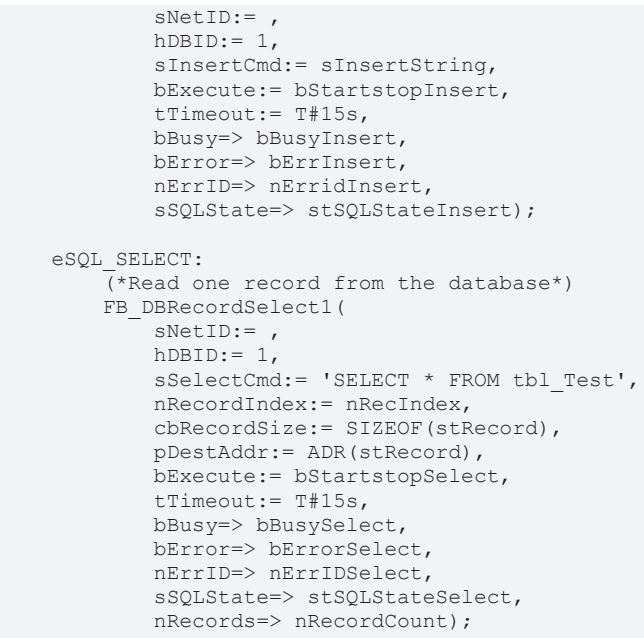

END\_CASE

Included library is the "**TcDatabase.lib**", "TcSystem.lib", "TcBase.lib", "TcUtilities.lib" and "STANDARD.lib"

#### **Screenshot tbl\_Test:**

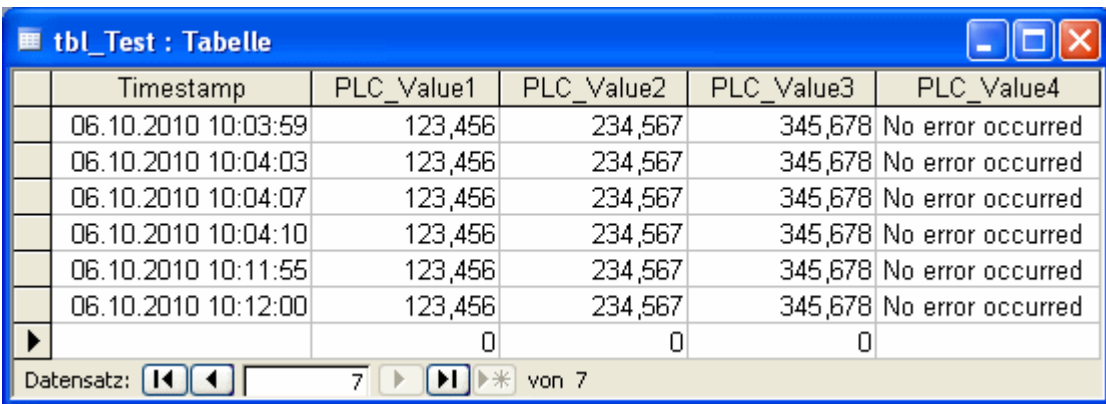

### **8.6 Stored Procedures with MS SQL**

No "stored procedures" can be generated or configurated with the Database Server.

Stored procedures can be carried out with the function blocks FB\_DBStoredProcedures and FB\_DBStoredProceduresRecordReturn from the version 1.0.13 on.

With the help of these function blocks parameters can be declared as INPUT, OUTPUT or INOUT and can be passed over to the stored procedures. So complex SQL-commands can be pre-programmed at the database server and only need to be triggered by the TwinCAT Database Server.

**Download** "Example with stored procedures" [https://infosys.beckhoff.com/content/1033/tcdbserverce/](https://infosys.beckhoff.com/content/1033/tcdbserverce/Resources/11407907595.zip) [Resources/11407907595/.zip](https://infosys.beckhoff.com/content/1033/tcdbserverce/Resources/11407907595.zip)

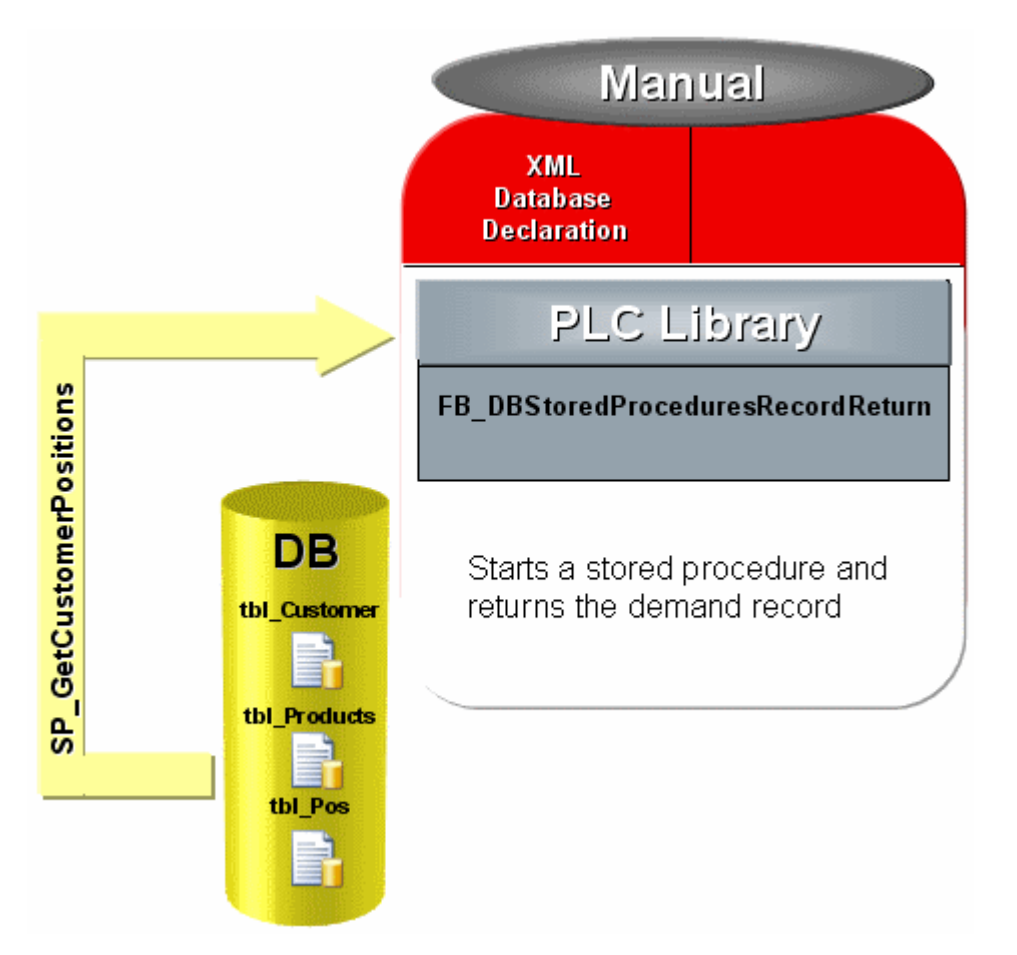

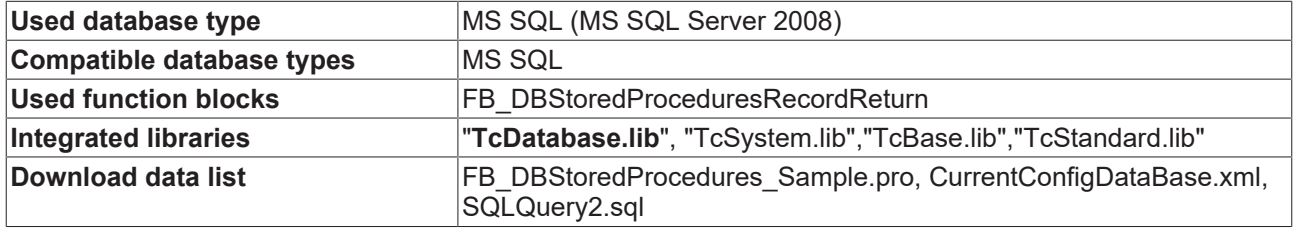

The following example shows the call of a stored procedure with an input parameter and a return data set for a customer and production database sample. The procedure was generated at a Microsoft SQL Server 2008.

#### **Code of the stored procedure SP\_GetAddressByCustomerID**

```
CREATE PROCEDURE [SP_GetAddressByCustomerID] 
    @Customer_ID bigint
AS
BEGIN
    SELECT tbl_Customer.ID, tbl_Customer.Name, tbl_Customer.Customer, tbl_Products.SerNum, tbl_Produ
cts.Product, tbl_Products.Info, tbl_Pos.Timestamp FROM 
                tbl_Pos JOIN tbl_Customer ON tbl_Pos.CustomerNum = tbl_Customer.ID 
                JOIN tbl_Products ON tbl_Pos.ProductNum = tbl_Products.SerNum
        WHERE
                tbl_Pos.CustomerNum = @Customer_ID;
```
#### END

#### **Variable declaration in the PLC**

```
PROGRAM MAIN
VAR
    R_TRIG1: R_TRIG;
    bREAD : BOOL := FALSE;
        nState: BYTE;
    arrParaList: ARRAY [0..0] OF ST DBParameter;
        nCustomerID: DINT := 12345;
```

```
    nRecordIndex: UDINT;
    stRecord: ST_Record;
       nRecs: UDINT;
   FB_DBStoredProceduresRecordReturn1: FB_DBStoredProceduresRecordReturn;
       bBusy: BOOL;
        bErr: BOOL;
        nErrid: UDINT;
        stSqlstate: ST_DBSQLError;
END_VAR
```
#### **Data set structure in the PLC (ST\_Record)**

```
TYPE ST_Record :
STRUCT
        nID : T_ULARGE_INTEGER;
        sCustomer : STRING;
        sName : STRING;
        nProductNum : DINT;
        sProductName : STRING;
        sProductInfo : STRING;
        tTimestamp : DT;
END_STRUCT
END_TYPE
```
#### **PLC Program**

```
R_TRIG1(CLK:=bREAD);
IF R_TRIG1.Q AND NOT bBusy THEN
    nState := 1;END_IFCASE nState OF
    \overline{\phantom{0}}\,0 :
\mathcal{L} ; and \mathcal{L}    1:(*Init of the parameters*)
          arrParaList[0].sParameterName := '@Customer_ID';
          arrParaList[0].eParameterDataType := eDBColumn Integer;
                  arrParaList[0].eParameterType := eDBParameter_Input;
          arrParaList[0].cbParameterValue := SIZEOF(nCustomerID);
                  arrParaList[0].pParameterValue := ADR(nCustomerID);
         nState := 2;    2:(*Start the stored procedure "SP_GetCustomerPosition"*)
         FB_DBStoredProceduresRecordReturn1(
                          sNetID:= ,
              hDBID := 1,            sProcedureName:= 'SP_GetCustomerPositions',
                          cbParameterList:= SIZEOF(arrParaList),
                          pParameterList:= ADR(arrParaList),
            nRecordIndex:= nRecordIndex,
            cbRecordSize:= SIZEOF(stRecord),
                          pRecordAddr:= ADR(stRecord),
                          bExecute:= TRUE,
                          tTimeout:= T#15s,
                           bBusy=> bBusy,
                          bError=> bErr,
                          nErrID=> nErrid,
                           sSQLState=> stSqlstate,
                          nRecords=> nRecs);
                  IF NOT bBusy THEN
              FB_DBStoredProceduresRecordReturn1(bExecute:= FALSE);
               nState := 0;        END_IFEND_CASE
```
#### **Visualization**

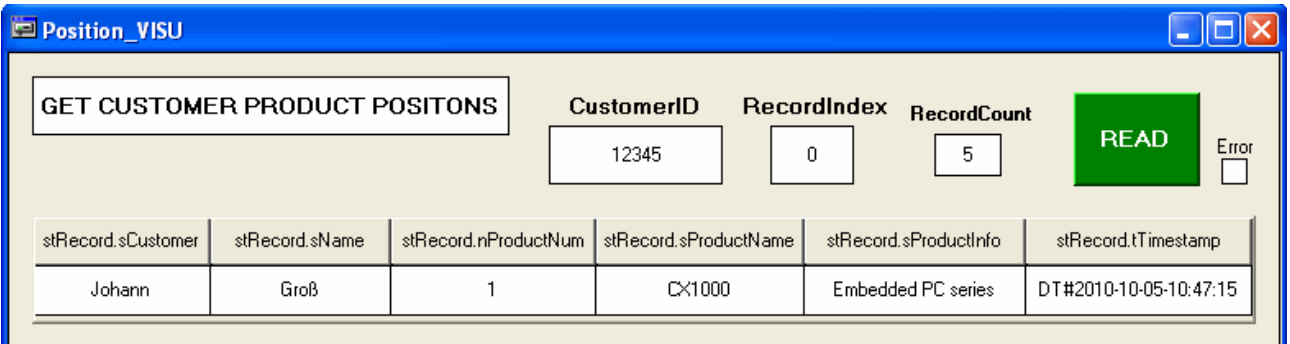

### **8.7 Stored Procedures with FB\_DBStoredProcedureRecordArray**

With the help of the function block FB\_DBStoredProceduresRecordArray parameters can be declared as INPUT, OUTPUT or INOUT and can be passed over to the stored procedures. So complex SQL-commands can be pre-programmed at the database server and only need to be triggered by the TwinCAT Database Server. The difference to the FB\_DBStoredProceduresRecordReturn function block is, you get a number of records with only one function call.

**Download** "Example with stored procedures" [https://infosys.beckhoff.com/content/1033/tcdbserverce/](https://infosys.beckhoff.com/content/1033/tcdbserverce/Resources/11407909003.zip) [Resources/11407909003/.zip](https://infosys.beckhoff.com/content/1033/tcdbserverce/Resources/11407909003.zip)

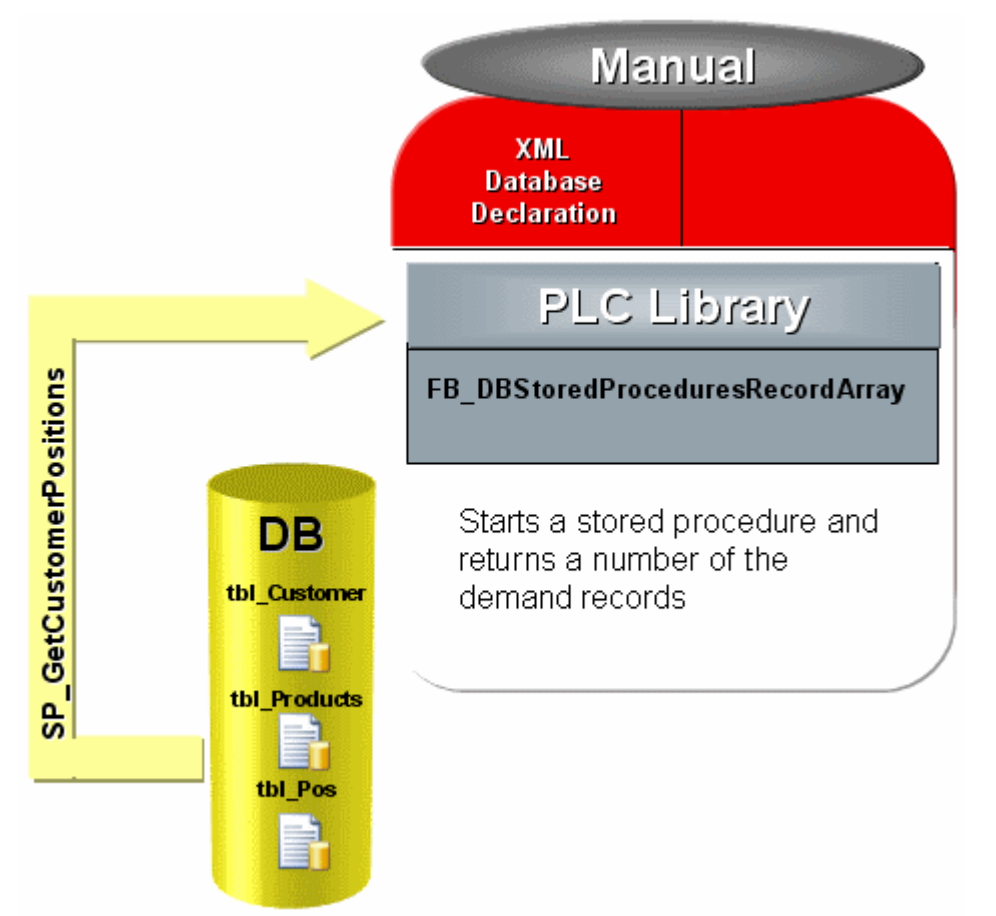

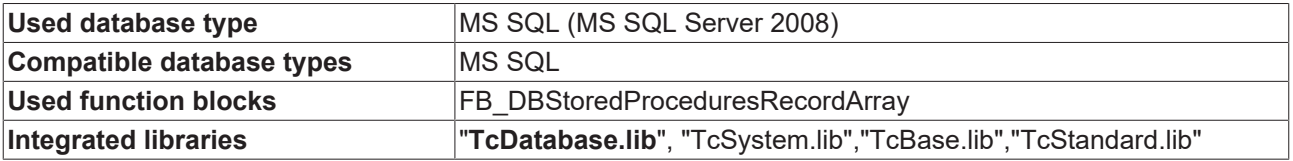

# **RECKHO**

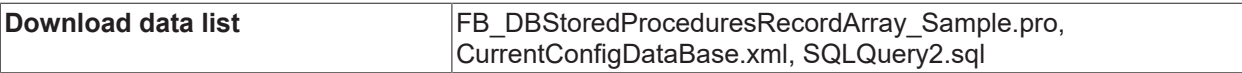

The following example shows the call of a stored procedure with an input parameter and a return data set for a customer and production database sample. The procedure was generated at a Microsoft SQL Server 2008.

#### **Code of the stored procedure SP\_GetAddressByCustomerID**

```
CREATE PROCEDURE [SP_GetAddressByCustomerID] 
        @Customer_ID bigint
ASBEGIN
    SELECT tbl Customer.ID, tbl Customer.Name, tbl Customer.Customer, tbl Products.SerNum, tbl Produ
cts.Product, tbl_Products.Info, tbl_Pos.Timestamp FROM 
                tbl_Pos JOIN tbl_Customer ON tbl_Pos.CustomerNum = tbl_Customer.ID 
                JOIN tbl_Products ON tbl_Pos.ProductNum = tbl_Products.SerNum
    WHERE
                tbl_Pos.CustomerNum = @Customer_ID;
END
```
#### **Variable declaration in the PLC**

```
PROGRAM MAIN
VAR
    R_TRIG1: R_TRIG;
        bREAD : BOOL := FALSE;
        nState: BYTE;
    arrParaList: ARRAY [0..0] OF ST DBParameter;
        nCustomerID: DINT := 12345;
    FB_DBStoredProceduresRecordArray1: FB_DBStoredProceduresRecordArray;
       nCustomerID: DINT := 12345;
        nRecordStartIndex: UDINT;
    stRecordArr: ARRAY [1..25] OF ST Record;
        nRecs: UDINT;
       bBusy: BOOL;
        bErr: BOOL;
        nErrid: UDINT;
    stSqlstate: ST_DBSQLError;
END_VAR
```
#### **Data set structure in the PLC (ST\_Record)**

```
TYPE ST_Record :
STRUCT
   nID : T_ULARGE_INTEGER;
    sCustomer : STRING(50);
    sName : STRING(50);
        nProductNum : DINT;
    sProductName : STRING(50);
    sProductInfo : T_MaxString;
        tTimestamp : DT;
END_STRUCT
END_TYPE
```
#### **PLC Program**

```
R_TRIG1(CLK:=bREAD);
IF R_TRIG1.Q AND NOT bBusy THEN
    nState := 1;END_IFCASE nState OF
    \overline{\phantom{a}}\,0 :
\mathcal{L} ; and \mathcal{L}    1:(*Init of the parameters*)
                 arrParaList[0].sParameterName := '@Customer_ID';
         arrParaList[0].eParameterDataType := eDBColumn Integer;
                 arrParaList[0].eParameterType := eDBParameter_Input;
                 arrParaList[0].cbParameterValue := SIZEOF(nCustomerID);
                 arrParaList[0].pParameterValue := ADR(nCustomerID);
         nState := 2;
```

```
    2:(*Start the stored procedure "SP_GetCustomerPosition"*)
         FB_DBStoredProceduresRecordArray1(
                          sNetID:= ,
              hDBID:= 1,
                          sProcedureName:= 'SP_GetCustomerPositions',
                           cbParameterList:= SIZEOF(arrParaList),
                          pParameterList:= ADR(arrParaList),
nStartIndex:= nRecordStartIndex,
nRecordCount:= 25,
                           cbRecordArraySize:= SIZEOF(stRecordArr),
                           pDestAddr:= ADR(stRecordArr),
              bExecute:= TRUE,
                          tTimeout:= T#15s,
                          bBusy=> bBusy,
                          bError=> bErr,
                          nErrID=> nErrid,
                          sSQLState=> stSqlstate,
                          nRecords=> nRecs);
                 IF NOT bBusy THEN
               FB_DBStoredProceduresRecordReturn1(bExecute:= FALSE);
              ns<sup>+</sup><sub>n</sub> = 0;        END_IFEND_CASE
```
#### **Visualization**

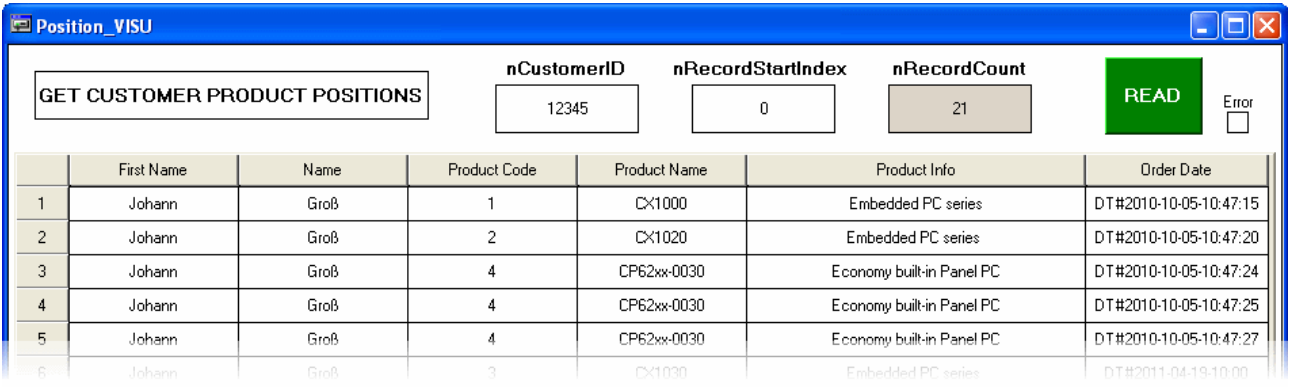

### **8.8 Use XML as Database**

It is possible with TF6420 Database Server to use XML files as database. The TwinCAT3 Database Server supports all known function blocks for reading and writing to a database down to the function blocks for stored procedures. SQL queries which will be send with the function blocks FB\_DBRecordInsert or FB\_DBRecordSelect are interpreted of the TwinCAT3 Database Server and adequate use to the XML file.

This sample demonstrate how to create an XML database, fill with the function block FB\_DBWrite and read the items with an SQL-SELECT query with the FB\_DBRecordSelect of the created XML file.

**Download** "Sample to use mit XML as Database" [https://infosys.beckhoff.com/content/1033/tcdbserverce/](https://infosys.beckhoff.com/content/1033/tcdbserverce/Resources/11407910411.zip) [Resources/11407910411/.zip](https://infosys.beckhoff.com/content/1033/tcdbserverce/Resources/11407910411.zip)

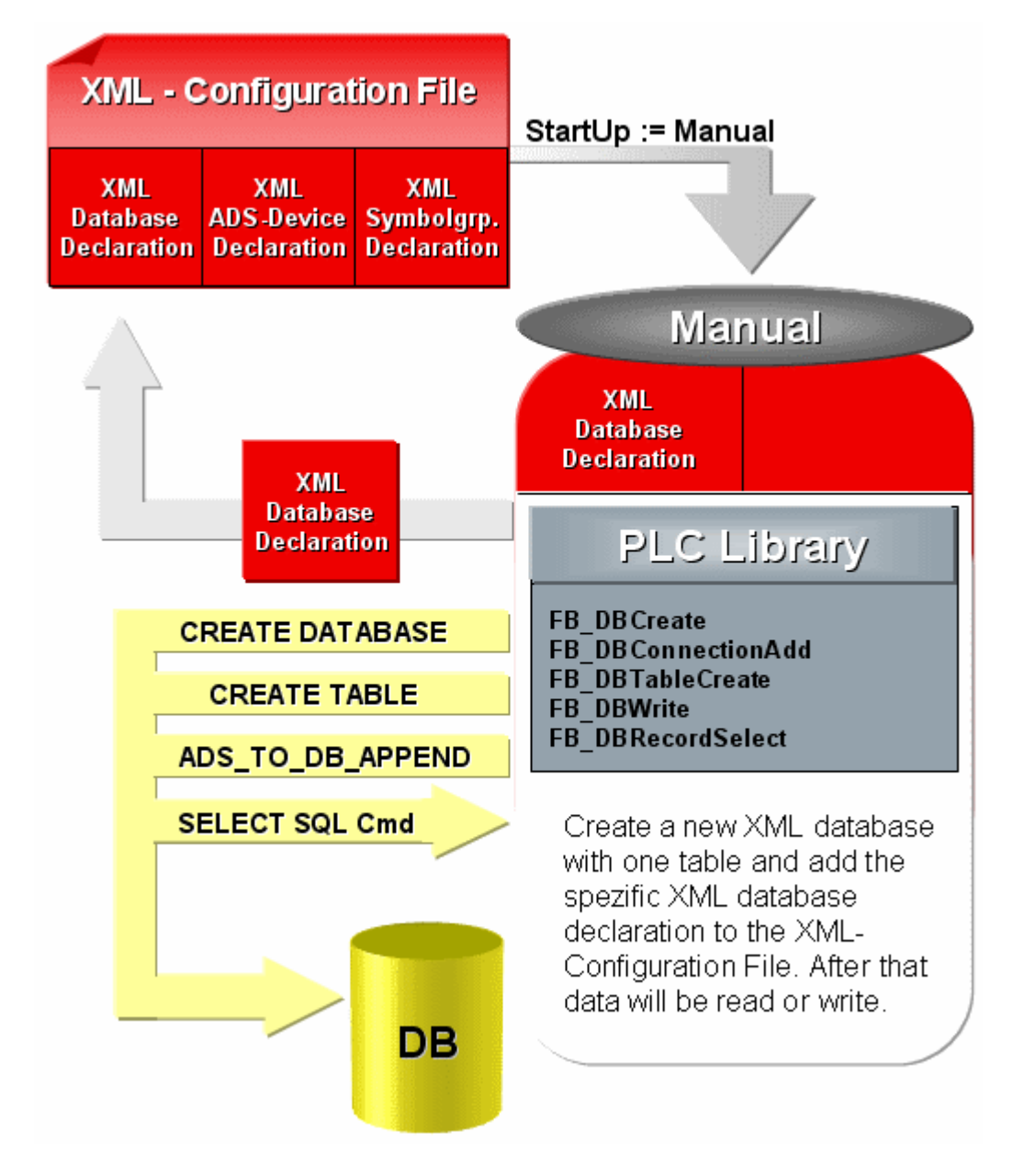

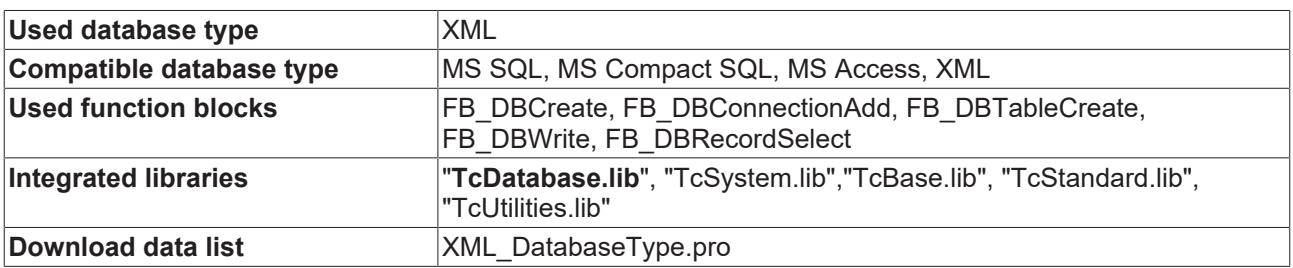

#### **MAIN Program**

```
PROGRAMMAINVAR
        nState:BYTE := 0;
    R_TRIG1: R_TRIG;
       bSTART: BOOL;
        nCounter: INT;
        FB_FileDelete1: FB_FileDelete;
    FB_DBCreate1: FB_DBCreate;
    FB_DBConnectionAdd1: FB_DBConnectionAdd;
    FB_DBTableCreate1: FB_DBTableCreate;
    FB_DBWrite1: FB_DBWrite;
        FB_DBRecordSelect1: FB_DBRecordSelect;
```
# **RECKHOFF**

```
    bBusy_Delete: BOOL;
    bBusy CreateDB: BOOL;
        bBusy_ConnAdd: BOOL;
    bBusy CreateTable: BOOL;
        bBusy_WriteDB: BOOL;
    bBusy SelectRecord: BOOL;
        bErr: BOOL;
        nErrid: UDINT;
        stSQLState: ST_DBSQLError;
        nRecs: UDINT;
        nDBid: UDINT;
    arrTablestrc: ARRAY [0..3] OF ST DBColumnCfg :=
        [(sColumnName:='ID',sColumnProperty:='IDENTITY(1,1)',eColumnType:=EDBCOLUMN_BIGINT),
         (sColumnName:='Timestamp',eColumnType:=EDBCOLUMN_DATETIME),
                    (sColumnName:='Name',sColumnProperty:='80',eColumnType:=EDBCOLUMN_NTEXT),
                    (sColumnName:='Value',eColumnType:=EDBCOLUMN_FLOAT)];
        rTestValue : LREAL := 1234.56789;
    stRecord: ST_Record;
END_VAR
CASEnState OF
    \bigcap:
                  (*To start this sample you have to set a rising edge to the variable bSTART*)
         R_TRIG1(CLK:=bSTART);
         IF R_TRIG1.Q THEN
                          nState := 1;
              FB_FileDelete1(bExecute:=FALSE);
              FB_DBCreate1(bExecute:=FALSE);
              FB_DBConnectionAdd1(bExecute:=FALSE);
              FB_DBTableCreate1(bExecute:=FALSE);
              FB_DBWrite1(bExecute:=FALSE);
              FB_DBRecordSelect1(bExecute:=FALSE);
              bSTART := FALSE;            nCounter := 0;
                 END_IF
        1:
                 (*It isn't possible to overwrite an existing database file. 
                     If the database file exist the FB_FileDelete block will delete the file*)
         FB_FileDelete1(
              sNetId:=.
                          sPathName:= 'C:\TwinCAT\TcDatabaseSrv\Samples\XMLTestDB.xml',
              ePath:= PATH_GENERIC,
                          bExecute:= TRUE,
                          tTimeout:= T#5s,
                          bBusy=> bBusy_Delete,
                          bError=> ,
                          nErrId=> );
                 IFNOT bBusy_Delete THEN
             nState := 10;END_IF
        10:
                  (*It isn't possible to overwrite an existing database file. 
                      If the database file exist the FB_FileDelete block will delete the file*)
         FB_FileDelete1(
                          sNetId:= ,
                          sPathName:= 'C:\TwinCAT\TcDatabaseSrv\Samples\XMLTestDB.xsd',
              ePath: = PATH_GENERIC,
                          bExecute:= TRUE,
                          tTimeout:= T#5s,
                          bBusy=> bBusy_Delete,
                          bError=> ,
                         nErrId=> );
                 IFNOT bBusy_Delete THEN
              FB_FileDelete1(bExecute:=FALSE);
              nState := 2;        END_IF
    2.           (*The FB_DBCreate block will create the database file 
                   "C:\TwinCAT\TcDatabaseSrv\Samples\XMLTestDB.xml" and 
                     C:\TwinCAT\TcDatabaseSrv\Samples\XMLTestDB.xsd "*)
         FB_DBCreate1(
                          sNetID:= ,
                          sPathName:= 'C:\TwinCAT\TcDatabaseSrv\Samples',
                          sDBName:= 'XMLTestDB',
```
# **RECKHOFF**

```
            eDBType:= eDBType_XML,
              bExecute:= TRUE,
                          tTimeout:= T#15s,
                          bBusy=> bBusy_CreateDB,
                          bError=> bErr,
                           nErrID=> nErrid);
                  IFNOT bBusy_CreateDB ANDNOT bErr THEN
              nState := 3;        END_IF
        3:
                  (*The FB_DBConnectionAdd adds the connection information to the 
                   XML configuration file*)
                  (*ATTENTION: Each database type has his own connection information*)
          FB_DBConnectionAdd1(
sNetID:= ,
eDBType:= eDBType XML,
                           eDBValueType:= eDBValue_Double,
                           sDBServer:= 'XMLTestDB',
                           sDBProvider:= ,
                           sDBUrl:= 'C:\TwinCAT\TcDatabaseSrv\Samples\XMLTestDB.xml',
                           sDBTable:= 'myTable',
              bExecute:= TRUE,
               tTimeout: = T#15s,
                          bBusy=> bBusy_ConnAdd,
                          bError=> bErr,
                           nErrID=> nErrid,
                          hDBID=> nDBid);
                        IFNOT bBusy_ConnAdd ANDNOT bErr THEN
              nState := 4;           END_IF
        4:
                  (*The FB_DBTableCreate create the table "myTable"*)
          FB_DBTableCreate1(
              sNetID:=
                          hDBID:= nDBid,
                          sTableName:= 'myTable',
                          cbTableCfg:= SIZEOF(arrTablestrc),
                           pTableCfg:= ADR(arrTablestrc),
bExecute:= TRUE,
            tTimeout:= T#15s,
                          bBusy=> bBusy_CreateTable,
                          bError=> bErr,
                           nErrID=> nErrid);
                  IFNOTbBusy_CreateTable ANDNOT bErr THEN
                          nState := 5;
                 END_IF
        5:
                  (*The FB_DBWrite write five times the value of the plc variable "rTestValue" to 
                      the database table "myTable"*)
          FB_DBWrite1(
              sNetID:=            hDBID:= nDBid,
hAdsID:= 1,
sVarName:= 'MAIN.rTestValue',
nIGroup:= ,
nIOffset:= ,
                          nVarSize:= ,
                           sVarType:= ,
                           sDBVarName:= 'rTestValue',
                           eDBWriteMode:= eDBWriteMode_Append,
                          tRingBufferTime:= ,
                           nRingBufferCount:= ,
                          bExecute:= TRUE,
                           tTimeout:= T#15s,
                           bBusy=> bBusy_WriteDB,
                          bError=> bErr,
                           nErrID=> nErrid,
                           sSQLState=> stSQLState);
                        IFNOT bBusy_WriteDB ANDNOT bErr THEN
              FB DBWrite1(bExecute := FALSE);
                           nCounter := nCounter + 1;
            IFnCounter = 5 THEN
nState := 6;
                           END_IFEND_IF
        6:
                  (*The FB_DBRecordSelect select one record of the database table "myTable""*)
```

```
FB_DBRecordSelect1(
                           sNetID:= ,
                           hDBID:= nDBid,
                           sSelectCmd:= 'SELECT * FROM myTable WHERE Name = $'rTestValue$'',
                           nRecordIndex:= 0,
                           cbRecordSize:= SIZEOF(stRecord),
                           pDestAddr:= ADR(stRecord),
bExecute:= TRUE,
            tTimeout:= T#15s,
                           bBusy=> bBusy_SelectRecord,
                           bError=> bErr,
                           nErrID=> nErrid,
                           sSQLState=> stSQLState,
                           nRecords=> nRecs);
                  IFNOT bBusy_SelectRecord ANDNOT bErr THEN
              nst = 0:
                  END_IFEND_CASE
```
Start the sample with a rising edge at the toggle variable bSTART..

#### Following files will be created:

#### **XMLTestDB.xml (XML database file)**

```
<?xml version="1.0" encoding="UTF-8"?>
<XMLTestDB xmlns:xs="http://www.w3.org/2001/XMLSchema-instance"
xs:noNamespaceSchemaLocation="XMLTestDB.xsd">
   <myTable>
        <row ID="1" Timestamp="2012-05-10T13:48:47" Name="rTestValue" Value="1234.56789" />
        <row ID="2" Timestamp="2012-05-10T13:48:47" Name="rTestValue" Value="1234.56789" />
        <row ID="3" Timestamp="2012-05-10T13:48:47" Name="rTestValue" Value="1234.56789" />
        <row ID="4" Timestamp="2012-05-10T13:48:47" Name="rTestValue" Value="1234.56789" />
        <row ID="5" Timestamp="2012-05-10T13:48:47" Name="rTestValue" Value="1234.56789" />
 </myTable>
</XMLTestDB>
```
### **XMLTestDB.xsd (XML Schema)**

```
<?xml version="1.0"?>
<xsd:schema xmlns:xsd="http://www.w3.org/2001/XMLSchema">
  <xsd:simpleType name="bigint">
        <xsd:restriction base="xsd:long" />
    </xsd:simpleType>
    <xsd:simpleType name="datetime">
        <xsd:restriction base="xsd:dateTime" />
    </xsd:simpleType>
    <xsd:simpleType name="ntext_80">
        <xsd:restriction base="xsd:string">
            <xsd:maxLength value="80" />
        </xsd:restriction>
    </xsd:simpleType>
    <xsd:simpleType name="float">
        <xsd:restriction base="xsd:double" />
    </xsd:simpleType>
    <xsd:complexType name="myTable_Type">
        <xsd:sequence>
            <xsd:element minOccurs="0" maxOccurs="unbounded" name="row">
                 <xsd:complexType>
                     <xsd:attribute name="ID" type="bigint" />
                     <xsd:attribute name="Timestamp" type="datetime" />
                     <xsd:attribute name="Name" type="ntext_80" />
                     <xsd:attribute name="Value" type="float" />
                 </xsd:complexType>
            </xsd:element>
        </xsd:sequence>
    </xsd:complexType>
    <xsd:element name="XMLTestDB">
        <xsd:complexType>
             <xsd:sequence minOccurs="1" maxOccurs="1">
                 <xsd:element name="myTable" type="myTable_Type" />
            </xsd:sequence>
        </xsd:complexType>
    </xsd:element>
</xsd:schema>
```
# **8.9 XML XPath Sample for Visualisation**

With the help of the function block FB\_DBRecordSelect it is possible to send XPath querries to select XML-Tags of various XML files. This sample shows, how to select entries of dynamic textlists (XML-file) for the TwinCAT PLC Visualisation with the TF6420 Database Server.

**Download** "Beispiel mit XPath und TargetVisu" [https://infosys.beckhoff.com/content/1033/tcdbserverce/](https://infosys.beckhoff.com/content/1033/tcdbserverce/Resources/11407911819.zip) [Resources/11407911819/.zip](https://infosys.beckhoff.com/content/1033/tcdbserverce/Resources/11407911819.zip)

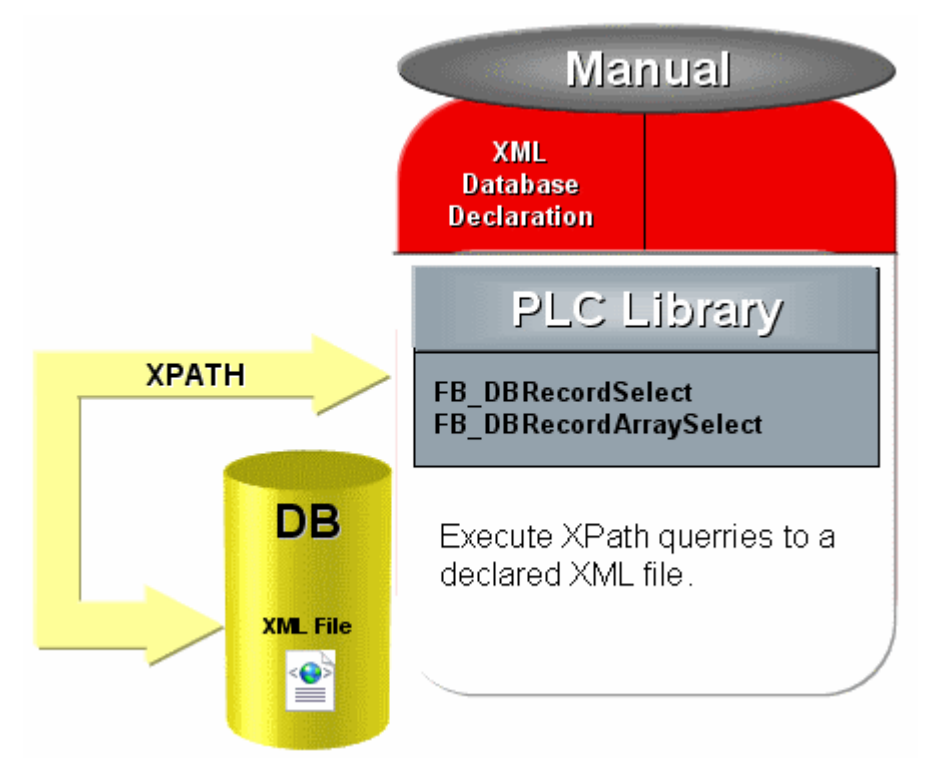

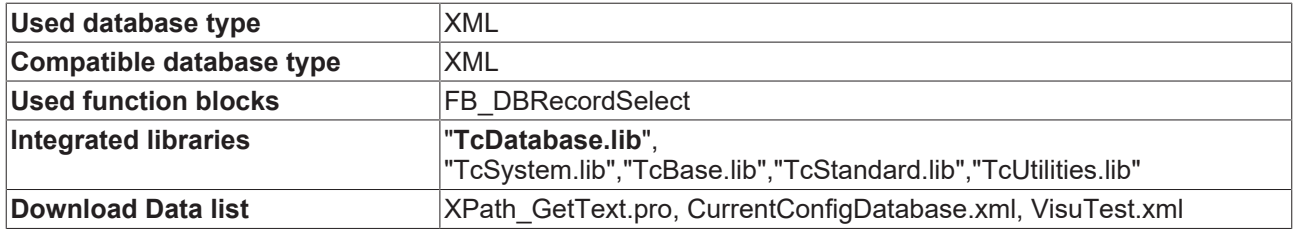

#### **Dynamic text list for TwinCAT PLC Visualization**

```
<?xml version="1.0" encoding="ISO-8859-1"?>
<dynamic-text>
    <header>
      <default-language>deutsch</default-language>
        <default-font>
            <language>deutsch</language>
            <font-name>Arial </font-name>
            <font-color>0,0,0</font-color>
            <font-height>-13</font-height>
            <font-weight>700</font-weight>
             <font-italic>false</font-italic>
            <font-underline>false</font-underline>
          <font-strike-out>false</font-strike-out>
             <font-char-set>0</font-char-set>
        </default-font>
        <default-font>
            <language>english</language>
            <font-name>Arial </font-name>
             <font-color>0,0,0</font-color>
          <font-height>-13</font-height>
            <font-weight>700</font-weight>
            <font-italic>false</font-italic>
            <font-underline>false</font-underline>
          <font-strike-out>false</font-strike-out>
            <font-char-set>0</font-char-set>
```
# **BECKHOFF**

```
    </default-font>
          <default-font>
             <language>francais</language>
             <font-name>Arial </font-name>
             <font-color>0,0,0</font-color>
          <font-height>-13</font-height>
             <font-weight>700</font-weight>
             <font-italic>false</font-italic>
             <font-underline>false</font-underline>
          <font-strike-out>false</font-strike-out>
             <font-char-set>0</font-char-set>
        </default-font>
    </header>
    <text-list>
      <text prefix="A" id="1">
             <deutsch>Datei öffnen...</deutsch>
          <english>File open...</english>
             <francais>Fichier ouvrir...</francais>
    \langle /text{text}\rangle    <text prefix="B" id="2">
          <deutsch>Datei schließen</deutsch>
             <english>File close...</english>
          <francais>Fermer le fichier...</francais>
    \langle /text{text}\rangle    <text prefix="C" id="3">
          <deutsch>Deutschland</deutsch>
             <english>England</english>
          <francais>France</francais>
         </text>
  \langle/text-list>
</dynamic-text>
```
### **Function block "FB\_GetText" (to read the XML-Tags)**

```
FUNCTION_BLOCKFB_GetText
VAR_INPUT
    -<br>dwID: DWORD;
    stPrefix: T_MaxString;
    stLanguage : T_MaxString;
        bExecute : BOOL;
END_VAR
VAR_OUTPUT
        bBusy : BOOL;
        bError : BOOL;
        nResultLength : INT;
    stResult : STRING(256);
END_VAR
VAR
    R_TRIG1: R_TRIG;
        state: BYTE;
    FB_DBRecordSelect1: FB_DBRecordSelect;
    FB_FormatString1: FB_FormatString;
END_VAR
R_TRIG1(CLK:=bExecute);
IF R TRIG1.Q THEN
    state := 1;
    bBusy := TRUE;
        bError := FALSE;
    FB_DBRecordSelect1(bExecute:=FALSE) ;
END_IF
CASE state OF
    \bigcap:
        ;
        1:
    FB FormatString1(
                sFormat:= 'XPATH<TAG>#/dynamic-text/text-list/text[@prefix=$'%s$' and @id=%d]/%s',
        arg1:= F STRING(stPrefix),
arg2 := F_DWORD(dwID),
arg3:= F STRING(stLanguage),
        sOut=> FB_DBRecordSelect1.sSelectCmd);
    FB_DBRecordSelect1(
                sNetID:= ,
                hDBID:= 1,
                nRecordIndex:= 0,
                cbRecordSize:= SIZEOF(stResult),
```

```
        pDestAddr:= ADR(stResult),
                 bExecute:= TRUE,
         tTimeout:= T#10s;
    IF NOT FB DBRecordSelect1.bBusy THEN
         IF NOT FB DBRecordSelect1.bError THEN
                          nResultLength := LEN(stResult);
                 ELSE
                         bError := TRUE;
                 END_IF
         bBusy := FALSE;
         state := 0;    END_IF
END CASE
```
### **MAIN Program**

```
PROGRAMMAIN 
VAR
    FB_GetText1: FB_GetText;
        startstop: BOOL;
        busy: BOOL;
        err: BOOL;
        resultLen: INT;
        result: STRING(256);
END_VAR
FB_GetText1(
   dwID := 1,    stPrefix:= 'A',
        stLanguage:= 'deutsch',
       bExecute:= startstop,
        bBusy=> busy,
        bError=> err,
       nResultLength=> resultLen,
   stResult=> result);
```
The function block FB\_GetText will be execute with a rising edge at the input variable bExecute. The received text contains the output variable stResult. The length of the text will be returned at the output variable nResultLength.

## **8.10 XML XPath Sample with XML Schema**

With the help of the function block FB\_DBRecordSelect or FB\_DBRecordArraySelect it is possible to execute XPath querries select XML-Tags, XML-Subtags or XML-Attributes of any XML files. If an properly XML schema is available, the entries of the tags or attributes will be converted to the right data types.

Xou can find further information about XML-Schemes here: [http://www.edition-w3.de/TR/2001/REC](http://www.edition-w3.de/TR/2001/REC-xmlschema-0-20010502/)[xmlschema-0-20010502/](http://www.edition-w3.de/TR/2001/REC-xmlschema-0-20010502/)

This sample demonstrate the reading of two different sub tags from a XML file with its appropriate schema.

**Download** [https://infosys.beckhoff.com/content/1033/tcdbserverce/Resources/11407913227/.zip](https://infosys.beckhoff.com/content/1033/tcdbserverce/Resources/11407913227.zip)

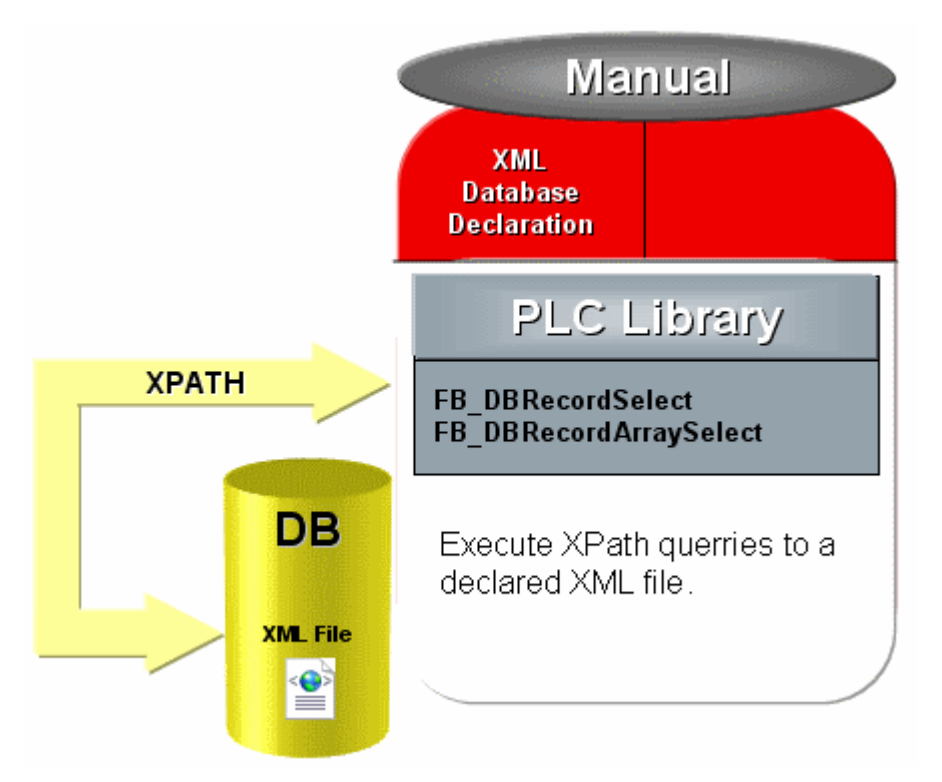

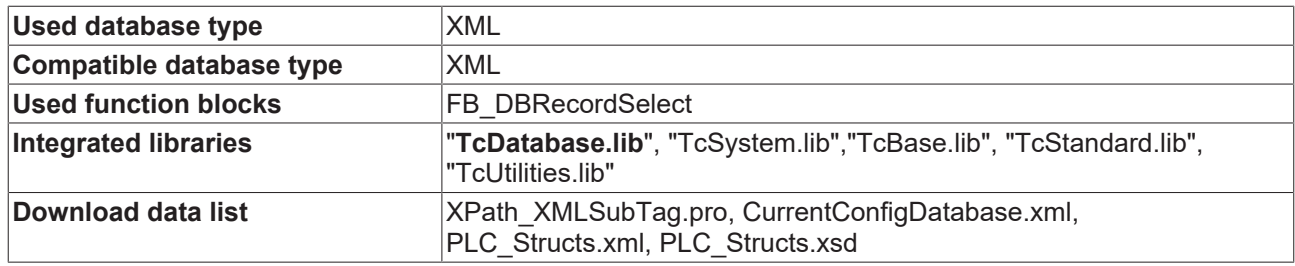

### **Sample XML file (PLC\_Structs.xml)**

```
<?xml version="1.0" encoding="utf-8"?>
<Beckhoff_PLC>
    <PLC_Structs>
    <PLC_Struct Name="ST_TestStruct">
      <Struct Instance="1">
                 <nINT64>123456789</nINT64>
                  <nUINT16>1234</nUINT16>
                 <rREAL64>1234.5678</rREAL64>
                 <sSTRING>This is instance one of ST_TestStruct</sSTRING>
                 <bBOOL>true</bBOOL>
                 <nINT32>-100</nINT32>
             </Struct>
             <Struct Instance="2">
                 <nINT64>234567890</nINT64>
                  <nUINT16>2345</nUINT16>
                 <rREAL64>234.56789</rREAL64>
                 <sSTRING>This is instance two of ST_TestStruct</sSTRING>
                 <bBOOL>false</bBOOL>
                 <nINT32>-50</nINT32>
             </Struct>
             <Struct Instance="3">
                 <nINT64>345678901</nINT64>
                  <nUINT16>3456</nUINT16>
                 <rREAL64>3456.78901</rREAL64>
                 <sSTRING>This is instance three of ST_TestStruct</sSTRING>
                 <bBOOL>true</bBOOL>
                 <nINT32>-150</nINT32>
             </Struct> 
        </PLC_Struct>
        <PLC_Struct Name="ST_TestStruct2">
             <Struct2 Instance="1">
                  <sSTRING>This is instance one of ST_TestStruct2</sSTRING>
                  <bBOOL>false</bBOOL>
                 <nINT32>-88</nINT32>
```

```
      </Struct2>
             <Struct2 Instance="2">
                  <sSTRING>This is instance two of ST_TestStruct2</sSTRING>
                  <bBOOL>true</bBOOL>
                  <nINT32>-9</nINT32>
             </Struct2>
         </PLC_Struct>
  \langlePLC_Structs>
</Beckhoff_PLC>
```
### **Appropriate XML Schema (PLC\_Structs.xsd)**

```
<?xml version="1.0" encoding="utf-8"?>
<xs:schema attributeFormDefault="unqualified" elementFormDefault="qualified" xmlns:xs="http://
www.w3.org/2001/XMLSchema">
     <xs:element name="Beckhoff_PLC">
         <xs:complexType>
               <xs:sequence>
                   <xs:element name="PLC_Structs">
                        <xs:complexType>
                             <xs:sequence>
                                   <xs:element maxOccurs="unbounded" name="PLC_Struct">
                                       <xs:complexType>
                                            <xs:sequence>
                                                 <xs:element minOccurs="0" maxOccurs="unbounded" name="Struct">
                                                      <xs:complexType>
                                                           <xs:sequence>
                                                                <xs:element name="nINT64" type="xs:long" />
                                                                <xs:element name="nUINT16" type="xs:unsignedShort" />
                          <xs:element name="rREAL64" type="xs:double" />
                          <xs:element name="sSTRING" type="xs:string" />
                                                                <xs:element name="bBOOL" type="xs:boolean" />
                                                                 <xs:element name="nINT32" type="xs:int" />
                                                           </xs:sequence>
                                                           <xs:attribute name="Instance" type="xs:unsignedByte" use="required" />
                                                      </xs:complexType>
                                                 </xs:element>
                                                 <xs:element minOccurs="0" maxOccurs="unbounded" name="Struct2">
                                                      <xs:complexType>
                                                           <xs:sequence>
                                                                <xs:element name="sSTRING" type="xs:string" />
                                                                <xs:element name="bBOOL" type="xs:boolean" />
                                                                <xs:element name="nINT32" type="xs:int" />
                                                           </xs:sequence>
                                                           <xs:attribute name="Instance" type="xs:unsignedByte" use="required" />
                                                       </xs:complexType>
                                                 </xs:element>
                                            </xs:sequence>
                                            <xs:attribute name="Name" type="xs:string" use="required" />
                                       </xs:complexType>
                                  </xs:element>
                             </xs:sequence>
                        </xs:complexType>
                   </xs:element>
               </xs:sequence>
         </xs:complexType>
  \langle x \rangle</xs:schema>
```
### **Structure1 ST\_TestStruct**

```
TYPE ST TestStruct :
STRUCT
    nINT64 : T_LARGE_INTEGER;
    nUINT16 : \overline{U}INT;    rREAL64 : LREAL;
    sSTRING : T_MaxString;
        bBOOL : BOOL;
        nINT32 : DINT;
END_STRUCT
END_TYPE
```
### **Structure2 ST\_TestStruct2**

```
TYPE ST_TestStruct2 :
STRUCT
sSTRING : T_MaxString;
```
# **RECKHOFF**

```
    bBOOL : BOOL;
        nINT32 : DINT;
END_STRUCTEND_TYPE
```
#### **MAIN Program**

```
PROGRAMMAIN
VAR
        nState: BYTE;
    R_TRIG1: R_TRIG;
        bStartStop: BOOL;
    sCmd: T_MaxString;
    FB_DBRecordArraySelect1: FB_DBRecordArraySelect;
        arrTestStruct: ARRAY [0..3] OF ST_TestStruct;
        arrTestStruct2: ARRAY [0..3] OF ST_TestStruct2;
        bBusy: BOOL;
        bError: BOOL;
        nErrID: UDINT;
        stSQLState: ST_DBSQLError;
        nRecs1: UDINT;
        nRecs2: UDINT;
END_VAR
R_TRIG1(CLK:=bStartStop);
IF R TRIG1.Q THEN
    FB_DBRecordArraySelect1(bExecute:=FALSE);
    ns\bar{t} := 1;END_IF
CASE nState OF
  0:(*Idle*)
   \cdot;
  1:
        sCmd:='XPATH<SUBTAG>#/Beckhoff_PLC/PLC_Structs/PLC_Struct[@Name=$'ST_TestStruct$']/Struct';
    FB_DBRecordArraySelect1(
     s\bar{N}etID:= ,
     hDBID:= 1,
          cbCmdSize:= SIZEOF(sCmd),
          pCmdAddr:= ADR(sCmd),
          nStartIndex:= 0,
          nRecordCount:= 4,
          cbRecordArraySize:= SIZEOF(arrTestStruct),
          pDestAddr:= ADR(arrTestStruct),
     bExecute:= TRUE,
          tTimeout:= T#15s,
          bBusy=> bBusy,
     bError=> bError,
          nErrID=> nErrID,
          sSQLState=> stSQLState,
          nRecords=> nRecs1);
        IF NOT bBusy THEN
         FB_DBRecordArraySelect1(bExecute:=FALSE);
                 IF NOT bError THEN
                         nState := 2;
                 ELSE
                        nState := 255;
                 END_IF
        END_IF
 2.2    sCmd:='XPATH<SUBTAG>#Beckhoff_PLC/PLC_Structs/PLC_Struct[@Name=$'ST_TestStruct2$']/Struct2';
    FB_DBRecordArraySelect1(
     s\bar{N}etID:= ,
     hDBID := 1,     cbCmdSize:= SIZEOF(sCmd),
     pCmdAddr:= ADR(sCmd),
          nStartIndex:= 0,
          nRecordCount:= 4,
          cbRecordArraySize:= SIZEOF(arrTestStruct2),
          pDestAddr:= ADR(arrTestStruct2),
     bExecute:= TRUE,
     tTimeout:= T#15s,
          bBusy=> bBusy,
```

```
     bError=> bError,
          nErrID=> nErrID,
sSQLState=> stSQLState,
     nRecords=> nRecs2);
        IF NOT bBusy THEN
    FB_DBRecordArraySelect1(bExecute:=FALSE);
       IF NOT bError THEN
nState := 0;
                 ELSE
                         nState := 255;
                END_IF
        END_IF
 255: (\bar{\star} Error Step*)
        ;
END_CASE
```
Start the reading with a rising edge at the toggle variable bStartStop.

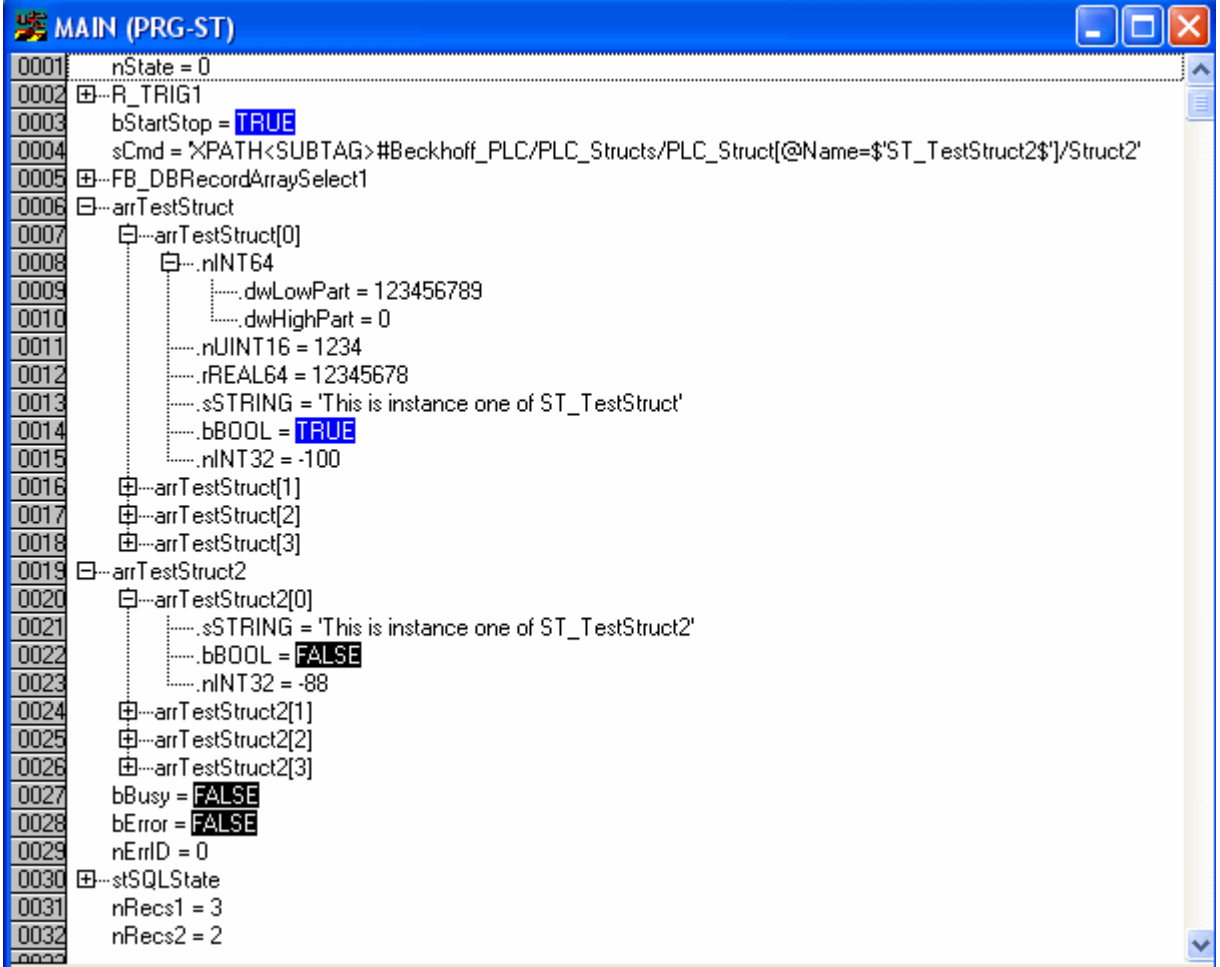

# **9 Appendix**

# **9.1 Errorcodes**

### <span id="page-114-0"></span>**9.1.1 ADS Return Codes**

Error codes: [0x000... \[](#page-114-0)▶ [115\]](#page-114-0), [0x500... \[](#page-114-0)▶ 115], [0x700... \[](#page-114-0)▶ 115], [0x1000... \[](#page-114-0)▶ 115], [0x274C... \[](#page-114-0)▶ 115]

### **Global Error Codes**

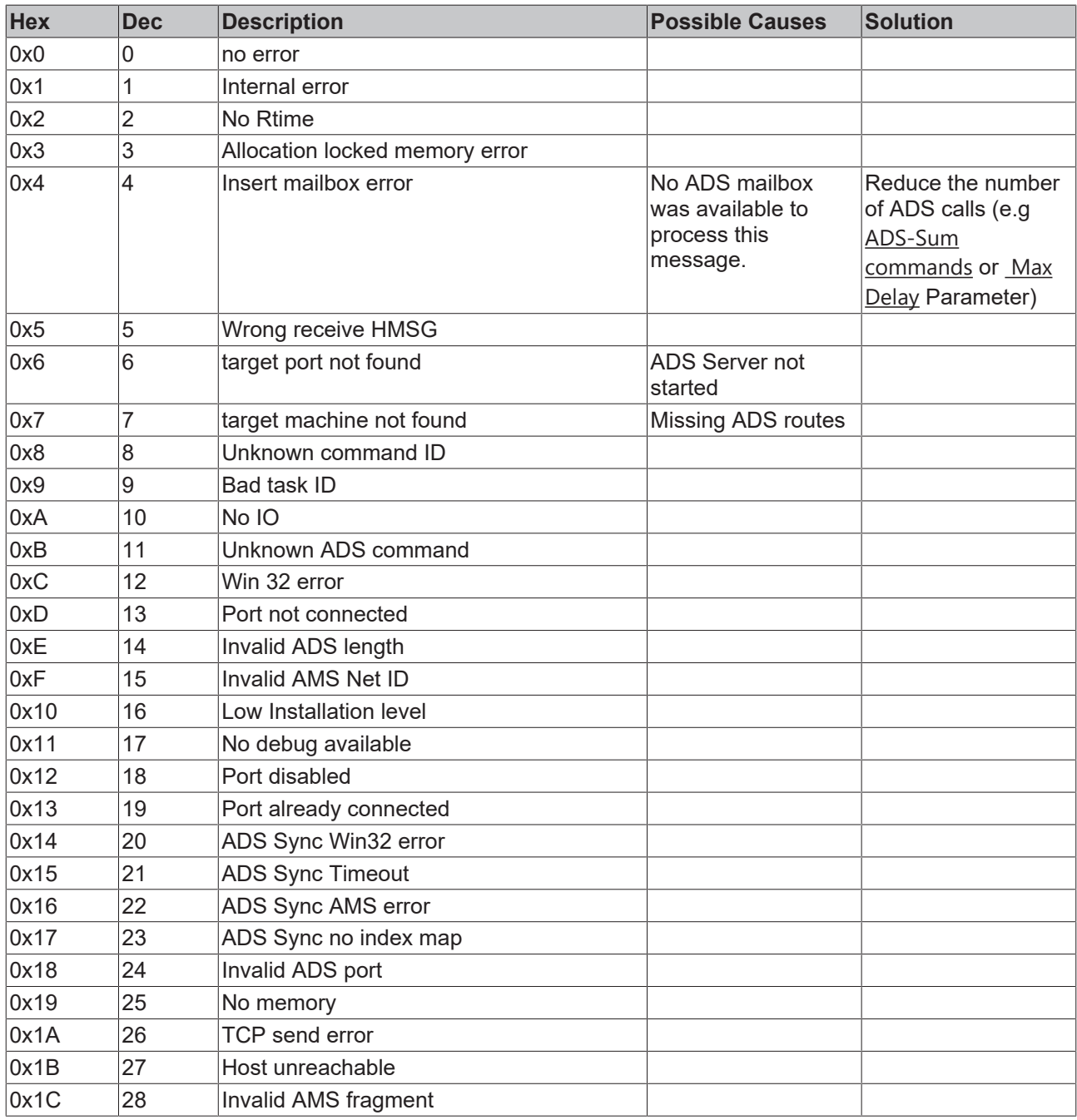

### **Router Error Codes**

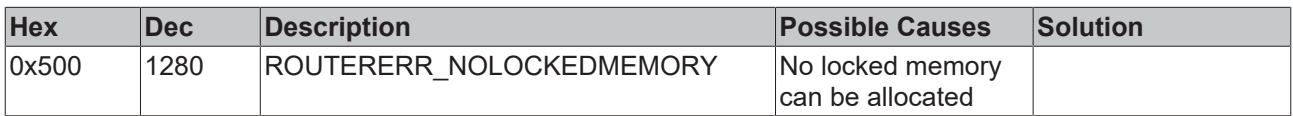

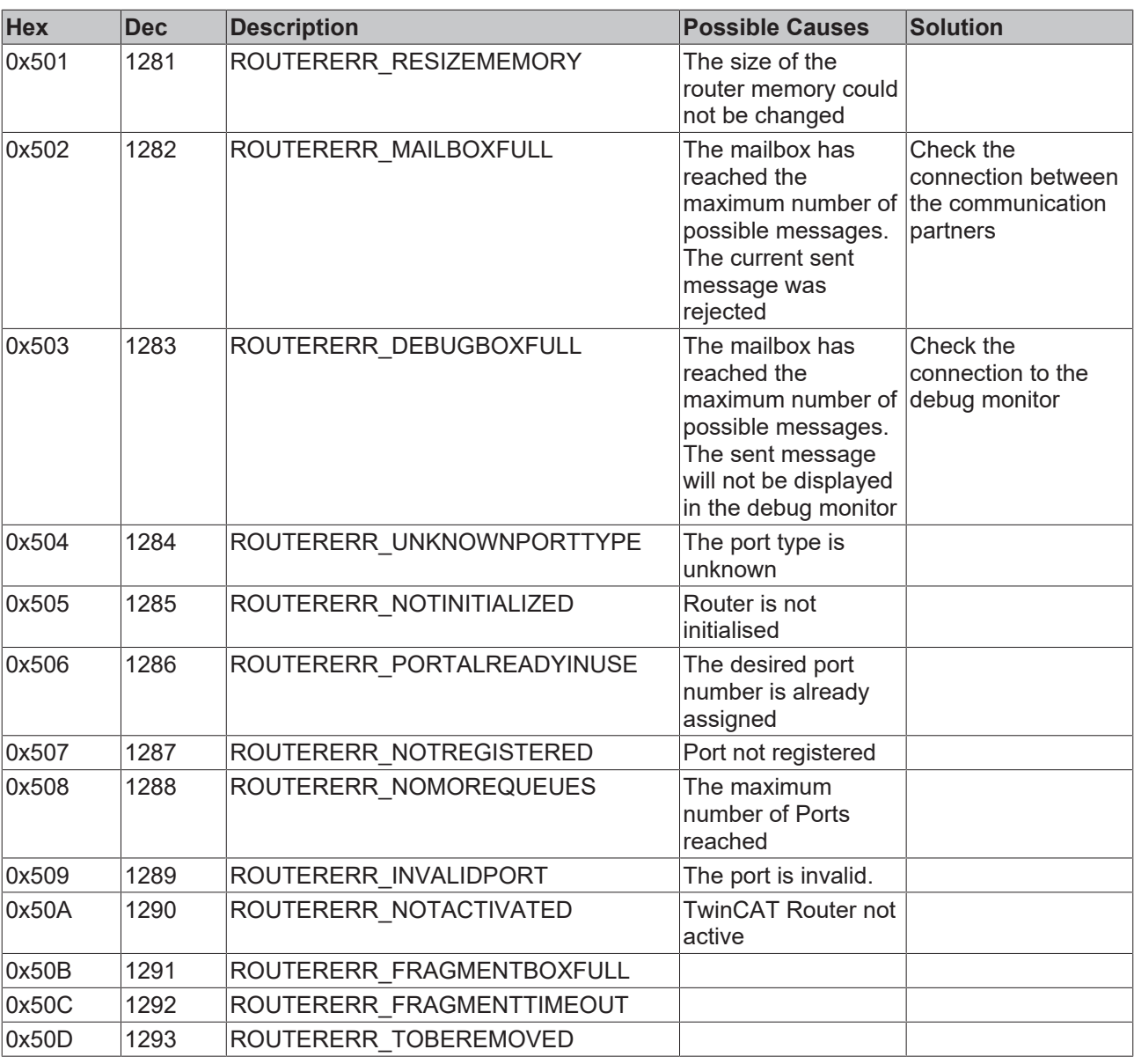

### **General ADS Error Codes**

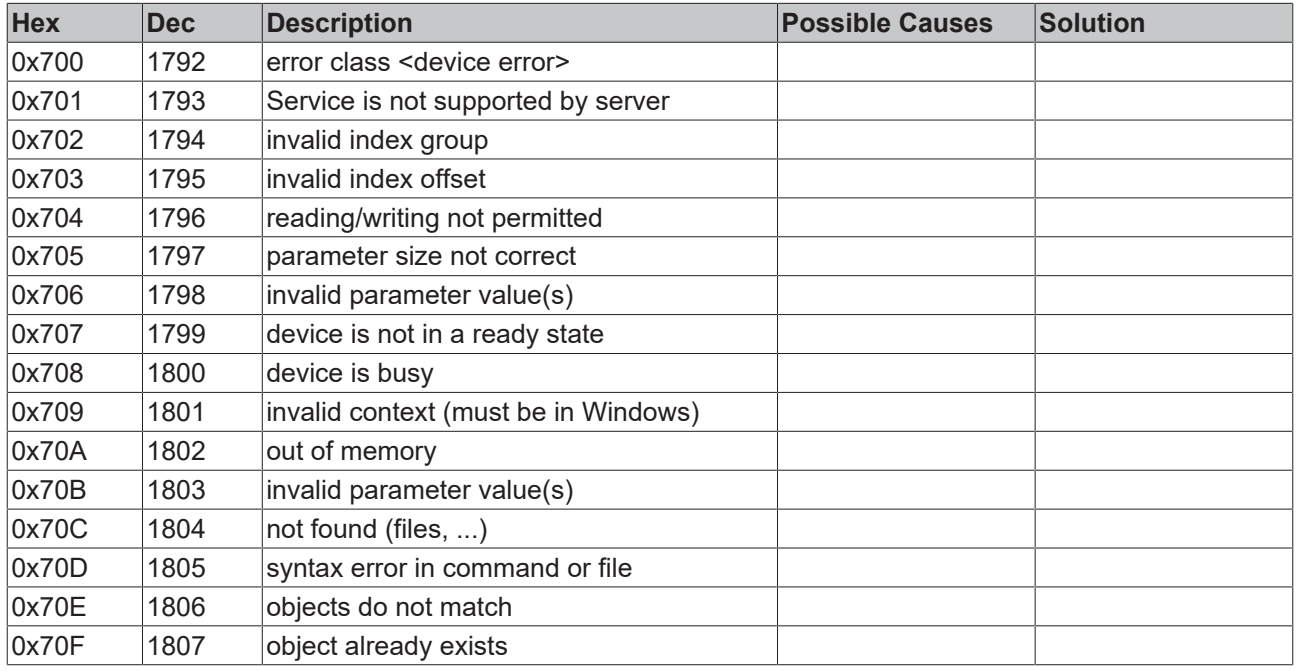

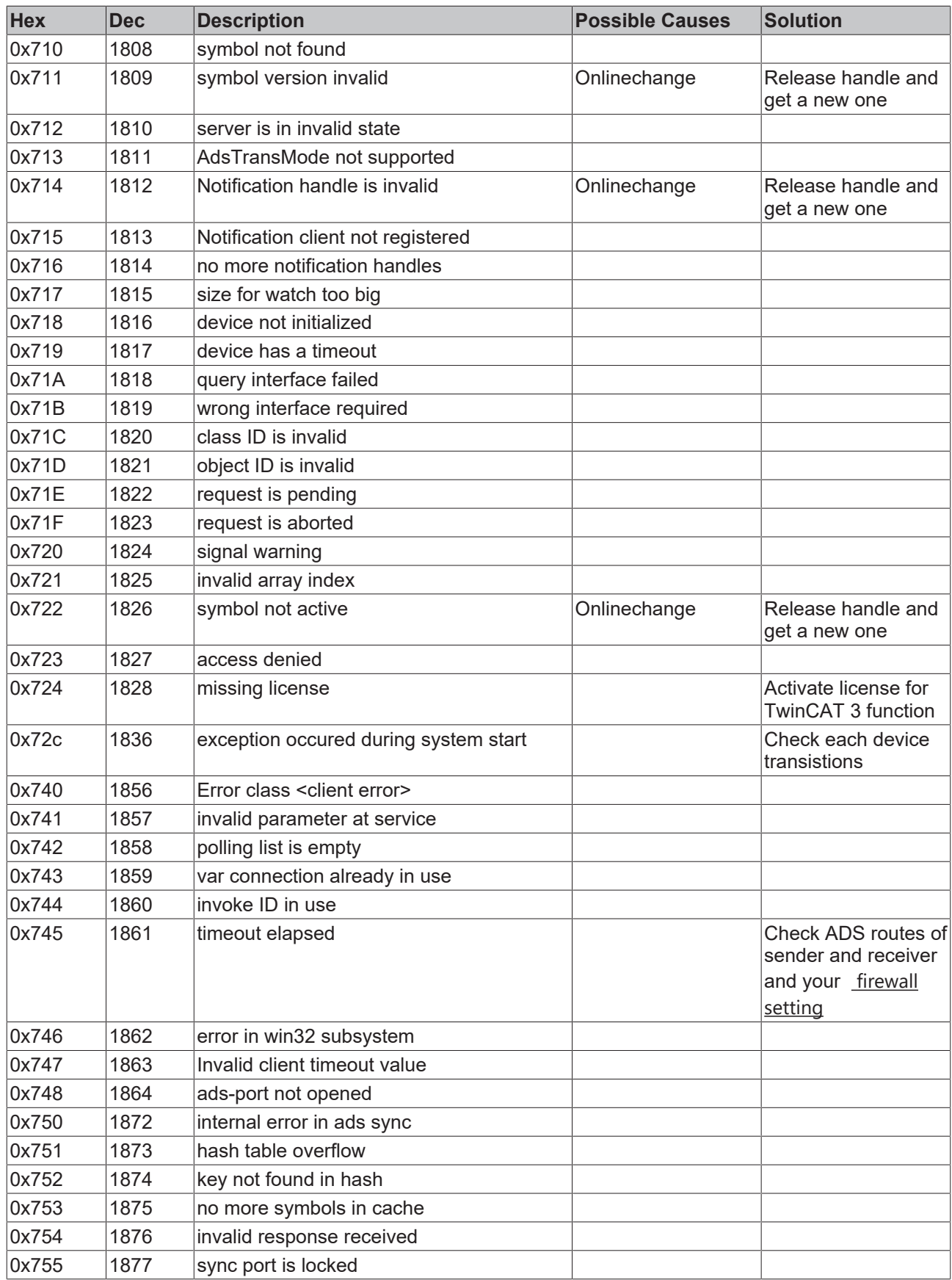

### **RTime Error Codes**

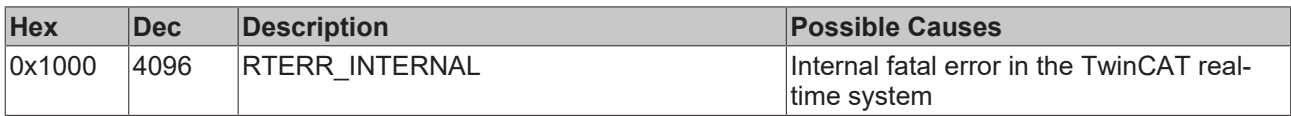

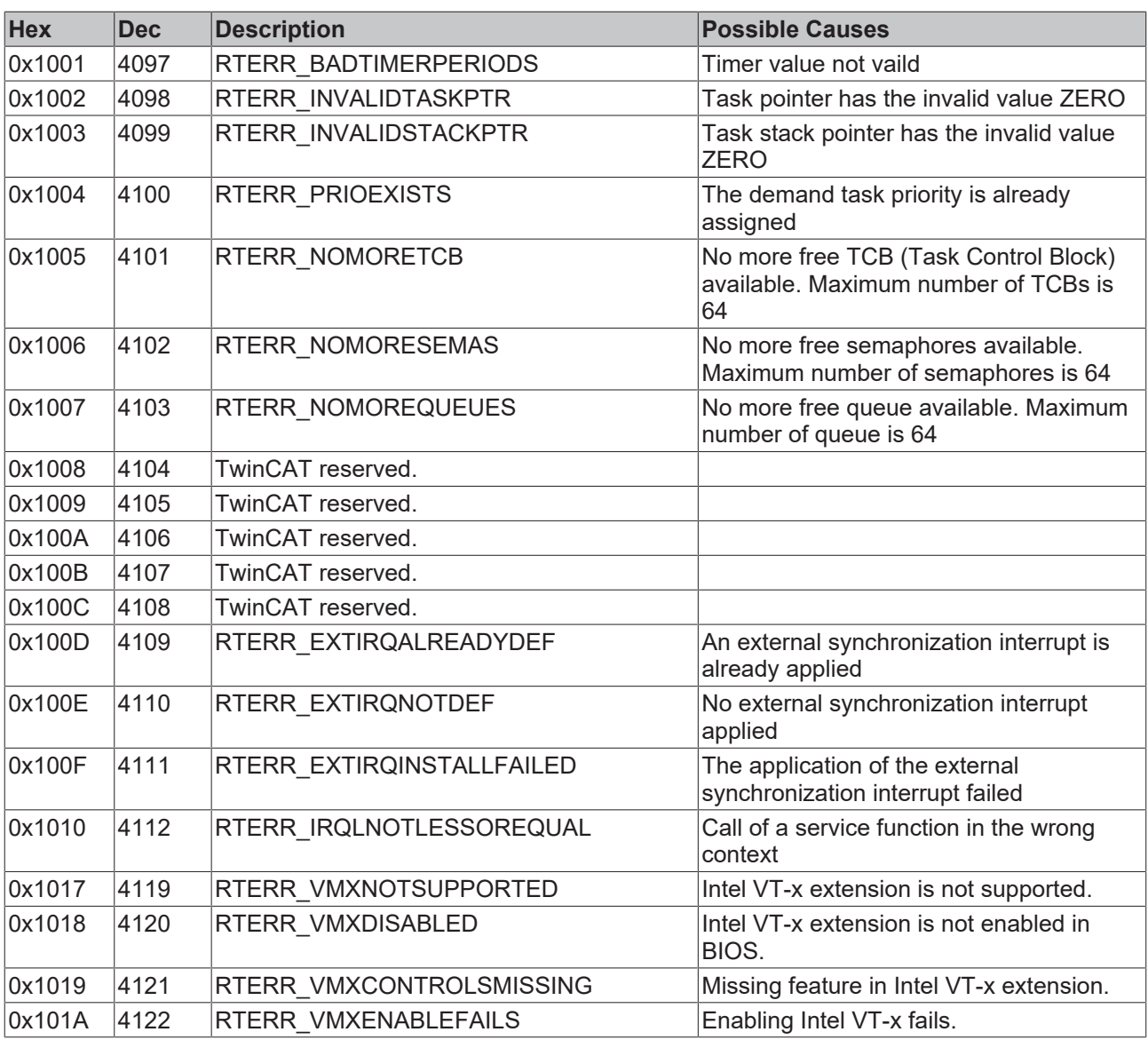

### **TCP Winsock Error Codes**

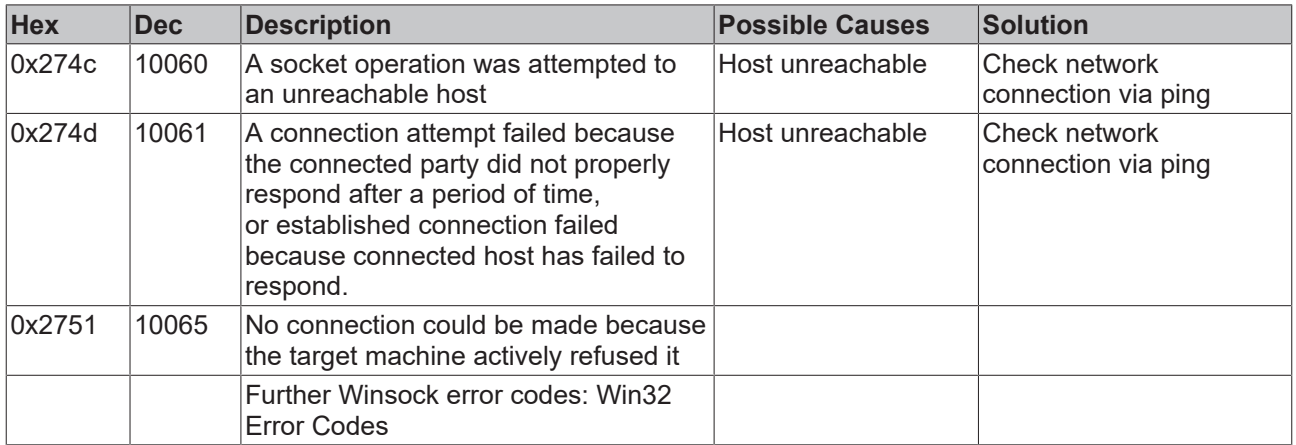

## **9.1.2 Internal Errorcodes of the TwinCAT Database Server**

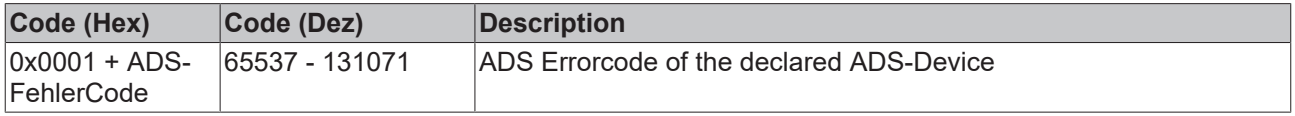

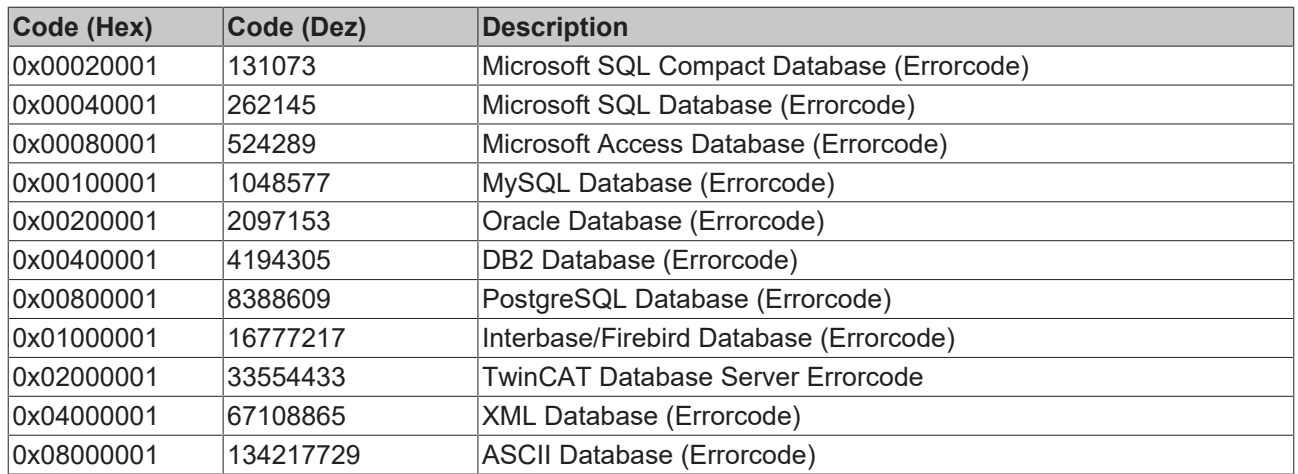

If an error occurs at executing an SQL statement, one of the declared errorcodes from the top of this site will be displayed at the output "nErrID". The specified errorcode of the database will be displayed at the "sSQLState" Output of the function block. The output "sSQLState" has the data type [ST\\_DBSQLError \[](#page-71-0)[}](#page-71-0) [72\]](#page-71-0). The "sSQLState" can supply an errorcode for each database type.

At the following link you can find a list of SQLStates und their discribtion: [http://msdn.microsoft.com/en-us/](http://msdn.microsoft.com/en-us/library/ms714687(VS.85).aspx) [library/ms714687\(VS.85\).aspx](http://msdn.microsoft.com/en-us/library/ms714687(VS.85).aspx) (SQLStates)

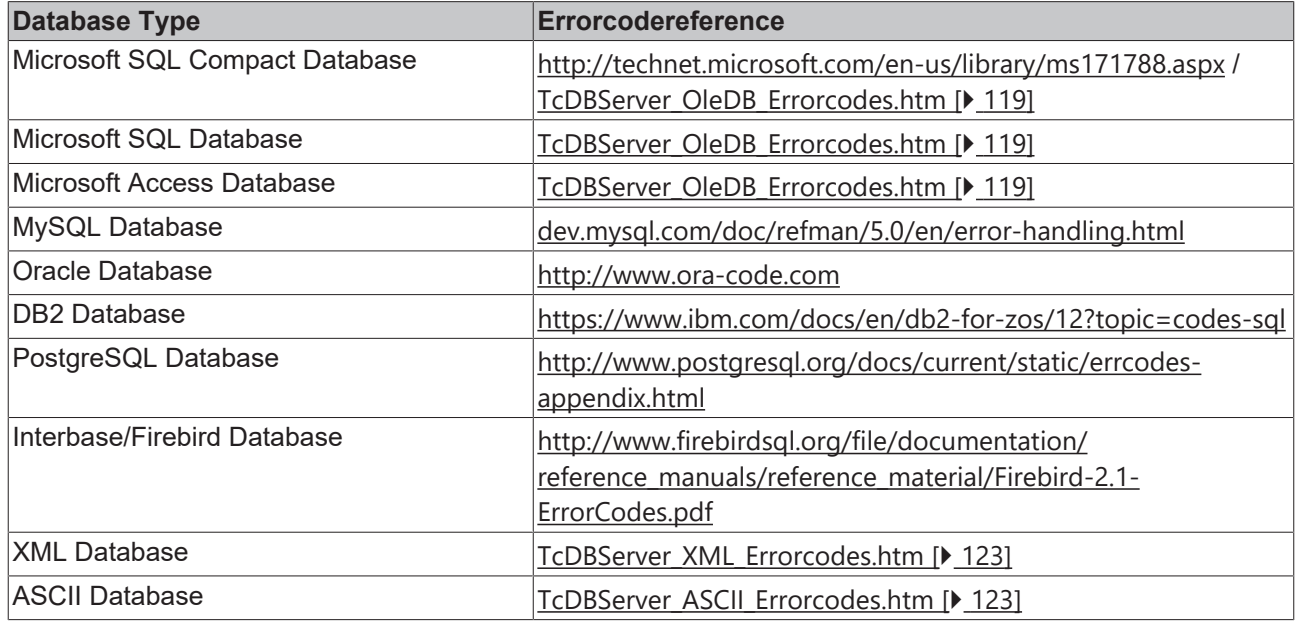

### <span id="page-118-0"></span>**9.1.3 OleDB Errorcodes**

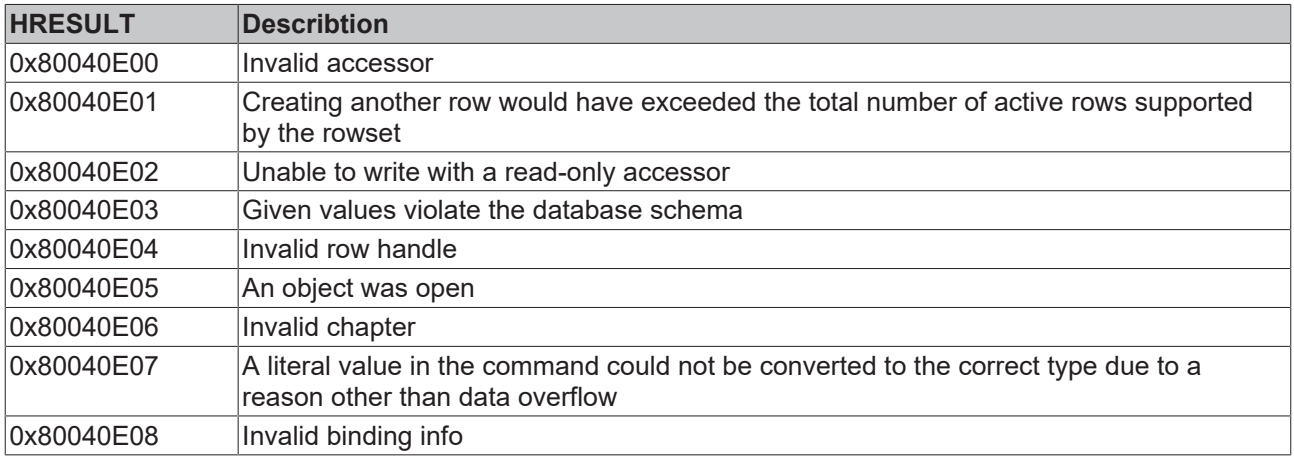

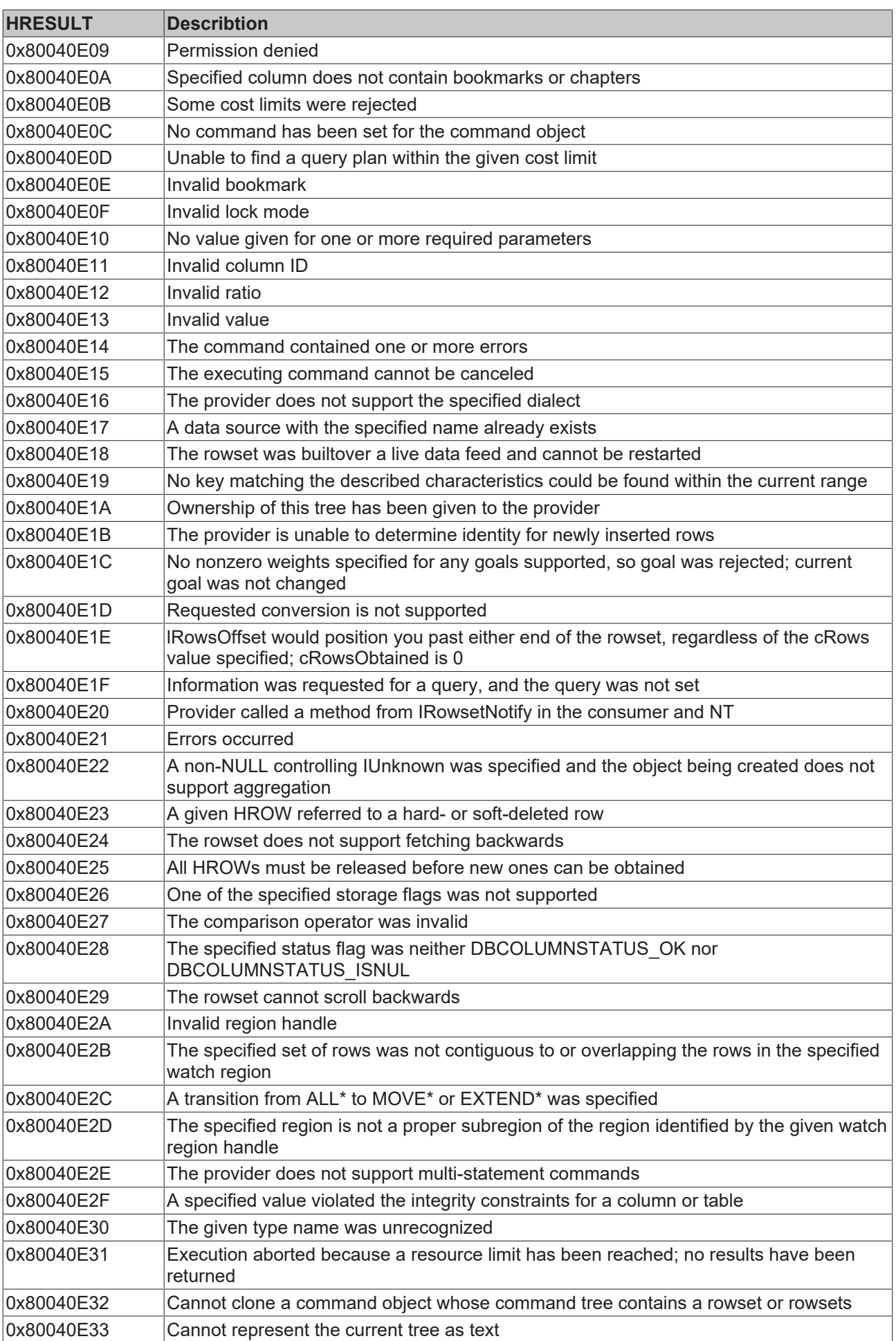

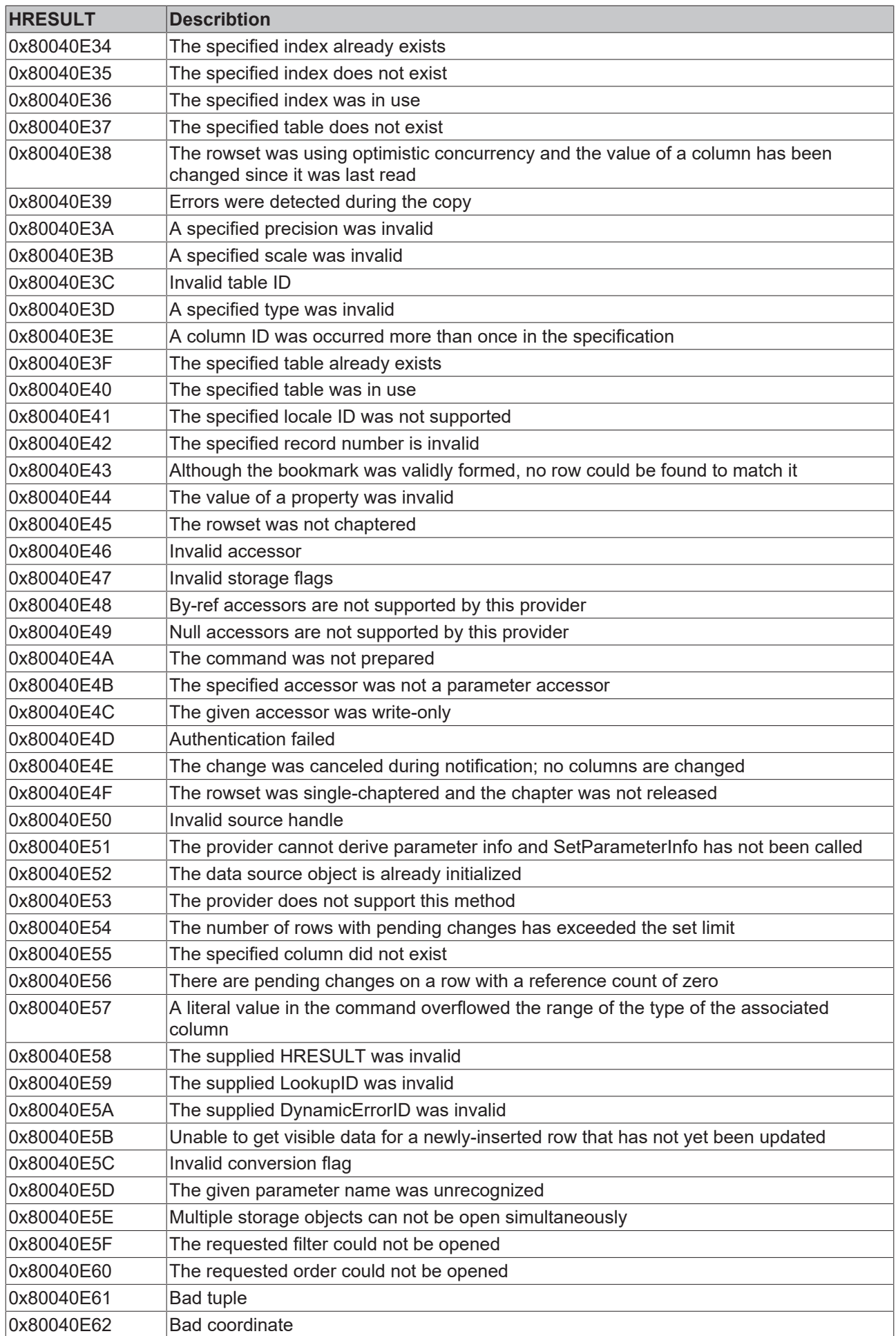

# **BECKHOFF**

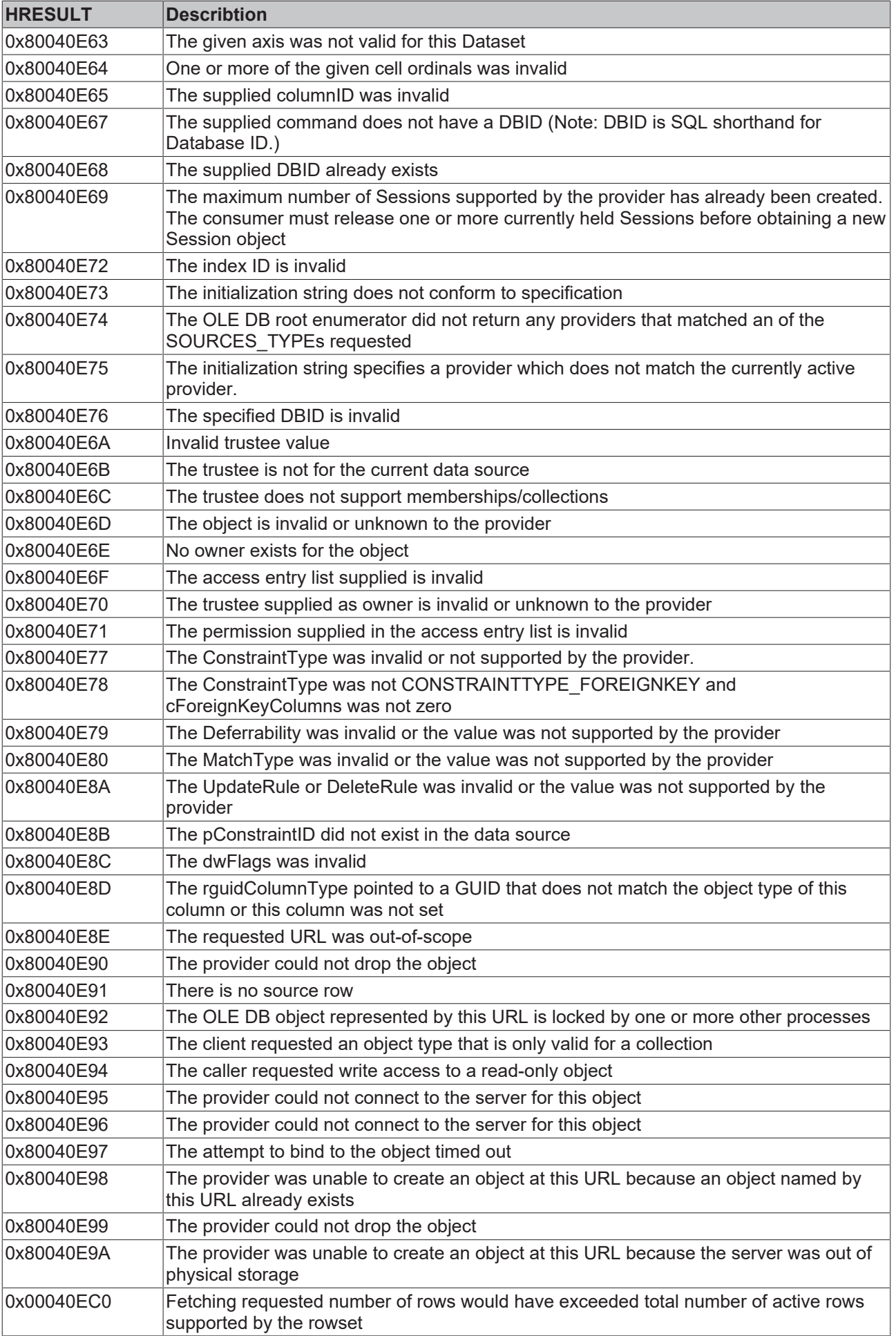

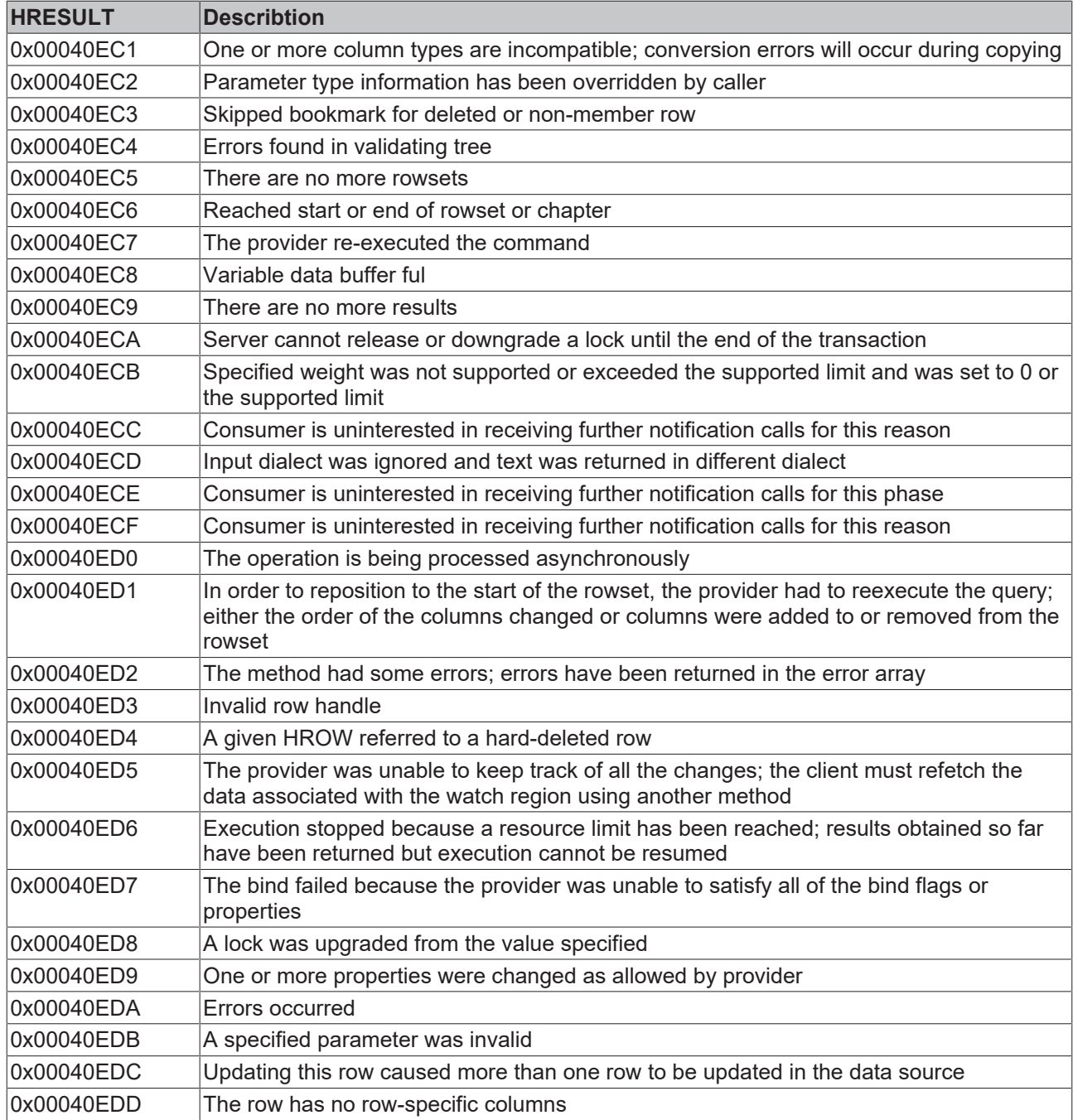

## <span id="page-122-1"></span>**9.1.4 ASCII Errorcodes**

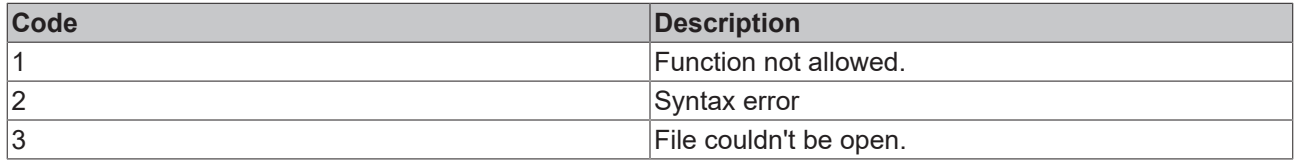

# <span id="page-122-0"></span>**9.1.5 XML Errorcodes**

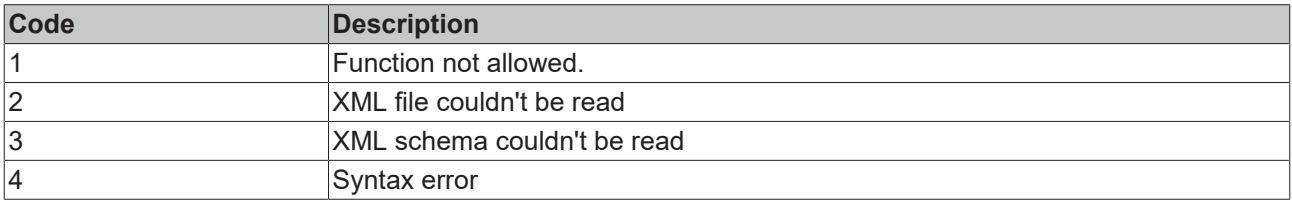

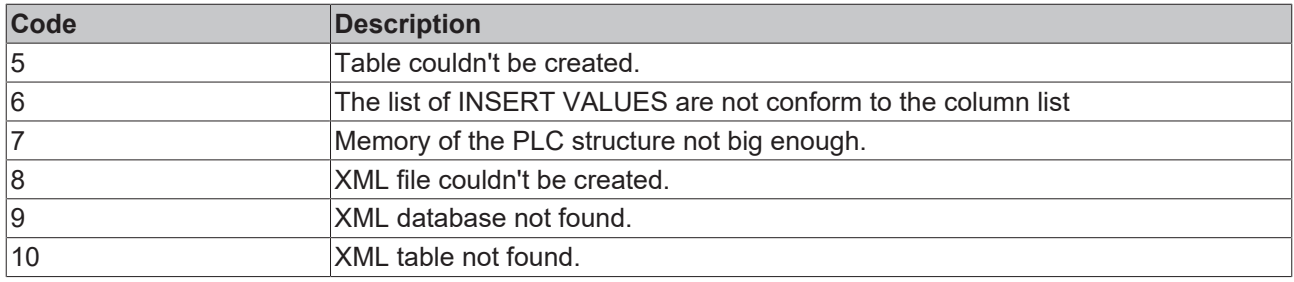

## <span id="page-123-0"></span>**9.2 Network topology**

The TwinCAT Database Server can be carried out in the network in several ways. The network topology mostly will be controlled by the database type, the local terms, and the area of application.

In the following figure you can see several network topologies where the TwinCAT Database Server can be applied.

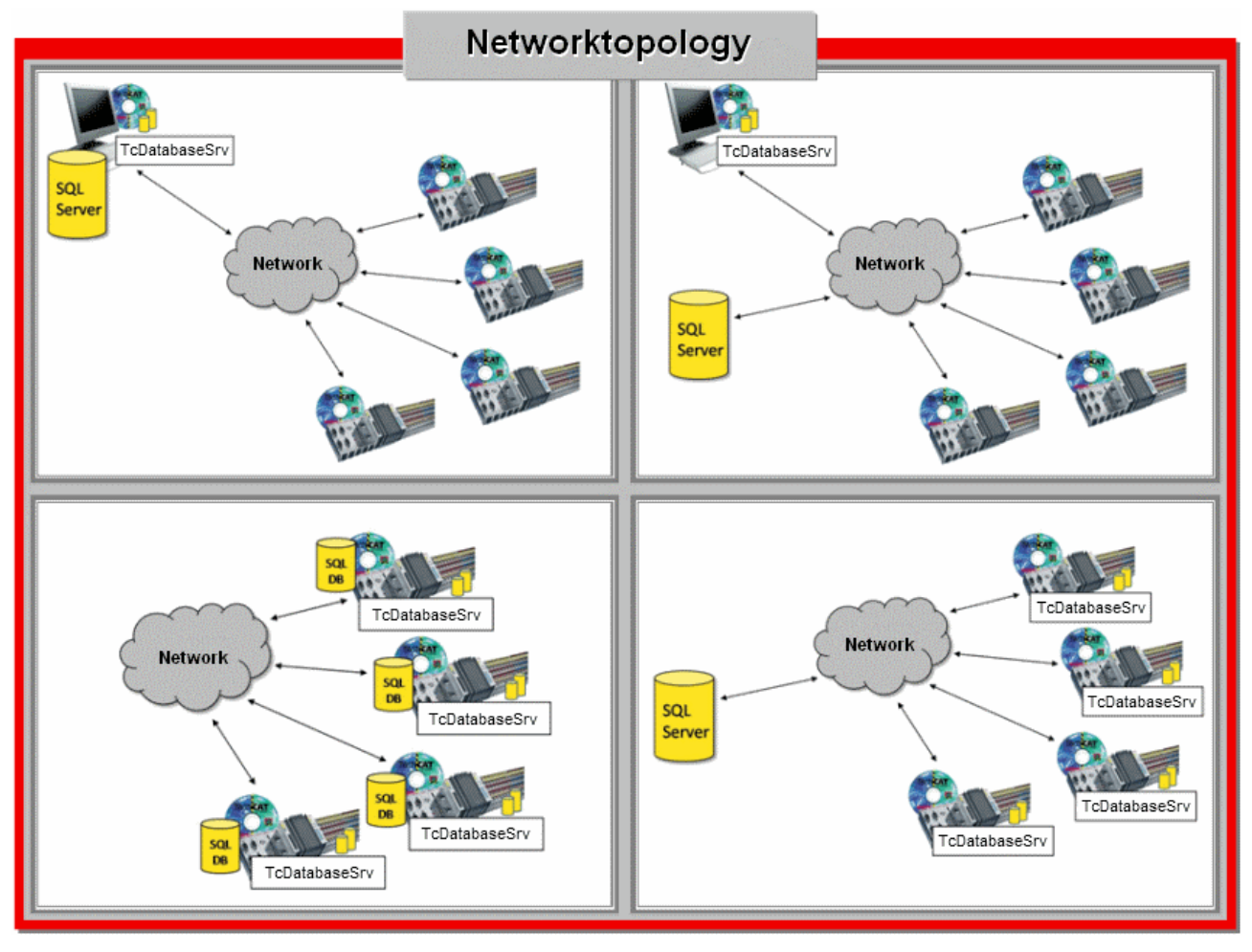

### **Important!**

For a smooth remote access of the TwinCAT Database Servers to a database some things must be regarded at the database side:

- Is the remote access allowed in general?
- Note the quorum of the concurrent opened connections. (If the TwinCAT Database Server needs to open several connections)
- Has the user who wants to register enough rights
- Is the Firewall of the Remote Systems configurated?

For furthermore details how to configure your database server you can find in the corresponding documentation of the database.

# **9.3 FAQ - Frequently asked questions and their answers**

In this area we answer frequently asked questions to help you to work with TwinCAT Database Server. If you have any further questions, please contact our support (-157)

- 1. [Which performance can be achieved by the TwinCAT Database Server? \[](#page-124-0)[}](#page-124-0) [125\]](#page-124-0)
- 2. [Supports the TwinCAT Database Server Stored Procedures? \[](#page-124-1) $\triangleright$  [125\]](#page-124-1)
- 3. [Which data types are supported by the TwinCAT Database Server? \[](#page-124-2)[}](#page-124-2) [125\]](#page-124-2)
- 4. [Is it possible to log more than one variable of a symbol group in one data record? \[](#page-124-3) $\triangleright$  [125\]](#page-124-3)
- 5. [How do I write or read single variables out of an existing database structure? \[](#page-124-4)[}](#page-124-4) [125\]](#page-124-4)
- 6. [Is it possible to log several data records at the same time into a database? \[](#page-124-5)[}](#page-124-5) [125\]](#page-124-5)
- 7. [Which network topologies are supported by the TwinCAT Database Server? \[](#page-124-6)[}](#page-124-6) [125\]](#page-124-6)
- 8. [Which functionalities of the TwinCAT Database Server can be used for the database type "XML"?](#page-124-7) [\[](#page-124-7)[}](#page-124-7) [125\]](#page-124-7)
- 9. [Why are some Function Blocks in an "Obsolete" folder? \[](#page-125-0) $\blacktriangleright$  [126\]](#page-125-0)
- 10. [Which databases, supported by the TwinCAT Database Server, could be connected over network?](#page-125-1) [\[](#page-125-1)[}](#page-125-1) [126\]](#page-125-1)

### <span id="page-124-0"></span>**?Which performance can be achieved by the TwinCAT Database Server?**

! That's much too sweeping a statement. The performance depends on the used hardware, the used write mode e.g., ring buffer mode and the count of the variable which must be logged. Another aspect is the used database type.

### <span id="page-124-1"></span>**?Supports the TwinCAT Database Server Stored Procedures?**

**!** Yes, the TwinCAT Database Server support Stored Procedures with the help of the PLC function blocks [FB\\_DBStoredProcedures \[](#page-60-0) $\blacktriangleright$  [61\]](#page-60-0) and [FB\\_DBStoredProceduresRecordReturn \[](#page-68-0) $\blacktriangleright$  [69\]](#page-68-0). These function blocks are not supporte by every database type.

#### <span id="page-124-2"></span>**?Which data types are supported by the TwinCAT Database Server?**

**!** This Link shows all supported databases of the TwinCAT Database Server.

### <span id="page-124-3"></span>**?Is it possible to log more than one variable of a symbol group in one data record?**

**!** Symbol groups will be created at the TwinCAT Database Server Configuration Editor. The declared symbols can only be logged separately into the database. To log several variable into one data record, use the function block [FB\\_DBRecordInsert\\_Ex \[](#page-57-0)▶ [58\]](#page-57-0) out of the PLC.

### <span id="page-124-4"></span>**?How do I write or read single variable out of an existing database structure?**

! With the help of the PLC function block [FB\\_DBRecordInsert\\_Ex \[](#page-57-0) $\triangleright$  [58\]](#page-57-0) it is possible to write single variable into an existing database structure. Reading of single variable can be done by the function block [FB\\_DBRecordSelect\\_Ex \[](#page-67-0) $\triangleright$  [68\]](#page-67-0).

<span id="page-124-5"></span>**?Is it possible to log several data records at the same time into a database?**

**!** This depends on the used database. The database type "Microsoft SQL Database" supports this in conjunction with the function block FB\_DBRecordInsert\_Ex. You only must seperate the different SQL INSERT commands with ";".

### <span id="page-124-6"></span>**?Which network topologies are supported by the TwinCAT Database Server?**

**!** It exists several possibilities to use the TwinCAT3 Database Server in a network. This [Link \[](#page-123-0)[}](#page-123-0) [124\]](#page-123-0) shows the different supported network topologies und further information about this topic.

### <span id="page-124-7"></span>**?Which functionalities of the TwinCAT Database Server can be used for the database type "XML"?**

**!** The database type "XML" supports the full functionality of the TwinCAT Database Server. Only Stored Procedures and Delete SQL commands are not supported. You can work with the XML file like every other database with SQL commands, or with the cyclic write mode of the PLC values. An additional functionality is the possibility to use XPath commands and read XML-Tags. For further information look [here \[](#page-31-0)[}](#page-31-0) [32\]](#page-31-0).

### <span id="page-125-0"></span>**?Why are some Function Blocks in an "Obsolete" folder?**

**!** During the product development it gives new PLC function blocks which include the functionallity of older function blocks. Specially in new projects it makes no sense to use the obsolete FB's. Of course, the old function blocks are still part of the product. Here are the details:

- *FB\_DBAuthentificationAdd* could be replaced by **FB\_DBConnectionAdd**
- *FB\_DBRecordInsert* could be replaced by **FB\_DBRecordInsert\_Ex**
- *FB\_DBRecordSelect* und *FB\_DBRecordSelect\_Ex* could be replaced by **FB\_DBRecordArraySelect**
- *FB\_DBStoredProcedureRecordReturn* could be replaced by **FB\_DBStoredProcedureRecordReturn**

#### <span id="page-125-1"></span>**?Which databases, supported by the TwinCAT Database Server, could be connected over network? !** It is not possible to reach all databases, which are supported by the TwinCAT Database Server, over network. Here a list of all databases which must be used locally on device:

- Microsoft Access Database
- Microsoft SQL Compact Database
- XML Database
- ASCII File

All other supported databases can be connected over network!

More Information: **[www.beckhoff.com/ts6420](https://www.beckhoff.com/ts6420)**

Beckhoff Automation GmbH & Co. KG Hülshorstweg 20 33415 Verl Germany Phone: +49 5246 9630 [info@beckhoff.com](mailto:info@beckhoff.de?subject=TS6420-0030) [www.beckhoff.com](https://www.beckhoff.com)

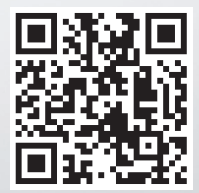